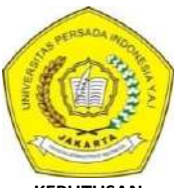

#### **KEPUTUSAN REKTOR UNIVERSITAS PERSADA INDONESIA Y.A.I Nomor 336/SK/R/UPI Y.A.I/IX/2023 Tentang**

**PENGANGKATAN DOSEN PENGUJI/KETUA PENGUJI, ANGGOTA PENGUJI UJIAN SIDANG TUGAS AKHIR/ SKRIPSI/TESIS/PROMOSI DISERTASI DAN DOSEN PEMBIMBING TUGAS AKHIR/SKRIPSI/TESIS/DISERTASI PROGRAM DIPLOMA TIGA, SARJANA, MAGISTER, MAGISTER PROFESI DAN DOKTOR DI LINGKUNGAN UNIVERSITAS PERSADA INDONESIA Y.A.I PERIODE SEMESTER GASAL 2023/2024**

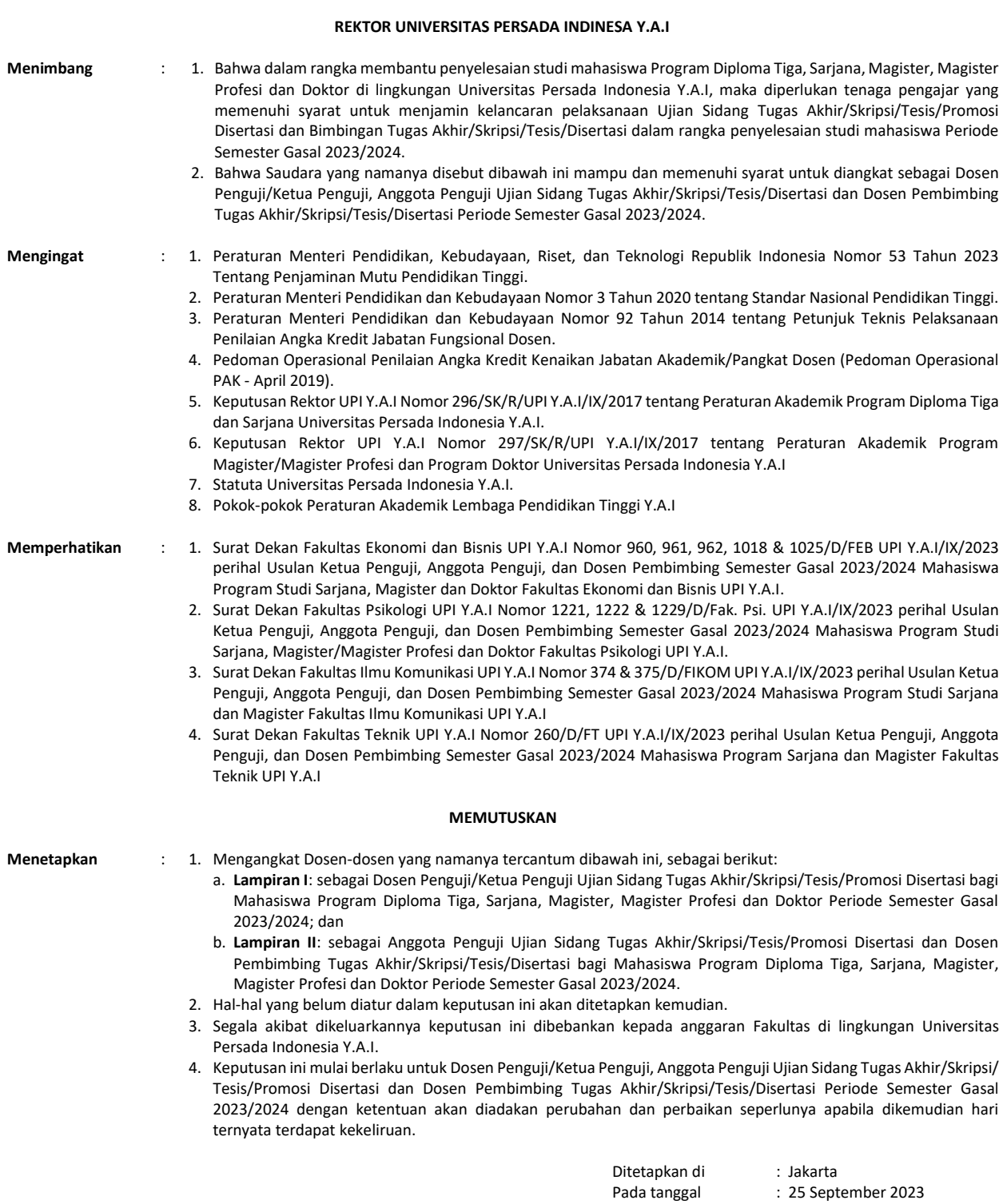

------------------------------------------------------------- **UNIVERSITAS PERSADA INDONESIA Y.A.I** Rektor, fruk

**(Prof. Ir. Sri Astuti Indriyati, MS., Ph.D)**

**Tembusan kepada Yth:**

1. Koordinator LPT Y.A.I

2. Dekan Fakultas di lingkungan UPI Y.A.I

3. Karo Keuangan Y.A.I

### **Lampiran:**

SK Rektor UPI Y.A.I : Nomor 336/SK/R/UPI Y.A.I/IX/2023 Tanggal : 25 September 2023

### **Dosen Promotor & Ko-Promotor Disertasi Program Studi Doktor Ilmu Manajemen Fakultas Ekonomi dan Bisnis Universitas Persada Indonesia Y.A.I Periode Semester Gasal 2023/2024**

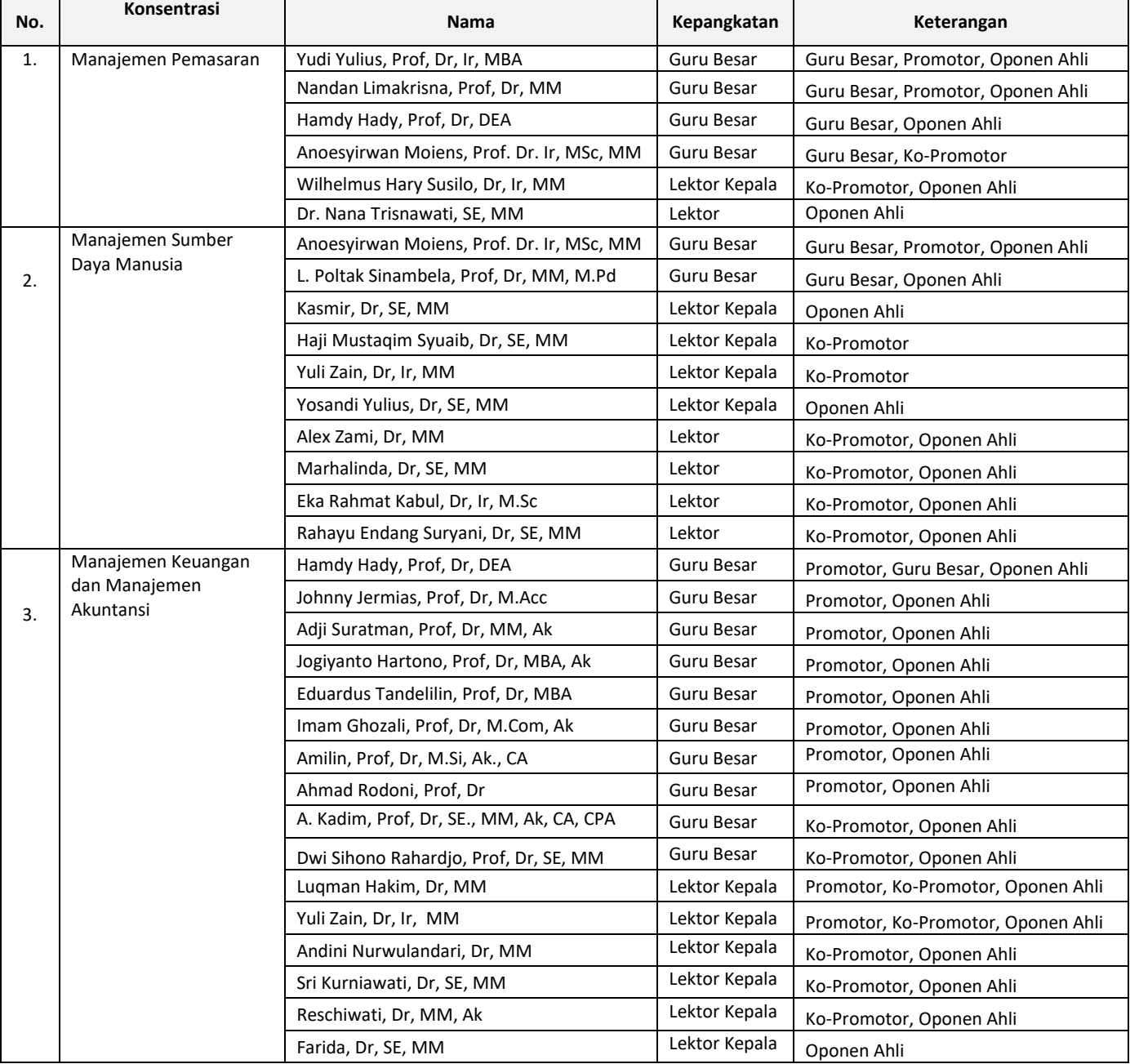

Jakarta, 25 September 2023 **UNIVERSITAS PERSADA INDONESIA Y.A.I** Rektor,

## **Lampiran I:**

SK Rektor UPI Y.A.I : Nomor 336/SK/R/UPI Y.A.I/IX/2023<br>Tanggal : 25 September 2023 : 25 September 2023

### **Dosen Penguji/Ketua Penguji Ujian Sidang Tesis Fakultas Ekonomi dan Bisnis Universitas Persada Indonesia Y.A.I Periode Semester Gasal 2023/2024**

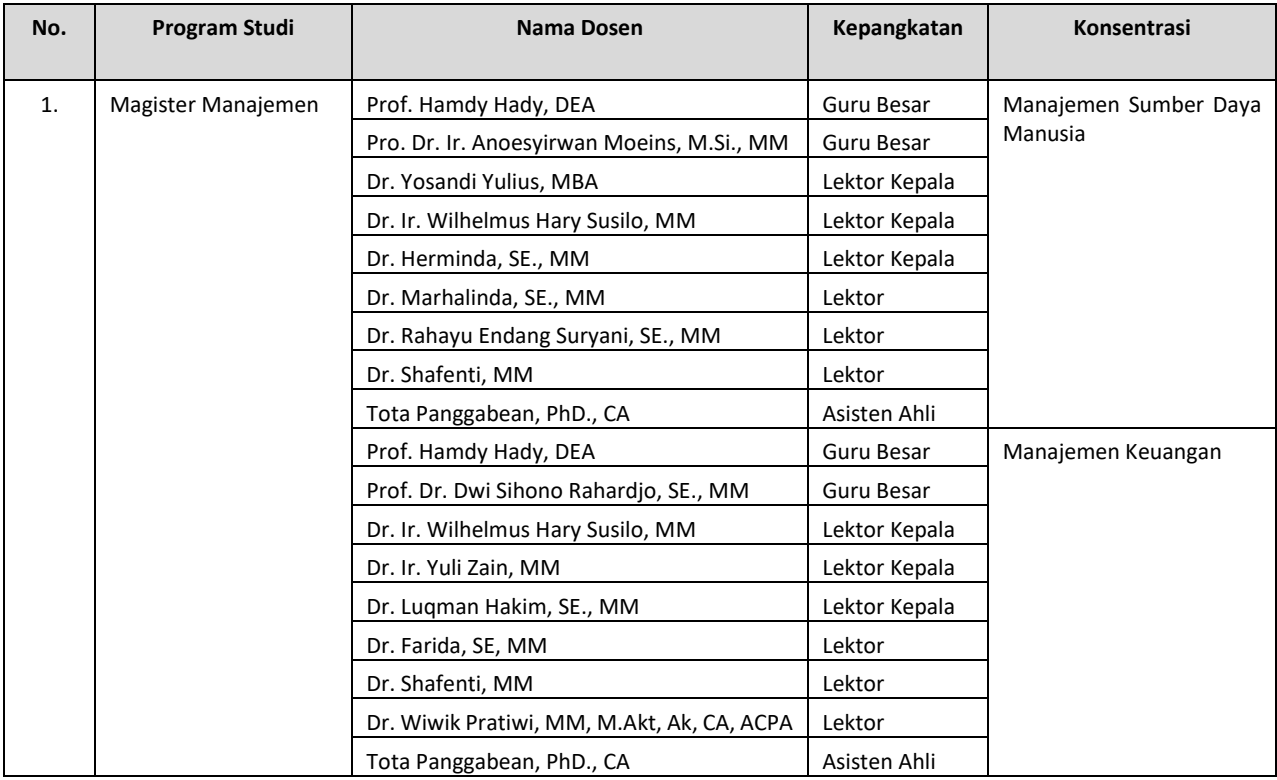

Jakarta, 25 September 2023 **UNIVERSITAS PERSADA INDONESIA Y.A.I**

Rektor, **(Prof. Ir. Sri Astuti Indriyati, MS., Ph.D)**

## **Lampiran II:**

SK Rektor UPI Y.A.I : Nomor 336/SK/R/UPI Y.A.I/IX/2023<br>Tanggal : 25 September 2023 : 25 September 2023

## **Anggota Penguji Ujian Sidang Tesis dan Dosen Pembimbing Tesis Fakultas Ekonomi dan Bisnis Universitas Persada Indonesia Y.A.I Periode Semester Gasal 2023/2024**

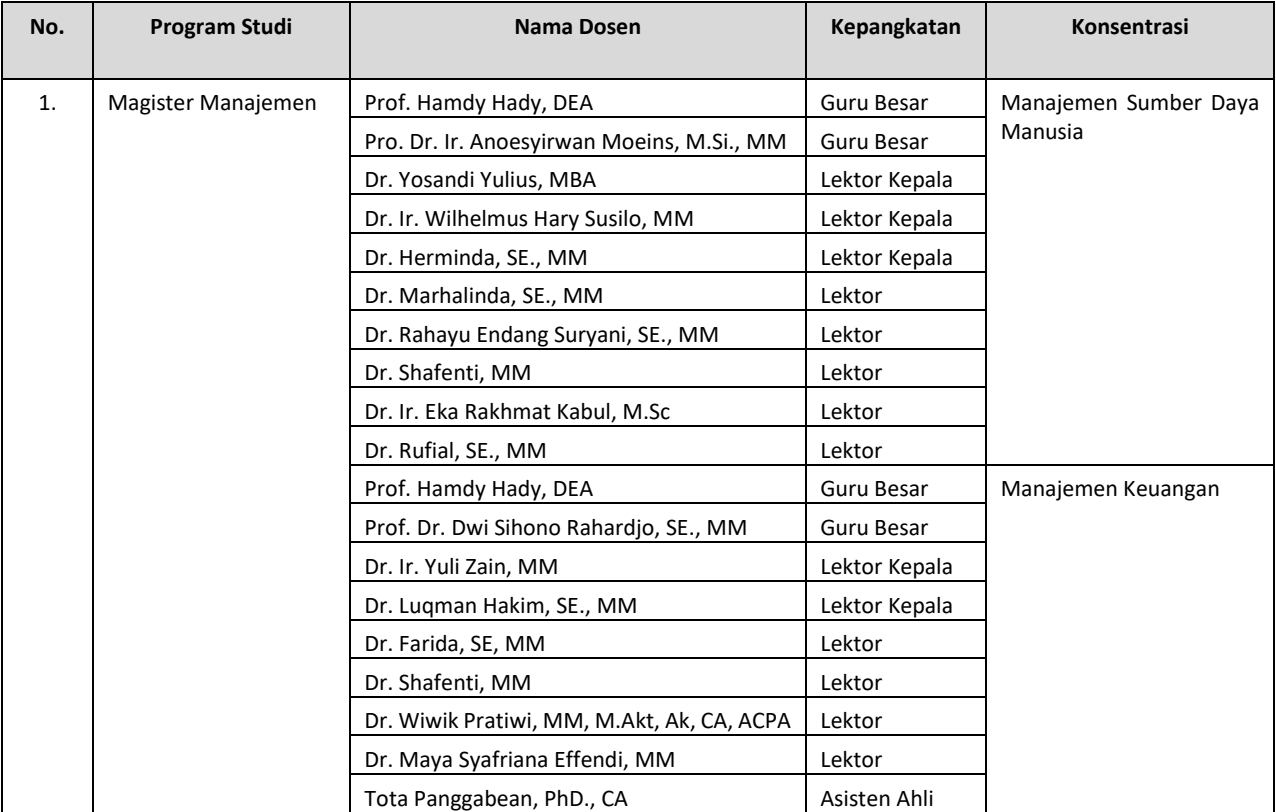

Jakarta, 25 September 2023 **UNIVERSITAS PERSADA INDONESIA Y.A.I**

Rektor,

## **Lampiran I:**

SK Rektor UPI Y.A.I : Nomor 336/SK/R/UPI Y.A.I/IX/2023<br>Tanggal : 25 September 2023 : 25 September 2023

### **Dosen Penguji/Ketua Penguji Ujian Sidang Tugas Akhir/Skripsi Fakultas Ekonomi dan Bisnis Universitas Persada Indonesia Y.A.I Periode Semester Gasal 2023/2024**

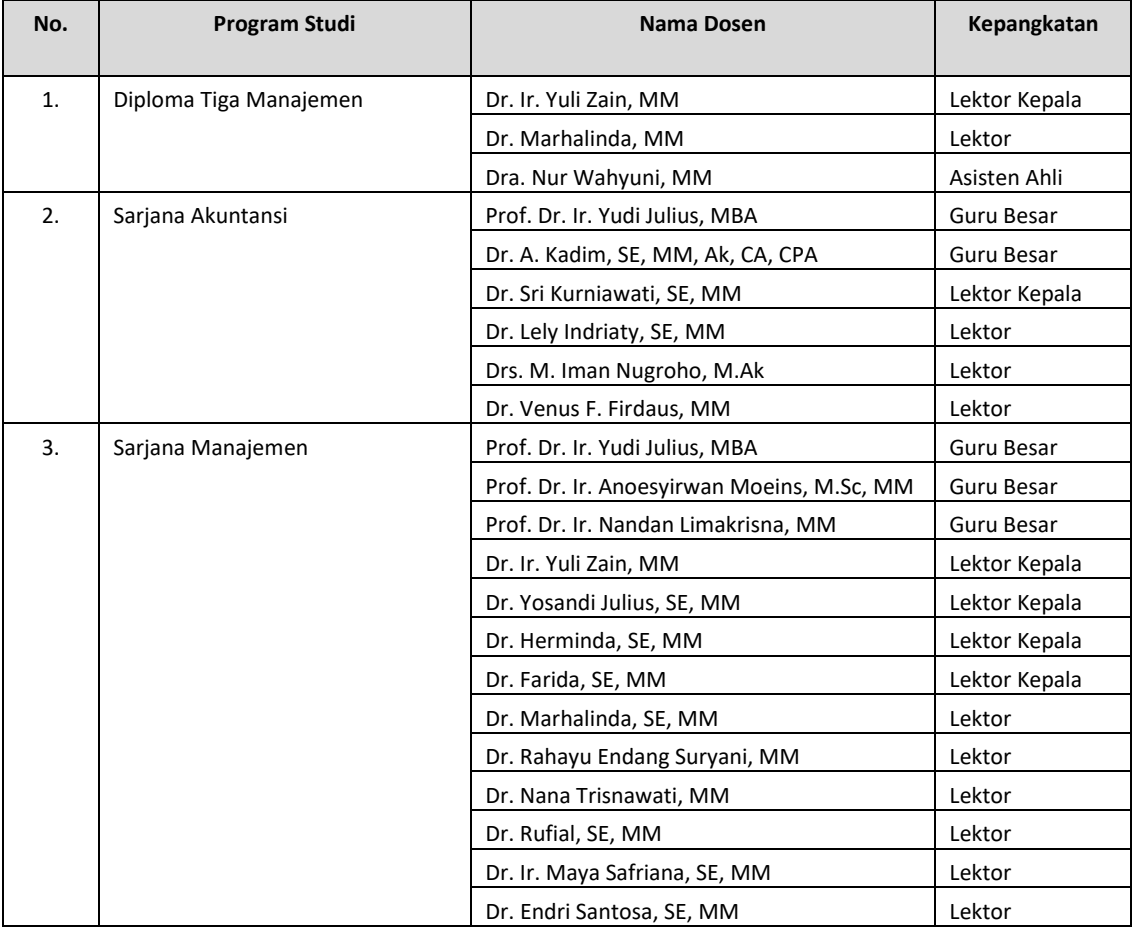

Jakarta, 25 September 2023 **UNIVERSITAS PERSADA INDONESIA Y.A.I** Rektor,

**Lampiran II:**  SK Rektor UPI Y.A.I : Nomor 336/SK/R/UPI Y.A.I/IX/2023<br>Tanggal : 25 September 2023 : 25 September 2023

### **Anggota Penguji Ujian Sidang Tugas Akhir/Skripsi dan Dosen Pembimbing Tugas Akhir/Skripsi Fakultas Ekonomi dan Bisnis Universitas Persada Indonesia Y.A.I Periode Semester Gasal 2023/2024**

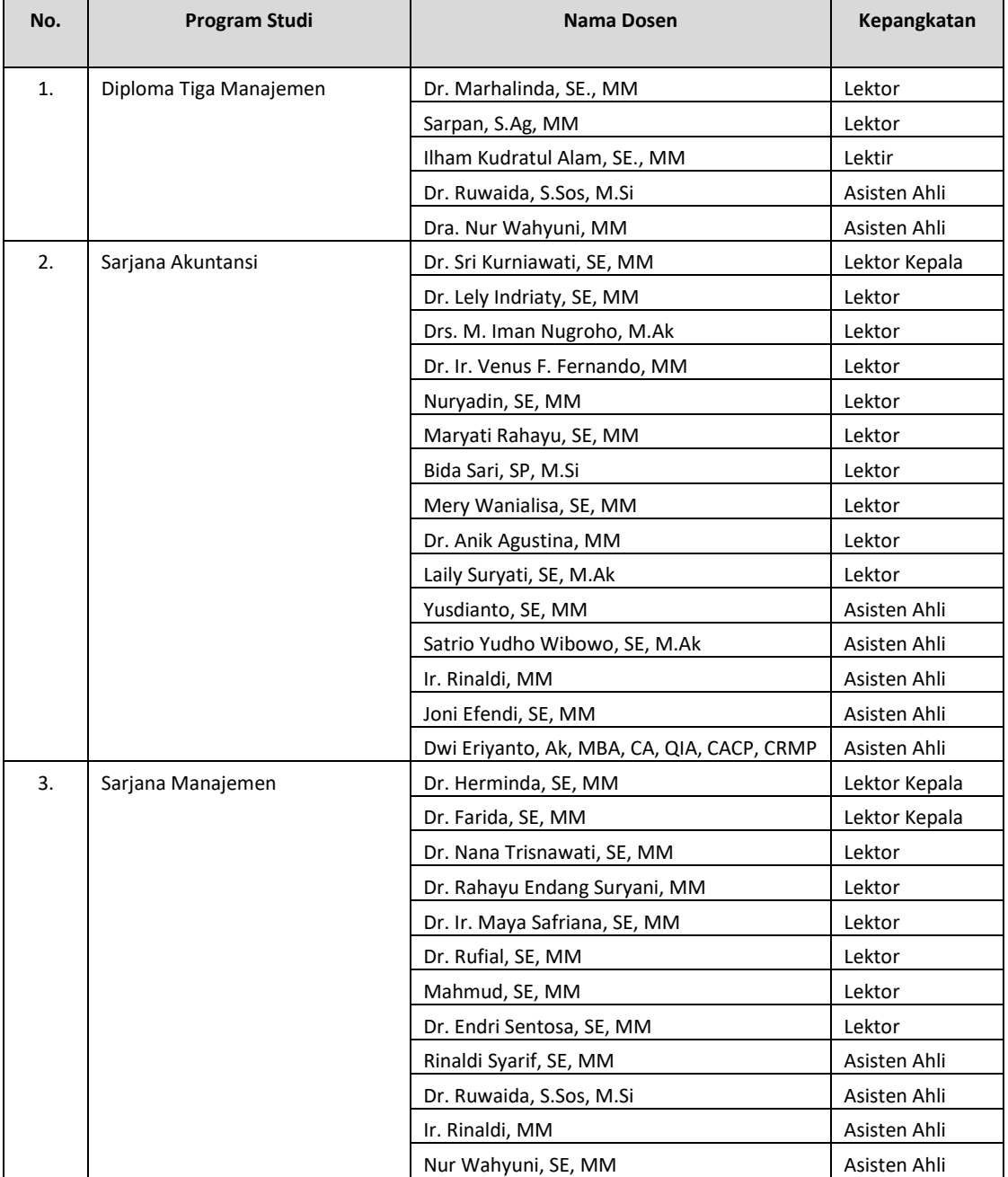

Jakarta, 25 September 2023 **UNIVERSITAS PERSADA INDONESIA Y.A.I** Rektor,

### **Lampiran:**

SK Rektor UPI Y.A.I : Nomor 336/SK/R/UPI Y.A.I/IX/2023<br>Tanggal : 25 September 2023 : 25 September 2023

### **Dosen Promotor & Ko-Promotor Disertasi Fakultas Psikologi Universitas Persada Indonesia Y.A.I Periode Semester Gasal 2023/2024**

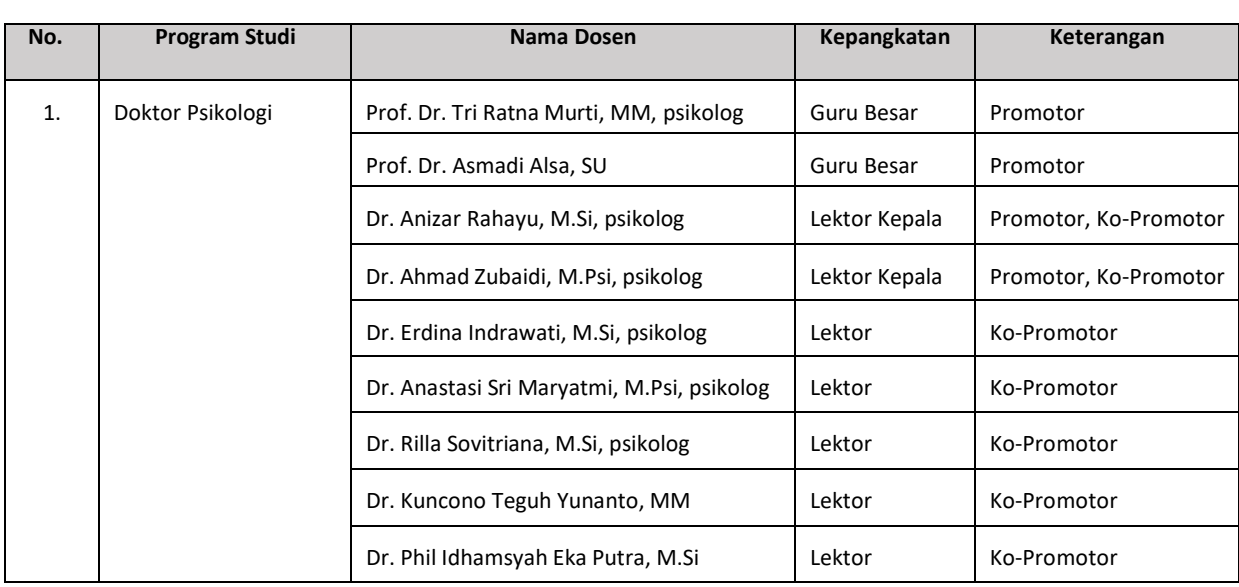

# Jakarta, 25 September 2023

**UNIVERSITAS PERSADA INDONESIA Y.A.I** Rektor, **(Prof. Ir. Sri Astuti Indriyati, MS., Ph.D)**

**Lampiran I:**<br>SK Rektor UPI Y.A.I SK Rektor UPI Y.A.I : Nomor 336/SK/R/UPI Y.A.I/IX/2023<br>Tanggal : 25 September 2023 : 25 September 2023

### **Dosen Penguji/Ketua Penguji Ujian Sidang Tesis Fakultas Psikologi Universitas Persada Indonesia Y.A.I Periode Semester Gasal 2023/2024**

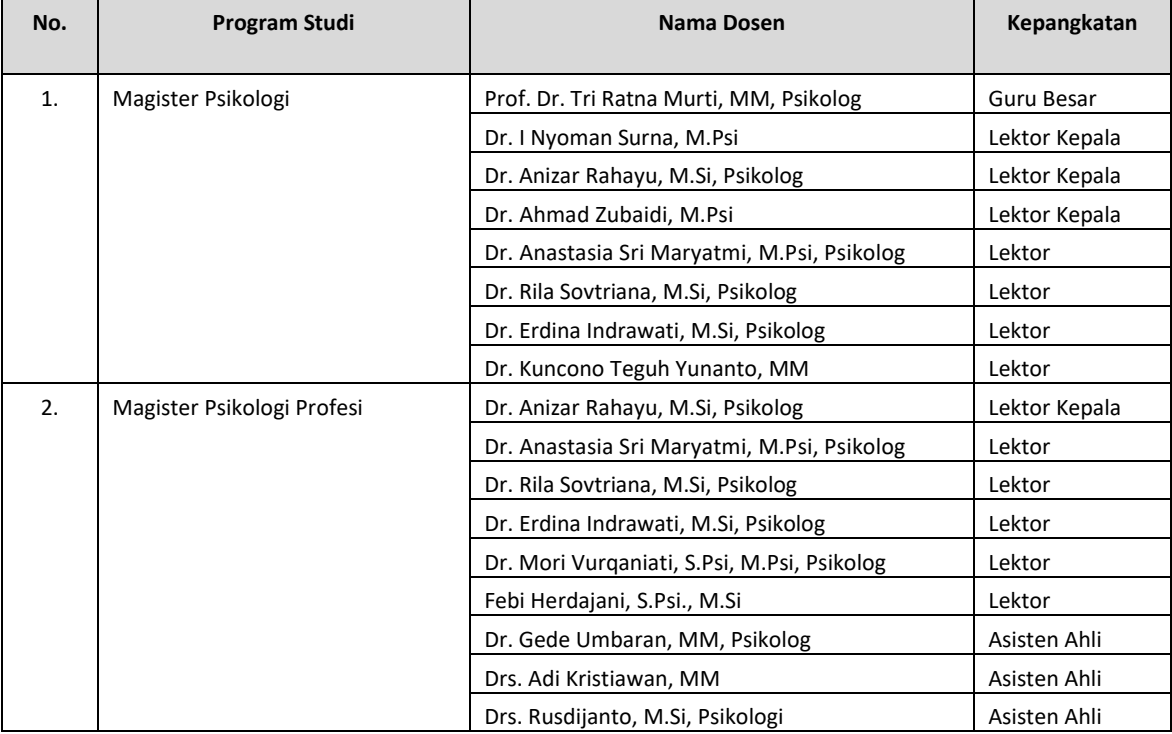

Jakarta, 25 September 2023 **UNIVERSITAS PERSADA INDONESIA Y.A.I**

Rektor, **(Prof. Ir. Sri Astuti Indriyati, MS., Ph.D)**

**Lampiran II:**<br>SK Rektor UPI Y.A.I SK Rektor UPI Y.A.I : Nomor 336/SK/R/UPI Y.A.I/IX/2023<br>Tanggal : 25 September 2023 : 25 September 2023

### **Anggota Penguji Ujian Sidang Tesis dan Dosen Pembimbing Tesis Fakultas Psikologi Universitas Persada Indonesia Y.A.I Periode Semester Gasal 2023/2024**

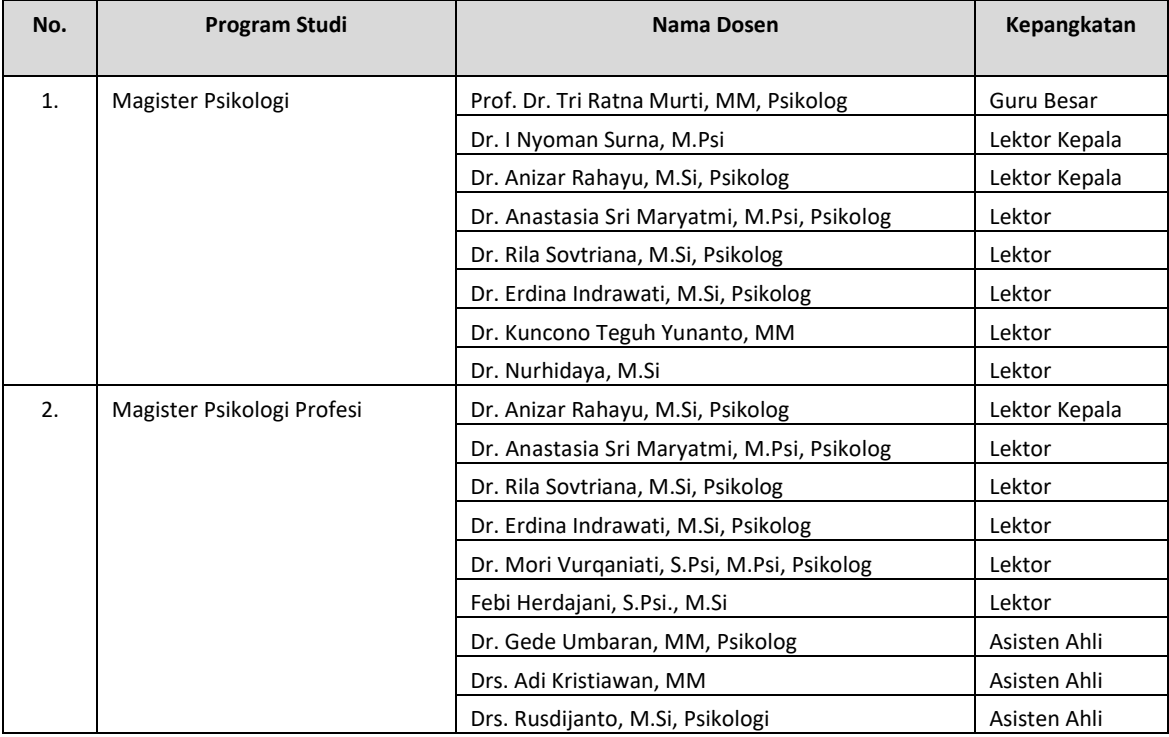

Jakarta, 25 September 2023 **UNIVERSITAS PERSADA INDONESIA Y.A.I**

Rektor, **(Prof. Ir. Sri Astuti Indriyati, MS., Ph.D)**

### **Lampiran I:**

SK Rektor UPI Y.A.I : Nomor 336/SK/R/UPI Y.A.I/IX/2023<br>Tanggal : 25 September 2023 : 25 September 2023

#### **Dosen Penguji/Ketua Penguji Ujian Sidang Tugas Akhir/Skripsi Fakultas Psikologi Universitas Persada Indonesia Y.A.I Periode Semester Gasal 2023/2024**

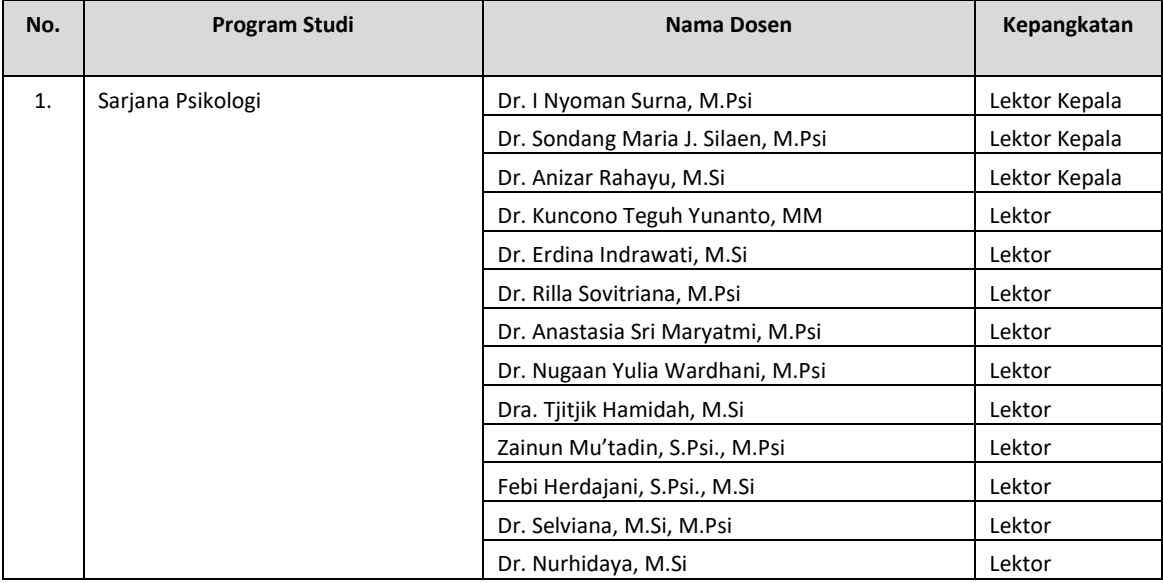

Jakarta, 25 September 2023 **UNIVERSITAS PERSADA INDONESIA Y.A.I** Rektor,

**(Prof. Ir. Sri Astuti Indriyati, MS., Ph.D)**

### **Lampiran II:**

SK Rektor UPI Y.A.I : Nomor 336/SK/R/UPI Y.A.I/IX/2023<br>Tanggal : 25 September 2023  $: 25$  September 2023

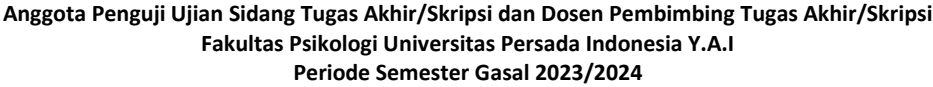

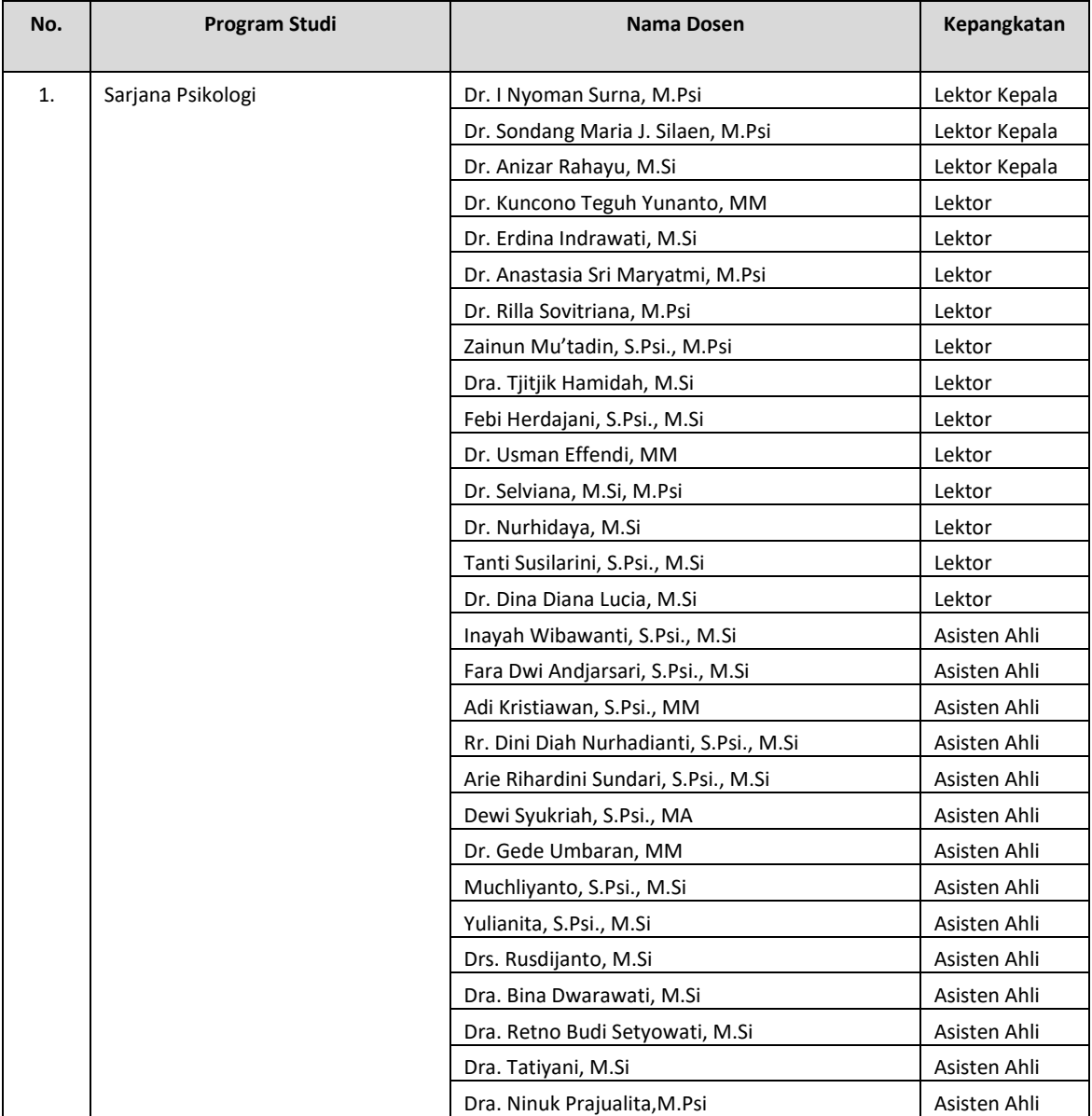

Jakarta, 25 September 2023 **UNIVERSITAS PERSADA INDONESIA Y.A.I** Rektor,

**Lampiran I:**<br>SK Rektor UPI Y.A.I SK Rektor UPI Y.A.I : Nomor 336/SK/R/UPI Y.A.I/IX/2023<br>Tanggal : 25 September 2023 : 25 September 2023

### **Dosen Penguji/Ketua Penguji Ujian Sidang Tesis Fakultas Ilmu Komunikasi Universitas Persada Indonesia Y.A.I Periode Semester Gasal 2023/2024**

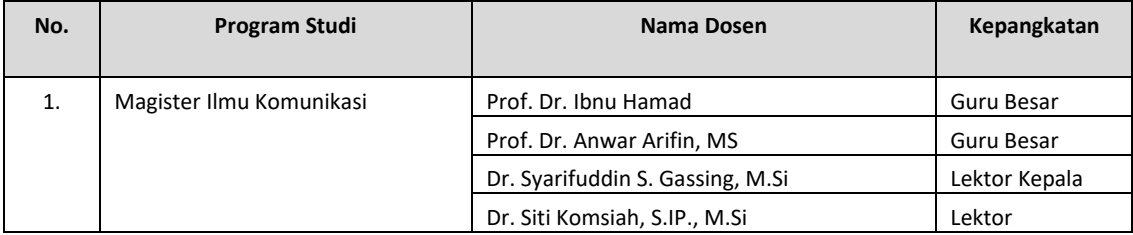

Jakarta, 25 September 2023

**UNIVERSITAS PERSADA INDONESIA Y.A.I** Rektor, **(Prof. Ir. Sri Astuti Indriyati, MS., Ph.D)**

## **Lampiran II:**

SK Rektor UPI Y.A.I : Nomor 336/SK/R/UPI Y.A.I/IX/2023<br>Tanggal : 25 September 2023 : 25 September 2023

### **Anggota Penguji Ujian Sidang Tesis dan Dosen Pembimbing Tesis Fakultas Ilmu Komunikasi Universitas Persada Indonesia Y.A.I Periode Semester Gasal 2023/2024**

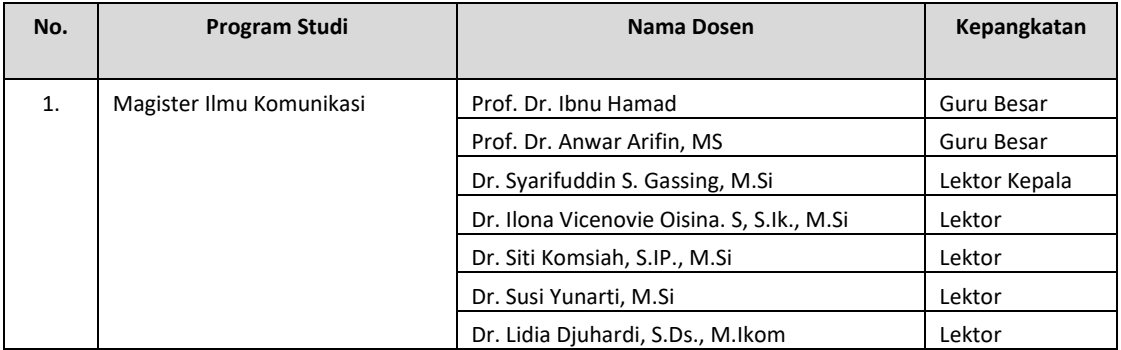

Jakarta, 25 September 2023 **UNIVERSITAS PERSADA INDONESIA Y.A.I**

Rektor,

### **Lampiran I:**

SK Rektor UPI Y.A.I : Nomor 336/SK/R/UPI Y.A.I/IX/2023<br>Tanggal : 25 September 2023 : 25 September 2023

#### **Dosen Penguji/Ketua Penguji Ujian Sidang Tugas Akhir/Skripsi Fakultas Ilmu Komunikasi Universitas Persada Indonesia Y.A.I Periode Semester Gasal 2023/2024**

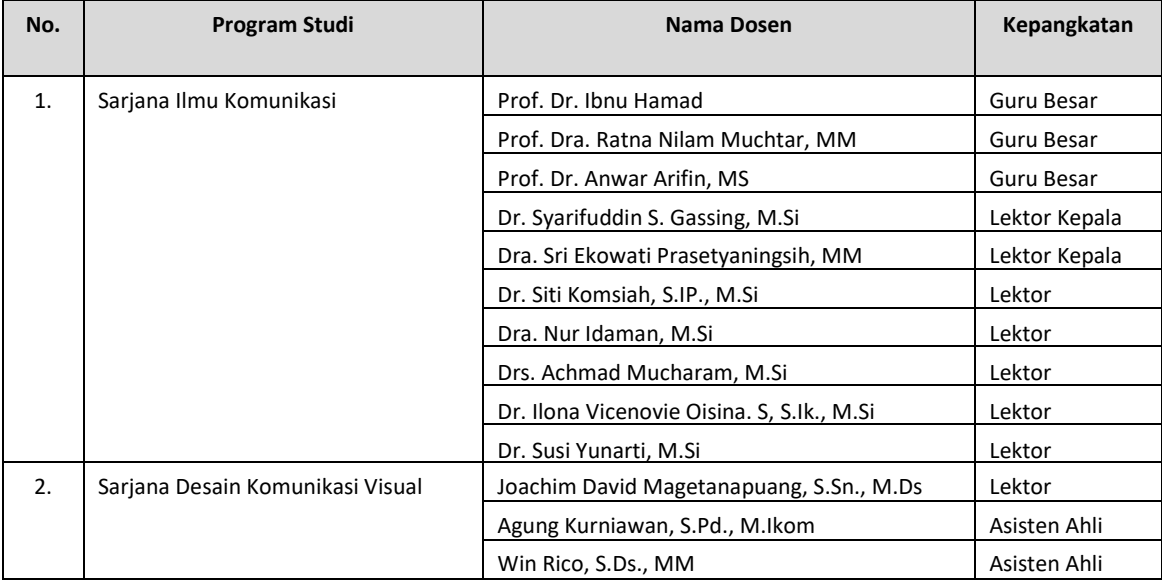

Jakarta, 25 September 2023 **UNIVERSITAS PERSADA INDONESIA Y.A.I**

Rektor,

**Lampiran II:**<br>SK Rektor UPI Y.A.I SK Rektor UPI Y.A.I : Nomor 336/SK/R/UPI Y.A.I/IX/2023<br>Tanggal : 25 September 2023 : 25 September 2023

### **Anggota Penguji Ujian Sidang Tugas Akhir/Skripsi dan Dosen Pembimbing Tugas Akhir/Skripsi Fakultas Ilmu Komunikasi Universitas Persada Indonesia Y.A.I Periode Semester Gasal 2023/2024**

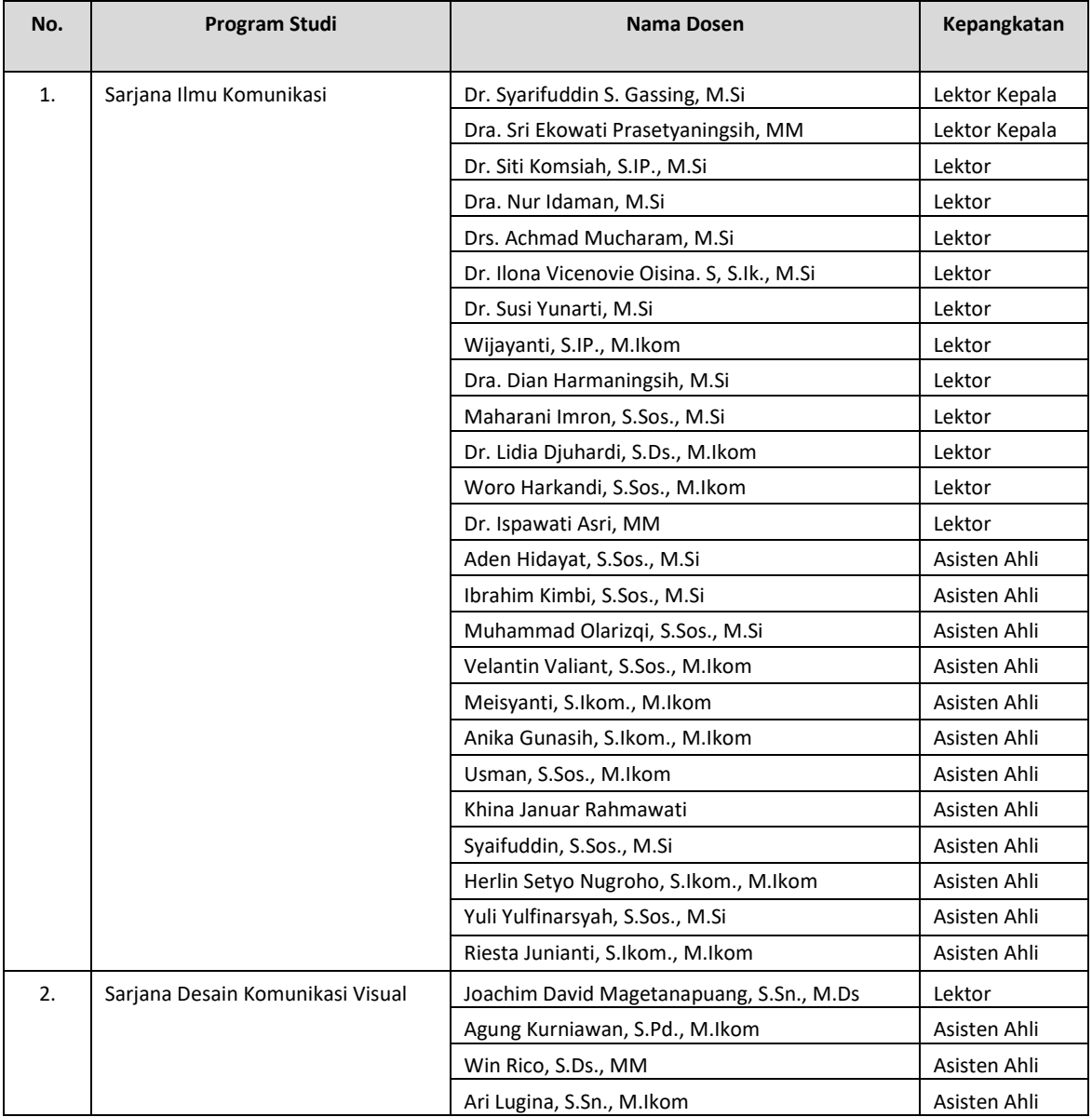

Jakarta, 25 September 2023 **UNIVERSITAS PERSADA INDONESIA Y.A.I** Rektor,

## **Lampiran I:**

SK Rektor UPI Y.A.I : Nomor 310/SK/R/UPI Y.A.I/IX/2023 : 25 September 2023

### **Dosen Penguji/Ketua Penguji Ujian Sidang Tesis Fakultas Teknik Universitas Persada Indonesia Y.A.I Periode Semester Gasal 2023/2024**

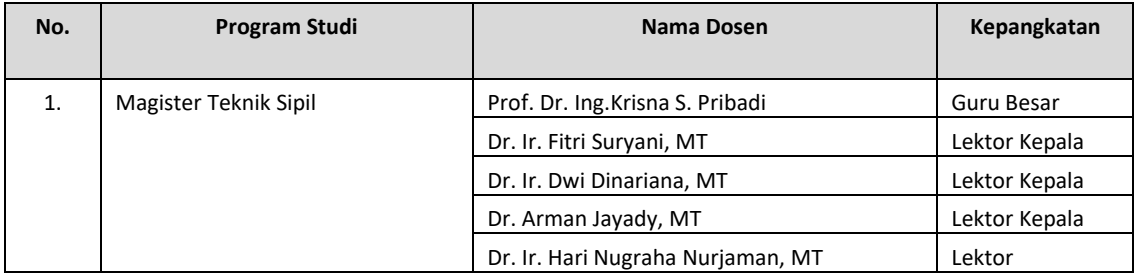

### **Lampiran II:**

SK Rektor UPI Y.A.I : Nomor 310/SK/R/UPI Y.A.I/IX/2023<br>Tanggal : 25 September 2023 : 25 September 2023

### **Anggota Penguji Ujian Sidang Tesis dan Dosen Pembimbing Tesis Fakultas Teknik Universitas Persada Indonesia Y.A.I Periode Semester Gasal 2023/2024**

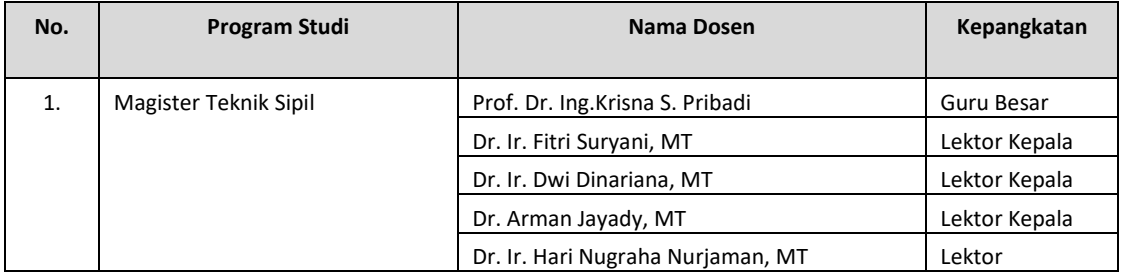

Jakarta, 25 September 2023 **UNIVERSITAS PERSADA INDONESIA Y.A.I** Rektor,

### **Lampiran I:**

SK Rektor UPI Y.A.I : Nomor 310/SK/R/UPI Y.A.I/IX/2023<br>Tanggal : 25 September 2023 : 25 September 2023

### **Dosen Penguji/Ketua Penguji Ujian Sidang Tugas Akhir/Skripsi Fakultas Teknik Universitas Persada Indonesia Y.A.I Periode Semester Gasal 2023/2024**

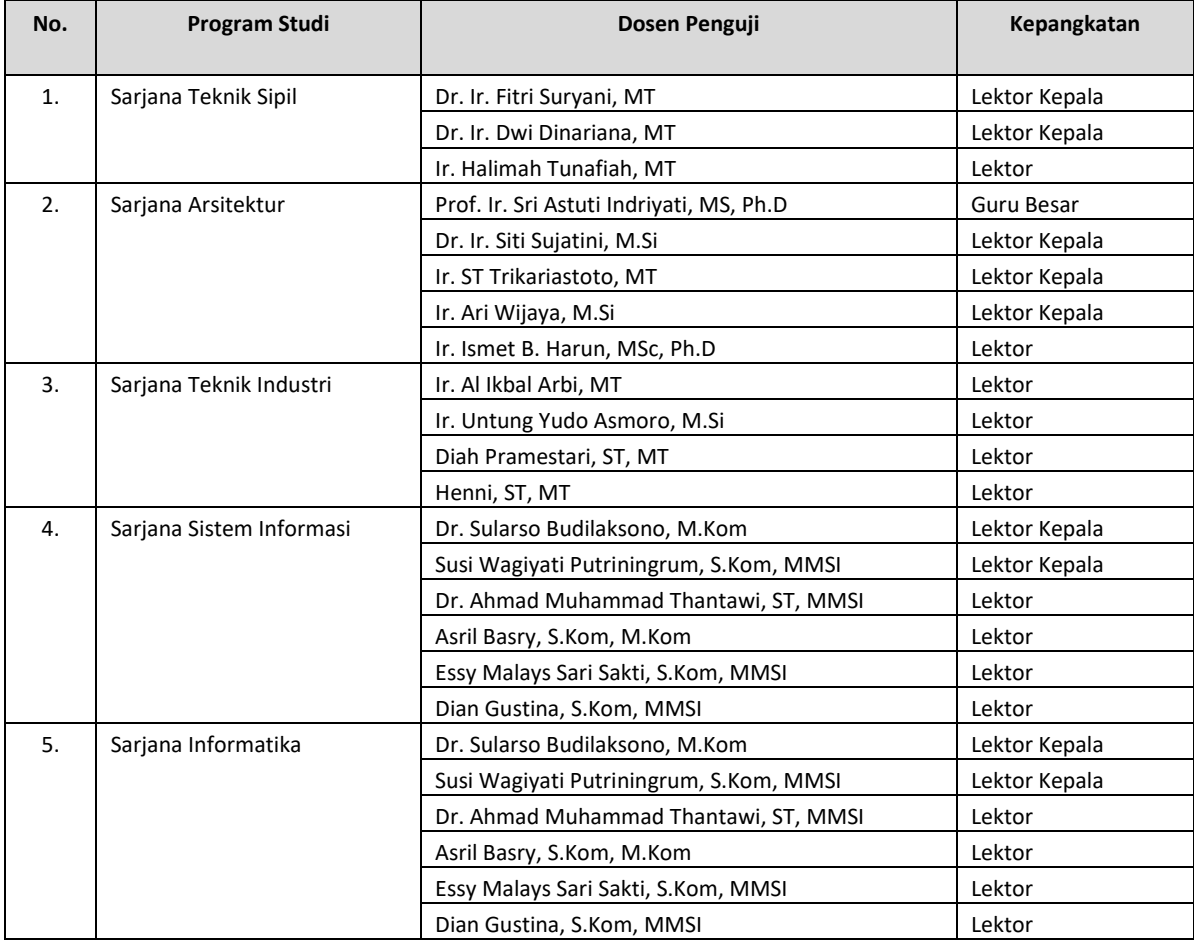

Jakarta, 25 September 2023 **UNIVERSITAS PERSADA INDONESIA Y.A.I** Rektor,

**(Prof. Ir. Sri Astuti Indriyati, MS., Ph.D)**

### **Lampiran II:**

SK Rektor UPI Y.A.I : Nomor 310/SK/R/UPI Y.A.I/IX/2023<br>Tanggal : 25 September 2023 : 25 September 2023

#### **Anggota Penguji Ujian Sidang Tugas Akhir dan Dosen Pembimbing Tugas Akhir Fakultas Teknik Universitas Persada Indonesia Y.A.I Periode Semester Gasal 2023/2024**

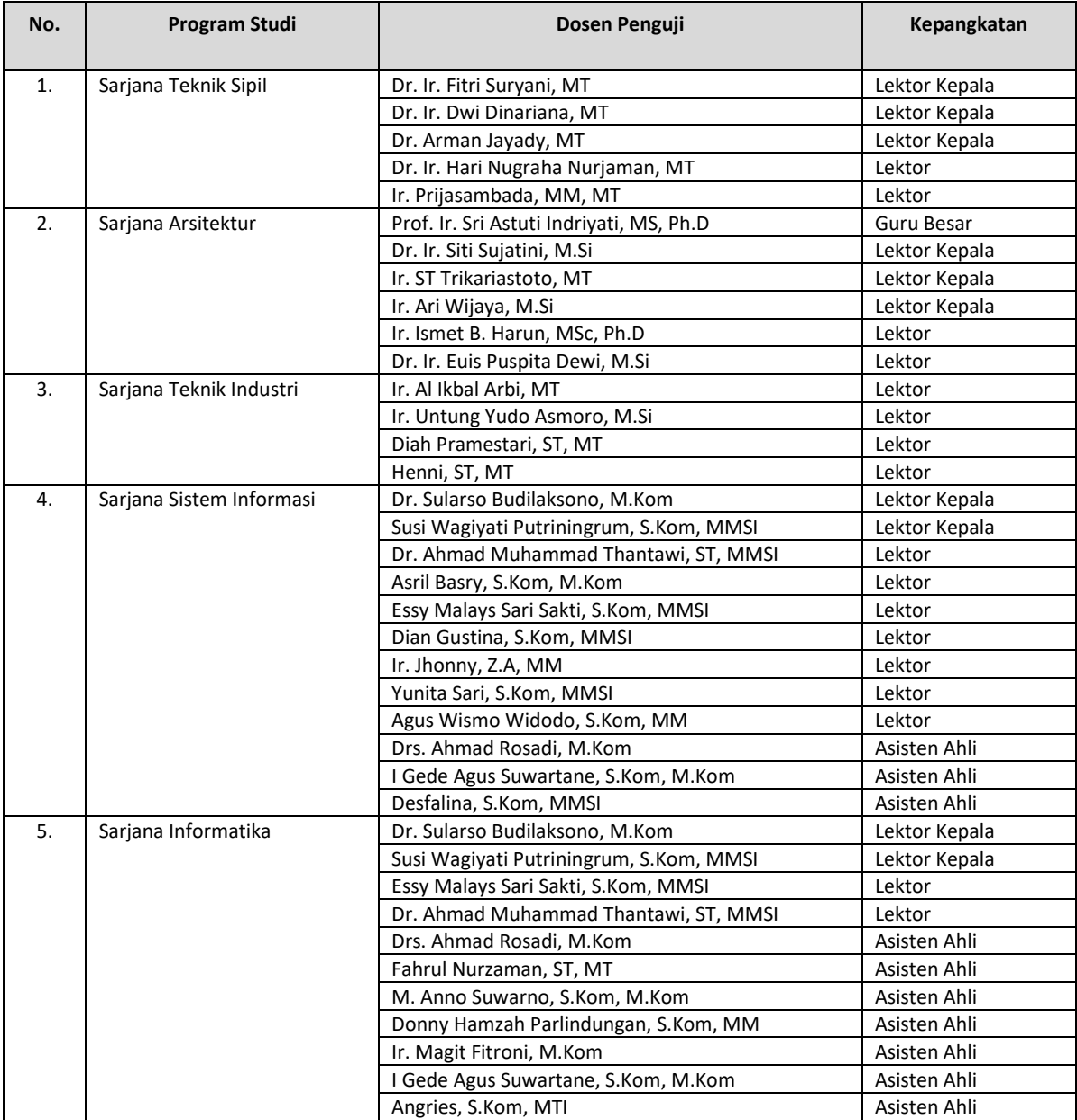

Jakarta, 25 September 2023 **UNIVERSITAS PERSADA INDONESIA Y.A.I** Rektor,

Nim : 2144170004 Nama Lengkap : ENDRA DWIYANTO Dosen Pembimbing : FAHRUL NURZAMAN, ST., MTI

> Disetujui oleh, Dosen Pembimbing

FAHRUL NURZAMAN, ST., MTI

# **Bimbingan Skripsi**

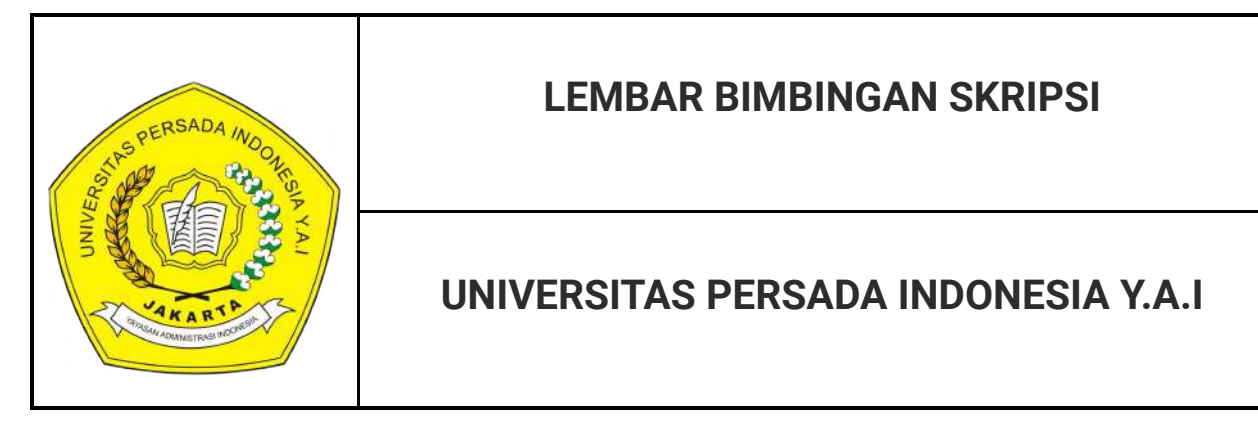

Judul : **PENERAPAN TEKNOLOGI OPTICAL CHARACTER RECOGNITION (OCR) DALAM APLIKASI REIMBURSEMENT PPH 23 BERBASIS FRAMEWORK LARAVEL**

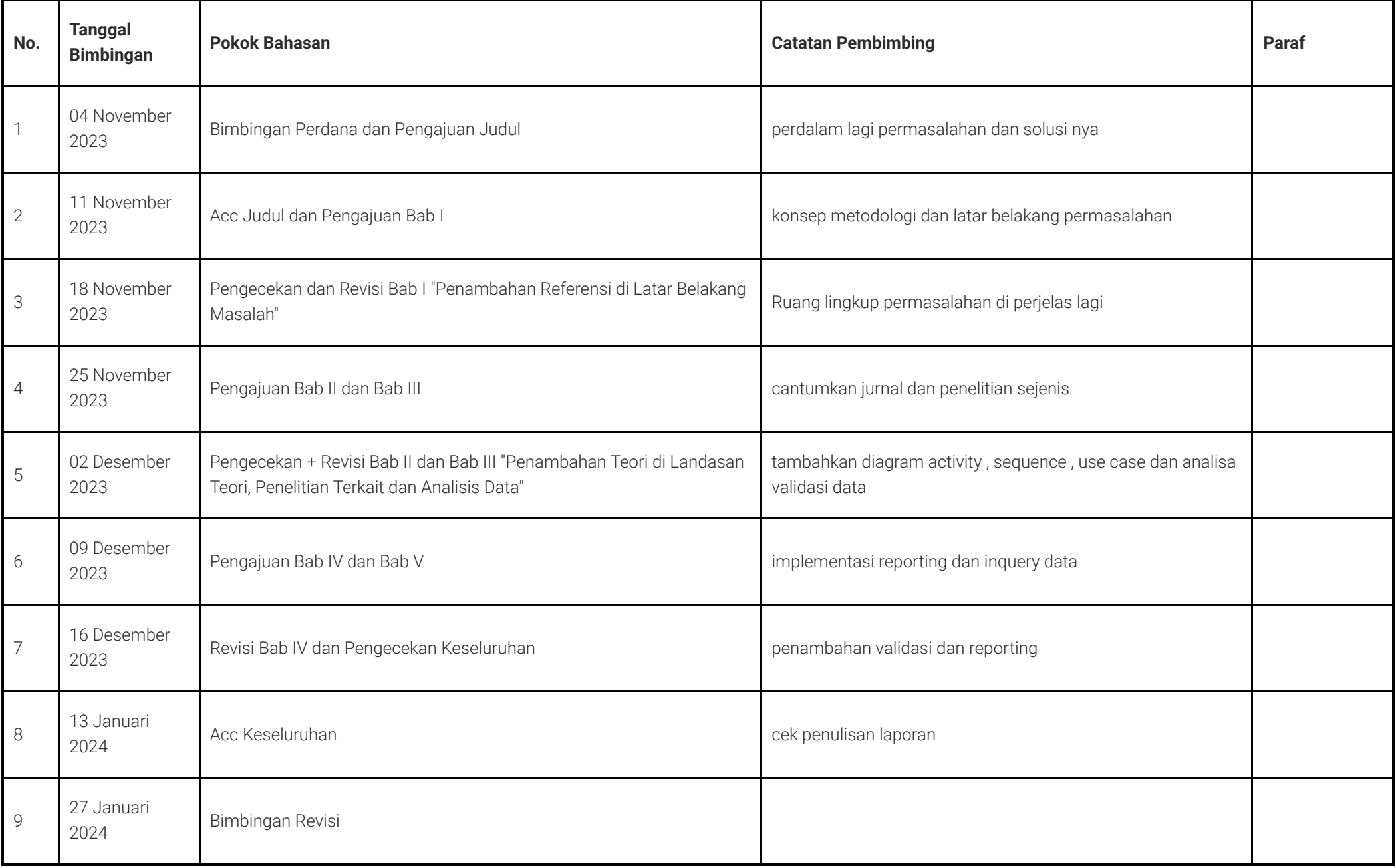

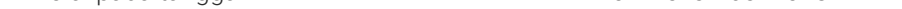

Diakhiri pada tanggal isa di sebagai sebagai sebagai kecamatan pada tanggal ini di sebagai sebagai di sebagai

Jumlah pertemuan bimbingan ini sebagai pertemuan bimbingan di sebagai pertemuan bimbingan di sebagai di sebaga

# 2/17/24, 12:06 PM Dosen PROGRAM STUDI INFORMATIKA FAKULTAS TEKNIK UNIVERSITAS PERSADA INDONESIA Y.A.I

**\_\_**

# BERITA ACARA PELAKSANAAN SIDANG KERJA PRAKTEK PERIODE SEMESTER GANJIL TAHUN AKADEMIK 2023/2024

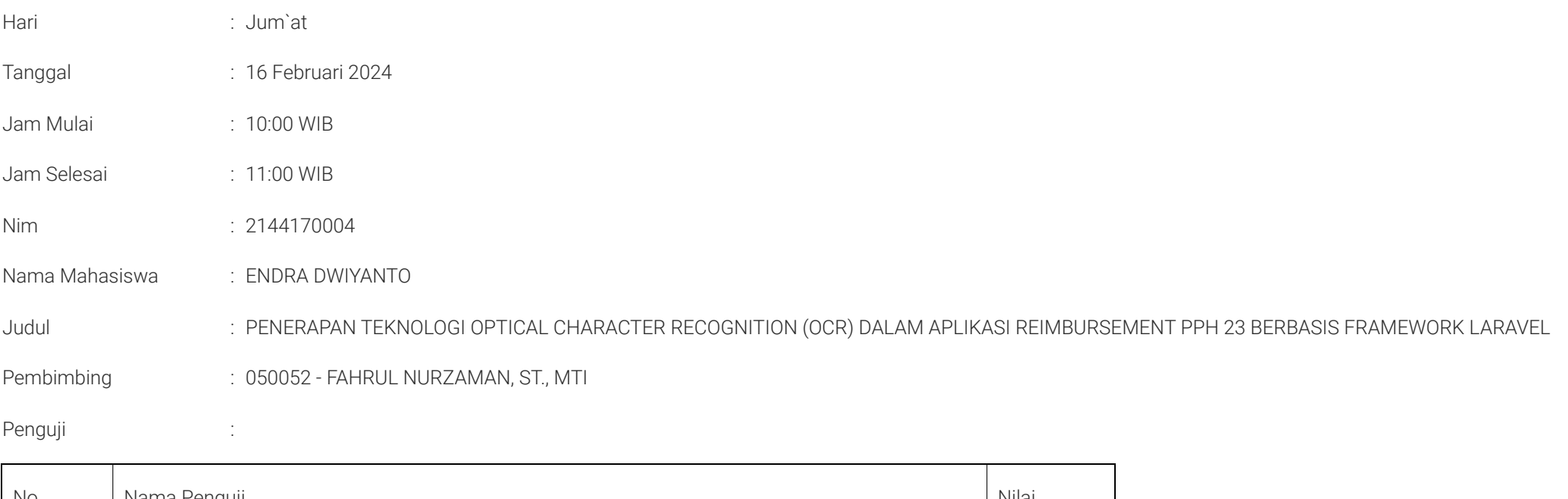

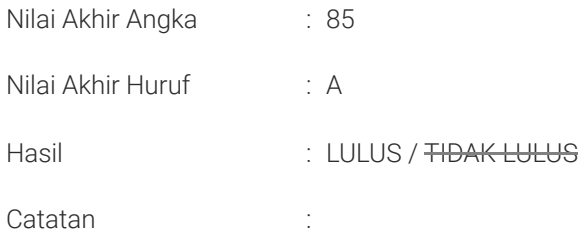

Dicetak dari siskamaya tanggal : 17/02/2024

https://dosen.yai.ac.id/v5/index.php/sidang\_online/cetak\_bkd\_new/2144170004/20231/-/IF4/2/1 1/1 1/1 1/1 1/1 1/1

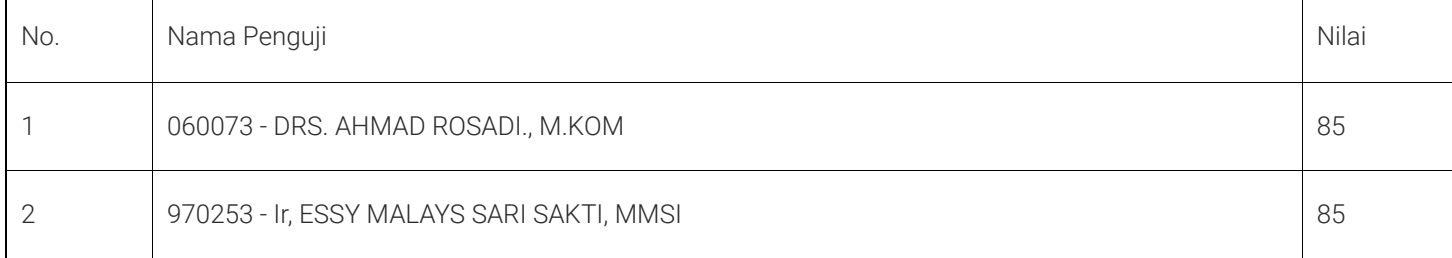

# **TUGAS AKHIR**

# **PENERAPAN TEKNOLOGI** *OPTICAL CHARACTER RECOGNITION* **(OCR) DALAM APLIKASI** *REIMBURSEMENT* **PPH 23 BERBASIS** *FRAMEWORK* **LARAVEL**

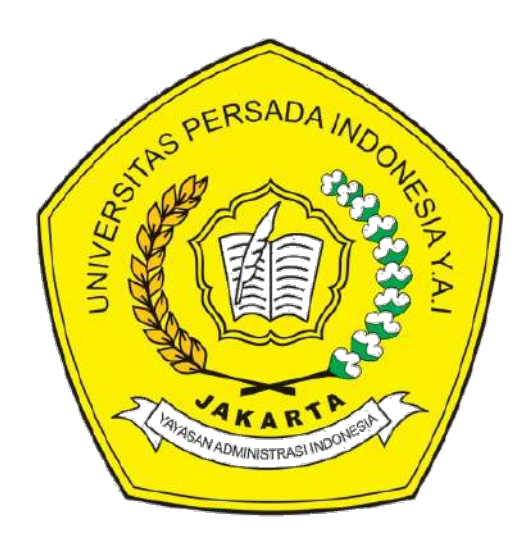

**Disusun oleh:**

# **ENDRA DWIYANTO**

**2144170004**

**PROGRAM STUDI INFORMATIKA FAKULTAS TEKNIK UNIVERSITAS PERSADA INDONESIA Y.A.I JAKARTA 2023**

# **LEMBAR PERNYATAAN**

<span id="page-22-0"></span>Dengan ini Saya yang bertanda tangan dibawah ini:

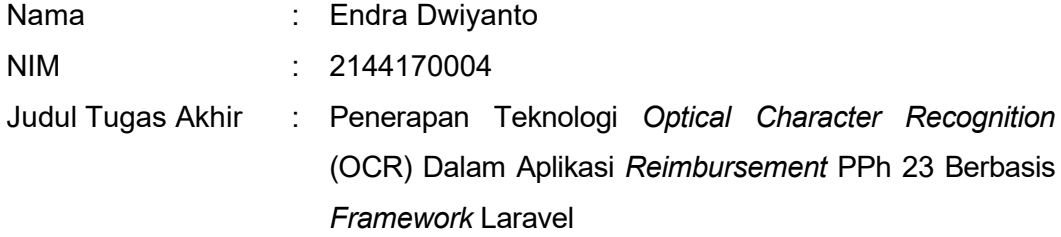

Menyatakan dengan sebenarnya bahwa penulisan Tugas Akhir ini berdasarkan hasil penelitian, pemikiran dan pemaparan asli dari saya sendiri, baik untuk naskah, tabel, gambar maupun ilustrasi lainnya yang tercantum sebagai bagian dari Tugas Akhir. Jika terdapat karya / pendapat / penelitian dari orang lain, maka saya telah mencantumkan sumber yang jelas dalam daftar pustaka.

Demikian pernyataan ini saya buat, apabila di kemudian hari terdapat penyimpangan dan ketidakbenaran dalam pernyataan ini, maka saya bersedia menerima sanksi akademik sesuai dengan peraturan yang berlaku di Universitas Persada Indonesia Y.A.I.

Demikian pernyataan ini saya buat dalam keadaan sadar tanpa adanya paksaan dari pihak manapun.

Bekasi, 14 Januari 2024

Endra Dwiyanto NIM. 2144170004

# **ABSTRACT**

<span id="page-23-0"></span>*Income Tax (PPh) Article 23 is a tax imposed on income in the form of interest, rent, royalties, gifts, awards, commissions, bonuses, and other payments in any name and form received or obtained by individual or corporate taxpayers from the conduct of business activities, freelance work, or other services. The process of submitting PPh 23 reimbursement in companies in Indonesia is currently still done manually. This process requires a significant amount of time and effort, and is prone to data entry errors.*

*The purpose of this study is to apply Optical Character Recognition (OCR) technology in a Laravel framework-based PPh 23 reimbursement application. OCR technology can be used to digitize data from supporting documents in PPh 23 reimbursement, namely sales invoices, automatically. With the application of OCR technology, it is hoped that the process of submitting PPh 23 reimbursement can be more efficient and accurate.*

*The research method used in this study is a qualitative method. This research was conducted by conducting observations, interviews, and literature studies. The data obtained from this study were then analyzed using descriptive analysis methods.*

*The results of the study showed that the application of OCR technology in a Laravel framework-based PPh 23 reimbursement application can improve the efficiency and accuracy of the PPh 23 reimbursement submission process. This is because OCR technology can digitize data from supporting documents in PPh 23 reimbursement automatically, thus reducing the time and effort required for data entry. In addition, OCR technology can also reduce the risk of data entry errors.*

*The conclusion of this study is that the application of OCR technology in a Laravel framework-based PPh 23 reimbursement application can be a solution to improve the efficiency and accuracy of the PPh 23 reimbursement submission process.*

*Keywords: Optical Character Recognition (OCR), PPh 23 reimbursement, Laravel framework*

# **ABSTRAK**

<span id="page-24-0"></span>*Pajak Penghasilan (PPh) Pasal 23 adalah pajak yang dikenakan atas penghasilan berupa bunga, sewa, royalti, hadiah, penghargaan, komisi, bonus, dan pembayaran lain dengan nama dan dalam bentuk apapun yang diterima atau diperoleh Wajib Pajak (WP) orang pribadi atau badan dari penyelenggaraan kegiatan usaha, pekerjaan bebas, atau jasa lainnya. Proses pengajuan reimbursement PPh 23 di perusahaan-perusahaan di Indonesia saat ini masih dilakukan secara manual. Proses ini membutuhkan waktu yang cukup lama, serta rentan terhadap kesalahan input data.*

*Tujuan penelitian ini adalah untuk menerapkan teknologi Optical Character Recognition (OCR) dalam aplikasi reimbursement PPh 23 berbasis framework Laravel. Teknologi OCR dapat digunakan untuk mendigitisasi data dari dokumen pendukung dalam reimbursement PPh 23 yaitu nota penjualan secara otomatis. Dengan penerapan teknologi OCR, diharapkan proses pengajuan reimbursement PPh 23 dapat menjadi lebih efisien dan akurat.*

*Metode penelitian yang digunakan dalam penelitian ini adalah metode kualitatif. Penelitian ini dilakukan dengan melakukan observasi, wawancara, dan studi literatur. Data yang diperoleh dari penelitian ini kemudian dianalisis menggunakan metode analisis deskriptif.*

*Hasil penelitian menunjukkan bahwa penerapan teknologi OCR dalam aplikasi reimbursement PPh 23 berbasis framework Laravel dapat meningkatkan efisiensi dan akurasi proses pengajuan reimbursement PPh 23. Hal ini disebabkan karena teknologi OCR dapat mendigitisasi data dari dokumen pendukung reimbursement PPh 23 secara otomatis, sehingga mengurangi waktu dan tenaga yang dibutuhkan untuk melakukan input data. Selain itu, teknologi OCR juga dapat mengurangi risiko kesalahan input data.*

*Kesimpulan dari penelitian ini adalah bahwa penerapan teknologi OCR dalam aplikasi reimbursement PPh 23 berbasis framework Laravel dapat menjadi solusi untuk meningkatkan efisiensi dan akurasi proses pengajuan reimbursement PPh 23.*

*Kata kunci: Optical Character Recognition (OCR), reimbursement PPh 23, framework Laravel*

# **LEMBAR PERSEMBAHAN**

<span id="page-25-0"></span>Dengan penuh syukur dan rasa terimakasih kepada Allah Subhanahu Wa Ta'ala, yang telah memberikan kesehatan, kekuatan, dan kemudahan kepada saya dalam menyelesaikan tugas akhir ini.

Skripsi ini saya persembahkan kepada:

- Istri dan anak-anak saya yang selalu menjadi penyemangat dalam menyelesaikan tugas akhir ini.
- Kedua orang tua saya, yang telah memberikan dukungan moril dan materil dalam setiap langkah saya.
- Bapak Fahrul Nurzaman, ST., MTI., selaku dosen pembimbing, yang telah memberikan bimbingan dan arahan dengan penuh kesabaran dan ketulusan.
- Bapak M. Anno Suwarno, S.Kom., M.Kom., selaku Ketua Program Studi Informatika S1, yang telah memberikan bimbingan dan arahan dengan penuh kebijaksanaan.
- Seluruh dosen dan staf di Program Studi Informatika, Universitas Persada Indonesia Y.A.I, yang telah memberikan ilmu dan pengetahuan kepada saya.
- Teman-teman seperjuangan di Program Studi Informatika kelas malam, Universitas Persada Indonesia Y.A.I, yang telah memberikan dukungan dan semangat.

Semoga tugas akhir ini dapat bermanfaat bagi semua pihak.

# **LEMBAR PERSETUJUAN PEMBIMBING**

<span id="page-26-0"></span>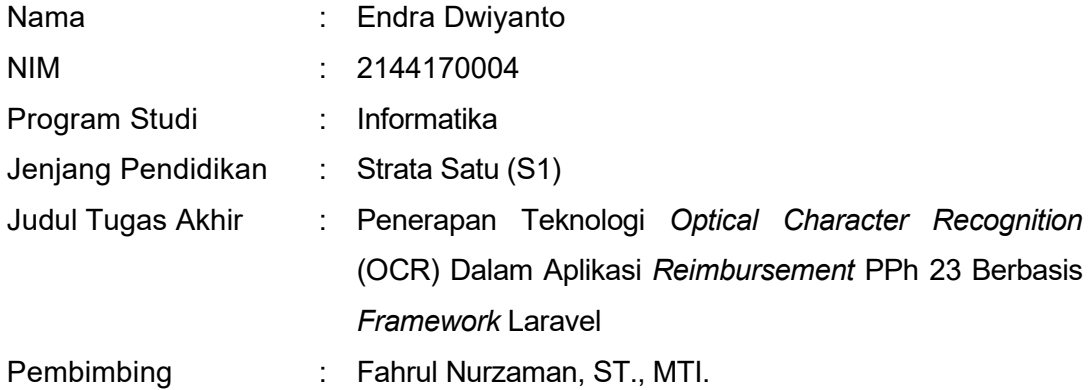

Naskah ini telah dibaca, diperiksa dan disetujui untuk diujukan pada sidang komprehensif.

Jakarta,

Disetujui oleh :

Pembimbing **Ketua Program Studi** Informatika S1

Fahrul Nurzaman, ST., MTI. M. Anno Suwarno, S.Kom., M.Kom.

# **LEMBAR PENGESAHAN SIDANG**

<span id="page-27-0"></span>Pada hari ini ................ tanggal ............................pukul.............WIB. Telah dilaksanakan sidang ujian komprehensif untuk menyelesaikan pendidikan program strata satu (S1) dengan hasil nilai...........terhadap : Nama : Endra Dwiyanto NIM : 2144170004 Program Studi : Informatika Jenjang Pendidikan : Strata Satu (S1) Judul Tugas Akhir : Penerapan Teknologi *Optical Character Recognition* (OCR) Dalam Aplikasi *Reimbursement* PPh 23 Berbasis *Framework* Laravel Pembimbing : Fahrul Nurzaman, ST., MTI.

Jakarta.

Disahkan oleh : Ketua Sidang

........................................

........................................ ........................................

Anggota Penguji I Anggota Penguji II

v

# **KATA PENGANTAR**

<span id="page-28-0"></span>Puji syukur saya panjatkan kehadirat Allah SWT, Tuhan Yang Maha Esa, atas segala rahmat, hidayah, dan karunia-Nya yang senantiasa mengiringi perjalanan saya dalam menyelesaikan tugas akhir ini. Saya juga mengucapkan rasa terima kasih yang tak terhingga kepada semua pihak yang telah membantu, mendorong, dan memberikan dukungan selama proses penulisan tugas akhir ini.

Tugas akhir ini saya susun sebagai salah satu syarat untuk menyelesaikan studi saya di Universitas Persada Indonesia Y.A.I. Dalam penulisan tugas akhir ini, saya telah berusaha sebaik mungkin untuk mengumpulkan informasi, menganalisis data, dan menyajikan hasil penelitian dengan sebaik mungkin.

Saya ingin mengucapkan terima kasih kepada Bapak Fahrul Nurzaman ST, M.TI, dosen pembimbing yang telah memberikan bimbingan, arahan, dan masukan yang sangat berharga dalam penulisan tugas akhir ini. Dukungan dan pemahaman dari teman-teman saya juga sangat saya hargai.

Tak lupa, ucapan terima kasih saya sampaikan kepada keluarga saya yang selalu memberikan dukungan moral, doa, dan semangat dalam setiap langkah perjalanan saya.

Tugas akhir ini masih jauh dari sempurna, namun saya berharap bahwa penelitian ini dapat memberikan kontribusi dan manfaat yang berguna. Harapan saya, tugas akhir ini dapat menjadi referensi dan inspirasi bagi peneliti-peneliti masa depan.

Akhir kata, saya mohon maaf jika terdapat kekurangan dalam penulisan tugas akhir ini. Semoga tugas akhir ini bermanfaat bagi semua pihak yang membacanya.

Bekasi, 14 Januari 2024

Endra Dwiyanto 2144170004

# **DAFTAR ISI**

# Halaman

<span id="page-29-0"></span>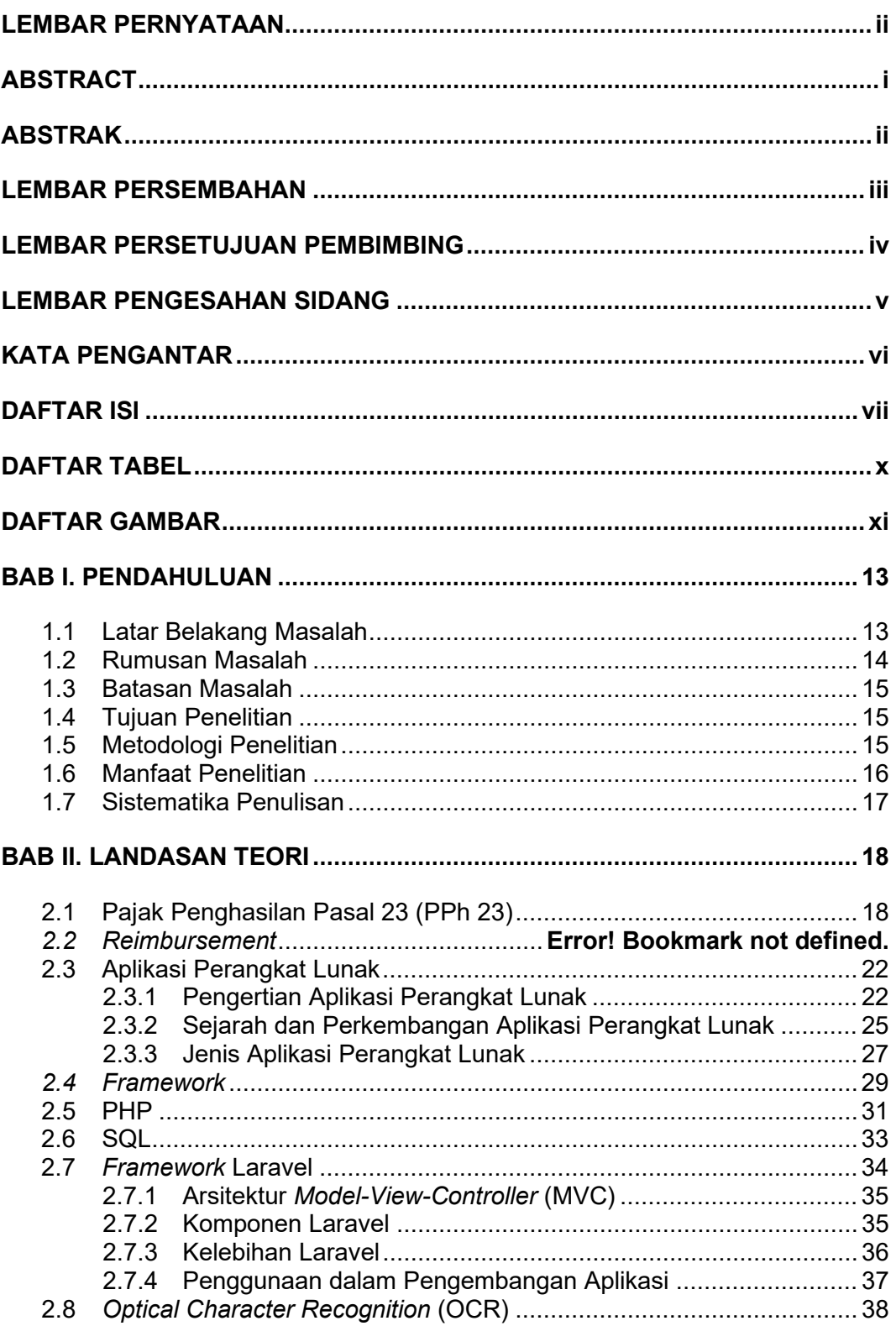

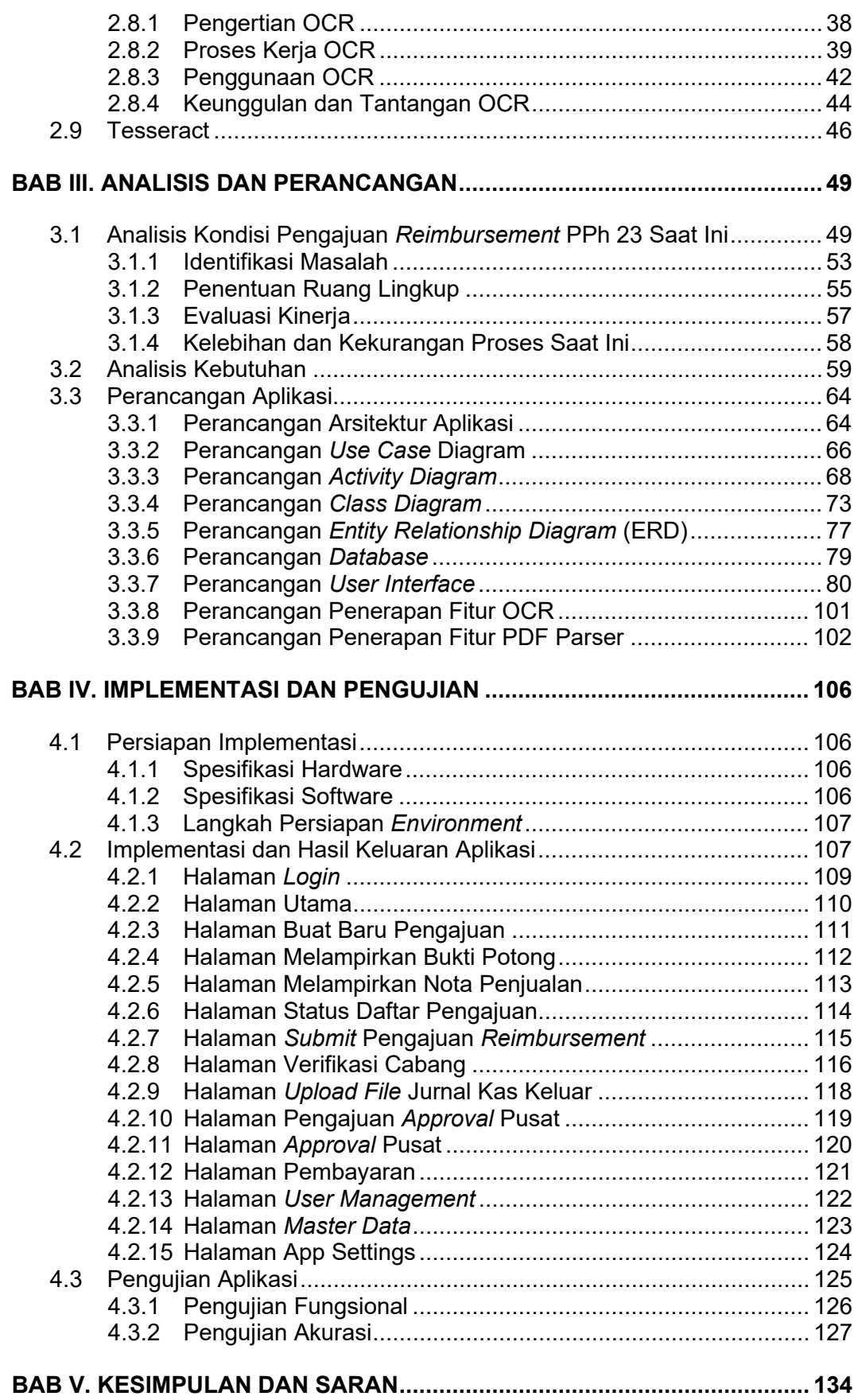

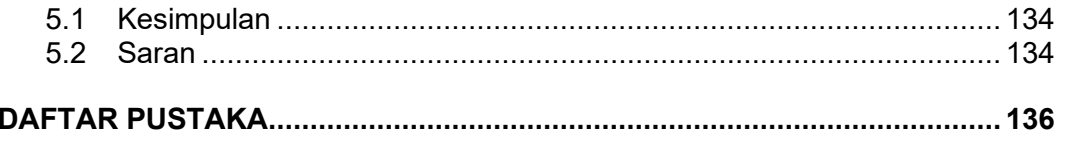

# **DAFTAR TABEL**

<span id="page-32-0"></span>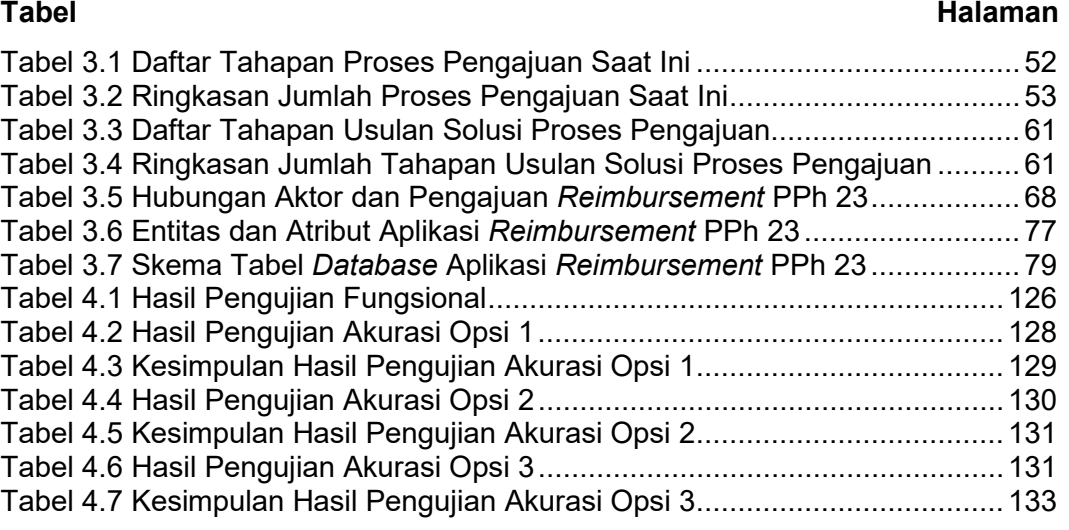

# **DAFTAR GAMBAR**

# <span id="page-33-0"></span>**Gambar Halaman**

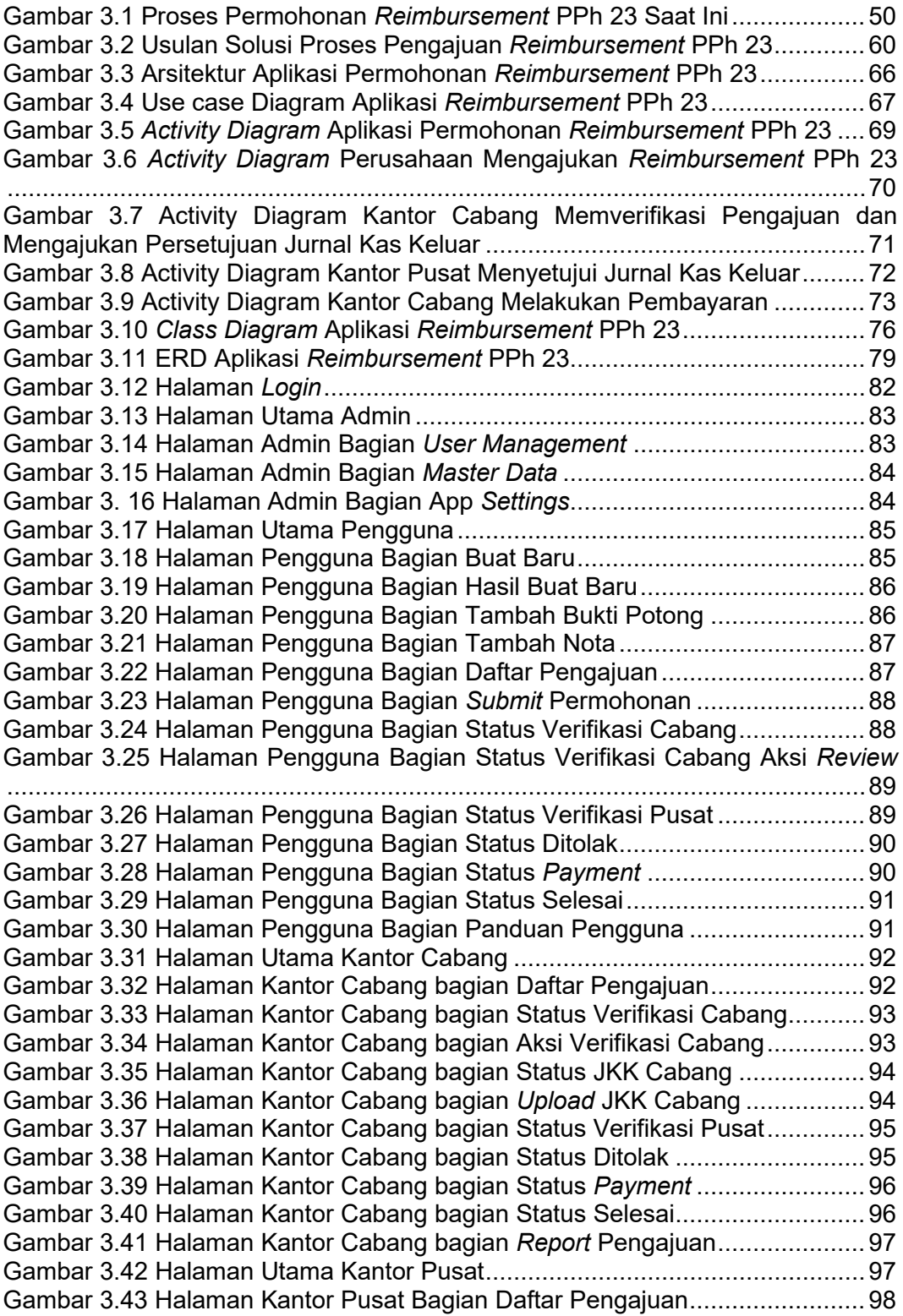

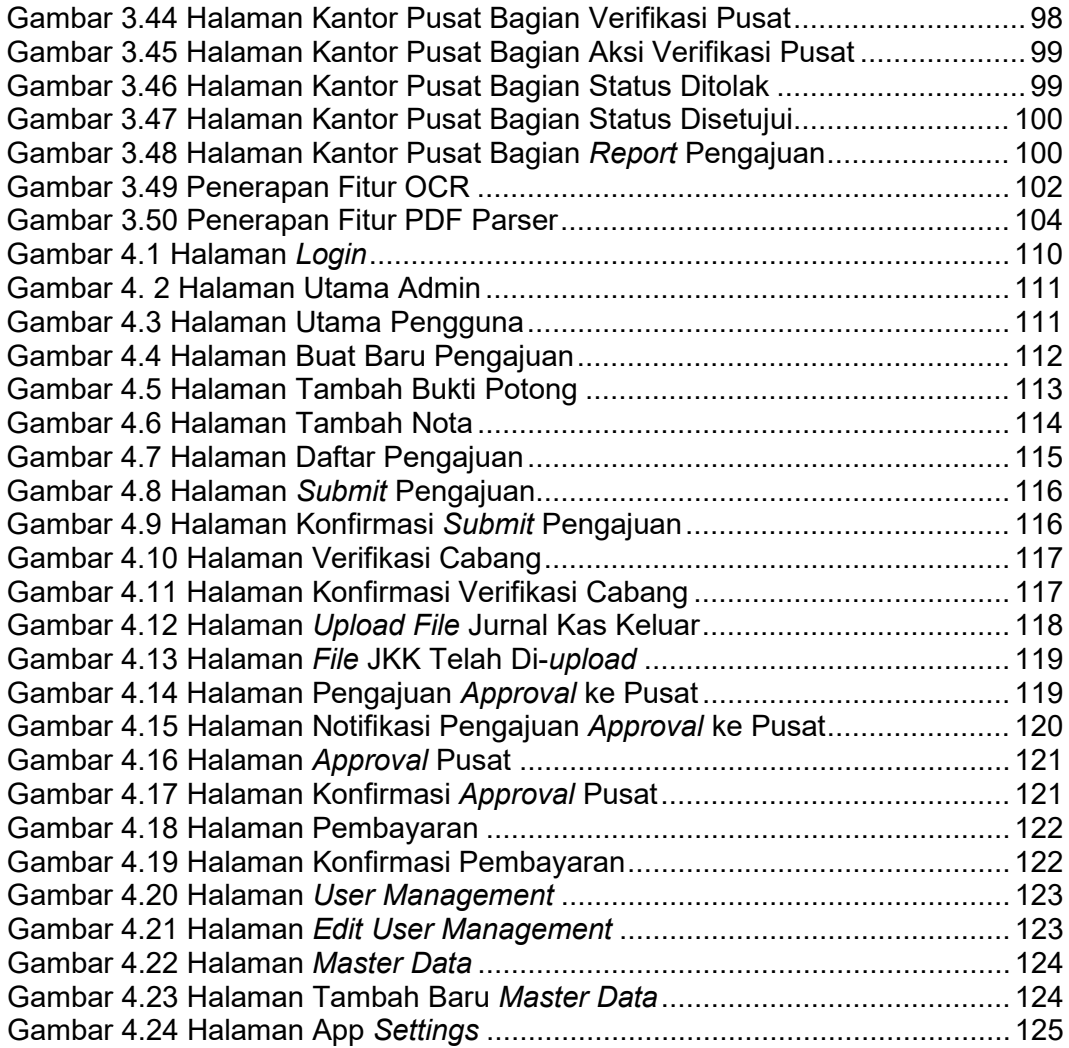

# **BAB I. PENDAHULUAN**

## <span id="page-35-1"></span><span id="page-35-0"></span>**1.1 Latar Belakang Masalah**

Pada era *digital* ini, sektor perpajakan memainkan peran sentral dalam mendukung stabilitas dan pertumbuhan ekonomi. Salah satu elemen kunci dalam administrasi perpajakan adalah proses pengajuan *reimbursement* Pajak Penghasilan Pasal 23 (PPh 23), yang memiliki peran penting dalam mengoptimalkan pengelolaan pajak oleh perusahaan. Proses ini dimulai ketika penyedia jasa pengiriman, yang umumnya berada di kantor cabang, mengajukan *reimbursement* melalui sistem manual dengan melampirkan dokumen bukti potong PPh 23.

Proses pengajuan dilakukan melalui *email*, dengan pengguna harus melampirkan dokumen-dokumen terkait secara manual. Dokumen tersebut kemudian dikirimkan kepada kantor cabang untuk dilakukan proses verifikasi. Pada tahap ini, tim di kantor cabang harus melakukan pemeriksaan dokumen secara cermat untuk memastikan kelengkapan dan keabsahan informasi yang tercantum.

Setelah melewati proses verifikasi di kantor cabang, pengajuan *reimbursement* PPh 23 kemudian dikirim ke kantor pusat untuk mendapatkan persetujuan (*approval*) dari pihak yang berwenang. Proses *approval* ini dapat memakan waktu tambahan sebelum pengajuan dinyatakan sah. Setelah mendapatkan persetujuan, pembayaran dilakukan melalui kantor cabang sesuai dengan jumlah yang diajukan.

Namun, proses manual yang melibatkan penggunaan *email* dalam pengajuan, verifikasi di kantor cabang, dan *approval* dari kantor pusat, membuka

13
peluang besar terhadap kemungkinan *human error*. Kesalahan manusia dapat terjadi dalam berbagai tahap, mulai dari kesalahan masukan data pada saat pengajuan, hingga kesalahan interpretasi dokumen pada tahap verifikasi.

Dalam menghadapi tantangan ini, penerapan teknologi *Optical Character Recognition* (OCR) menjadi semakin relevan. Penerapan teknologi OCR bertujuan untuk membantu mengotomatiskan proses pengenalan dan ekstraksi informasi dari dokumen-dokumen yang dilampirkan dalam proses pengajuan *reimbursement*, mengurangi risiko kesalahan manusia, dan meningkatkan efisiensi dalam proses pengajuan *reimbursement* PPh 23.

Dengan pemahaman mendalam terhadap kondisi dan kompleksitas proses administrasi perpajakan, penelitian ini diarahkan untuk mengembangkan solusi yang inovatif dan terintegrasi, khususnya dengan mengaplikasikan teknologi OCR dalam aplikasi *reimbursement* PPh 23 berbasis *framework* Laravel. Solusi ini diharapkan dapat mengoptimalkan efisiensi, mengurangi risiko kesalahan, dan memberikan kontribusi positif terhadap kemajuan administrasi perpajakan pada tingkat kantor cabang maupun kantor pusat.

#### **1.2 Rumusan Masalah**

Berdasarkan latar belakang masalah di atas, rumusan masalah dalam penelitian ini adalah sebagai berikut:

- 1. Bagaimana menerapkan OCR pada aplikasi *reimbursement* PPh 23 berbasis *framework* Laravel?
- 2. Apakah penerapan OCR pada aplikasi *reimbursement* PPh 23 berbasis *framework* Laravel dapat meningkatkan efisiensi dalam proses pengajuan *reimbursement*?

## **1.3 Batasan Masalah**

Dalam penelitian ini, terdapat batasan-batasan yang perlu diperhatikan, antara lain:

- 1. Objek penelitian adalah aplikasi *reimbursement* PPh 23 berbasis *framework* Laravel.
- 2. Fitur OCR yang digunakan adalah fitur OCR dari Tesseract.

# **1.4 Tujuan Penelitian**

Tujuan dari penelitian ini adalah sebagai berikut:

- 1. Mengembangkan aplikasi *reimbursement* PPh 23 berbasis *framework* Laravel dengan menerapkan OCR.
- 2. Menguji efektivitas penerapan OCR pada aplikasi *reimbursement* PPh 23 berbasis *framework* Laravel dalam meningkatkan efisiensi dalam proses pengajuan *reimbursement*.

# **1.5 Metodologi Penelitian**

Metode pengembangan perangkat lunak yang digunakan dalam penelitian ini adalah metode *Waterfall*. Metode *Waterfall* adalah metode pengembangan perangkat lunak yang terstruktur dan linier. Metode ini dibagi menjadi beberapa tahap, yaitu:

1. Analisis Kebutuhan

Tahap analisis kebutuhan adalah tahap untuk memahami kebutuhan pengguna. Tahap ini dilakukan dengan mengumpulkan data dan informasi dari pengguna.

2. Perancangan

Tahap desain adalah tahap untuk menentukan arsitektur dan komponenkomponen aplikasi. Tahap ini dilakukan dengan menggunakan berbagai teknik perancangan, seperti perancangan arsitektur, perancangan alur proses, perancangan basis data dan perancangan antarmuka.

3. Implementasi

Tahap implementasi adalah tahap untuk mewujudkan perancangan aplikasi ke dalam kode program. Tahap ini dilakukan dengan menggunakan bahasa pemrograman dan alat bantu pengembangan perangkat lunak.

4. Pengujian

Tahap pengujian adalah tahap untuk memeriksa apakah aplikasi sudah berfungsi dengan benar. Tahap ini dilakukan dengan menggunakan berbagai metode pengujian, seperti pengujian unit, pengujian antarmuka, dan pengujian aplikasi.

# **1.6 Manfaat Penelitian**

Penelitian ini diharapkan dapat memberikan manfaat sebagai berikut:

- 1. Membantu perusahaan dalam meningkatkan efisiensi dalam pemenuhan kewajiban perpajakan PPh 23.
- 2. Mengurangi risiko kesalahan manusia dalam proses pengenalan karakter dan pelaporan pajak.
- 3. Menjadi referensi dan inspirasi bagi penelitian selanjutnya dalam pengembangan aplikasi perpajakan dengan teknologi OCR.

## **1.7 Sistematika Penulisan**

## **BAB I : Pendahuluan**

Pada bab pendahuluan berisi latar belakang penelitian, rumusan masalah, batasan masalah, tujuan penelitian, metodologi penelitian, manfaat penelitian dan sistematika penulisan.

## **BAB II : Landasan Teori**

Pada bab landasan teori berisi kajian literatur yang relevan dengan penelitian yang dilakukan. Kajian literatur ini dapat berupa teori, dan peraturan perundang-undangan yang berkaitan dengan penelitian.

### **BAB III : Analisis dan Perancangan**

Pada bab analisis dan perancangan memberikan penjelasan terkait analisis data dari segala aspek yang berkaitan dengan penelitian dengan menggunakan pendekatan teori yang ada serta langkah pemecahan masalah dengan membuat rancangan yang dapat menjawab rumusan masalah penelitian.

# **BAB IV : Implementasi dan Pengujian**

Pada bab implementasi dan pengujian membahas tentang implementasi dan pengujian aplikasi dengan menerapkan hasil perancangan. Bab ini merupakan jawaban secara keseluruhan dari tujuan dilakukannya penelitian.

## **BAB V : Kesimpulan dan Saran**

Bab ini berisi kesimpulan dari penelitian yang dilakukan dan saran untuk penelitian selanjutnya.

# **BAB II. LANDASAN TEORI**

#### **2.1 Pajak Penghasilan Pasal 23 (PPh 23)**

Pengertian pajak menurut Rochmat Soemitro, SH (1979) dalam Buku Pengantar Ilmu Perpajakan adalah iuran rakyat kepada Kas Negara berdasarkan Undang-undang (yang dapat dipaksakan) dengan tiada mendapatkan jasa-timbal (kontra-prestasi), yang langsung dapat ditunjukkan dan digunakan untuk membayar pengeluaran umum. Menurut Soeparman Soemahamidjaja (1974) pajak adalah iuran wajib berupa uang atau barang yang dipungut oleh penguasa berdasarkan norma-norma hukum yang berlaku, dengan tidak mendapatkan jasa timbal balik secara langsung, dan yang digunakan untuk membiayai pengeluaran negara. Menurut Prof. Dr. P.J.A. Andriani (2005) pajak adalah iuran kepada negara yang terutang oleh orang pribadi atau badan yang bersifat memaksa berdasarkan undang-undang dengan tidak mendapatkan imbalan secara langsung dan digunakan untuk keperluan negara bagi sebesar-besarnya kemakmuran rakyat. Menurut Prof. Dr. M. Nuh, SH., M.Si. (2010) pajak adalah iuran wajib kepada negara yang terutang oleh orang pribadi atau badan yang bersifat memaksa berdasarkan undang-undang dengan tidak mendapatkan imbalan secara langsung dan digunakan untuk keperluan negara. Pengertian pajak menurut para ahli tersebut memiliki kesamaan, yaitu bahwa pajak adalah iuran wajib kepada negara yang terutang oleh orang pribadi atau badan yang bersifat memaksa berdasarkan undang-undang dengan tidak mendapatkan imbalan secara langsung.

Pengertian Pajak Penghasilan atau PPh menurut Prof. Dr. Soemitro Djojohadikusumo (1968): "Pajak Penghasilan adalah pajak yang dikenakan atas penghasilan yang diperoleh oleh orang pribadi atau badan". Menurut Prof. Dr. Sadjijono Mangoenwidjojo (1973): "Pajak Penghasilan adalah pajak yang dikenakan atas penghasilan yang diperoleh oleh orang pribadi atau badan, baik dari dalam maupun luar negeri". Menurut Prof. Dr. Soepomo Prawirohardjo (1980): "Pajak Penghasilan adalah pajak yang dikenakan atas penghasilan yang diperoleh oleh orang pribadi atau badan, baik dari dalam maupun luar negeri, yang bersifat final maupun tidak final". Prof. Dr. P.J.A. Andriani (1983): "Pajak Penghasilan adalah pajak yang dikenakan atas penghasilan yang diperoleh oleh orang pribadi atau badan, baik dari dalam maupun luar negeri, yang bersifat final maupun tidak final, dengan tarif yang progresif". Pengertian pajak penghasilan dari para ahli tersebut semakin berkembang seiring dengan perkembangan hukum pajak di Indonesia. Pengertian yang paling umum digunakan di Indonesia saat ini adalah pengertian yang dikemukakan oleh Prof. Dr. P.J.A. Andriani. Pengertian ini telah digunakan sebagai dasar hukum dalam Undang-Undang Nomor 36 Tahun 2008 tentang Pajak Penghasilan.

Pajak penghasilan di Indonesia diatur menurut Undang-Undang Nomor 7 Tahun 2021 tentang Harmonisasi Peraturan Perpajakan yang terbagi dalam beberapa pasal. Pasal 21 mengatur tentang pemotongan pajak atas penghasilan yang dibayarkan atau terutang oleh pemberi kerja kepada karyawannya yang disebut dengan Pajak Penghasilan Pasal 21 (PPh Pasal 21). Pasal 22 mengatur tentang pemungutan pajak atas pajak impor, pajak pertambahan nilai, dan pajak penjualan atas barang mewah yang dipungut oleh Direktorat Jenderal Pajak disebut dengan Pajak Penghasilan Pasal 22 (PPh Pasal 22). Pasal 23 mengatur tentang pemotongan pajak atas penghasilan yang dibayarkan atau terutang oleh pemberi kerja kepada pihak lain, selain karyawannya yang disebut dengan Pajak Penghasilan Pasal 23 (PPh Pasal 23). Pasal 24 mengatur tentang pengkreditan

pajak penghasilan yang telah dipotong atau dipungut oleh pihak lain. Pajak penghasilan yang telah dipotong atau dipungut oleh pihak lain dapat dikreditkan dengan pajak penghasilan yang terutang dalam tahun pajak berikutnya. Pasal 25 mengatur tentang pembayaran pajak penghasilan terutang dalam tahun berjalan. Pajak penghasilan terutang dalam tahun berjalan wajib dibayarkan oleh wajib pajak dalam jangka waktu yang telah ditentukan. Pasal 26 mengatur tentang pemotongan pajak atas penghasilan yang diterima atau diperoleh wajib pajak luar negeri. Pajak penghasilan yang dipotong oleh pemberi kerja disebut dengan Pajak Penghasilan Pasal 26 (PPh Pasal 26). Pasal 29 mengatur tentang pengembalian kelebihan pembayaran pajak penghasilan. Wajib pajak yang telah membayar pajak penghasilan yang lebih besar daripada pajak penghasilan yang terutang, dapat mengajukan permohonan pengembalian kelebihan pembayaran pajak penghasilan.

Pajak Penghasilan Pasal 23 atau PPh 23 merupakan salah satu jenis pajak penghasilan (PPh) yang ada di Indonesia. Secara singkat, PPh 23 adalah pajak yang dikenakan pada penghasilan atas modal, penyertaan jasa, hadiah, bunga, deviden, royalti, atau hadiah dan penghargaan, selain yang dipotong PPh Pasal 21. Pemotongan PPh 23 dilakukan oleh pihak pemberi penghasilan sehubungan dengan pembayaran berupa dividen, bunga, royalti, sewa, dan jasa kepada Wajib Pajak, dan Bentuk Usaha Tetap (BUT).

Penghasilan jenis ini terjadi karena adanya transaksi antara pihak yang memberikan penghasilan dengan pihak yang menerima penghasilan. Adapun, objek pajak dari PPh 23 adalah meliputi penghasilan yang dibayarkan kepada pihak lain atau rekanan berupa sewa dan penghasilan lain sehubungan dengan penggunaan harta, misalnya, sewa kendaraan atau sewa *sound system*. Dalam hal ini sewa tanah dan bangunan tidak termasuk. PPh 23 juga diterapkan dalam

imbalan sehubungan dengan jasa teknik, jasa manajemen, dan jasa konsultas, misalnya, jasa perbaikan, jasa kebersihan, dan jasa katering.

Direktorat Jenderal Pajak menerapkan tarif umum dari PPh 23 adalah 2 persen dikali dengan jumlah bruto. Jumlah bruto yang dimaksud adalah seluruh penghasilan yang dibayarkan, disediakan untuk dibayarkan, atau pembayarannya sudah jatuh tempo. Jumlah bruto yang dikenakan, merupakan jumlah transaksi yang belum dikenakan Pajak Pertambahan Nilai (PPN).

#### *2.2 Reimbursement*

Pengertian *reimbursement* menurut Prof. Dr. M. Nuh, SH., M.Si. (2010): "*Reimbursement* adalah penggantian biaya yang telah dikeluarkan oleh seseorang untuk keperluan perusahaan atau organisasi". Menurut Dr. Ida Nurhayati, M.A. (2011): "*Reimbursement* adalah penggantian biaya yang telah dikeluarkan oleh seseorang untuk kepentingan perusahaan atau organisasi, yang kemudian biaya tersebut dapat dibebankan kepada perusahaan atau organisasi". Menurut Akuntansi Indonesia (2018): "*Reimbursement* adalah penggantian biaya yang telah dikeluarkan oleh karyawan untuk kepentingan perusahaan atau organisasi, yang kemudian biaya tersebut dapat dibebankan kepada perusahaan atau organisasi". Pengertian *reimbursement* menurut para ahli tersebut memiliki kesamaan, yaitu bahwa *reimbursement* adalah penggantian biaya yang telah dikeluarkan oleh seseorang untuk keperluan perusahaan atau organisasi.

*Reimbursement* merujuk pada proses penggantian dana atau pengembalian biaya yang telah dikeluarkan oleh seseorang atau suatu entitas. Dalam konteks bisnis dan perpajakan, *reimbursement* sering kali terkait dengan pengembalian biaya yang telah dikeluarkan oleh karyawan atau perusahaan untuk keperluan tertentu, seperti perjalanan dinas, pembelian barang atau jasa, serta pembayaran

pajak tertentu, termasuk Pajak Penghasilan Pasal 23 (PPh 23).

Proses pengajuan *reimbursement* melibatkan beberapa tahapan, antara lain:

1. Pengajuan

Karyawan atau pihak terkait mengajukan *reimbursement* dengan melampirkan dokumen-dokumen pendukung, seperti kwitansi, faktur, atau bukti pengeluaran lainnya.

2. Verifikasi

Tim verifikasi di kantor cabang melakukan pengecekan terhadap dokumen-dokumen yang diajukan. Verifikasi mencakup validitas, keabsahan, dan kelengkapan dokumen.

*3. Approval*

Setelah proses verifikasi, pengajuan *reimbursement* dikirim ke kantor pusat untuk mendapatkan persetujuan (*approval*) dari pihak yang berwenang. Persetujuan ini dapat melibatkan pengecekan atas kepatuhan terhadap kebijakan perusahaan dan ketentuan perpajakan.

4. Pembayaran

Setelah mendapatkan persetujuan, dana *reimbursement* dibayarkan kepada pihak yang bersangkutan sesuai dengan jumlah yang diajukan.

### **2.3 Aplikasi Perangkat Lunak**

### **2.3.1 Pengertian Aplikasi Perangkat Lunak**

Pengertian aplikasi perangkat lunak menurut Sukmawan (2008): "Aplikasi perangkat lunak adalah program komputer yang digunakan untuk melakukan tugas-tugas tertentu, seperti mengolah data, bermain *game*, dan sebagainya". Menurut Azhar (2019): "Aplikasi perangkat lunak adalah perangkat lunak yang dirancang untuk melakukan fungsi tertentu, seperti pengolahan data, pengolah kata, pengolah angka, dan sebagainya". Menurut Harip Santoso (2017): "Aplikasi perangkat lunak adalah suatu kelompok *file* (*form*, *class*, *report*) yang bertujuan untuk melakukan aktivitas tertentu yang saling terkait, misalnya aplikasi *payroll*, aplikasi *fixed asset*, dan lain-lain". Pengertian aplikasi perangkat lunak menurut para ahli tersebut memiliki kesamaan, yaitu bahwa aplikasi perangkat lunak adalah program komputer yang digunakan untuk melakukan tugas-tugas tertentu.

Berdasarkan pengertian tersebut, aplikasi perangkat lunak dapat diartikan sebagai program komputer yang digunakan untuk melakukan tugas-tugas tertentu, seperti pengolahan data, pengolah kata, pengolah angka, dan sebagainya. Aplikasi perangkat lunak dapat dikelompokkan berdasarkan fungsinya, seperti:

1. Program Aplikasi Produktivitas

Program aplikasi yang digunakan untuk meningkatkan produktivitas kerja, seperti pengolah kata, pengolah angka, pengolah presentasi, dan sebagainya.

2. Program Aplikasi Grafis

Program aplikasi yang digunakan untuk membuat dan meng*edit* gambar dan grafik, seperti Adobe Photoshop, CorelDRAW, dan sebagainya.

3. Program Aplikasi Permainan

Program aplikasi yang digunakan untuk bermain *game*, seperti FIFA, PES, dan sebagainya.

4. Program Aplikasi Pendidikan

Program aplikasi yang digunakan untuk pembelajaran, seperti Microsoft Office Education, Moodle, dan sebagainya.

Aplikasi perangkat lunak memiliki peran penting dalam kehidupan sehari-hari. Aplikasi perangkat lunak digunakan untuk berbagai keperluan, mulai dari pekerjaan, pendidikan, hingga hiburan. Berikut adalah beberapa contoh aplikasi perangkat lunak:

1. Microsoft Office

Paket program aplikasi produktivitas dari Microsoft, yang mencakup pengolah kata, pengolah angka, pengolah presentasi, dan sebagainya.

2. Adobe Photoshop

Program aplikasi pengolah gambar dan grafik dari Adobe.

3. CorelDRAW

Program aplikasi pengolah gambar dan grafik dari Corel.

4. Autodesk AutoCAD

Program aplikasi pengolah gambar dan grafik 2D dan 3D dari Autodesk.

5. Mozilla Firefox

Peramban *web* gratis dan *open source* dari Mozilla Foundation.

6. Google Chrome

Peramban *web* gratis dan *open source* dari Google.

Perkembangan aplikasi perangkat lunak terus berlanjut hingga saat ini. Aplikasi perangkat lunak menjadi semakin canggih dan mudah digunakan, sehingga semakin banyak digunakan oleh masyarakat. Berikut adalah beberapa karakteristik aplikasi perangkat lunak:

1. Tersusun atas Kumpulan Instruksi

Aplikasi perangkat lunak terdiri dari kumpulan instruksi yang ditulis dalam bahasa pemrograman.

2. Berfungsi untuk Melakukan Tugas-Tugas Tertentu

plikasi perangkat lunak dirancang untuk melakukan tugas-tugas tertentu, seperti pengolahan data, pengolah kata, pengolah angka, dan sebagainya.

3. Dapat Dijalankan pada Komputer

Aplikasi perangkat lunak harus dapat dijalankan pada komputer dengan sistem operasi tertentu.

4. Dapat Didistribusikan

Aplikasi perangkat lunak dapat didistribusikan dalam berbagai *format*, seperti disket, CD-ROM, DVD, atau melalui internet.

### **2.3.2 Sejarah dan Perkembangan Aplikasi Perangkat Lunak**

Sejarah aplikasi perangkat lunak dapat dibagi menjadi beberapa periode, yaitu periode awal (1940-1960), periode pengembangan (1960- 1980) dan periode modern (1980-sekarang).

Pada periode awal (1940-1960), aplikasi perangkat lunak masih sederhana dan terbatas fungsinya. Program aplikasi pada periode ini masih menggunakan bahasa mesin, yang sulit dipelajari dan dipahami oleh manusia. Beberapa contoh aplikasi perangkat lunak pada periode ini adalah:

#### 1. ENIAC (*Electronic Numerical Integrator and Computer*)

Komputer pertama di dunia, yang dikembangkan oleh John Mauchly dan J. Presper Eckert pada tahun 1946. ENIAC digunakan untuk menghitung balistik dan simulasi senjata nuklir.

#### 2. UNIVAC I (*Universal Automatic Computer*)

Komputer komersial pertama di dunia, yang dikembangkan oleh Remington Rand pada tahun 1951. UNIVAC I digunakan untuk perhitungan statistik dan komputasi bisnis.

Pada periode pengembangan (1960-1980), aplikasi perangkat lunak mulai berkembang pesat. Bahasa pemrograman tingkat tinggi mulai dikembangkan, sehingga program aplikasi menjadi lebih mudah dipelajari dan dipahami oleh manusia. Beberapa contoh aplikasi perangkat lunak pada periode ini adalah:

#### 1. FORTRAN (*Formula Translation*)

Bahasa pemrograman tingkat tinggi pertama di dunia, yang dikembangkan oleh John Backus pada tahun 1957. FORTRAN digunakan untuk komputasi ilmiah dan teknik.

### 2. COBOL (*Common Business Oriented Language*)

Bahasa pemrograman tingkat tinggi untuk bisnis, yang dikembangkan oleh Grace Hopper pada tahun 1959. COBOL digunakan untuk komputasi bisnis.

### 3. BASIC (*Beginners All-purpose Symbolic Instruction Code*)

Bahasa pemrograman tingkat tinggi untuk pemula, yang dikembangkan oleh John Kemeny dan Thomas Kurtz pada tahun 1964. BASIC

digunakan untuk pembelajaran dan komputasi umum.

Pada periode ini, aplikasi perangkat lunak semakin beragam dan canggih. Sistem operasi Windows dan Macintosh mulai populer, sehingga program aplikasi menjadi lebih mudah digunakan. Beberapa contoh aplikasi perangkat lunak pada periode ini adalah:

1. Microsoft Office

Paket program aplikasi produktivitas dari Microsoft, yang mencakup pengolah kata, pengolah angka, pengolah presentasi, dan sebagainya.

2. Adobe Photoshop

Program aplikasi pengolah gambar dan grafik dari Adobe.

3. Google Chrome

Peramban *web* gratis dan *open source* dari Google.

Perkembangan aplikasi perangkat lunak terus berlanjut hingga saat ini. Aplikasi perangkat lunak menjadi semakin canggih dan mudah digunakan, sehingga semakin banyak digunakan oleh masyarakat.

### **2.3.3 Jenis Aplikasi Perangkat Lunak**

Aplikasi adalah perangkat lunak yang dirancang untuk memenuhi kebutuhan spesifik pengguna. Aplikasi dapat dikelompokkan berdasarkan berbagai kriteria, seperti *platform*, fungsionalitas, dan metode distribusi.

Berdasarkan *platform*, aplikasi dapat dibagi menjadi tiga jenis, yaitu:

1. Aplikasi *Web*

Aplikasi yang berjalan di *browser web*. Aplikasi *web* dapat diakses dari mana saja dengan koneksi internet.

2. Aplikasi *Desktop*

Aplikasi yang berjalan di komputer *desktop* atau *laptop*. Aplikasi *desktop* biasanya diinstal di komputer pengguna.

3. Aplikasi *Mobile*

Aplikasi yang berjalan di perangkat *mobile*, seperti *smartphone* atau *tablet*. Aplikasi *mobile* biasanya diinstal di perangkat pengguna.

Berdasarkan fungsionalitas, aplikasi dapat dibagi menjadi berbagai jenis, seperti:

1. Aplikasi Produktivitas

Aplikasi yang membantu pengguna untuk menyelesaikan tugas-tugas, seperti Microsoft Office, Google Docs, dan Adobe Photoshop.

2. Aplikasi Hiburan

Aplikasi yang digunakan untuk hiburan, seperti *game*, *media player*, dan pemutar musik.

3. Aplikasi Bisnis

Aplikasi yang digunakan untuk keperluan bisnis, seperti aplikasi akuntansi, aplikasi CRM, dan aplikasi ERP.

4. Aplikasi Pendidikan

Aplikasi yang digunakan untuk keperluan pendidikan, seperti aplikasi *e-learning*, aplikasi simulasi, dan aplikasi latihan soal.

5. Aplikasi Sosial

Aplikasi yang digunakan untuk berinteraksi dengan orang lain, seperti media sosial, aplikasi *chatting*, dan aplikasi *video call*.

Berdasarkan metode distribusi, aplikasi dapat dibagi menjadi dua jenis, yaitu:

1. Aplikasi Berbayar

Aplikasi yang harus dibeli oleh pengguna.

2. Aplikasi Gratis

Aplikasi yang dapat digunakan secara gratis.

### *2.4 Framework*

Pengertian *framework* menurut Martin Fowler (2002), adalah kumpulan komponen yang dapat digunakan untuk mengembangkan aplikasi. Komponenkomponen tersebut dapat digunakan secara berulang-ulang, sehingga dapat mempercepat pengembangan aplikasi. Menurut Eric Freeman dan Elisabeth Freeman (2004), *framework* adalah seperangkat alat dan pustaka yang dapat digunakan untuk mengembangkan aplikasi. *Framework* dapat membantu pengembang untuk membuat aplikasi dengan lebih cepat, efisien, dan berkualitas. Menurut Jeremy Miller (2006), *framework* adalah kerangka kerja yang menyediakan struktur dasar untuk pengembangan aplikasi. *Framework* dapat mencakup kode, pustaka, dan alat yang dapat digunakan untuk mempercepat pengembangan aplikasi. Menurut Michael C. Feathers (2004), *framework* adalah kumpulan komponen yang dapat digunakan untuk membangun aplikasi. Komponen-komponen tersebut dapat digunakan untuk membuat aplikasi dengan lebih cepat, efisien, dan dapat diandalkan. Menurut John Vlis*side*s (2002), *framework* adalah seperangkat komponen dan aturan yang dapat digunakan untuk mengembangkan aplikasi. *Framework* dapat membantu pengembang untuk membuat aplikasi dengan lebih cepat, efisien, dan dapat diperluas.

Dari penjelasan para ahli di atas dapat disimpulkan bahwa *framework* adalah

kumpulan komponen yang dapat digunakan untuk mengembangkan aplikasi. Komponen-komponen tersebut dapat digunakan secara berulang-ulang, sehingga dapat mempercepat pengembangan aplikasi.

*Framework* dapat digunakan untuk mengembangkan berbagai jenis aplikasi, seperti aplikasi *web*, aplikasi *desktop*, dan aplikasi *mobile*. *Framework* dapat membantu untuk mempercepat pengembangan aplikasi, meningkatkan kualitas aplikasi, dan meningkatkan keterpaduan aplikasi. *Framework* terdiri dari dua komponen utama, yaitu:

1. Kode

*Framework* menyediakan kode yang dapat digunakan untuk membangun aplikasi. Kode tersebut dapat berupa kode yang telah ditulis sebelumnya, atau kode yang dapat disesuaikan dengan kebutuhan aplikasi.

2. Pustaka

*Framework* menyediakan pustaka yang dapat digunakan untuk mengakses berbagai fitur dan fungsi. Pustaka tersebut dapat berupa pustaka yang telah ditulis sebelumnya, atau pustaka yang dapat dikembangkan oleh pengembang.

*Framework* dapat digunakan untuk mengembangkan berbagai jenis aplikasi, seperti aplikasi *web*, aplikasi *desktop*, dan aplikasi *mobile*. *Framework* dapat membantu untuk mempercepat pengembangan aplikasi, meningkatkan kualitas aplikasi, dan meningkatkan keterpaduan aplikasi.

Pemrograman *framework* memiliki beberapa karakteristik, yaitu:

1. Ketersediaan Kode dan Pustaka yang Siap Pakai

*Framework* menyediakan kode dan pustaka yang siap pakai untuk

digunakan dalam pengembangan aplikasi. Kode dan pustaka tersebut telah ditulis dan diuji oleh pengembang lain, sehingga dapat menghemat waktu dan tenaga pengembang.

2. Peningkatan Produktivitas

*Framework* dapat meningkatkan produktivitas pengembang dengan menyediakan struktur dasar dan kode yang siap pakai. Pengembang tidak perlu menulis kode dari awal, sehingga dapat fokus pada pengembangan fitur-fitur baru.

3. Ketersediaan Fitur dan Fungsi yang Lengkap

*Framework* biasanya menyediakan fitur dan fungsi yang lengkap untuk pengembangan aplikasi. Hal ini dapat menghemat waktu dan tenaga pengembang dalam mengembangkan aplikasi.

4. Keterpaduan Aplikasi

*Framework* dapat membantu untuk menjaga keterpaduan aplikasi. Hal ini karena *framework* menyediakan struktur dasar dan kode yang terintegrasi.

Beberapa contoh *framework* yang populer saat ini yang banyak digunakan oleh para pengembang. *Framework web* contohnya Laravel, Symfony, Django, Spring Boot. *Framework desktop* contohnya JavaFX, Qt, .NET. *Framework mobile* contohnya Flutter, React Native, Ionic.

### **2.5 PHP**

PHP, atau PHP *Hypertext Preprocessor*, adalah bahasa pemrograman *server-side* yang digunakan untuk membuat halaman *web* yang dinamis. PHP dapat digunakan untuk mengakses *database*, mengirimkan *email*, dan melakukan berbagai tugas lainnya. Menurut Hidayatullah dan Kawistara (2017), PHP *Hypertext Preprocessor* adalah suatu bahasa *scripting* khususnya digunakan untuk *web development*. PHP memiliki sifat *server*-*side scripting* sehingga untuk menjalankan PHP harus menggunakan *web server*. Menurut Azhar (2019), PHP adalah bahasa pemrograman *server-side* yang digunakan untuk membuat halaman *web* yang dinamis. PHP dapat digunakan untuk mengakses *database*, mengirimkan *email*, dan melakukan berbagai tugas lainnya. Menurut Rasmus Lerdorf (2019), PHP adalah bahasa pemrograman *server-side* yang populer untuk mengembangkan aplikasi *web*. PHP memiliki sintaks yang relatif mudah dipelajari dan didukung oleh komunitas yang besar. Menurut W3Schools (2023), PHP adalah bahasa pemrograman *server-side* yang digunakan untuk membuat halaman *web* yang dinamis. PHP dapat digunakan untuk mengakses *database*, mengirimkan *email*, dan melakukan berbagai tugas lainnya.

PHP memiliki beberapa fitur antara lain:

*1. Server-side scripting*

PHP dapat digunakan untuk menjalankan kode di *server* sebelum dikirimkan ke *browser* pengguna. Hal ini memungkinkan PHP untuk mengakses *database*, mengirimkan *email*, dan melakukan berbagai tugas lainnya.

*2. Object Oriented Program* (OOP)

PHP mendukung paradigma pemrograman berorientasi objek. Hal ini membuat kode PHP menjadi lebih terstruktur dan mudah dirawat.

3. Mudah Dipelajari

PHP memiliki sintaks yang relatif mudah dipelajari. Hal ini membuat PHP menjadi pilihan yang populer untuk pemula.

#### *4. Open source*

PHP adalah bahasa pemrograman *open source*. Hal ini berarti PHP dapat digunakan secara bebas dan gratis.

5. Fleksibel

PHP dapat digunakan untuk mengembangkan berbagai jenis aplikasi *web*, mulai dari aplikasi sederhana hingga aplikasi kompleks.

#### **2.6 SQL**

SQL (*Structured Query Language*) adalah bahasa pemrograman yang digunakan untuk mengakses dan memanipulasi data dalam *database* relasional. SQL adalah bahasa pemrograman yang paling populer untuk *database* relasional dan digunakan oleh berbagai aplikasi, termasuk aplikasi *web*, aplikasi *desktop*, dan aplikasi *mobile*. Menurut C.J. Date (2003), SQL adalah bahasa pemrograman yang digunakan untuk mengakses dan memanipulasi data dalam *database* relasional. Menurut Elmasri dan Navathe (2003), SQL adalah bahasa standar yang digunakan untuk mengakses dan memanipulasi data dalam *database* relasional. Menurut Ullman (2003), SQL adalah bahasa pemrograman yang digunakan untuk mengelola *database* relasional.

SQL pertama kali dikembangkan oleh IBM pada tahun 1974 sebagai bagian dari proyek System R. SQL kemudian dikembangkan oleh ANSI (*American National Standards Institute*) dan ISO (*International Organization for Standardization*) menjadi standar SQL.

SQL didasarkan pada beberapa prinsip dasar, yaitu relativitas, normalisasi dan aturan kardinalitas. Prinsip relativitas artinya data dalam *database* relasional direpresentasikan dalam bentuk tabel. Setiap tabel memiliki baris dan kolom. Baris mewakili entitas dan kolom mewakili atribut dari entitas tersebut. Prinsip

normalisasi artinya data dalam *database* relasional dinormalisasi untuk memastikan konsistensi dan integritas data. Aturan kardinalitas menentukan hubungan antara dua tabel dalam *database* relasional.

SQL memiliki berbagai jenis perintah yang dapat digunakan untuk mengakses dan memanipulasi data dalam *database*. Perintah DDL (*Data Definition Language*) digunakan untuk membuat, mengubah, dan menghapus objek *database*, seperti tabel, indeks, dan *view*. Perintah DML (*Data Manipulation Language*) digunakan untuk memasukkan, memperbarui, menghapus, dan memilih data dari *database*. Perintah DCL (*Data Control Language*) digunakan untuk memberikan hak akses ke *database*.

SQL adalah bahasa pemrograman yang penting untuk dipelajari oleh pengembang yang ingin bekerja dengan *database* relasional. SQL menawarkan berbagai fitur dan manfaat yang menjadikannya pilihan yang populer untuk akses dan manipulasi data dalam *database*.

#### **2.7** *Framework* **Laravel**

Menurut Rahmat Awaludin (2016), Laravel adalah sebuah *framework* PHP yang dirilis dibawah lisensi MIT dan dikembangkan pertama kali oleh Taylor Otwell, dibangun dengan konsep MVC (*Model-View-Controller*). Menurut Aminudin (2016), Laravel adalah pengembangan *website* berbasis MVC yang ditulis dalam PHP yang dirancang untuk meningkatkan kualitas perangkat lunak dengan menyediakan sintaks yang mudah, jelas, dan efisien. Menurut Azhar (2019), Laravel adalah kerangka kerja PHP yang dibangun dengan konsep MVC dan mengikuti standar pengembangan perangkat lunak modern.

Laravel adalah salah satu kerangka kerja pengembangan aplikasi *web* berbasis PHP yang sangat populer. Dengan filosofi "*elegant syntax*" dan

"*expressive*," Laravel telah menjadi pilihan favorit bagi banyak pengembang *web* untuk membangun aplikasi yang efisien dan skalabel.

# **2.7.1 Arsitektur** *Model-View-Controller* **(MVC)**

Laravel mengikuti arsitektur MVC. Dalam konteks ini penjelasannya yaitu:

### 1. *Model*

*Model* merupakan lapisan yang bertanggung jawab untuk mengelola data aplikasi. *Model* berinteraksi dengan *database*, mengambil, menyimpan, dan mengelola data.

*2. View*

*View* merupakan lapisan yang menangani presentasi dan tampilan. *View* mengatur cara data ditampilkan kepada pengguna.

*3. Controller*

*Controller* merupakan lapisan yang mengatur logika aplikasi. *Controller* berperan sebagai penghubung antara *Model* dan *View*, mengatur aliran informasi dan tindakan pengguna.

Dengan pemisahan peran yang jelas ini, *Framework* Laravel memungkinkan pengembang untuk mengelola kode dengan lebih terstruktur dan mudah dipelihara.

### **2.7.2 Komponen Laravel**

*Framework* Laravel dilengkapi dengan berbagai komponen yang mempercepat pengembangan aplikasi, termasuk:

1. *Routing*

*Framework* Laravel menyediakan sistem *routing* yang kuat untuk mengarahkan permintaan *Hypertext Transfer Protocol* (HTTP) ke tindakan yang sesuai dalam aplikasi.

2. *Eloquent ORM*

*Eloquent* adalah sistem *Object-Relational Mapping* (ORM) yang memudahkan pengaksesan dan manipulasi data dalam *database*. Ini memungkinkan pengembang untuk berinteraksi dengan *database* menggunakan objek dan model.

### 3. *Blade Templating Engine*

*Blade* adalah mesin templat bawaan dalam *Framework* Laravel yang memungkinkan pembuatan tampilan dengan sintaks yang ekspresif dan bersih.

## 4. *Authentication and Authorization*

Laravel menyediakan sistem otentikasi dan otorisasi yang sudah siap pakai untuk mengelola keamanan pengguna.

### 5. *Database Migration* dan *Seeding*

Migrasi dan *seeding* memudahkan pengembang dalam mengelola struktur *database* dan data awal.

# 6. *Artisan Console*

*Artisan* adalah utilitas baris perintah yang memungkinkan pengembang untuk melakukan berbagai tugas, seperti pembuatan model, kontroler, migrasi, dan sebagainya

### **2.7.3 Kelebihan Laravel**

*Framework* Laravel memiliki beberapa keunggulan yang

membuatnya menjadi pilihan yang populer:

1. *Community Support*

Laravel memiliki komunitas pengembang yang besar dan aktif, sehingga pengembang dapat dengan mudah menemukan sumber daya, *tutorial*, dan paket ekstensi.

2. Keamanan

*Framework* Laravel menyediakan berbagai penerapan teknologi keamanan bawaan, seperti proteksi terhadap serangan *Cross-Site Request Forgery* (CSRF) dan *Structured Query Language* (SQL) *injection*.

3. Pengujian

Laravel mendukung pengujian otomatis, memungkinkan pengembang untuk menguji aplikasi mereka dengan baik.

4. Kemudahan penggunaan

*Framework* Laravel dirancang untuk menjadi mudah dipelajari dan digunakan, sehingga cocok untuk pengembang pemula maupun berpengalaman.

5. Dokumentasi yang kuat

Laravel memiliki dokumentasi yang komprehensif dan mudah dipahami, yang memudahkan pengembang dalam memahami cara menggunakan kerangka kerja ini.

## **2.7.4 Penggunaan dalam Pengembangan Aplikasi**

*Framework* Laravel digunakan dalam berbagai jenis proyek pengembangan aplikasi, termasuk aplikasi *web* perusahaan, *platform* e-

*commerce*, aplikasi media sosial, dan banyak lagi. Kemampuan Laravel dalam mempermudah pengembangan dan perawatan aplikasi telah membuatnya menjadi salah satu kerangka kerja yang paling digemari dalam dunia pengembangan *web*.

## **2.8** *Optical Character Recognition* **(OCR)**

### **2.8.1 Pengertian OCR**

Pengertian *Optical Character Recognition* (OCR) menurut Jain, et al. (2013): "OCR adalah proses konversi citra teks menjadi teks yang dapat dibaca oleh komputer". Menurut Mohammad, Anarase, Shingote (2017): "OCR adalah proses pengenalan karakter yang dapat digunakan untuk mengubah dokumen fisik menjadi *format digital*". Menurut Sukmawan (2008): "OCR adalah proses konversi citra teks menjadi teks yang dapat dibaca oleh komputer, yang dapat digunakan untuk berbagai keperluan, seperti:

- 1. *Digital*isasi dokumen yaitu mengubah dokumen fisik menjadi dokumen *digital*, sehingga dapat disimpan, diakses, dan diolah secara *digital*.
- 2. Pengolahan data yaitu mengubah data yang terkandung dalam dokumen fisik menjadi data *digital*, sehingga dapat diolah secara lebih cepat dan efisien.
- 3. Pencarian informasi yaitu memudahkan pencarian informasi dalam dokumen fisik, karena datanya sudah dalam bentuk *digital*."

Dari pengertian yang disebutkan para ahli di atas, OCR adalah teknologi yang memungkinkan komputer untuk mengenali dan mengekstrak teks dari dokumen fisik atau gambar. Teknologi OCR menggunakan algoritma pemrosesan gambar dan *machine learning* untuk mengidentifikasi karakter, kata, dan teks dalam dokumen yang tidak dapat diubah (*non-*

*editable*), seperti dokumen cetak, gambar, atau bahkan tulisan tangan. Teknologi OCR memiliki berbagai aplikasi dalam berbagai bidang, termasuk perpajakan.

## **2.8.2 Proses Kerja OCR**

Proses kerja OCR melibatkan beberapa tahapan, menurut Jain, et al. (2013) tahapan proses kerja OCR yaitu:

1. Pra-Pemrosesan

Mengurangi kebisingan gambar, koreksi rotasi, deteksi binarisasi (ubah citra berwarna jadi hitam-putih).

2. Segmentasi

Memisahkan karakter individual dari teks.

3. Pengenalan Karakter

Mengidentifikasi masing-masing karakter menggunakan template *matching*, *neural network*, atau metode lain.

4. Pasca-Pemrosesan

Melakukan koreksi kesalahan pengenalan, tata letak teks, dan ekspor ke *format* teks.

Tahapan proses kerja OCR menurut Michael Reynaldo Phangtriastu (2017) yaitu:

1. Akuisisi Citra

Melakukan pemindaian atau pengambilan gambar dokumen.

2. Pra-Pemrosesan

Melakukan *de-skewing* (koreksi kemiringan), binarisasi, *filtering*

(pengurangan kebisingan).

3. Segmentasi

Memisahkan baris lalu karakter individual.

4. Pengenalan Karakter

Pencocokan pola dengan *database* huruf atau menggunakan jaringan saraf.

5. Pasca-Pemrosesan

Pengecekan ulang teks, koreksi kesalahan, dan *formatting* akhir.

Tahapan proses kerja OCR menurut Sukmawan (2008) yaitu:

1. Pra-Pemrosesan

Normalisasi intensitas, binarisasi, *noise reduction*, *thresholding*.

2. Segmentasi Baris

Memisahkan baris teks dari citra keseluruhan.

3. Segmentasi Karakter

Memisahkan karakter individual dari baris teks.

4. Pengenalan Karakter

Menggunakan metode seperti template *matching*, *feature extraction*, atau *Hidden Markov Model*.

5. Pasca-Pemrosesan

Melakukan koreksi kesalahan pengenalan, pemisahan kata, *formatting*  teks.

Dari uraian di atas, terlihat kesamaan umum proses kerja OCR yaitu:

1. Pra-Pemrosesan

Memperbaiki kualitas citra teks untuk memudahkan pengenalan.

2. Segmentasi

Memisahkan baris dan karakter individual dari citra keseluruhan.

3. Pengenalan Karakter

Mengidentifikasi setiap karakter individual menggunakan metode tertentu.

4. Pasca-Pemrosesan

Memeriksa dan memulihkan kesalahan pengenalan, serta mem*format* teks akhir.

Meskipun detail tahapan dan metode bervariasi, inti proses kerja OCR adalah memanfaatkan kecerdasan buatan untuk mengenali pola karakter dalam citra dan mengubahnya menjadi teks *digital*.

Selain tahapan dasar, para ahli juga menekankan faktor-faktor berikut yang mempengaruhi kinerja OCR:

1. Kualitas Citra

Ketajaman, resolusi, kontras, dan kebisingan gambar mempengaruhi akurasi pengenalan.

2. *Font* dan Gaya Tulisan

*Font* kompleks dan tulisan tangan lebih sulit dikenali daripada *font* sederhana dan tulisan cetak.

3. Bahasa dan Konteks

Pengetahuan tentang bahasa dan konteks teks dapat membantu

memperbaiki kesalahan pengenalan..

Secara keseluruhan, OCR adalah teknologi yang terus berkembang dan semakin akurat. Pemahaman proses kerja dan faktor-faktor yang mempengaruhi kinerjanya dapat membantu dalam memilih dan menggunakan sistem OCR yang optimal untuk kebutuhan tertentu.

### **2.8.3 Penggunaan OCR**

Penggunaan OCR menurut para ahli sangat beragam dan terus berkembang seiring dengan kemajuan teknologi. Sesuai dengan perspektif para ahli, beberapa area diuntungkan dengan adanya teknologi OCR.

Menurut Jain, et al. (2013) OCR digunakan dalam berbagai konteks pekerjaan, yaitu:

1. *Digital*isasi Arsip

Mengubah koleksi dokumen lama menjadi *format digital* untuk preservasi dan aksesibilitas.

2. Pencarian Informasi

Meng-indeks dokumen *digital* berdasarkan konten teks untuk memudahkan pencarian informasi.

3. Penerjemahan Bahasa

Menggabungkan OCR dengan alat terjemahan untuk terjemahan dokumen secara otomatis.

4. Aksesibilitas bagi Tunanetra

Membaca dokumen cetak menggunakan perangkat pembaca teks yang memanfaatkan OCR.

Menurut Mohammad, Anarase, Shingote (2017) OCR digunakan

dalam berbagai konteks pekerjaan, yaitu:

1. Automasi Proses Bisnis

Ekstraksi data dari dokumen untuk masukan ke sistem informasi, seperti formulir, faktur, dan laporan.

2. Validasi Dokumen

Membandingkan informasi dalam dokumen dengan sumber data lain untuk memastikan kevalidannya.

3. Peningkatan Layanan Pelanggan

Mengotomatiskan proses pengaduan dan permintaan dengan membaca informasi dari *email* atau chat customer.

4. Riset dan Analisis Data

Analisis teks dalam dokumen untuk penelitian sejarah, sosiologi, dan linguistik.

Menurut Sukmawan (2008) OCR digunakan dalam berbagai konteks pekerjaan, yaitu:

1. Pendidikan dan Penelitian

Mudah mengakses dan menganalisis materi pembelajaran dan sumber penelitian berupa dokumen cetak.

2. Kesehatan dan Perbankan

*Digital*isasi rekam medis dan dokumen keuangan untuk efisiensi dan keamanan data.

3. Pariwisata dan Perhotelan

Menyediakan informasi wisata dalam berbagai bahasa melalui

pemindaian brosur dan papan pengumuman.

4. Industri Kreatif

Ekstraksi teks dari gambar untuk *subtitle* otomatis atau pengenalan musik pada lembaran lagu.

Penggunaan OCR tidak terbatas pada area tertentu, melainkan merambah ke berbagai bidang dan kegiatan profesional maupun seharihari. Selain itu, para ahli juga menekankan penggunaan OCR dalam hal:

1. Demokratisasi Informasi

Memudahkan akses informasi yang sebelumnya terkunci dalam dokumen cetak bagi masyarakat luas.

2. Peningkatan produktivitas

Mengautomatisasi tugas-tugas manual terkait penanganan dokumen untuk menghemat waktu dan tenaga.

3. Pelestarian Warisan Budaya

*Digital*isasi dokumen tua dan langka untuk menjamin keberlangsungannya.

Secara keseluruhan, penggunaan OCR berpotensi membawa dampak positif yang signifikan dalam berbagai aspek kehidupan manusia. Kemajuan teknologi OCR akan terus membuka peluang baru dan mendorong kreativitas dalam pemanfaatannya.

## **2.8.4 Keunggulan dan Tantangan OCR**

Secara keseluruhan, OCR adalah teknologi yang memiliki potensi besar untuk meningkatkan efisiensi, produktivitas, akurasi, dan aksesibilitas. Namun, masih ada beberapa tantangan yang perlu diatasi untuk meningkatkan kinerja OCR.

Teknologi OCR memiliki beberapa keunggulan, yaitu:

1. Efisiensi dan Produktivitas

OCR dapat mengotomatiskan tugas-tugas manual yang terkait dengan penanganan dokumen, seperti pemindaian, pengmasukanan data, dan pencarian informasi. Hal ini dapat menghemat waktu dan tenaga, serta meningkatkan produktivitas.

2. Akurasi dan Konsistensi

OCR dapat meningkatkan akurasi dan konsistensi dalam pengolahan data dari dokumen. Hal ini karena OCR dapat memproses data dengan cepat dan akurat, serta mengurangi kemungkinan kesalahan manusia.

3. Aksesibilitas

OCR dapat meningkatkan aksesibilitas informasi bagi penyandang disabilitas, seperti tunanetra dan tunarungu. Hal ini karena OCR dapat mengubah dokumen cetak menjadi *format digital* yang dapat dibaca oleh perangkat pembaca teks.

4. Pelestarian Warisan Budaya

OCR dapat membantu dalam pelestarian warisan budaya, seperti dokumen tua dan langka. Hal ini karena OCR dapat mengubah dokumen tersebut menjadi *format digital* yang dapat disimpan dan diakses secara permanen.

Sedangkan yang menjadi tantangan teknologi OCR antara lain:

1. Kualitas Citra

Kualitas citra teks yang buruk dapat mempengaruhi akurasi

pengenalan OCR. Hal ini karena OCR mengandalkan pola karakter dalam citra untuk mengidentifikasi karakter tersebut.

2. *Font* dan Gaya Tulisan

*Font* kompleks dan tulisan tangan lebih sulit dikenali daripada *font* sederhana dan tulisan cetak. Hal ini karena OCR harus mempelajari pola karakter yang lebih kompleks.

3. Bahasa dan Konteks

OCR yang dilatih pada data bahasa tertentu mungkin tidak dapat mengenali teks dalam bahasa lain. Hal ini karena OCR harus mempelajari pola karakter dan konteks bahasa yang spesifik.

#### **2.9 Tesseract**

Tesseract adalah mesin pengenalan karakter optik (OCR) yang *open source* dan gratis. Tesseract dikembangkan oleh Hewlett-Packard dan dilisensikan di bawah lisensi Apache 2.0. Menurut Michael Everson (2018), Tesseract adalah mesin OCR yang kuat dan serbaguna yang dapat digunakan untuk mengenali teks dari berbagai jenis dokumen. Menurut Suresh Govindaraju (2020), Tesseract adalah mesin OCR yang dapat digunakan untuk berbagai tujuan, seperti pengenalan teks, terjemahan, pencarian, dan pelacakan.

Tesseract dapat digunakan untuk mengenali teks dari berbagai jenis dokumen, termasuk dokumen teks, dokumen cetak, dan dokumen *digital*. Tesseract juga dapat digunakan untuk mengenali teks dalam berbagai bahasa.

Tesseract memiliki beberapa keunggulan, antara lain:

*1. Open Source*

Tesseract adalah perangkat lunak *open source*, sehingga dapat

digunakan dan dimodifikasi secara bebas.

2. Gratis

Tesseract adalah perangkat lunak gratis, sehingga dapat digunakan tanpa biaya.

3. Performa yang Baik

Tesseract memiliki performa yang baik dalam mengenali teks dari berbagai jenis dokumen.

4. Mendukung Berbagai Bahasa

Tesseract mendukung berbagai bahasa, sehingga dapat digunakan untuk mengenali teks dalam berbagai bahasa.

Laravel adalah *framework* PHP yang populer untuk pengembangan aplikasi *web*. Laravel menyertakan pustaka Tesseract yang memudahkan pengembang untuk menggunakan Tesseract dalam aplikasi Laravel. Pustaka Tesseract Laravel menyediakan berbagai fitur yang memudahkan pengembang untuk mengenali teks, antara lain:

1. Fitur Pengenalan Teks

Pustaka Tesseract Laravel menyediakan fitur pengenalan teks yang dapat digunakan untuk mengenali teks dari berbagai jenis dokumen.

2. Fitur Pengenalan Bahasa

Pustaka Tesseract Laravel menyediakan fitur pengenalan bahasa yang dapat digunakan untuk mengenali teks dalam berbagai bahasa.

3. Fitur Pelatihan Data

Pustaka Tesseract Laravel menyediakan fitur pelatihan data yang dapat

digunakan untuk meningkatkan performa Tesseract dalam mengenali teks.

Pengembang dapat menggunakan pustaka Tesseract Laravel untuk mengembangkan berbagai aplikasi, seperti aplikasi OCR, aplikasi terjemahan, aplikasi pencarian, dan aplikasi pelacakan.

# **BAB III. ANALISIS DAN PERANCANGAN**

#### **3.1 Analisis Kondisi Pengajuan** *Reimbursement* **PPh 23 Saat Ini**

Analisis kondisi saat ini merupakan langkah awal dalam pengembangan aplikasi pengajuan *reimbursement* PPh 23. Analisis ini dilakukan untuk mengidentifikasi masalah-masalah yang ada dalam proses pengajuan *reimbursement* PPh 23 saat ini. Identifikasi masalah yang akurat dan tepat akan menjadi dasar yang kuat untuk pengembangan aplikasi pengajuan *reimbursement* PPh 23 yang dapat mengatasi masalah-masalah tersebut.

Tahapan awal yang dilakukan untuk mengetahui alur proses pengajuan *reimbursement* PPh 23 adalah dengan melakukan analisis kondisi dengan menggunakan metode wawancara, dan observasi. Wawancara dilakukan dengan melibatkan perusahaan dalam hal ini yaitu perusahaan yang menggunakan jasa pelabuhan, staf keuangan kantor cabang pelabuhan dan staf keuangan kantor pusat pelabuhan yang terlibat dalam proses pengajuan *reimbursement* PPh 23. Observasi dilakukan dengan mengamati proses pengajuan *reimbursement* PPh 23 dari awal hingga akhir.

Berdasarkan hasil analisis kondisi saat ini, kemudian hasilnya digambarkan alur proses pengajuan *reimbursement* PPh 23 dalam bentuk *flow chart* seperti dalam Gambar 3.1. Gambaran ini dijadikan referensi dalam mengidentifikasi seluruh pelaku yang terlibat, proses-proses yang dilakukan serta tahapan proses yang harus dilalui dari awal pengajuan *reimbursement* hingga akhir proses yaitu pembayaran dari pengajuan *reimbursement*. Selain itu seluruh kondisi yang mungkin terjadi dalam proses ini juga harus digambarkan, hal ini sangat penting karena akan berpengaruh pada validitas informasi dalam menentukan hasil keputusan selanjutnya terhadap kondisi proses pengajuan *reimbursement* saat ini.
Berdasarkan gambaran ini kemudian dilakukan verifikasi kembali kepada seluruh pelaku proses, untuk meyakinkan apakah pelaku, proses dan tahapannya sudah sesuai dengan keadaan aslinya.

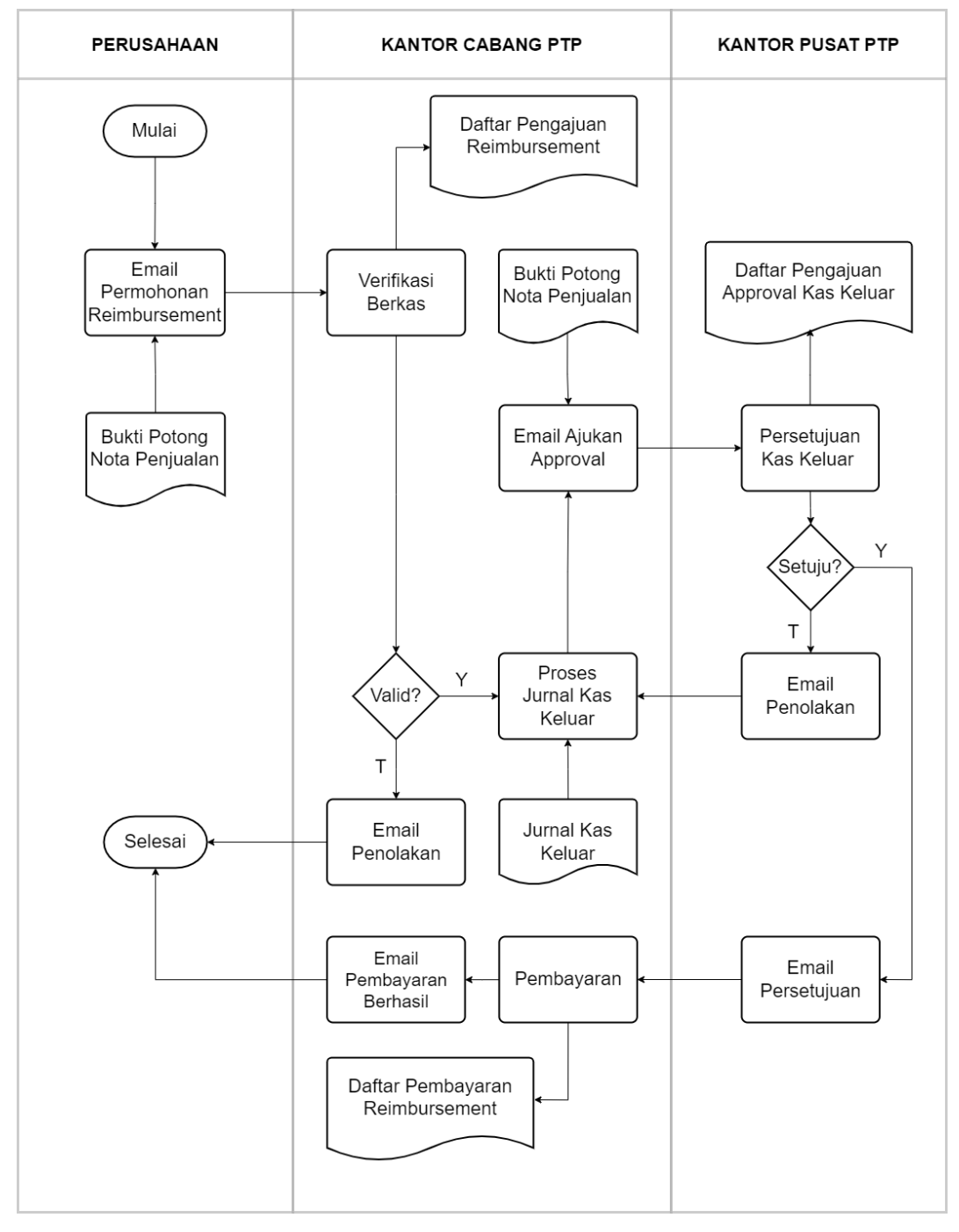

Gambar 3.1 Proses Permohonan *Reimbursement* PPh 23 Saat Ini Berdasarkan gambaran alur proses permohonan *reimbursement* PPh 23 saat ini, proses dimulai dengan pengajuan *reimbursement* oleh perusahaan dalam hal ini adalah perusahaan yang menggunakan jasa pelabuhan. Pengajuan dilakukan dengan cara perusahaan mengirimkan permohonan *reimbursement* melalui *email*. Perusahaan harus mengirimkan *email* ke alamat *email* dan *format* tulisan yang telah ditentukan. *Email* tersebut harus berisi informasi-informasi berupa bukti potong PPh 23, jumlah yang diajukan sesuai dengan nota penjualan beserta lampiran berupa *file* dokumen bukti potong PPh 23 dan *file* gambar hasil *scan* nota penjualan dari pelabuhan.

Setelah *email* pengajuan diterima, staf keuangan kantor cabang akan melakukan verifikasi dan validasi terhadap pengajuan tersebut. Validasi dilakukan untuk memastikan bahwa pengajuan memenuhi persyaratan yang ditetapkan. Persyaratan pengajuan *reimbursement* PPh 23 adalah sebagai berikut:

- 1. Bukti potong dan nota penjualan harus asli dan valid
- 2. Jumlah yang diajukan harus sesuai dengan bukti potong
- 3. Rincian pengeluaran harus lengkap dan akurat
- 4. Keterangan harus jelas dan mudah dipahami

Jika pengajuan memenuhi persyaratan yang ditetapkan, maka kantor cabang akan menyimpan pengajuan *reimbursement* dari perusahaan ke dalam *file* excel daftar pengajuan *reimbursement* di kantor cabang sebagai bukti dokumentasi. Kemudian kantor cabang melanjutkan proses untuk menerbitkan jurnal kas keluar (JKK). Jurnal kas keluar adalah dokumen berisi rencana pengeluaran kas oleh perusahaan. Jurnal kas keluar yang dikeluarkan oleh kantor cabang akan dikirimkan staf keuangan melalui *email* ke kantor pusat beserta seluruh lampiran berupa hasil *scan* dokumen yang dikirimkan perusahaan untuk proses verifikasi dan validasi akhir. Penilaian yang dilakukan oleh kantor pusat meliputi:

- 1. Kesesuaian antara jurnal kas keluar dengan pengajuan
- 2. Kesesuaian antara pengeluaran yang diajukan dengan kebijakan perusahaan
- 3. Kesesuaian antara pengeluaran yang diajukan dengan anggaran yang tersedia

Jika pengajuan disetujui oleh kantor pusat, maka pengajuan akan dikembalikan proses ke kantor cabang dengan menjawab *email* yang berisi persetujuan untuk melakukan tahapan pembayaran. Kantor pusat juga melakukan penyimpanan terhadap pengajuan persetujuan pengeluaran kas ke dalam *file* excel yang berisi daftar pengajuan kas keluar dari kantor cabang.

Setelah email peresetujuan diterima oleh kantor cabang, kemudian kantor cabang akan melakukan pembayaran *reimbursement* kepada perusahaan. Pembayaran dilakukan melalui *transfer* bank. Setelah itu kantor cabang akan akan menyimpan transaksi pembayaran ke dalam *file* excel yang berisi daftar transaksi pembayaran *reimbursement* dari perusahaan. Tahap akhir kantor cabang akan membalas email pengajuan *reimbursement* yang dikirimkan oleh perusahaan pada tahapan awal dengan informasi bahwa pembayaran berhasil dilakukan.

Berikut daftar tahapan proses pengajuan *reimbursement* PPh 23 saat ini yang disajikan dalam bentuk tabel, agar lebih mudah dipahami.

| <b>No</b>      | Pengguna      | Tahapan                         | <b>Jenis</b><br>Tahapan |
|----------------|---------------|---------------------------------|-------------------------|
|                | Perusahaan    | Email Pengajuan                 | Proses                  |
| $\overline{2}$ | Perusahaan    | Lampirkan Bukti Potong dan Nota | File                    |
| 3              | Kantor Cabang | Verifikasi Pengajuan            | Proses                  |
| 4              | Kantor Cabang | Simpan Pengajuan                | File                    |
| 5              | Kantor Cabang | Proses Jurnal Kas Keluar        | Proses                  |
| 6              | Kantor Cabang | Lampirkan Jurnal kas Keluar     | File                    |

Tabel 3.1 Daftar Tahapan Proses Pengajuan Saat Ini

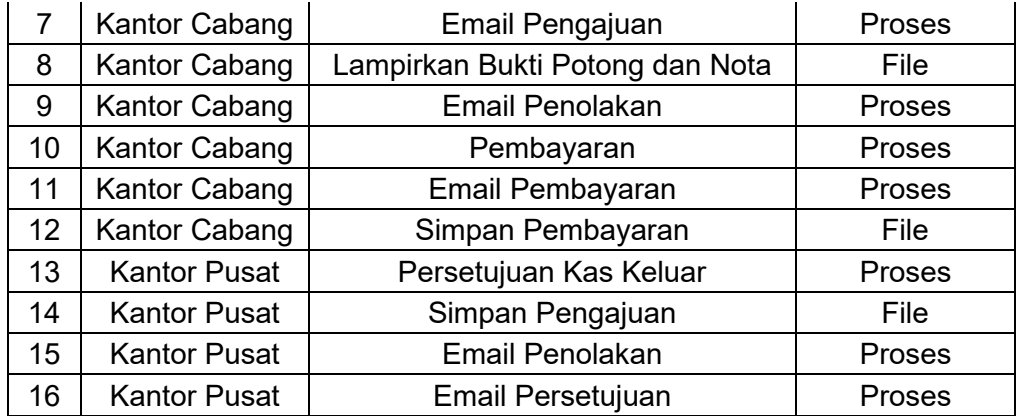

Berikut ringkasan dari tahapan proses pengajuan *reimbursement* PPh 23 saat ini yang disajikan dalam bentuk tabel, agar lebih mudah dipahami.

| No            | Pengguna            | Jenis Tahapan | Jumlah Tahapan |
|---------------|---------------------|---------------|----------------|
|               | Perusahaan          | Proses        |                |
| $\mathcal{P}$ | Perusahaan          | File          |                |
| 3             | Kantor Cabang       | Proses        |                |
| 4             | Kantor Cabang       | File          |                |
| 5             | <b>Kantor Pusat</b> | Proses        |                |
| 6             | <b>Kantor Pusat</b> | File          |                |

Tabel 3.2 Ringkasan Jumlah Proses Pengajuan Saat Ini

Setelah mendapatkan gambaran umum proses pengajuan *reimbursement* PPh 23 saat ini, kemudian dilakukan analisis lanjutan dengan metode *fact-finding* yaitu dengan mengumpulkan data dan informasi secara sistematis dan objektif. Metode ini dapat digunakan untuk berbagai tujuan, termasuk untuk mengidentifikasi masalah, menentukan ruang lingkup, mengevaluasi kinerja proses pengajuan *reimbursement* PPh 23 serta menentukan kelebihan dan kekurangan dari proses pengajuan *reimbursement* PPh 23 saat ini.

## **3.1.1 Identifikasi Masalah**

Langkah pertama dalam analisis kondisi saat ini dengan metode *factfinding* adalah mengidentifikasi masalah-masalah yang ada dari berbagai sudut pandang seluruh pelaku dalam proses pengajuan *reimbursement* PPh 23. Masalah-masalah tersebut dapat diidentifikasi dari sudut pandang perusahaan, kantor cabang, dan kantor pusat.

Dari sudut pandang perusahaan, masalah-masalah yang dapat diidentifikasi antara lain:

1. Ketidakefisienan waktu

Perusahaan harus menunggu beberapa hari untuk mendapatkan persetujuan pengajuannya. Perusahaan harus meluangkan waktu untuk mengirimkan *email* pengajuan dan melampirkan dokumendokumen pendukung.

2. Risiko ketidakakuratan data

Perusahaan dapat saja salah memasukkan informasi dalam pengajuannya, seperti jumlah yang diajukan atau tanggal pengeluaran. Staf keuangan di kantor cabang dan kantor pusat juga dapat saja salah memasukkan informasi dalam proses verifikasi dan validasi.

Dari sudut pandang kantor cabang, masalah-masalah yang dapat diidentifikasi antara lain:

1. Penambahan beban kerja

Staf keuangan di kantor cabang harus meluangkan waktu untuk melakukan verifikasi dan validasi pengajuan. Staf keuangan di kantor cabang juga harus meluangkan waktu untuk mengirimkan jurnal kas keluar ke kantor pusat. Staf keuangan di kantor cabang juga harus meluangkan waktu untuk melakukan pembayaran dan menunggu hasil *approval* jurnal kas keluar dari kantor pusat.

2. Peningkatan risiko kesalahan

54

Kesalahan dalam verifikasi dan validasi pengajuan dapat menyebabkan pengajuan tidak disetujui atau disetujui dengan jumlah yang salah.

Dari sudut pandang kantor pusat, masalah-masalah yang dapat diidentifikasi antara lain:

1. Penambahan beban kerja

Staf keuangan di kantor pusat harus meluangkan waktu untuk melakukan verifikasi dan validasi pengajuan. Staf keuangan di kantor pusat juga harus meluangkan waktu untuk mengirimkan hasil *approval* jurnal kas keluar ke kantor cabang.

2. Peningkatan risiko kesalahan

Kesalahan dalam verifikasi dan validasi pengajuan dapat menyebabkan pengajuan tidak disetujui atau disetujui dengan jumlah yang salah.

Berdasarkan hasil identifikasi masalah, dapat disimpulkan bahwa masalah utama dari proses pengajuan *reimbursement* PPh 23 saat ini adalah prosesnya yang masih dilakukan secara manual. Proses manual menyebabkan proses menjadi tidak efisien dan berisiko terjadi kesalahan.

### **3.1.2 Penentuan Ruang Lingkup**

Penentuan ruang lingkup dalam analisis lanjutan diperlukan untuk mengetahui batasan dan lingkup kerja dari proses pengajuan *reimbursement* PPh 23, hal ini penting dilakukan guna membatasi cakupan analisis. Sehingga analisis dapat dilakukan secara lebih terfokus dan efisien. Penentuan ruang lingkup juga diperlukan untuk memastikan bahwa analisis menghasilkan hasil yang relevan dan bermanfaat.

Berdasarkan hasil dari tahapan identifikasi masalah kemudian dapat ditentukan ruang lingkup dari proses pengajuan *reimbursement* PPh 23 adalah sebagai berikut:

1. Proses

Lingkup proses hanya terbatas pada semua bentuk proses dalam pengajuan *reimbursement* PPh 23. Proses-proses yang teridentifikasi yaitu:

- Proses pengajuan *reimbursement*
- Proses verifikasi dan validasi di kantor cabang
- Proses melampirkan jurnal kas keluar
- Proses verifikasi dan validasi di kantor pusat
- Proses pembayaran
- 2. Dokumen proses

Dokumen proses yang digunakan dalam proses pengajuan *reimbursement* PPh 23 yaitu:

- Bukti potong PPh 23
- Nota Penjualan dari pelabuhan Tanjung Priok
- Jurnal kas keluar dari kantor cabang pelabuhan Tanjung Priok
- 3. Lingkungan proses

Proses hanya terbatas pada lingkungan kantor cabang dan kantor pusat pelabuhan Tanjung Priok.

4. Pelaku proses

Pelaku proses hanya terbatas pada perusahaan, staf keuangan kantor

cabang dan kantor pusat pelabuhan Tanjung Priok. Perusahaan adalah perusahaan yang menggunakan jasa pelabuhan Tanjung Priok. Staf keuangan yang terlibat adalah staf keuangan kantor cabang dan kantor pusat pelabuhan Tanjung Priok

5. Metode Pengajuan

Proses pengajuan dilakukan hanya melalui *email* dengan *format* yang sudah ditentukan. *Format* dokumen lampiran harus sesuai dengan standard yang sudah ditetapkan.

### **3.1.3 Evaluasi Kinerja**

Evaluasi kinerja proses pengajuan *reimbursement* PPh 23 dilakukan untuk mengetahui sejauh mana kelayakan dari proses yang ada dalam aspek operasional, ekonomis, teknis, dan waktu. Sehingga hasilnya dapat dijadikan sebagai referensi untuk meningkatkan kelayakan dalam pengembangan aplikasi pengajuan *reimbursement* PPh 23.

Dari aspek operasional proses pengajuan *reimbursement* PPh 23 saat ini dapat dikatakan cukup baik. Prosesnya relatif sederhana dan mudah dipahami walaupun memiliki risiko terjadinya kesalahan dalam proses pengajuan. Waktu yang dibutuhkan untuk menyelesaikan proses pengajuan cukup lama, sehingga dapat mengurangi produktivitas perusahaan dan staf keuangan.

Dari segi ekonomis, prosesnya tidak memerlukan biaya yang besar untuk menjalankan proses, tetapi risiko terjadinya kesalahan dalam proses pengajuan dapat menyebabkan pengeluaran biaya yang tidak perlu.

Dari segi teknis, proses pengajuan *reimbursement* PPh 23 saat ini tidak memenuhi standar keamanan. Proses pengajuan dilakukan melalui

57

*email*, sehingga data pengajuan dapat bocor atau disalahgunakan oleh pihak yang tidak bertanggung jawab.

Dari segi waktu, proses pengajuan *reimbursement* PPh 23 saat ini membutuhkan waktu yang cukup lama. Waktu yang dibutuhkan untuk menyelesaikan proses pengajuan adalah sekitar 5 hari kerja. Waktu tersebut dinilai cukup lama, terutama bagi perusahaan yang membutuhkan dana *reimbursement* dengan segera.

Berdasarkan hasil evaluasi kinerja dari segi kelayakan operasional, ekonomis, teknis, dan waktu, dapat disimpulkan bahwa proses pengajuan *reimbursement* PPh 23 saat ini masih perlu ditingkatkan efisiensinya dan keamanannya. Hasil evaluasi menunjukkan bahwa proses pengajuan *reimbursement* PPh 23 saat ini masih memiliki beberapa kekurangan, yaitu:

- 1. Waktu yang dibutuhkan untuk menyelesaikan proses pengajuan cukup lama.
- 2. Risiko terjadinya kesalahan dalam proses pengajuan masih ada.
- 3. Proses pengajuan tidak memenuhi standar keamanan.

#### **3.1.4 Kelebihan dan Kekurangan Proses Saat Ini**

Berdasarkan hasil identifikasi masalah dan evaluasi kinerja, berikut adalah kelebihan dan kekurangan proses pengajuan *reimbursement* PPh 23 saat ini:

- 1. Kelebihan
	- Proses pengajuan relatif sederhana dan mudah dipahami.
	- Tidak memerlukan biaya yang besar untuk menjalankan proses.
- 2. Kekurangan

58

- Proses pengajuan tidak efisien dan berisiko terjadi kesalahan.
- Proses pengajuan membutuhkan waktu yang lama.

#### **3.2 Analisis Kebutuhan**

Berdasarkan hasil identifikasi masalah, dapat disimpulkan bahwa proses pengajuan *reimbursement* PPh 23 saat ini memiliki beberapa masalah utama, yaitu:

- 1. Proses tidak efisien karena terlalu banyak proses yang harus dilewati.
- 2. Proses verifikasi menggunakan cara manual.
- 3. Waktu yang lama untuk menyelesaikan proses pengajuan.
- 4. Risiko terjadinya kesalahan pengisian data dalam proses pengajuan.
- 5. Risiko terjadinya kerugian akibat kesalahan pengisian data.
- 6. Risiko terjadinya kerugian bagi pelabuhan Tanjung Priok akibat kecurangan dalam proses verifikasi data di kantor cabang.
- 7. Penyimpanan data yang tersebar, yang dapat menyebabkan data tidak konsisten.
- 8. Proses pengajuan tidak memenuhi standar keamanan.

Dengan mempertimbangkan hasil dari identifikasi masalah yang dilakukan pada tahap sebelumnya, maka pada tahap selanjutnya diperlukan untuk mengusulkan solusi dalam proses pengajuan *reimbursement* PPh 23 yang diharapkan dapat mengatasi beberapa masalah tersebut.

Usulan solusi proses pengajuan *reimbursement* PPh 23 dibuat dalam bentuk diagram alur untuk mempermudah pengguna dalam memahami usulan tersebut. Untuk mengatasi masalah-masalah tersebut, usulan solusi proses pengajuan *reimbursement* PPh 23 yang dibuat dalam bentuk diagram alur memiliki beberapa keunggulan, antara lain:

- 1. Proses yang lebih sederhana dan efisien.
- 2. Pengurangan kesalahan input data.
- 3. Pemantauan status pengajuan yang lebih mudah.

Berikut gambar diagram alur usulan solusi proses pengajuan *reimbursement* PPh 23.

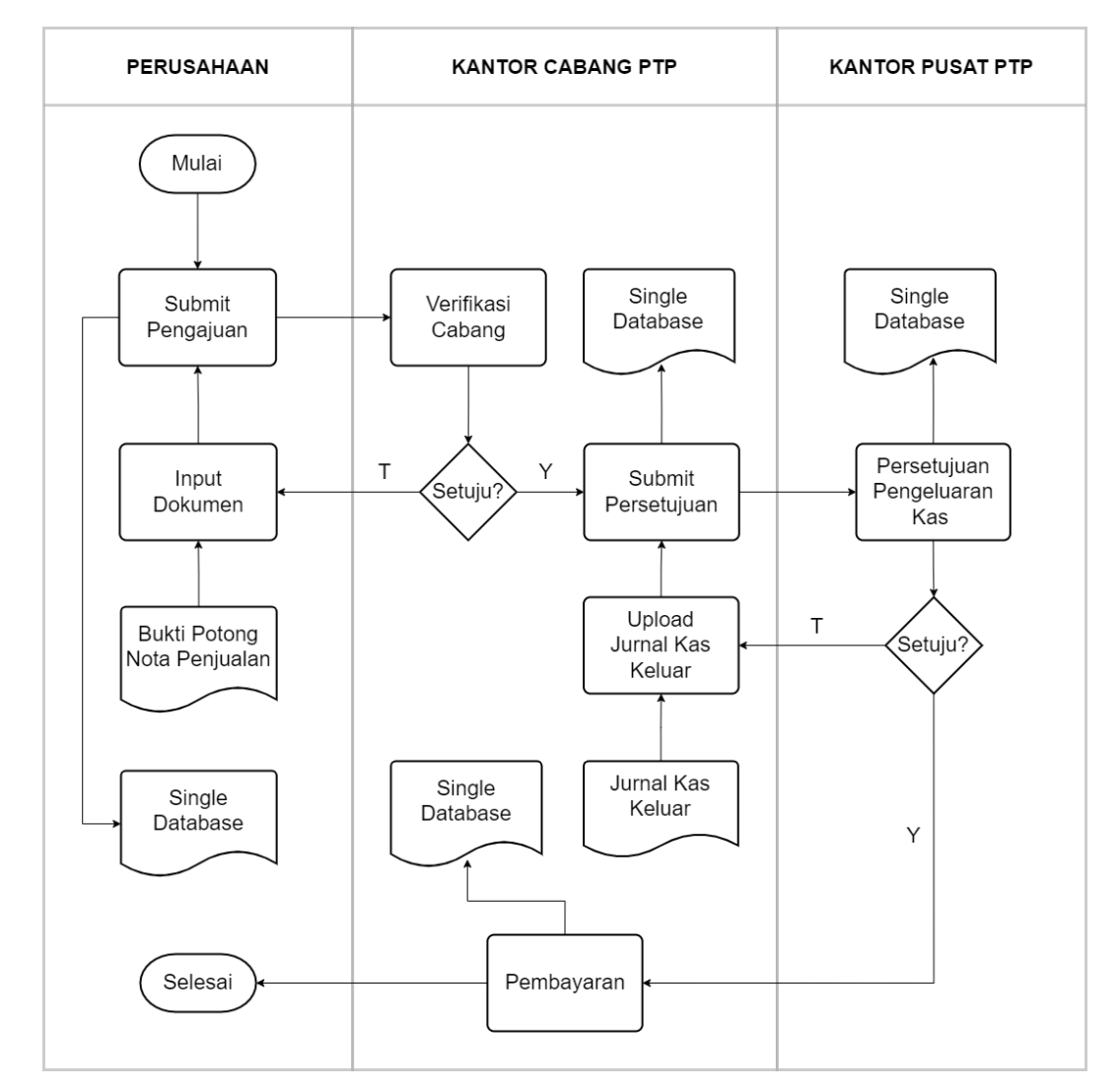

Gambar 3.2 Usulan Solusi Proses Pengajuan *Reimbursement* PPh 23

Efisiensi dapat terlihat dari gambaran usulan solusi proses pengajuan *reimbursement* PPh 23. Dari usulan solusi proses pengajuan *reimbursement* PPh23 terdapat pengurangan jumlah proses dibandingkan tahapan proses pengajuan *reimbursement* PPh 23 saat ini terutama proses yang menggunakan media *email*. Proses validasi sudah terjadi sejak awal input dokumen dari perusahaan sehingga akan memudahkan proses verifikasi di kantor cabang. Selain itu media penyimpanan dilakukan dengan menerapkan *single database,*  sehingga dapat dipastikan data yang tersimpan akan konsisten dari seluruh pengguna.

Berikut daftar tahapan dari usulan solusi proses pengajuan *reimbursement* PPh 23 yang disajikan dalam bentuk tabel, agar lebih mudah dipahami.

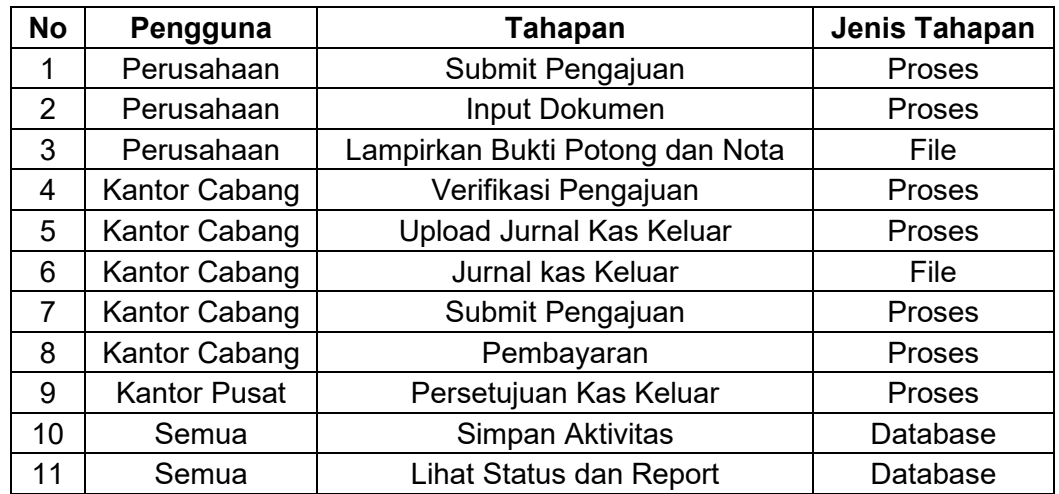

Tabel 3.3 Daftar Tahapan Usulan Solusi Proses Pengajuan

Berikut ringkasan dari tahapan usulan solusi proses pengajuan *reimbursement* PPh 23 yang disajikan dalam bentuk tabel, agar lebih mudah dipahami.

Tabel 3.4 Ringkasan Jumlah Tahapan Usulan Solusi Proses Pengajuan

| No | Pengguna            | Jenis Tahapan | Jumlah Tahapan |
|----|---------------------|---------------|----------------|
|    | Perusahaan          | Proses        |                |
| 2  | Perusahaan          | File          |                |
| 3  | Kantor Cabang       | Proses        |                |
|    | Kantor Cabang       | File          |                |
| 5  | <b>Kantor Pusat</b> | <b>Proses</b> |                |

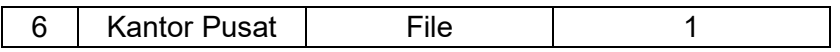

Tentunya untuk mendapatkan hasil terbaik dari solusi tersebut, dalam pengembangan aplikasi harus memenuhi tiga aspek kebutuhan baik dari aspek bisnis, aspek perusahaan dan aspek sistem.

Pada aspek bisnis, pengembangan aplikasi pengajuan *reimbursement* PPh 23 harus memenuhi kebutuhan berikut:

- 1. Aplikasi harus dapat mempersingkat waktu yang dibutuhkan untuk menyelesaikan proses pengajuan.
- 2. Aplikasi harus dapat mengurangi risiko terjadinya kesalahan dalam proses pengajuan.
- 3. Aplikasi harus memenuhi standar keamanan.

Pengembangan aplikasi yang memenuhi aspek perusahaan harus mempertimbangkan pemenuhan dari masing-masing pelaku dalam proses pengajuan *reimbursement* PPh 23. Perusahaan, kantor cabang, dan kantor pusat memiliki kebutuhan yang berbeda-beda dalam proses pengajuan *reimbursement* PPh 23. Berikut adalah kebutuhan perusahaan, kantor cabang, dan kantor pusat:

- 1. Perusahaan
	- Perusahaan dapat mengajukan *reimbursement* dengan mudah dan cepat.
	- Perusahaan dapat memantau status pengajuan *reimbursement*nya.
- 2. Kantor Cabang
	- Kantor cabang harus dapat memverifikasi dan memvalidasi pengajuan *reimbursement* dengan mudah dan cepat.
- Kantor cabang harus dapat mengirim pengajuan *reimbursement* ke kantor pusat.
- Kantor cabang pusat harus dapat melakukan pembayaran *reimbursement*.
- 3. Kantor Pusat
	- Kantor pusat harus dapat memeriksa kelengkapan dokumen pengajuan *reimbursement* dengan mudah dan cepat.
	- Kantor pusat harus dapat menyetujui atau menolak pengajuan *reimbursement* dengan mudah dan cepat.

Pada aspek sistem, aplikasi pengajuan *reimbursement* PPh 23 harus memenuhi persyaratan sistem sebagai berikut:

- 1. Aplikasi harus dibangun dengan menggunakan teknologi yang aman dan andal.
- 2. Aplikasi yang menyediakan platform pengajuan secara daring melalui *web portal* agar perusahaan dapat mengajukan *reimbursement* tanpa melalui *email*.
- 3. Diperlukan mekanisme notifikasi otomatis untuk memberi tahu perusahaan dan kantor cabang terkait status permohonan dan kebutuhan dokumen.
- 4. Aplikasi yang memanfaatkan teknologi OCR untuk meminimalkan risiko kesalahan, dan meningkatkan efisiensi.
- 5. Dibutuhkan basis data yang terpusat untuk menyimpan catatan setiap transaksi dan memudahkan pelacakan status pengajuan.
- 6. Aplikasi yang menyediakan fitur pelacakan status permohonan secara *realtime* untuk menginformasikan perusahaan dan kantor cabang terkait status

permohonan.

#### **3.3 Perancangan Aplikasi**

Tahap perancangan aplikasi merupakan tahapan lanjutan dari tahap analisis kebutuhan. Tahap ini bertujuan untuk menentukan spesifikasi teknis dari aplikasi berdasarkan hasil analisis kebutuhan.

Tujuan perancangan aplikasi adalah untuk menghasilkan spesifikasi teknis yang dapat digunakan untuk membangun aplikasi yang memenuhi seluruh aspek kebutuhan dan dapat diimplementasikan dengan baik. Tahapan perancangan aplikasi pengajuan *reimbursement* PPh 23 dapat dibagi menjadi beberapa tahap, yaitu:

- 1. Tahap Perancangan Arsitektur
- *2.* Tahap Perancangan *Use case*
- *3.* Tahap Perancangan *Data Flow Diagram*
- 4. Tahap Perancangan *Entity Relationship Diagram*
- 5. Tahap Perancangan *Database*
- 6. Tahap Perancangan *User Interface*

#### **3.3.1 Perancangan Arsitektur Aplikasi**

Aplikasi Permohonan *Reimbursement* PPh 23 dirancang dengan menggunakan metode perancangan arsitektur berlapis. Lapisan-lapisan tersebut adalah:

- 1. *User interface* (UI)
- 2. *User* communication, *authentication and authorization* (UCA)
- 3. *Information retrieval and modification* (IRM)

#### 4. *Transactional management database* (TMD)

Lapisan UI bertanggung jawab untuk menampilkan antarmuka pengguna yang interaktif dan mudah digunakan. Antarmuka pengguna tersebut harus dapat digunakan oleh pengguna dengan berbagai tingkat keahlian.

Lapisan UCA bertanggung jawab untuk mengkomunikasikan pengguna dengan aplikasi. Lapisan ini juga bertanggung jawab untuk melakukan autentikasi dan otorisasi pengguna.

Autentikasi adalah proses memverifikasi identitas pengguna. Otorisasi adalah proses pemberian hak akses kepada pengguna.

Aplikasi Permohonan *Reimbursement* PPh 23 menggunakan autentikasi dengan menggunakan *user name* dan *password*. Pengguna harus memasukkan *user name* dan *password* yang valid untuk dapat mengakses aplikasi.

Otorisasi pengguna didasarkan pada peran pengguna. Pengguna dengan peran tertentu hanya dapat mengakses fitur-fitur tertentu.

Lapisan IRM bertanggung jawab untuk mengambil dan memodifikasi data. Lapisan ini menggunakan berbagai metode untuk mengambil dan memodifikasi data, seperti query, stored procedure, dan trigger.

Aplikasi Permohonan *Reimbursement* PPh 23 menggunakan metode query untuk mengambil dan memodifikasi data.

Lapisan TMD bertanggung jawab untuk mengelola *database*. Lapisan ini bertanggung jawab untuk menyimpan data, melakukan transaksi data, dan memulihkan data.

65

Aplikasi Permohonan *Reimbursement* PPh 23 menggunakan *database* MySQL untuk menyimpan data.

Diagram arsitektur aplikasi Permohonan *Reimbursement* PPh 23 ditunjukkan pada Gambar 3.2.

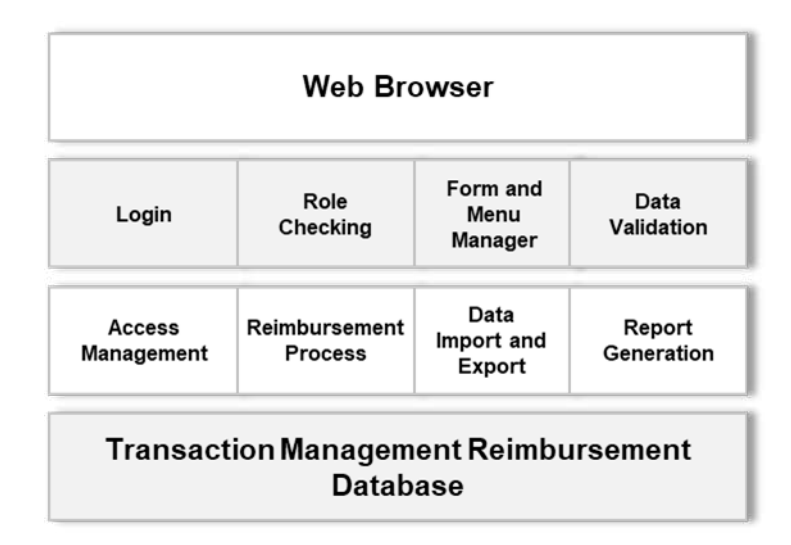

Gambar 3.3 Arsitektur Aplikasi Permohonan *Reimbursement* PPh 23

## **3.3.2 Perancangan** *Use Case* **Diagram**

*Use case* diagram digunakan untuk menggambarkan interaksi antara pengguna dengan aplikasi. *Use case* diagram dapat digunakan untuk menggambarkan interaksi berikut:

- 1. Interaksi antara pengguna jasa dengan aplikasi
- 2. Interaksi antara kantor cabang dengan aplikasi
- 3. Interaksi antara kantor pusat dengan aplikasi
- 4. Interakasi antara admin dengan aplikasi

Setelah seluruh kebutuhan pengguna dapat diketahui, langkah selanjutnya adalah membuat gambaran rancangan proses pengajuan *reimbursement* PPh 23 dalam bentuk *use case* diagram. *Use case* diagram adalah sebuah alat visual yang digunakan untuk menggambarkan interaksi antara aktor dengan sistem. Dengan adanya *use case* diagram, proses pengajuan *reimbursement* PPh 23 dapat digambarkan secara jelas dan rinci, sehingga memudahkan dalam melakukan tahapan perancangan aplikasi.

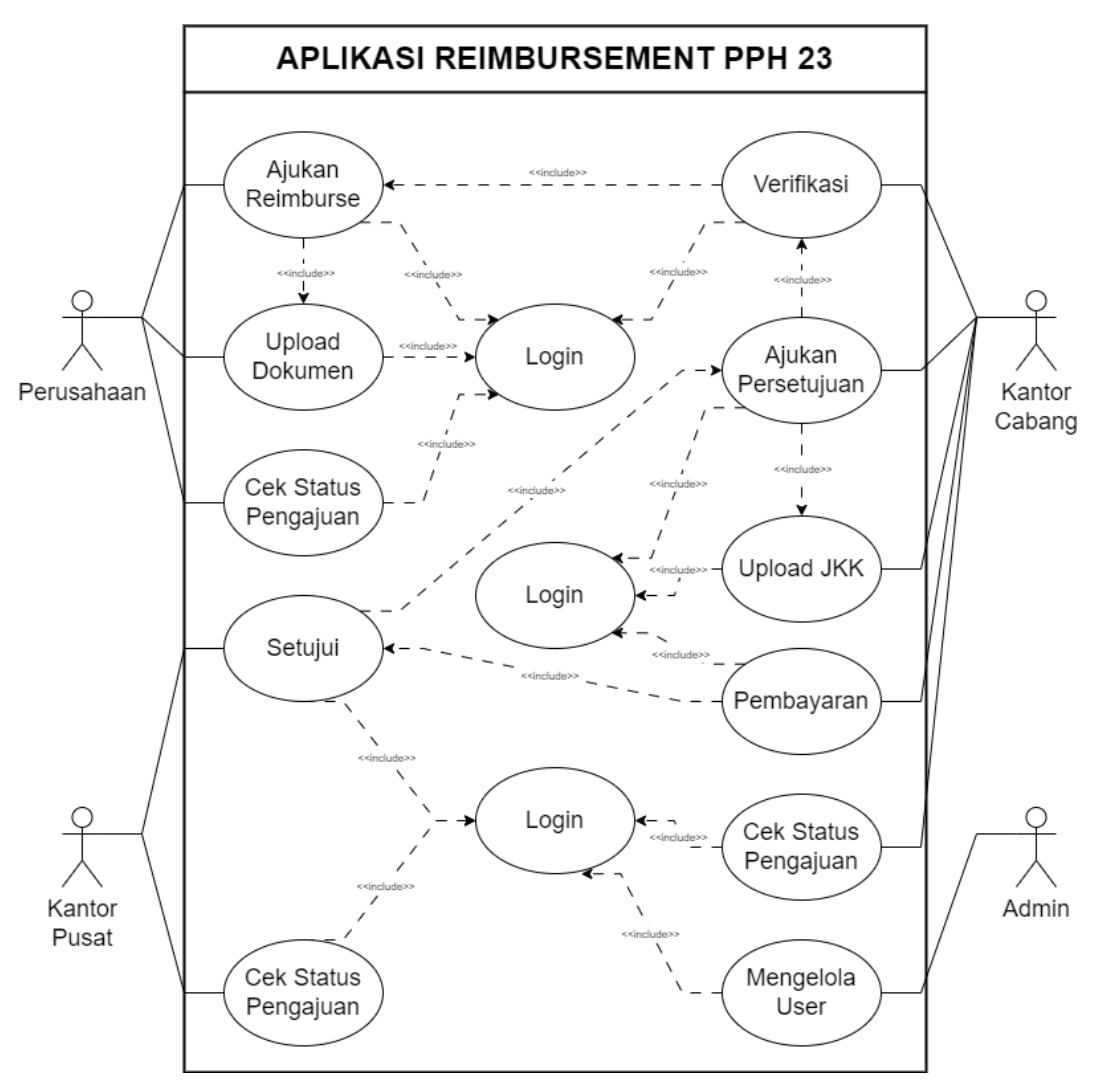

Gambar 3.4 Use case Diagram Aplikasi *Reimbursement* PPh 23

Berdasarkan *use case* diagram yang dibuat, maka dapat dengan mudah diketahui aktivitas apa saja yang terlibat dalam proses pengajuan *reimbursement* PPh 23, serta bagaimana interaksi antara aktor dengan proses tersebut. Berikut di bawah ini tabel yang menjelaskan hubungan antara aktor dan proses pengajuan *reimbursement* PPh 23. Tabel tersebut dapat digunakan untuk memahami proses pengajuan *reimbursement* PPh 23 secara keseluruhan, serta untuk mengidentifikasi kebutuhan sistem yang diperlukan.

| <b>No</b>     | <b>Aktor</b>                               | <b>Aktivitas</b>         |
|---------------|--------------------------------------------|--------------------------|
|               | Perusahaan                                 | Mengajukan Reimbursement |
| $\mathcal{P}$ | Perusahaan                                 | Meng-upload Dokumen      |
| 3             | Kantor Cabang                              | Verifikasi Cabang        |
| 4             | Kantor Cabang                              | Meng-upload JKK          |
| 5             | Kantor Cabang                              | Mengajukan Approval      |
| 6             | <b>Kantor Pusat</b>                        | Menyetujui JKK           |
| 7             | Kantor Cabang                              | Pembayaran               |
| 8             | Perusahaan, Kantor Cabang dan Kantor Pusat | Cek Status Pengajuan     |
| 9             | Admin                                      | Mengelola User           |

Tabel 3.5 Hubungan Aktor dan Pengajuan *Reimbursement* PPh 23

#### **3.3.3 Perancangan** *Activity Diagram*

Setelah melakukan perancangan *use case diagram*, tahapan selanjutnya dalam proses perancangan sistem adalah membuat *activity diagram*. *Activity diagram* digunakan untuk menggambarkan alur kerja dari sebuah sistem secara keseluruhan. *Activity diagram* dapat digunakan untuk menggambarkan urutan aktivitas yang dilakukan oleh sistem, serta interaksi antara aktor dan sistem.

Alasan memilih activity diagram adalah karena activity diagram dapat menggambarkan alur kerja sistem secara keseluruhan. Activity diagram dapat digunakan untuk mengidentifikasi titik-titik kritis dalam proses, serta untuk menentukan kebutuhan sistem.

Diagram activity yang ditunjukkan pada gambar berikut menggambarkan alur kerja proses pengajuan pada aplikasi *reimbursement* PPh 23.

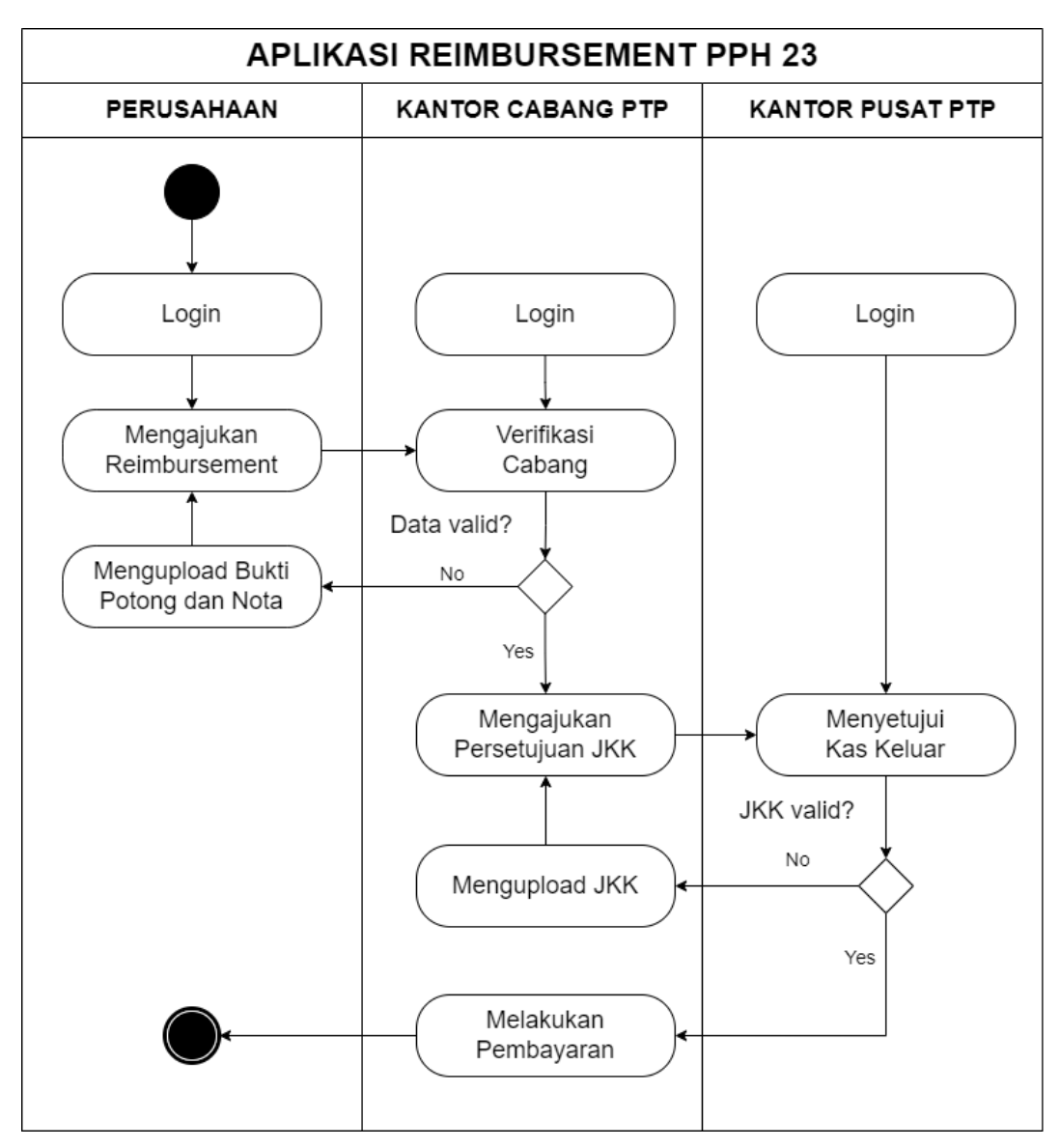

Gambar 3.5 *Activity Diagram* Aplikasi Permohonan *Reimbursement* PPh 23

Diagram *activity* yang ditunjukkan pada gambar berikut menggambarkan alur kerja proses mengajukan *reimbursement* PPh 23 yang dilakukan oleh perusahaan.

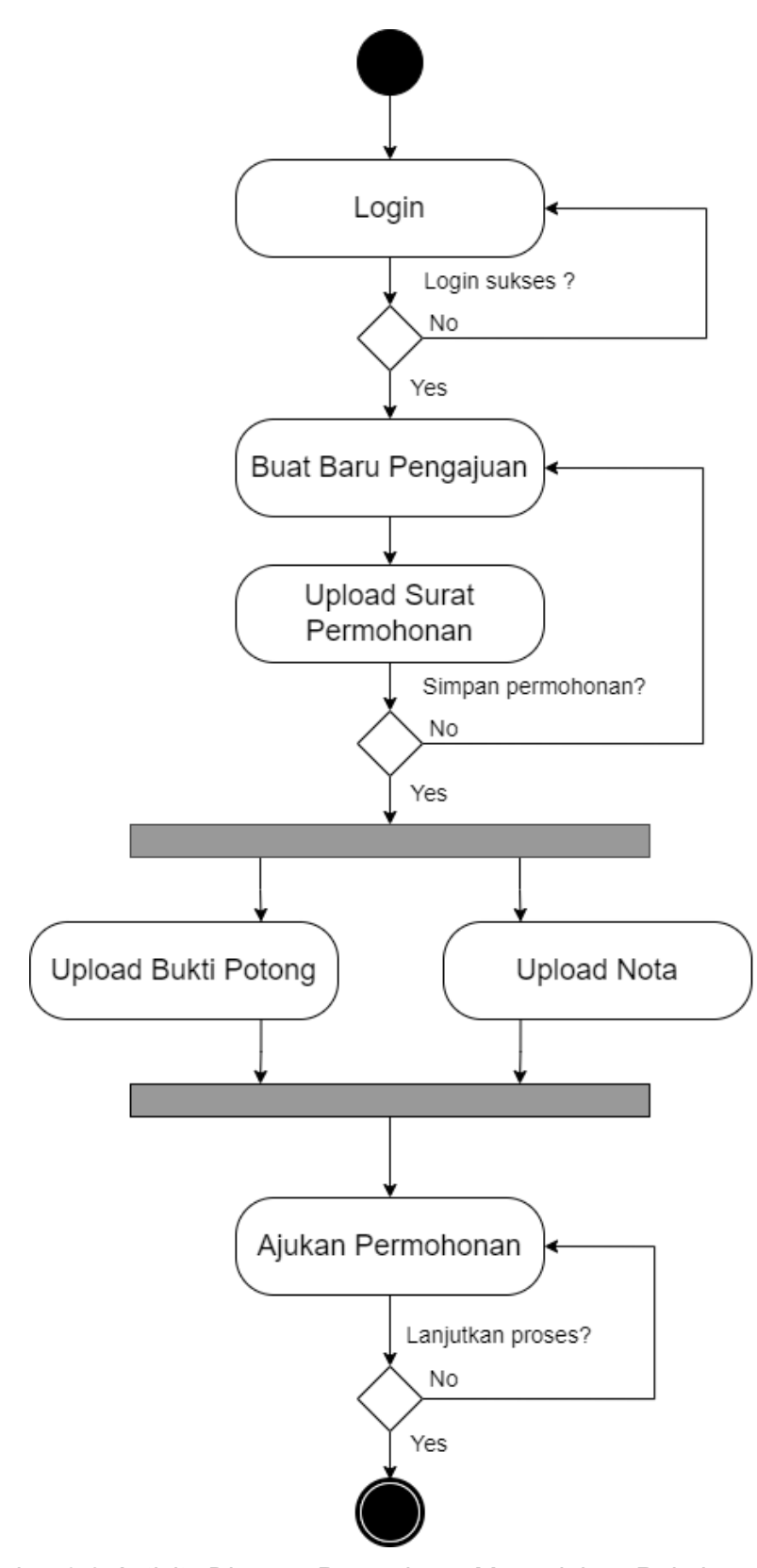

Gambar 3.6 *Activity Diagram* Perusahaan Mengajukan *Reimbursement* PPh 23

Diagram *activity* yang ditunjukkan pada gambar berikut

menggambarkan alur kerja proses verifikasi pengajuan *reimbursement* PPh 23 dan mengajukan persetujuan Jurnal Kas Keluar yang dilakukan oleh kantor cabang.

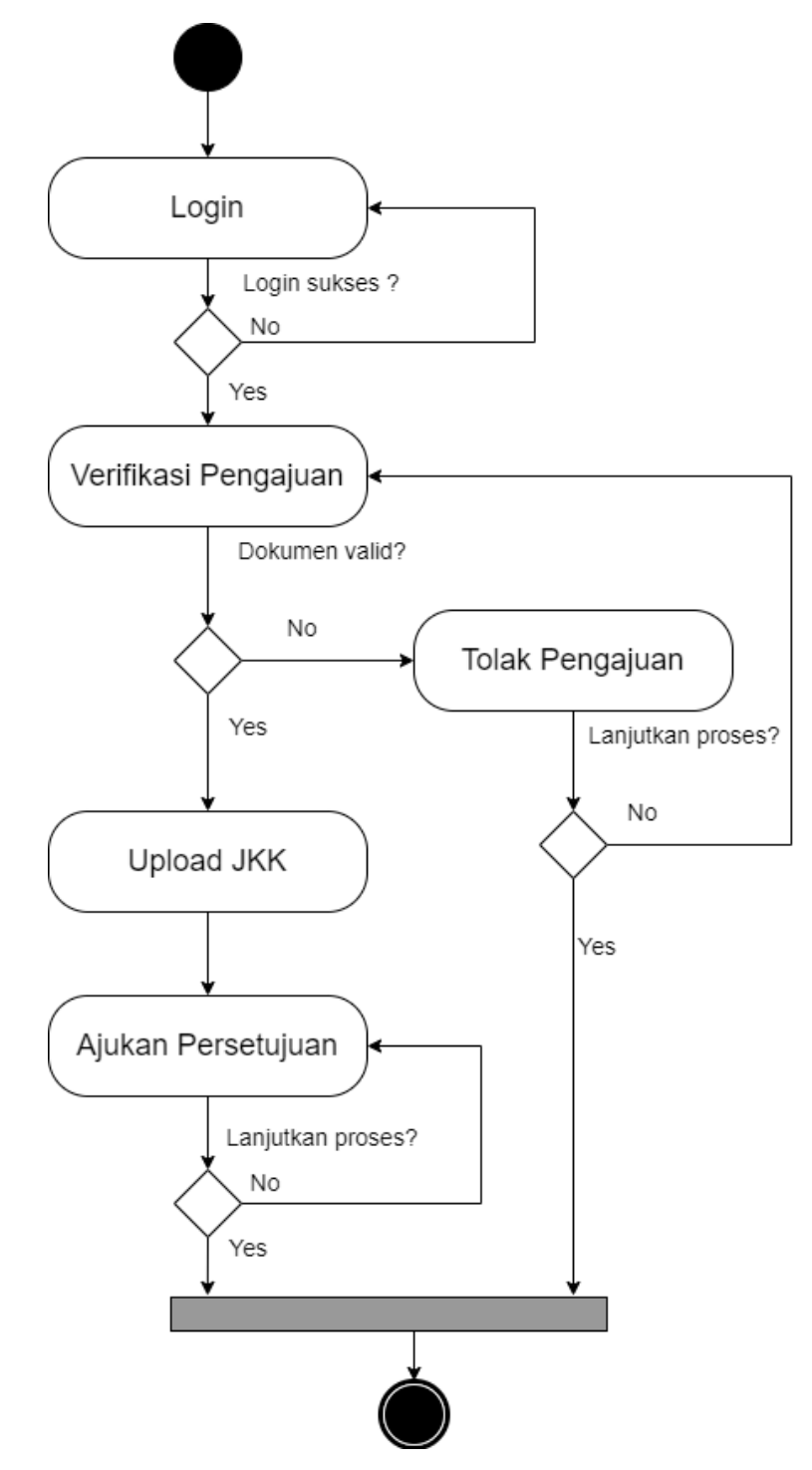

Gambar 3.7 Activity Diagram Kantor Cabang Memverifikasi Pengajuan dan Mengajukan Persetujuan Jurnal Kas Keluar

Diagram activity yang ditunjukkan pada gambar berikut menggambarkan alur kerja proses menyetujui Jurnal Kas Keluar dilakukan oleh kantor pusat.

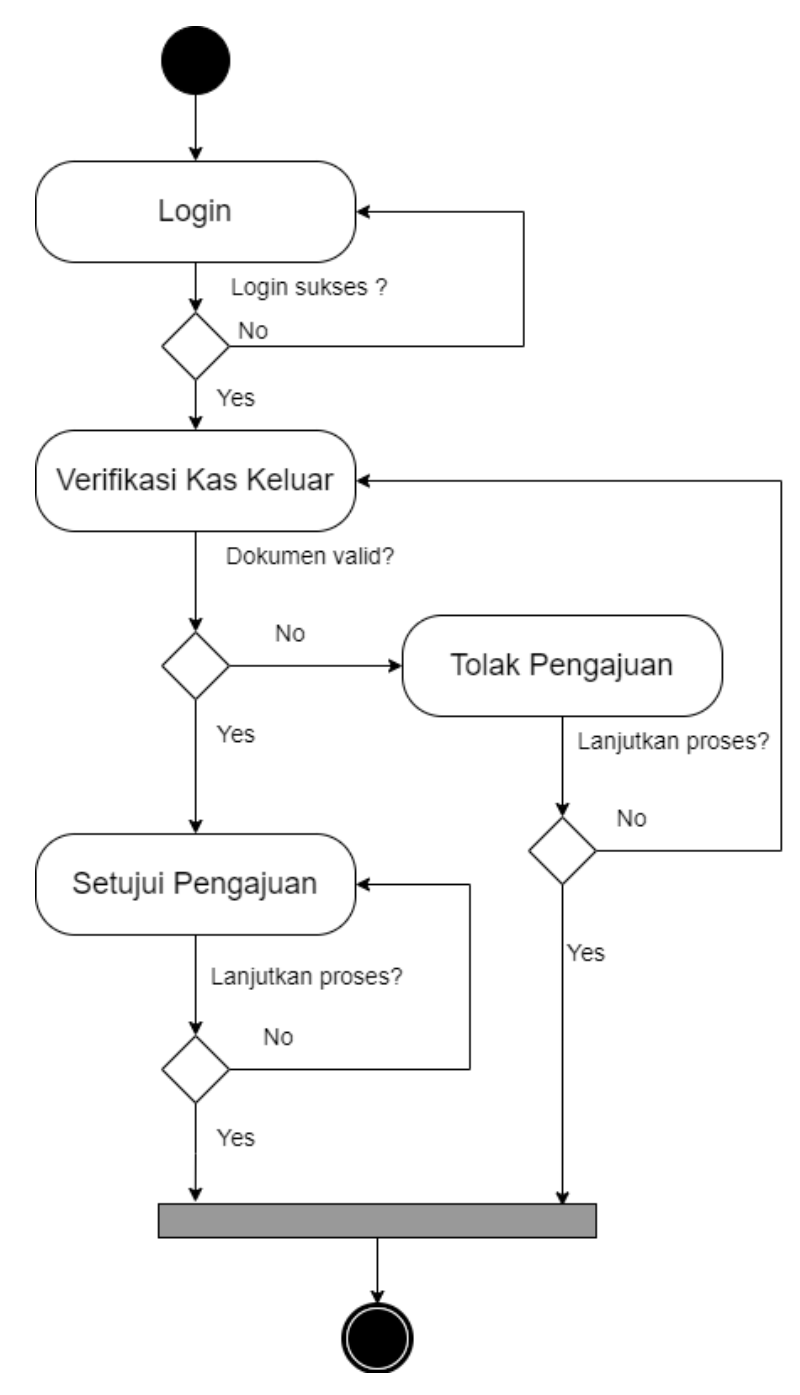

Gambar 3.8 Activity Diagram Kantor Pusat Menyetujui Jurnal Kas Keluar Diagram activity yang ditunjukkan pada gambar berikut menggambarkan alur kerja proses pembayaran *reimbursement* yang dilakukan oleh kantor cabang.

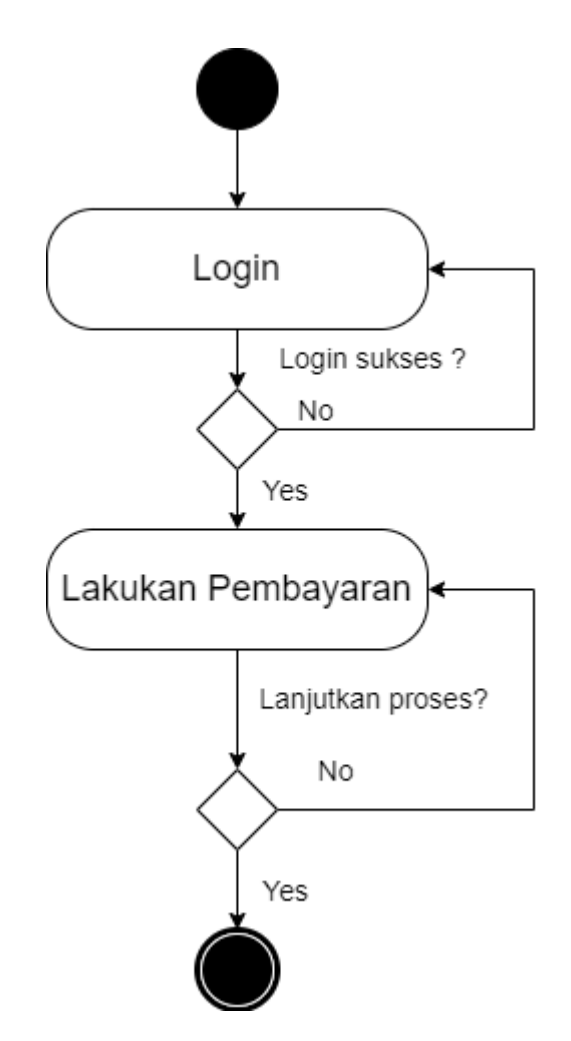

Gambar 3.9 Activity Diagram Kantor Cabang Melakukan Pembayaran

## **3.3.4 Perancangan** *Class Diagram*

Setelah melakukan perancangan *activity diagram*, langkah selanjutnya adalah melakukan perancangan *class diagram*. *Class diagram* adalah diagram yang menggambarkan struktur dan hubungan antar kelas dalam suatu sistem.

Perancangan class diagram dilakukan dengan mengacu pada *activity diagram* yang telah dibuat sebelumnya. *Activity diagram* dapat digunakan untuk mengidentifikasi kelas-kelas yang diperlukan dalam sistem, serta hubungan antar kelas tersebut.

Berikut adalah tahapan-tahapan dalam perancangan class diagram:

1. Identifikasi kelas-kelas yang diperlukan

Tahap pertama adalah mengidentifikasi kelas-kelas yang diperlukan dalam sistem. Kelas-kelas tersebut dapat diidentifikasi berdasarkan aktivitas-aktivitas yang ada dalam *activity diagram*.

Misalnya, dalam *activity diagram* untuk aplikasi *reimbursement* PPh 23, terdapat aktivitas "Melakukan pengajuan *reimbursement*". Aktivitas ini dapat diimplementasikan dengan menggunakan kelas Pengajuan.

#### 2. Tentukan atribut dan metode untuk setiap kelas

Setelah kelas-kelas yang diperlukan teridentifikasi, langkah selanjutnya adalah menentukan atribut dan metode untuk setiap kelas. Atribut dan metode ini diperlukan untuk menggambarkan informasi yang disimpan dan operasi yang dapat dilakukan oleh kelas tersebut.

Misalnya, kelas Pengajuan memiliki atribut id, id\_user, id\_branch, no\_jkk, , tanggal, jumlah\_*reimbursement*, dan status. Atribut-atribut ini diperlukan untuk menyimpan informasi tentang pengajuan *reimbursement*.

3. Tentukan hubungan antar kelas

Tahap terakhir adalah menentukan hubungan antar kelas. Hubungan antar kelas dapat dibedakan menjadi beberapa jenis, yaitu:

- Asosiasi (*association*) artinya hubungan antara dua kelas yang menunjukkan adanya keterkaitan antara kedua kelas tersebut.
- Agregasi (*aggregation*) artinya hubungan antara dua kelas yang

74

menunjukkan bahwa satu kelas merupakan bagian dari kelas lainnya.

- Komposit (*composition*) artinya hubungan antara dua kelas yang menunjukkan bahwa satu kelas merupakan bagian integral dari kelas lainnya.
- Bergantung (*dependency*) artinya hubungan antara dua kelas yang menunjukkan bahwa satu kelas menggunakan kelas lainnya.

Misalnya, kelas Pengajuan memiliki hubungan asosiasi dengan kelas User. Hubungan ini menunjukkan bahwa satu pengajuan *reimbursement* hanya dapat diajukan oleh satu pengguna.

Kelas *pengajuan* juga memiliki hubungan asosiasi dengan kelas Nota. Hubungan ini menunjukkan bahwa satu pengajuan *reimbursement* dapat didukung oleh banyak nota.

Kelas Pengajuan memiliki hubungan asosiasi dengan kelas Bupot (Bukti Potong). Hubungan ini menunjukkan bahwa satu pengajuan *reimbursement* dapat didukung oleh satu bukti potong.

Gambaran perancangan class diagram untuk aplikasi *reimbursement* PPH 23 akan terlihat pada gambar berikut. Diagram class yang ditampilkan dalam gambar merupakan hasil dari perancangan class diagram untuk sistem manajemen *reimbursement*. Diagram tersebut menunjukkan 6 kelas, yaitu:

- 1. Pengajuan
- 2. User
- 3. Nota
- 4. Bupot
- 5. Usergroup

## 6. Cabang

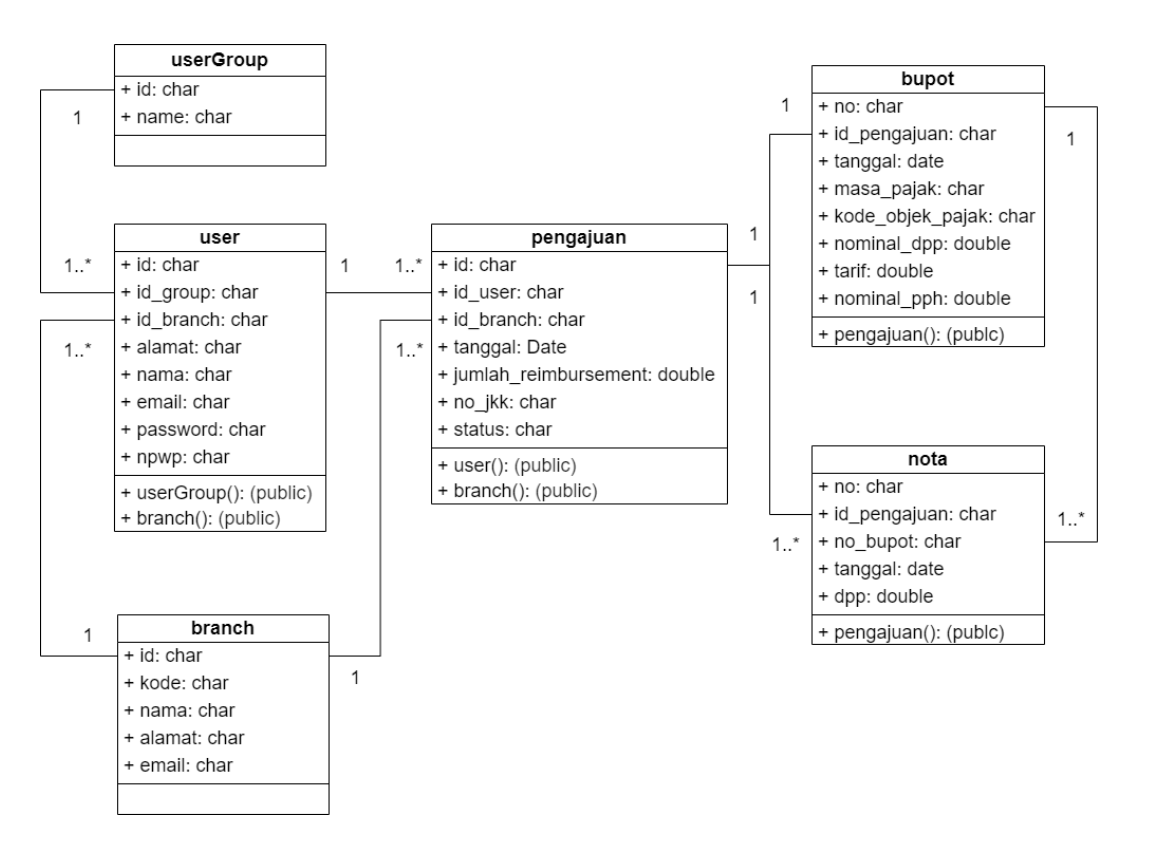

Gambar 3.10 *Class Diagram* Aplikasi *Reimbursement* PPh 23

Hubungan antar kelas dalam diagram tersebut adalah sebagai berikut:

- 1. Pengajuan memiliki hubungan one-to-one dengan User.
- 2. Pengajuan memiliki hubungan one-to-many dengan Nota.
- 3. Pengajuan memiliki hubungan one-to-one dengan Bupot.
- 4. User memiliki hubungan one-to-one dengan Usergroup.
- 5. Pengajuan memiliki hubungan many-to-one dengan Cabang.

## **3.3.5 Perancangan** *Entity Relationship Diagram* **(ERD)**

Tahap selanjutnya dalam perancangan aplikasi *reimbursement* PPh 23 adalah tahap perancangan ERD. Tahap ini bertujuan untuk mendefinisikan hubungan antar entitas dan atributnya.

Berdasarkan gambaran perancangan *class diagram,* berikut adalah entitas-entitas yang dapat diidentifikasi dalam perancangan aplikasi *reimbursement* PPh 23:

- 1. User (pengguna aplikasi)
- 2. User Group (kelompok pengguna aplikasi terdiri atas perusahaan, kantor cabang, kantor pusat dan admin)
- 3. Pengajuan *Reimbursement*
- 4. Kantor Cabang
- 5. Bukti Potong
- 6. Nota Penjualan

Setelah mengidentifikasi seluruh entitas dalam perancangan aplikasi *reimbursement* PPh 23, tahap berikutnya adalah mengidentifikasi atributatribut dari setiap entitas. Berikut adalah atribut-atribut yang dapat diidentifikasi untuk setiap entitas:

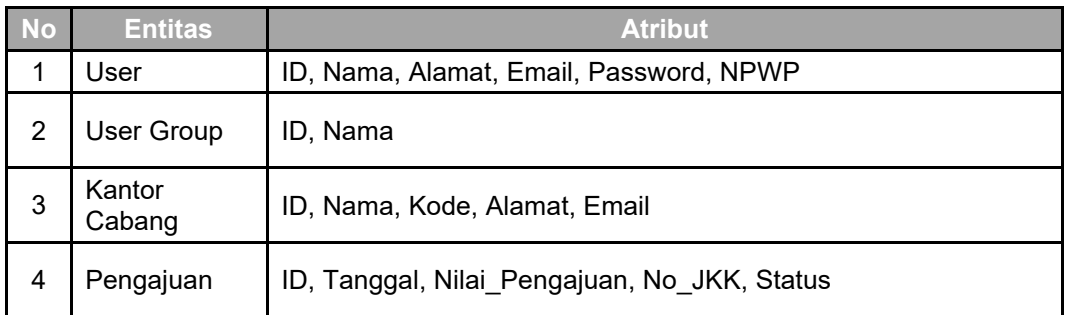

Tabel 3.6 Entitas dan Atribut Aplikasi *Reimbursement* PPh 23

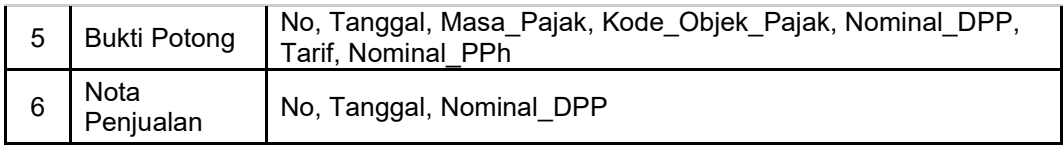

Tahap selanjutnya adalah menentukan hubungan antar seluruh entitas yang telah teridentifikasi dalam perancangan aplikasi *reimbursement* PPh 23. Berikut adalah hubungan antar entitas yang dapat diidentifikasi:

- 1. *User* Terdaftar *UserGroup*
- 2. *User* Terdaftar Kantor Cabang
- 3. *User* Ajukan Pengajuan *Reimbursement*
- *4.* Kantor Cabang Verifikasi Pengajuan *Reimbursement*
- 5. Pengajuan *Reimbursement* Berdasarkan Bukti Potong
- 6. Pengajuan *Reimbursement* Berdasarkan Nota Penjualan

Setelah mengidentifikasi hubungan antar entitas, tahapan selanjutnya adalah menggambarkan hubungan tersebut menjadi bentuk diagram ERD. Berikut adalah bentuk diagram ERD untuk aplikasi permohonan *reimbursement* PPh 23.

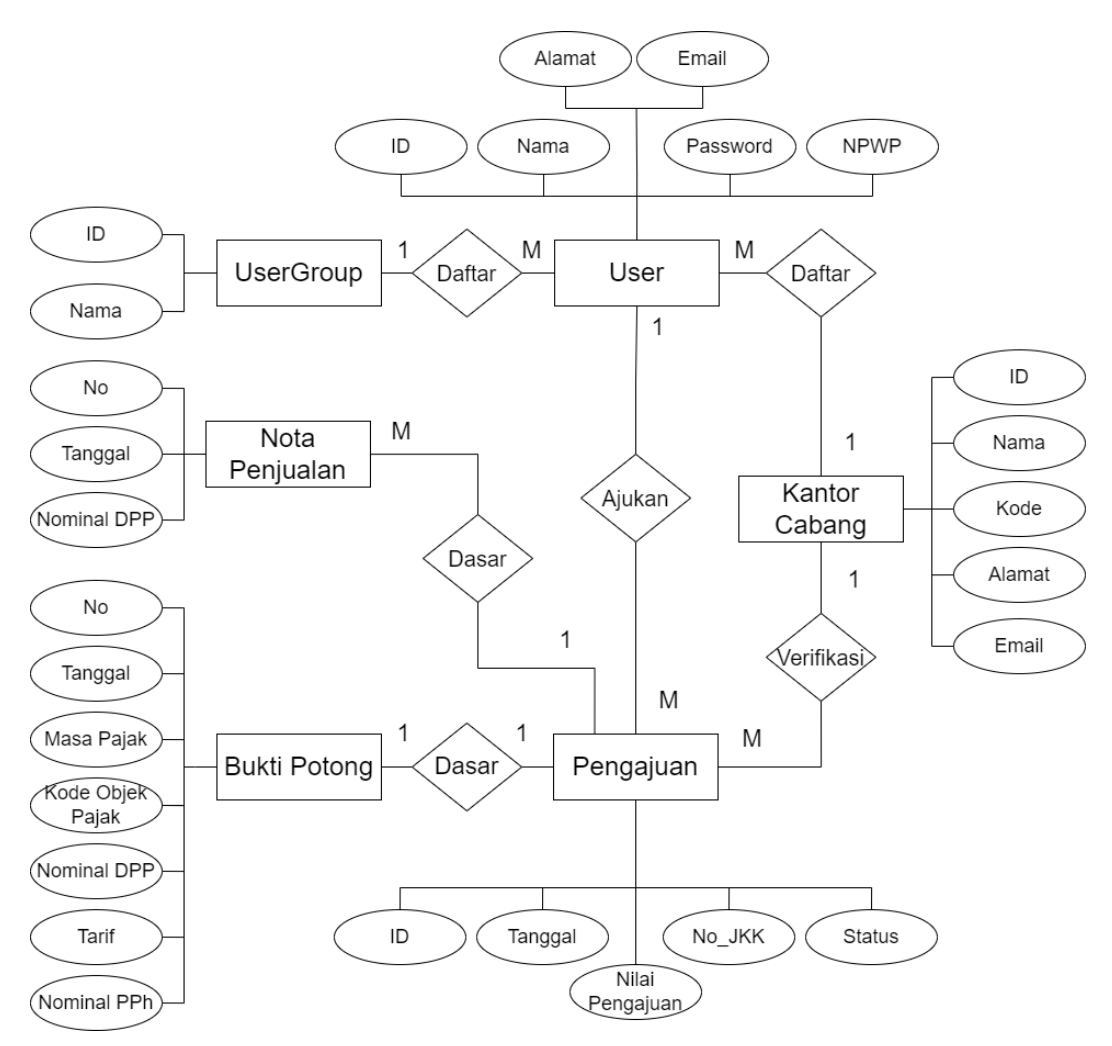

Gambar 3.11 ERD Aplikasi *Reimbursement* PPh 23

## **3.3.6 Perancangan** *Database*

Setelah menyelesaikan tahapan perancangan ERD, tahap selanjutnya dalam perancangan aplikasi permohonan *reimbursement* PPh 23 adalah tahap perancangan *database*. Berdasarkan ERD yang telah dirancang, berikut adalah skema tabel dari rancangan tabel-tabel yang akan dibuat dalam *database* aplikasi permohonan *reimbursement* PPh 23.

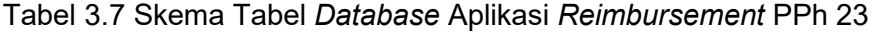

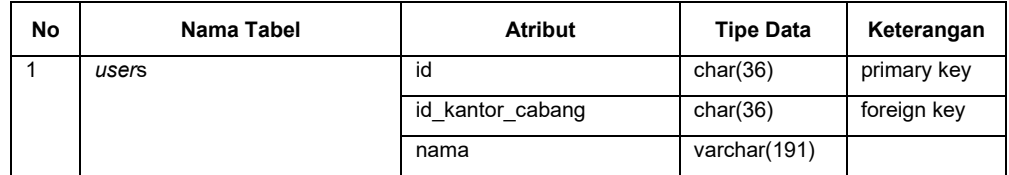

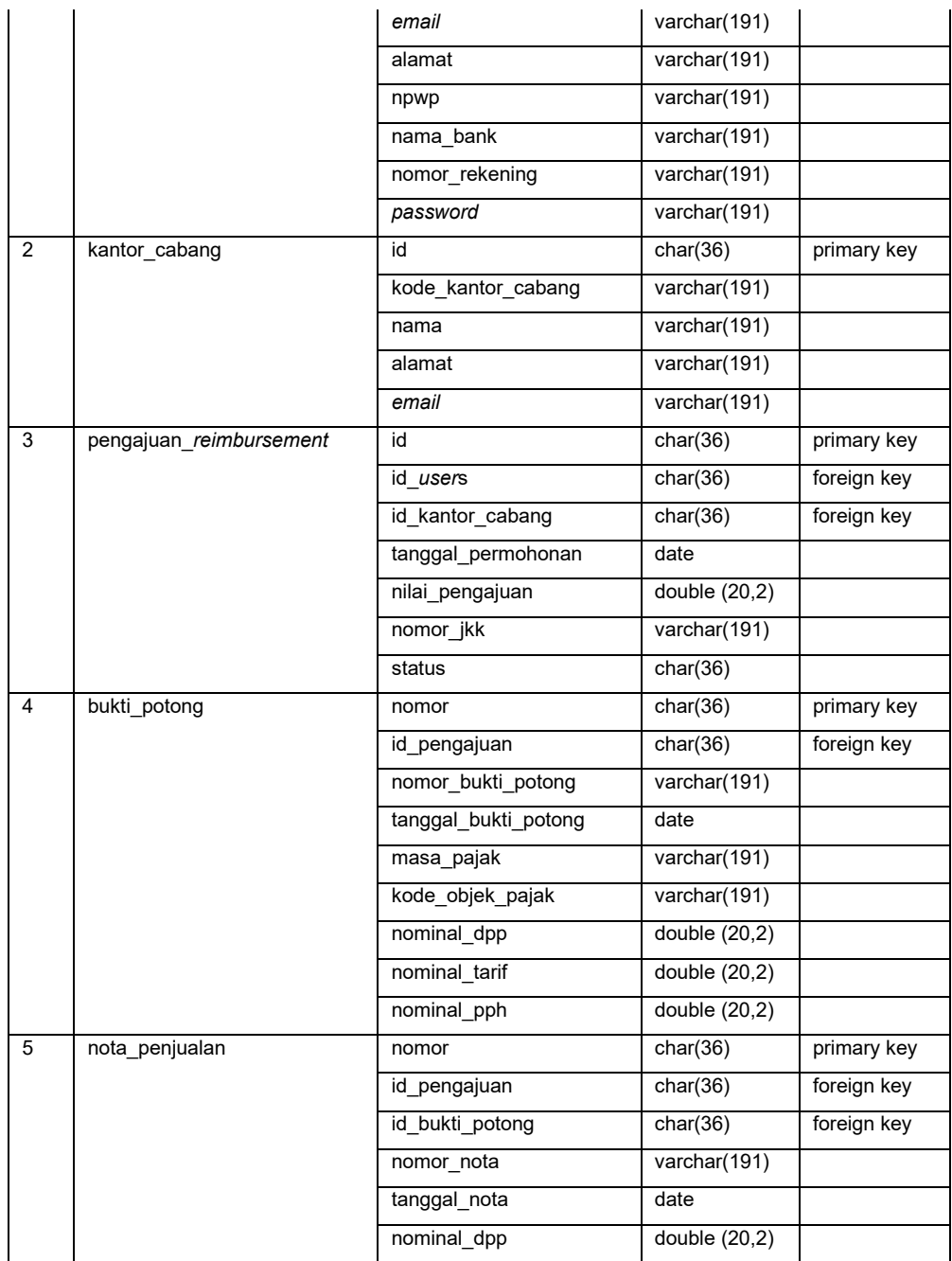

# **3.3.7 Perancangan** *User Interface*

Setelah menyelesaikan tahapan perancangan *database*, tahap selanjutnya adalah perancangan *user interface*. Perancangan *user interface* bertujuan untuk membuat tampilan aplikasi yang mudah digunakan dan dimengerti oleh pengguna.

Dalam perancangan *user interface* aplikasi permohonan *reimbursement* PPh 23, metode *wireframe* digunakan untuk membuat prototipe tampilan aplikasi. *Wireframe* adalah representasi visual dari tampilan aplikasi yang dibuat dengan menggunakan garis dan bentuk dasar.

Langkah pertama adalah membuat daftar seluruh halaman aplikasi yang akan ditampilkan kepada pengguna. Berikut adalah daftar halaman aplikasi permohonan *reimbursement* PPh 23:

- 1. Halaman *Login*
- 2. Halaman *Dashboard*
- 3. Halaman Buat Pengajuan *Reimbursement*
- 4. Halaman Masukan Bukti Potong
- 5. Halaman Masukan Nota
- 6. Halaman Daftar Pengajuan *Reimbursement*
- 7. Halaman *Submit* Pengajuan *Reimbursement*
- 8. Halaman Status Pengajuan
- 9. Halaman Verifikasi Cabang
- 10. Halaman *Upload File* Jurnal Kas Keluar
- 11. Halaman Verifikasi Pusat
- 12. Halaman Pembayaran
- 13. Halaman *Report*
- 14. Halaman Panduan Pengguna
- 15. Halaman *User Management*
- 16. Halaman *Master data*

## 17. Halaman *Application Settings*

Setelah mengetahui seluruh daftar halaman, langkah selanjutnya adalah menentukan elemen-elemen antarmuka yang akan digunakan pada setiap halaman aplikasi. Elemen-elemen tersebut meliputi tombol, teks, gambar, dan lain-lain.

Setelah menentukan elemen-elemen antarmuka, langkah selanjutnya adalah membuat *wireframe*. *Wireframe* dibuat dengan menggunakan garis dan bentuk dasar. Berikut dibawah ini beberapa gambaran dari hasil rancangan *user interface* untuk aplikasi permohonan *reimbursement* PPh 23.

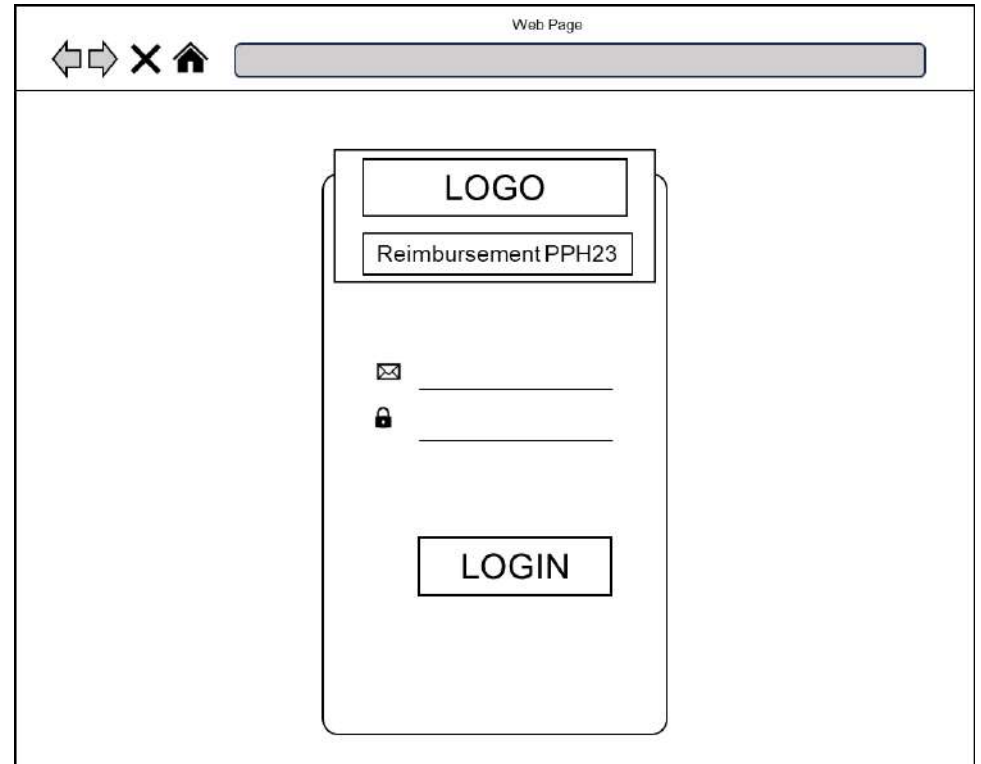

Gambar 3.12 Halaman *Login*

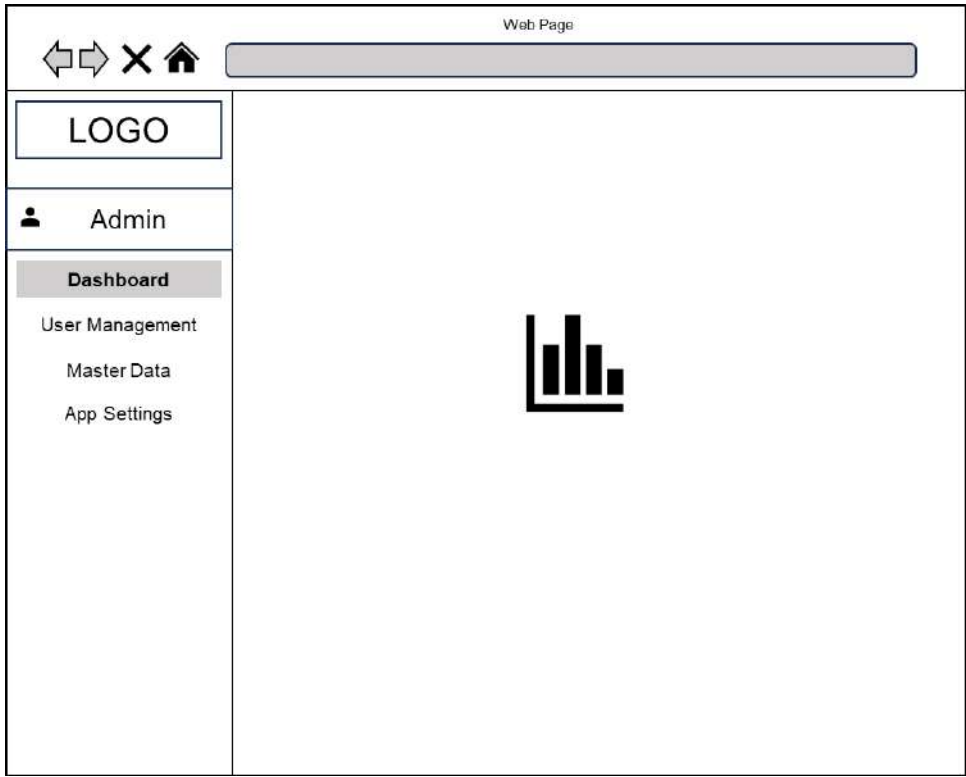

Gambar 3.13 Halaman Utama Admin

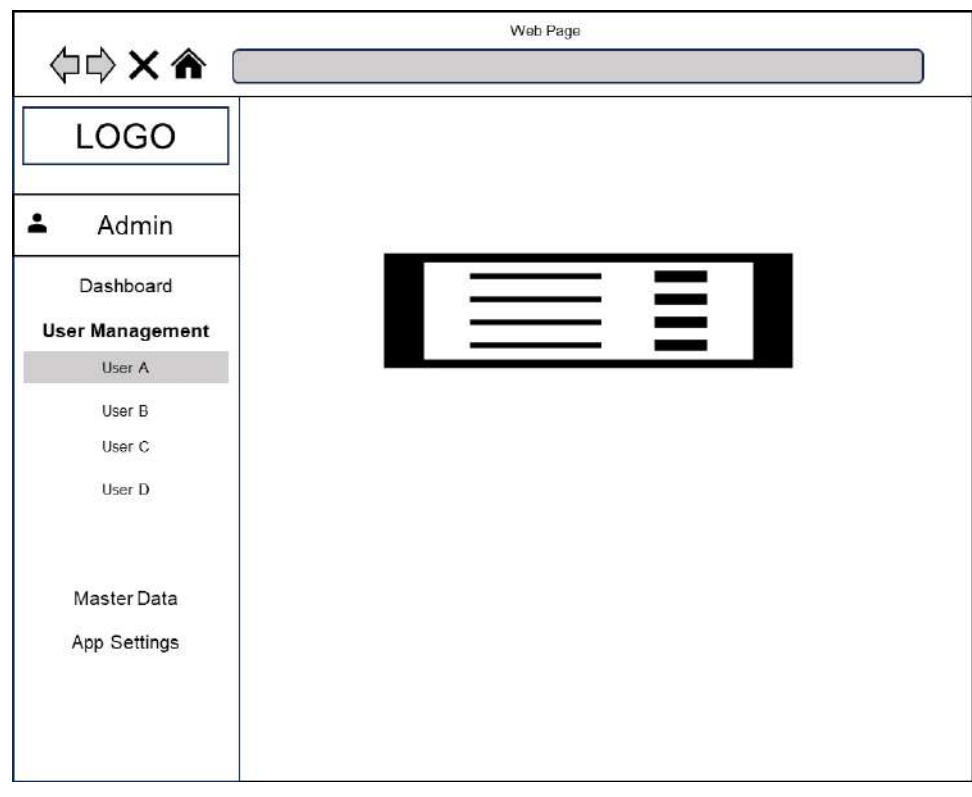

Gambar 3.14 Halaman Admin Bagian *User Management*

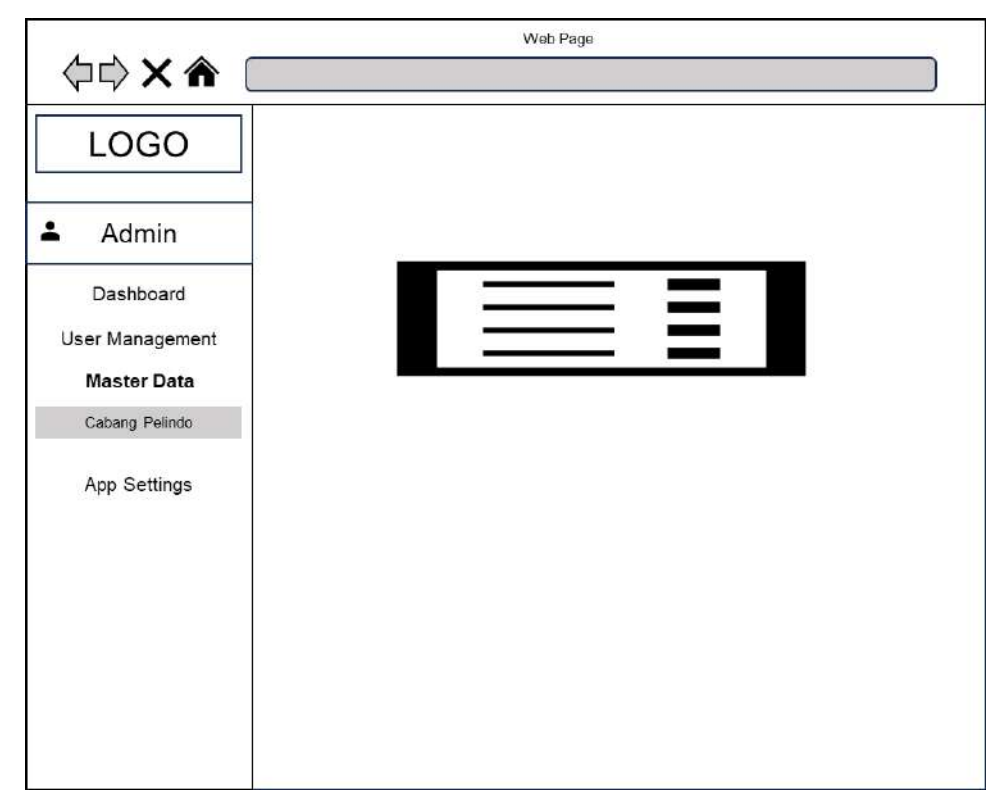

Gambar 3.15 Halaman Admin Bagian *Master Data*

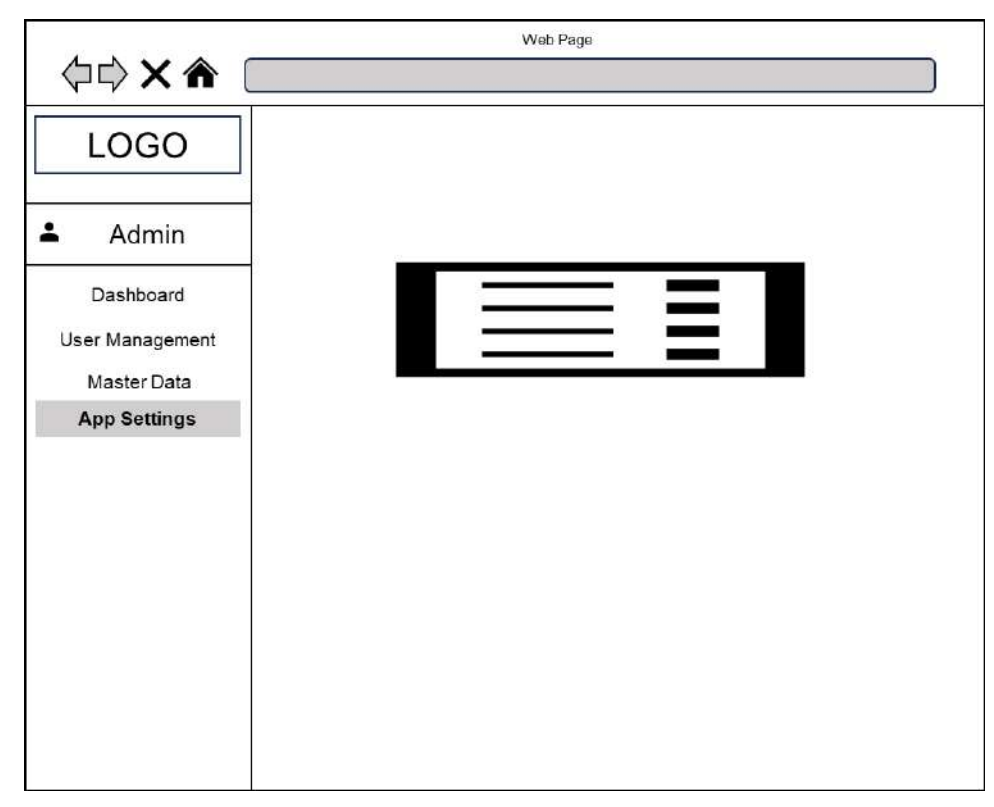

Gambar 3. 16 Halaman Admin Bagian App *Settings*

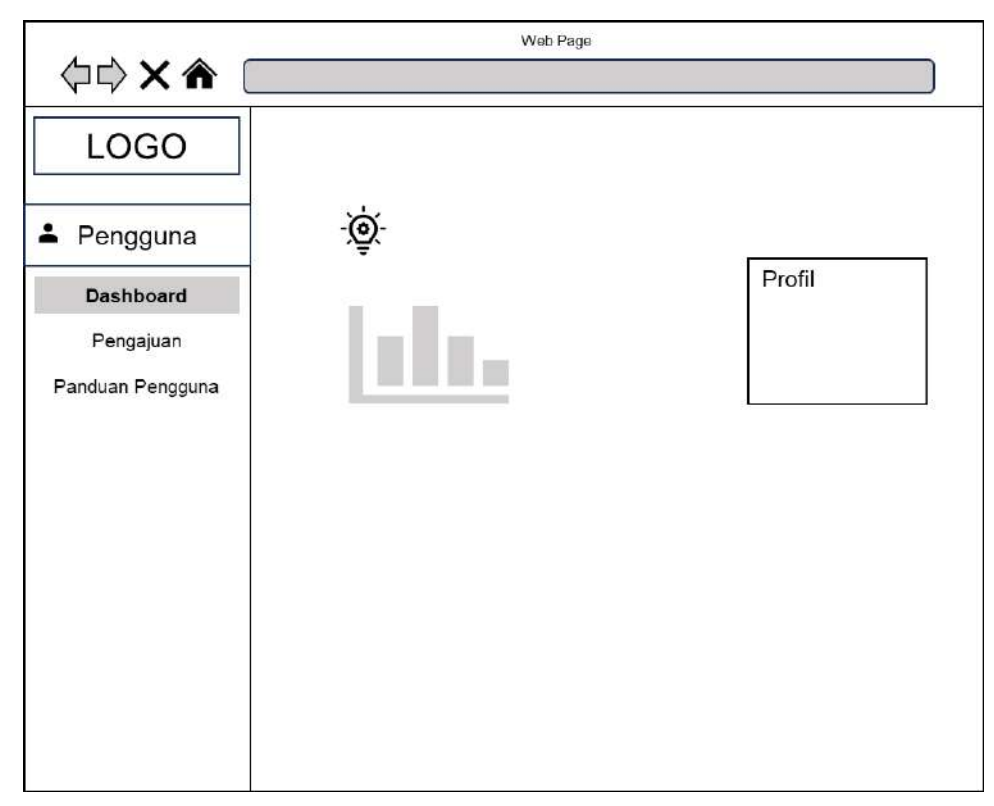

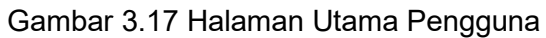

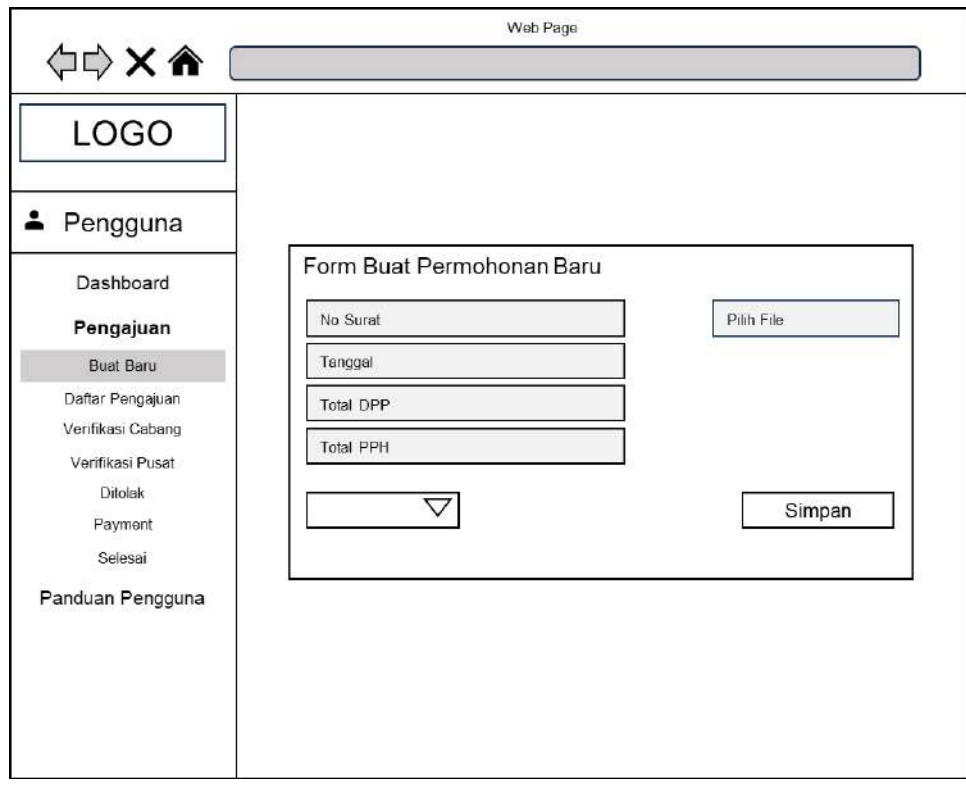

Gambar 3.18 Halaman Pengguna Bagian Buat Baru
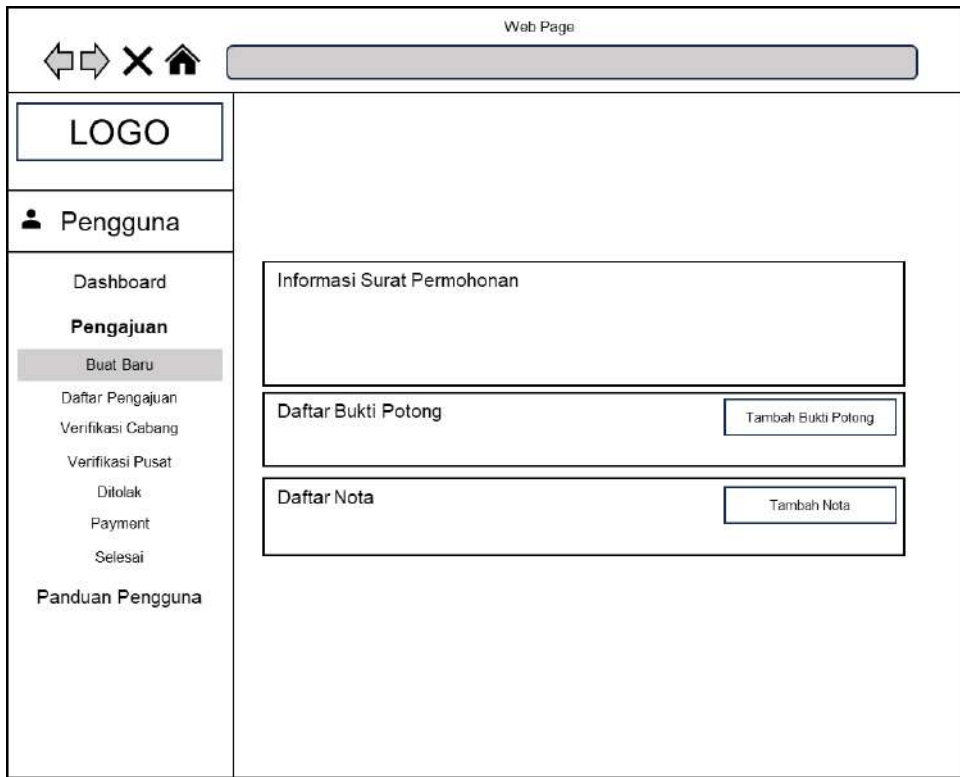

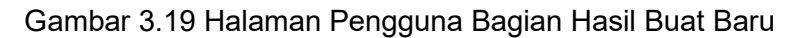

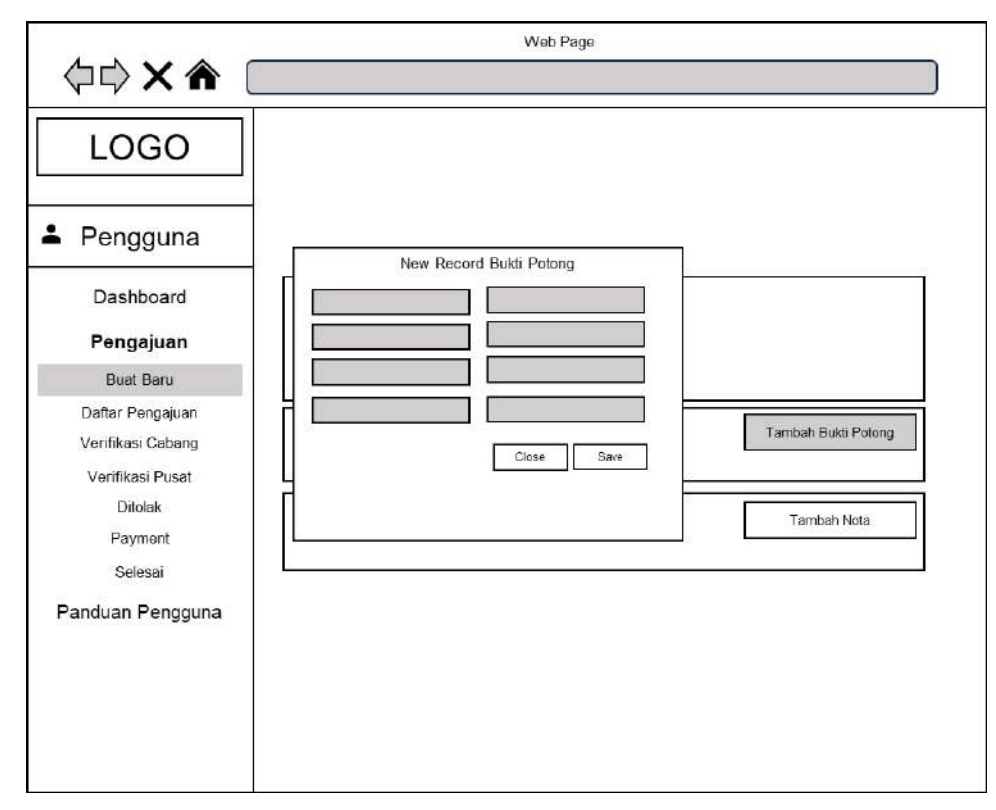

Gambar 3.20 Halaman Pengguna Bagian Tambah Bukti Potong

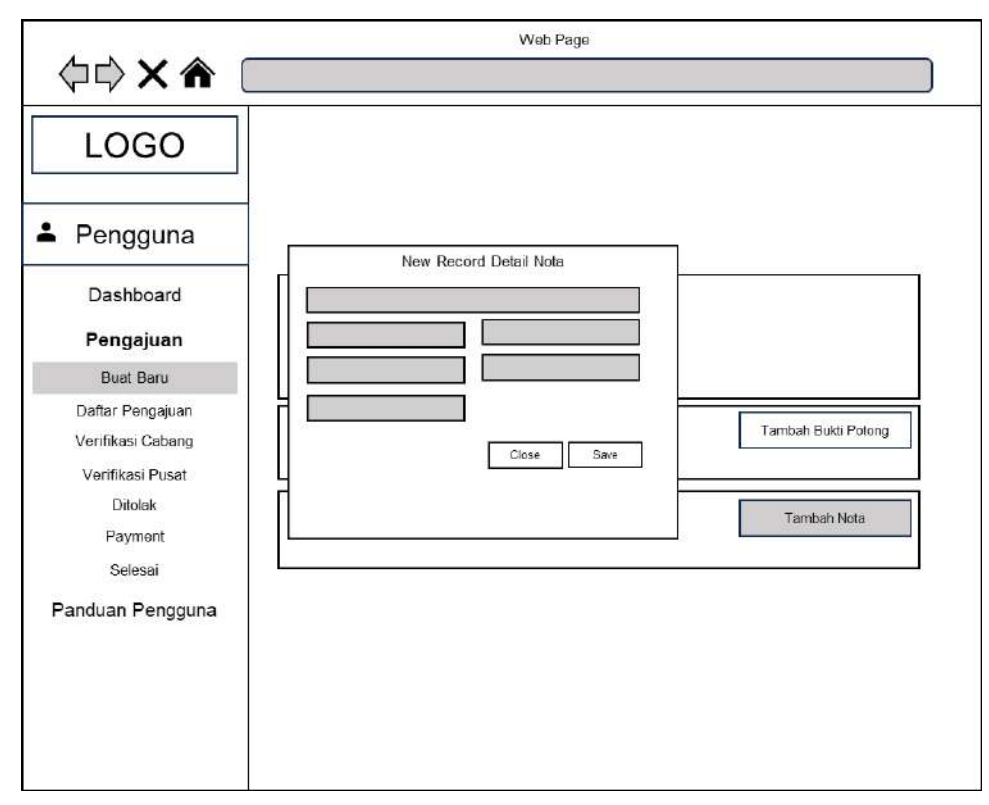

Gambar 3.21 Halaman Pengguna Bagian Tambah Nota

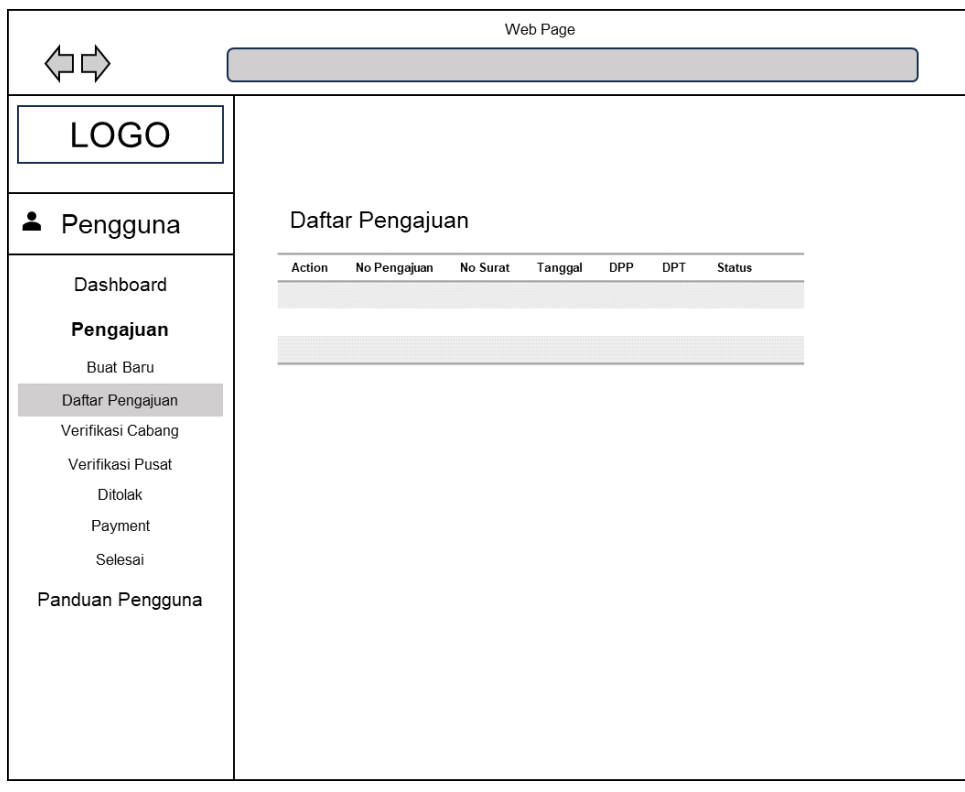

Gambar 3.22 Halaman Pengguna Bagian Daftar Pengajuan

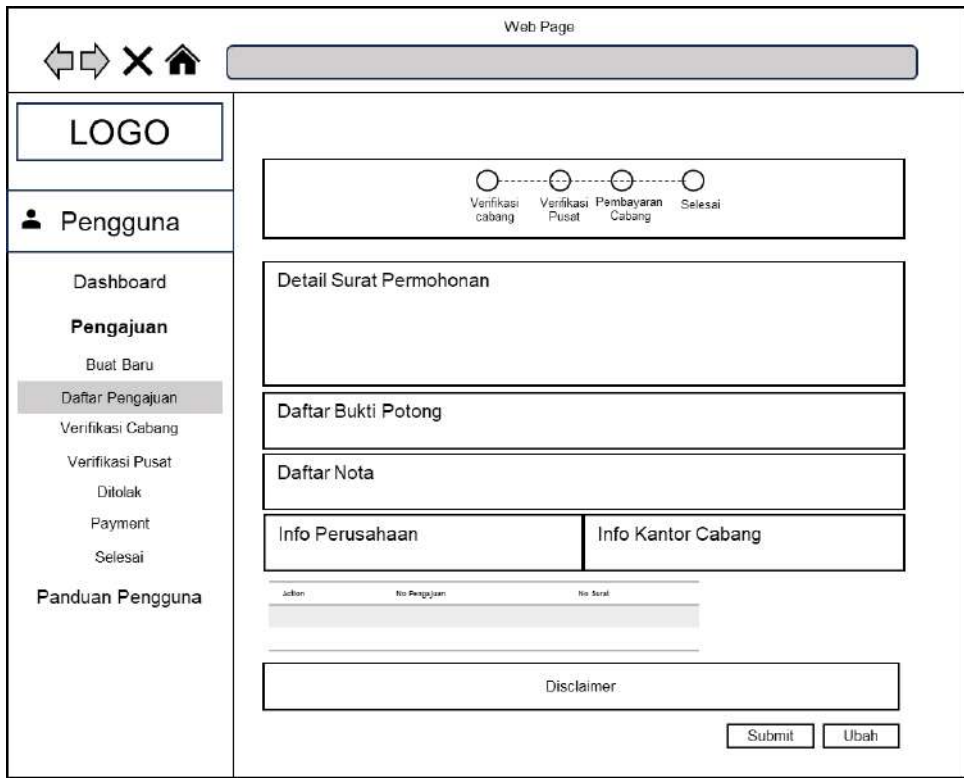

Gambar 3.23 Halaman Pengguna Bagian *Submit* Permohonan

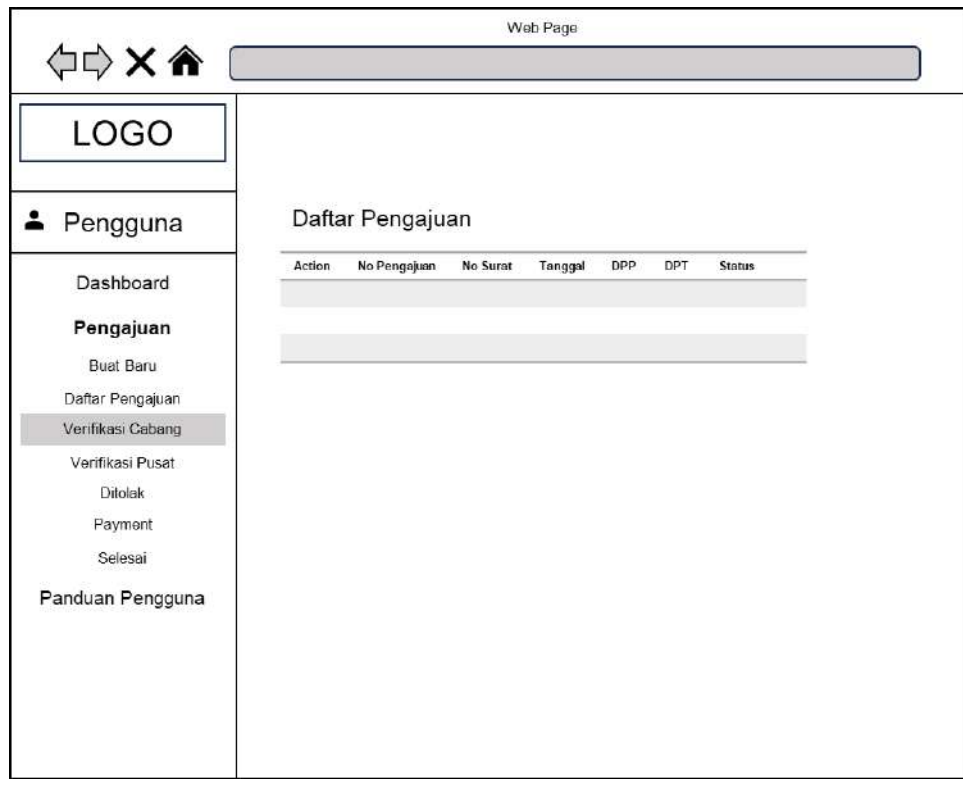

Gambar 3.24 Halaman Pengguna Bagian Status Verifikasi Cabang

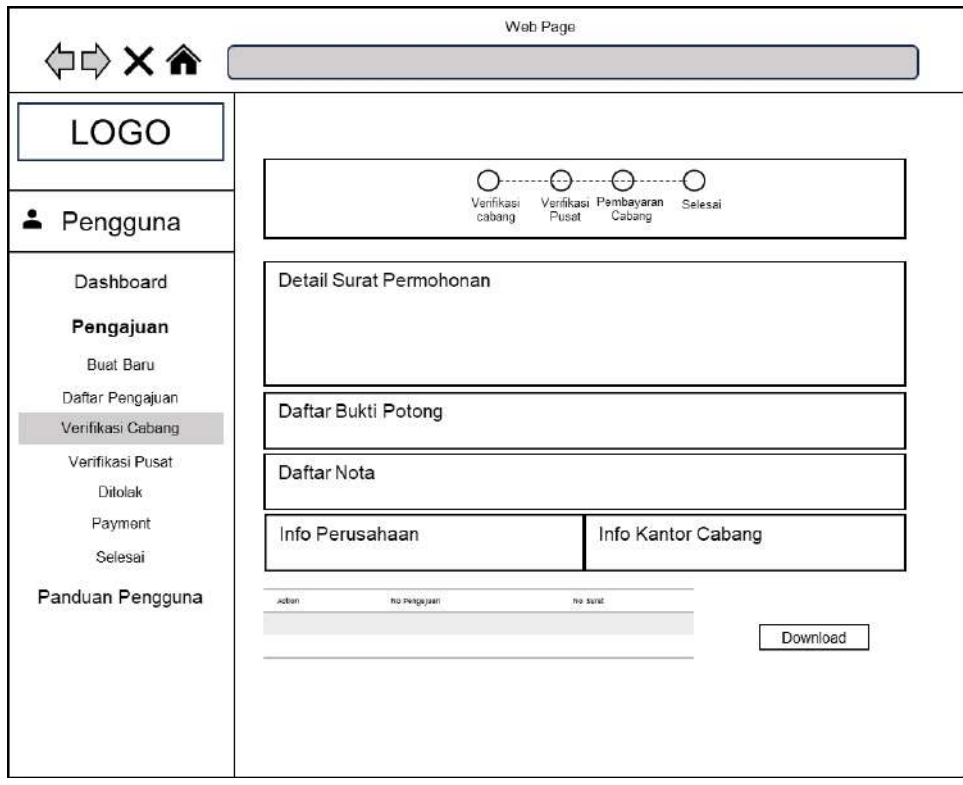

Gambar 3.25 Halaman Pengguna Bagian Status Verifikasi Cabang Aksi *Review*

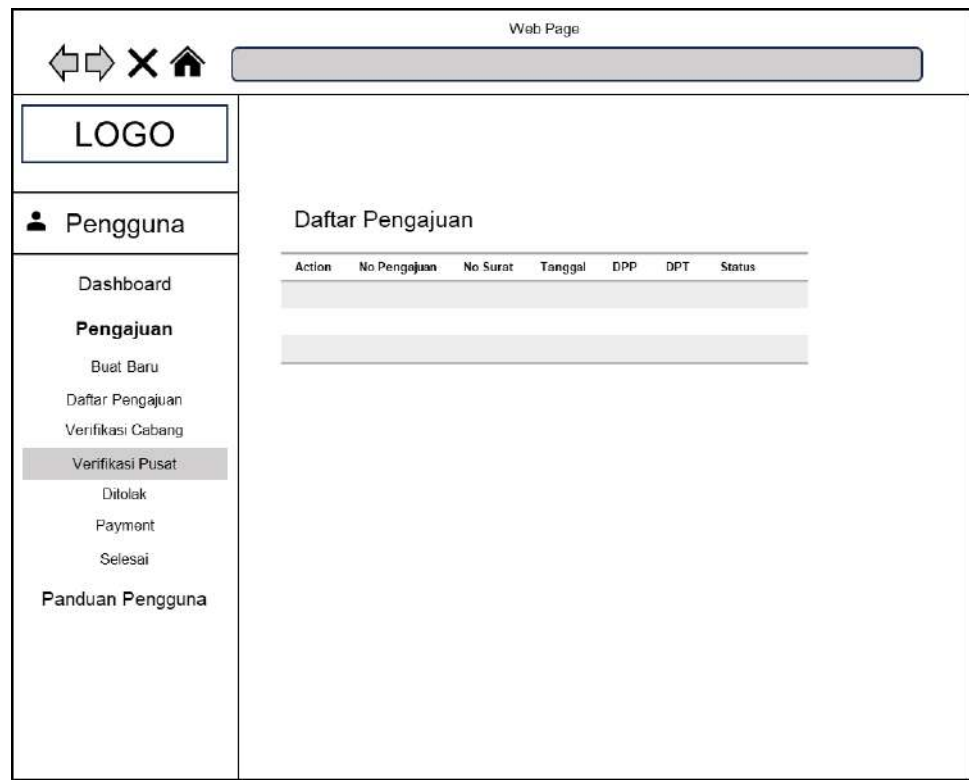

Gambar 3.26 Halaman Pengguna Bagian Status Verifikasi Pusat

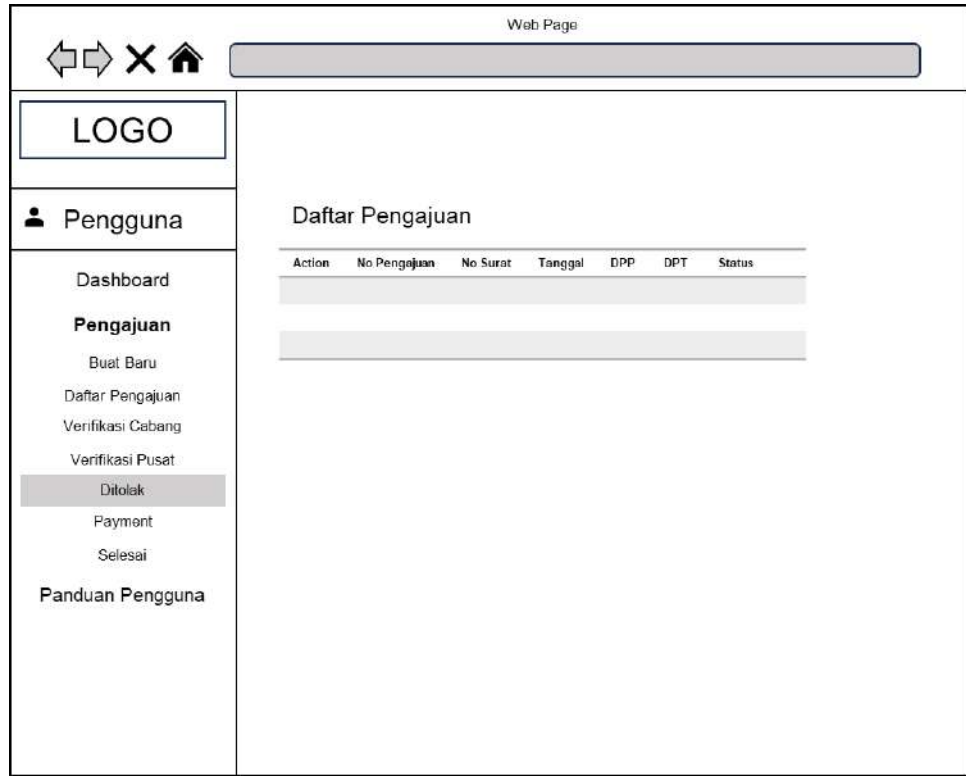

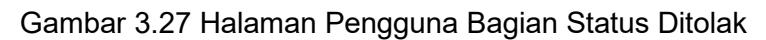

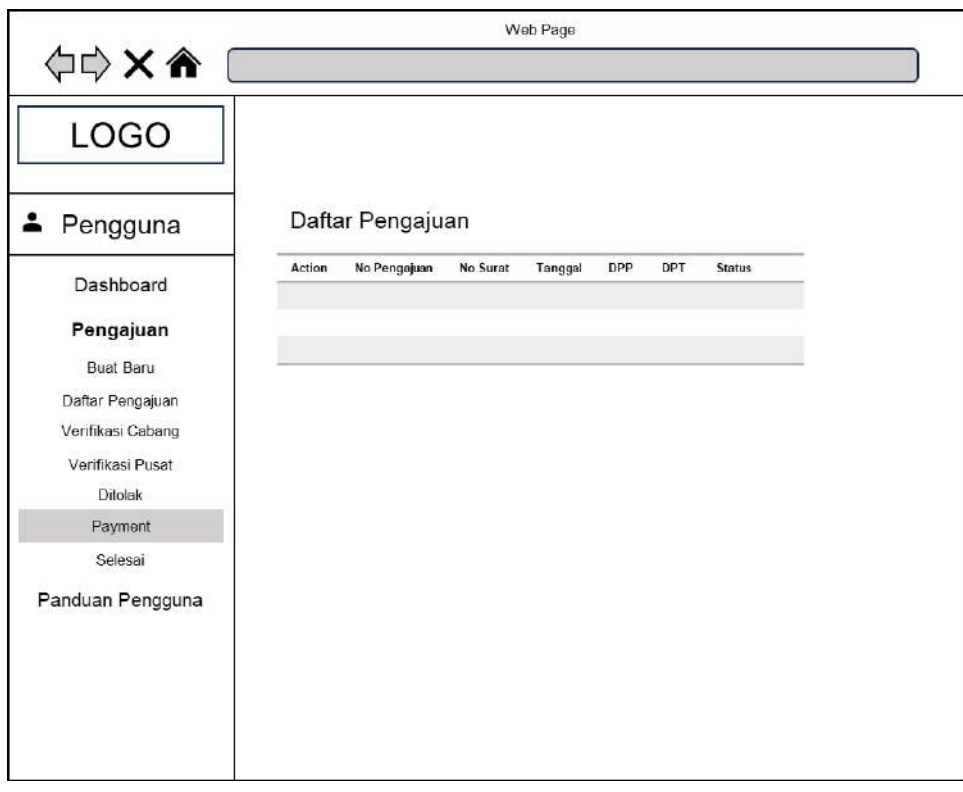

Gambar 3.28 Halaman Pengguna Bagian Status *Payment*

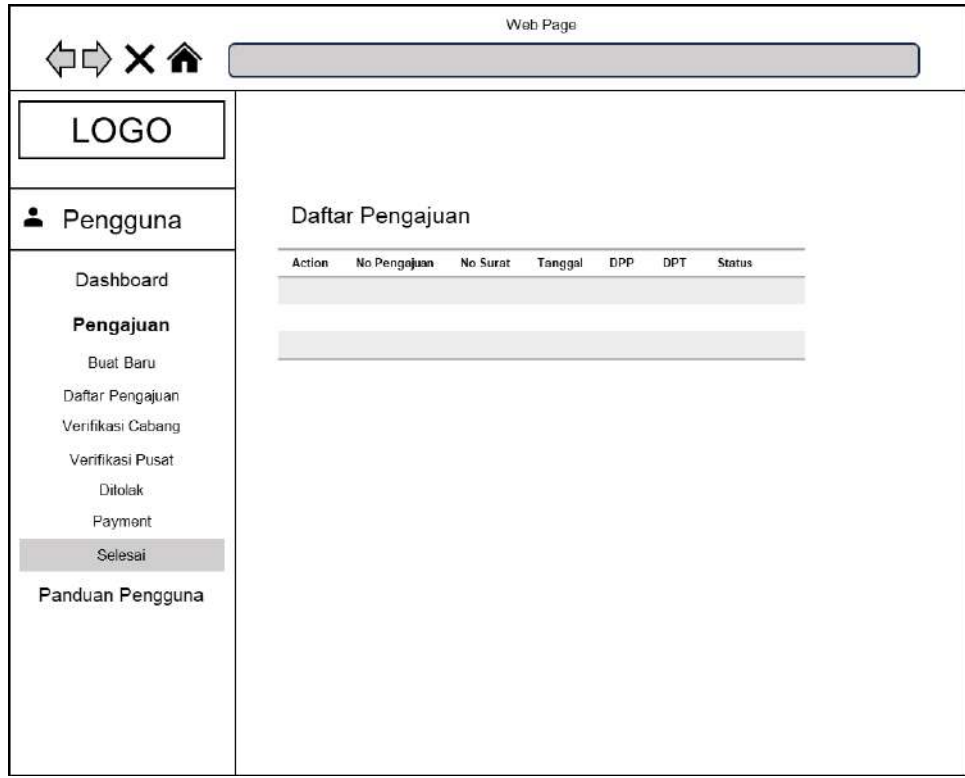

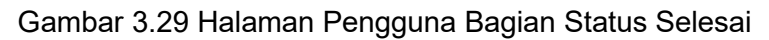

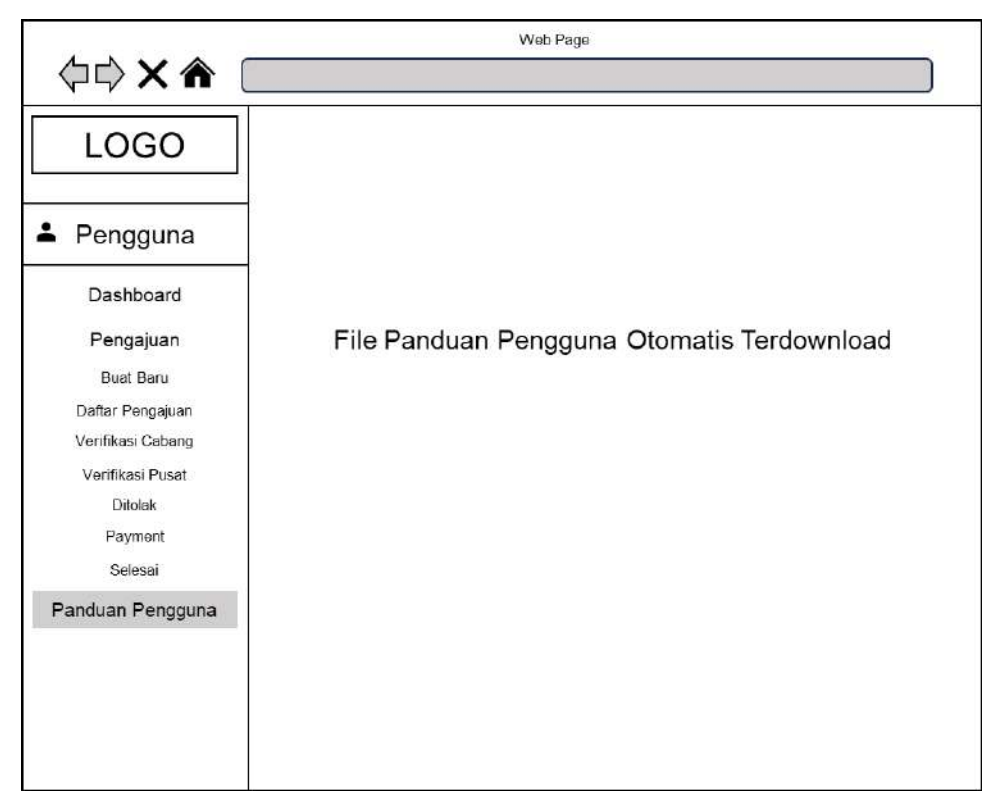

Gambar 3.30 Halaman Pengguna Bagian Panduan Pengguna

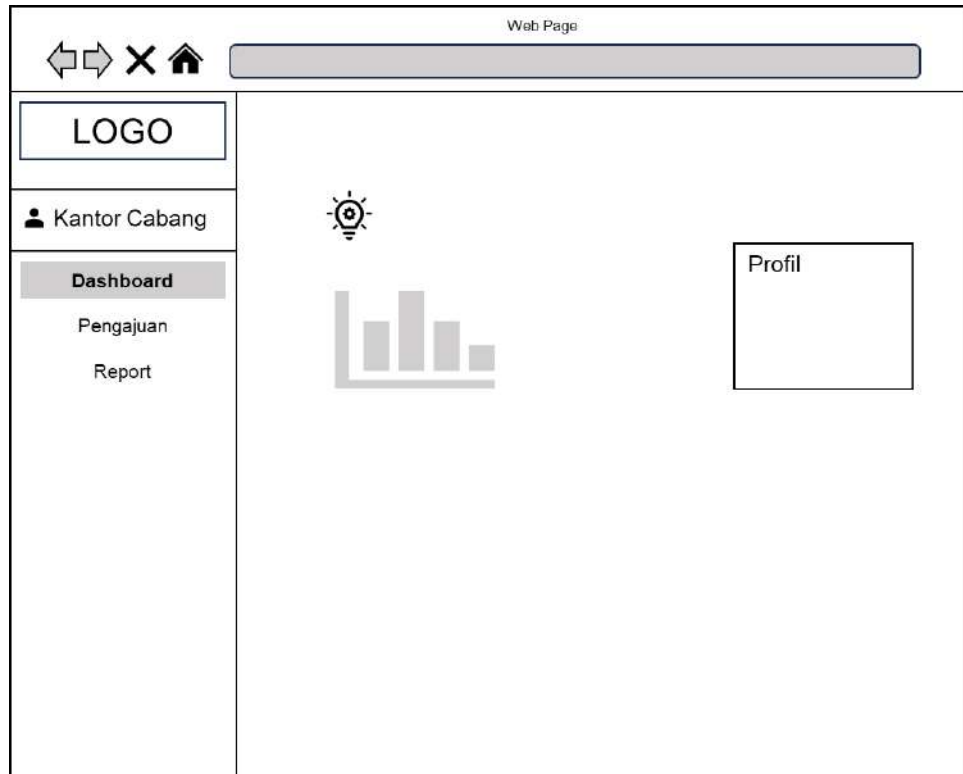

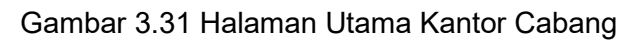

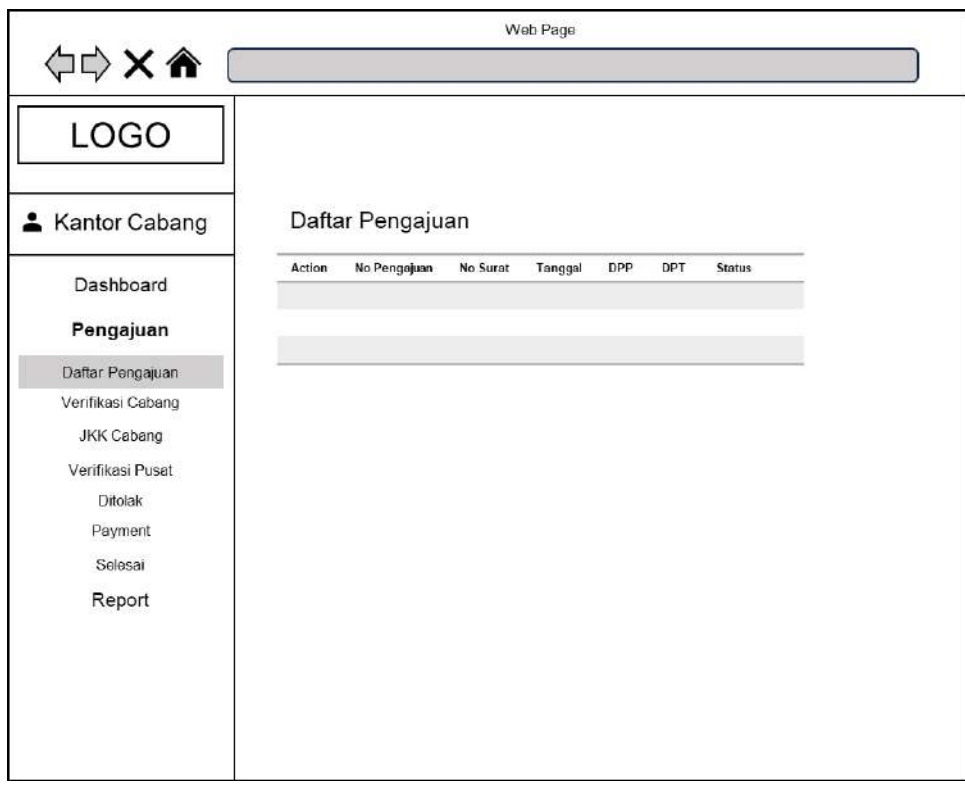

Gambar 3.32 Halaman Kantor Cabang bagian Daftar Pengajuan

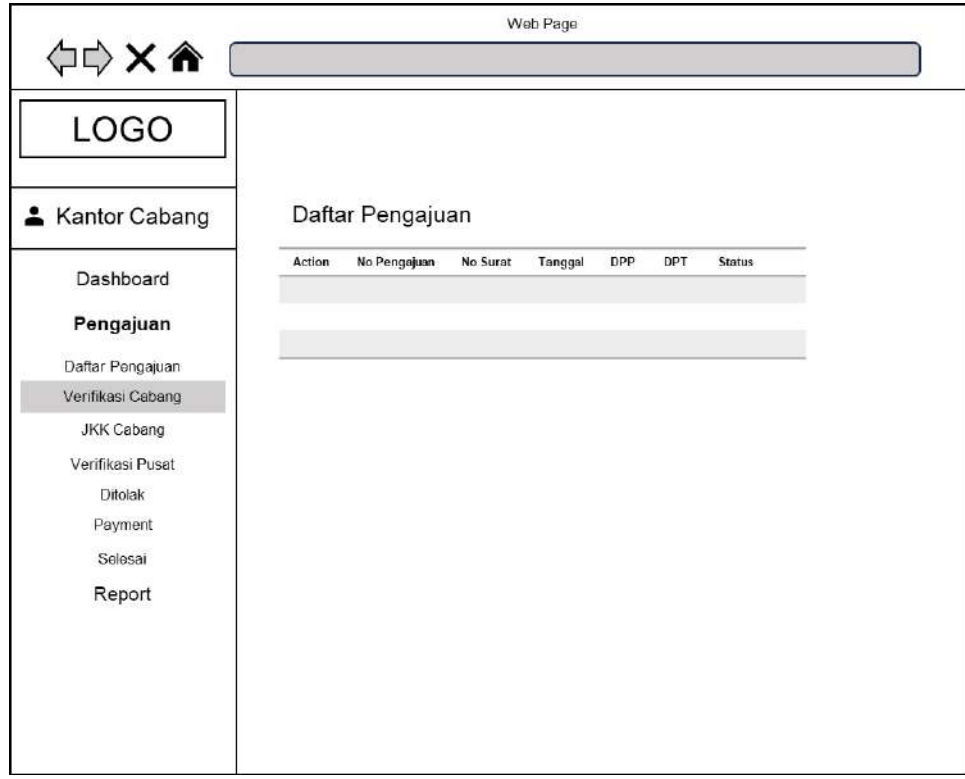

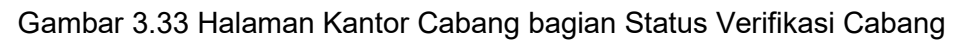

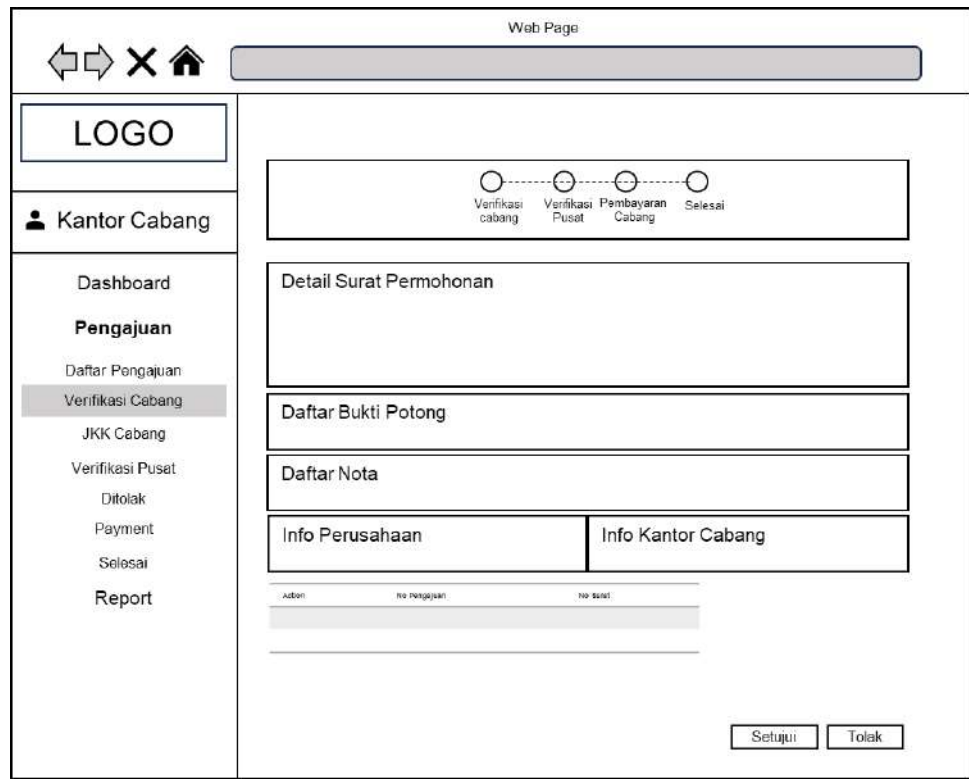

Gambar 3.34 Halaman Kantor Cabang bagian Aksi Verifikasi Cabang

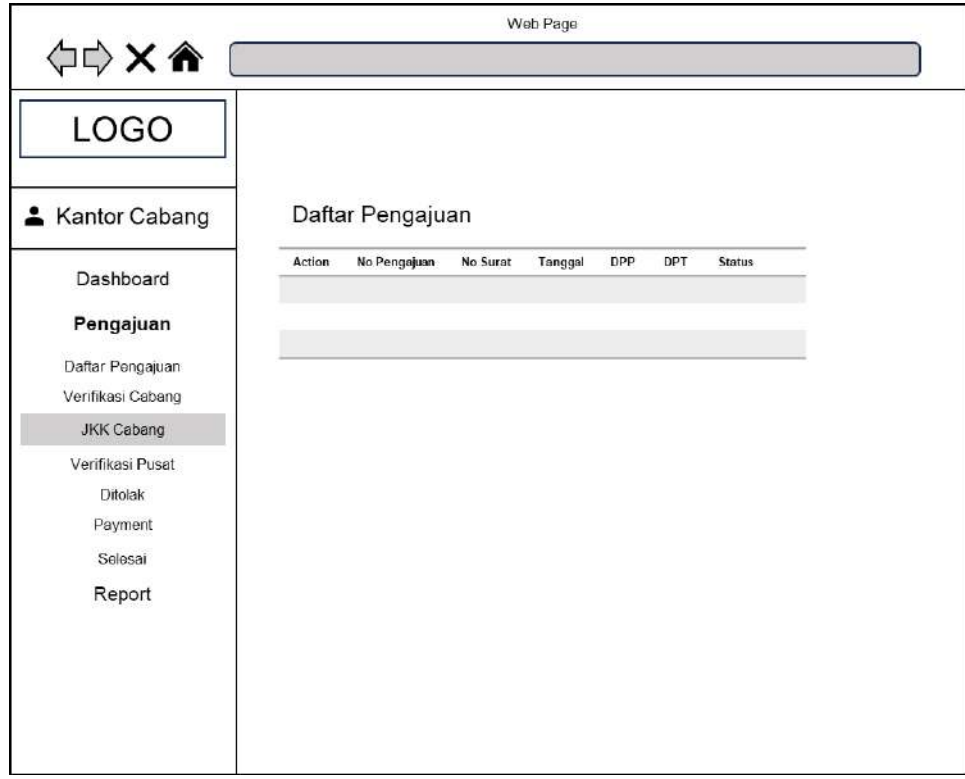

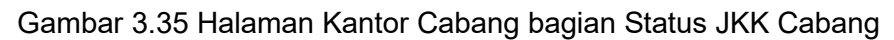

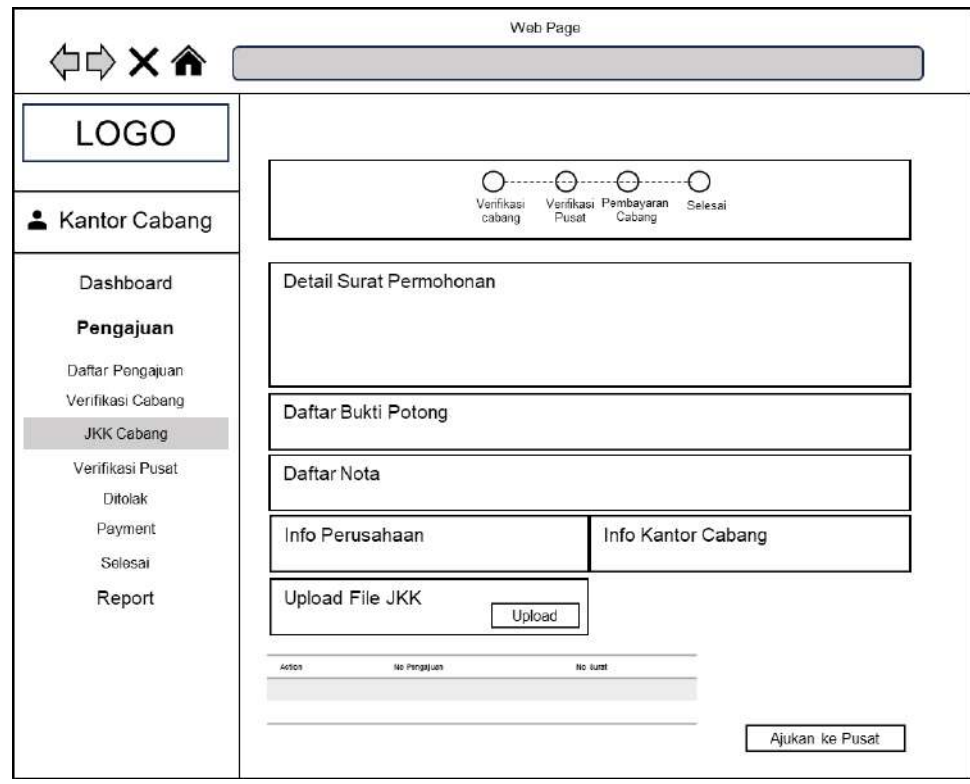

Gambar 3.36 Halaman Kantor Cabang bagian *Upload* JKK Cabang

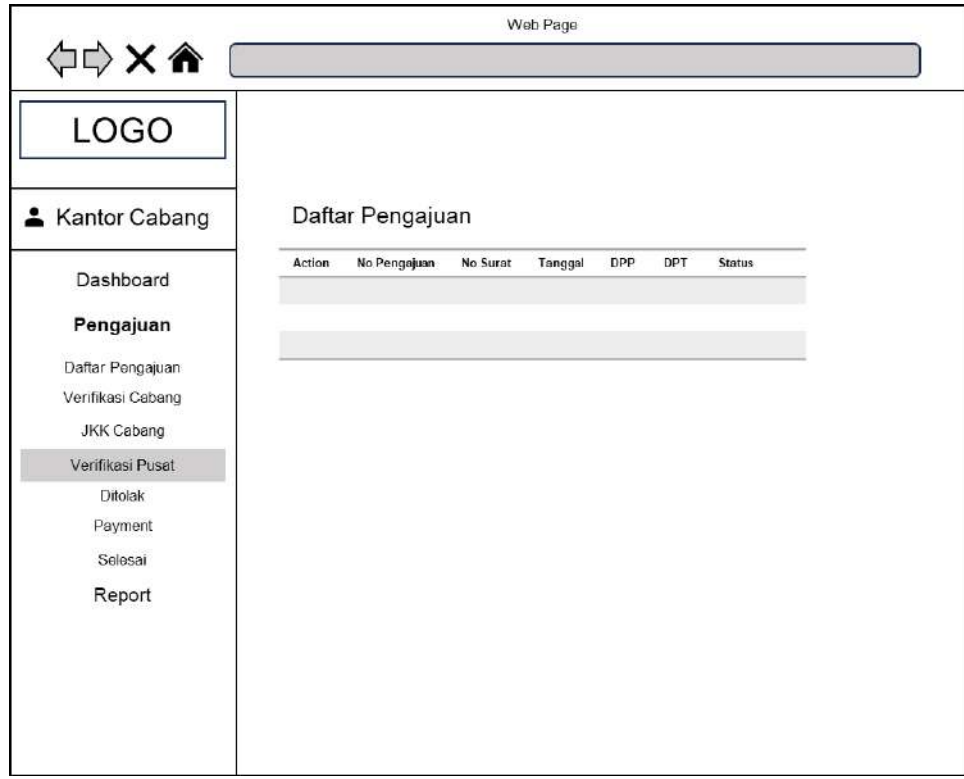

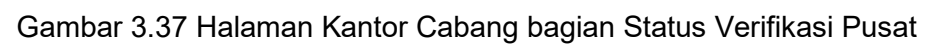

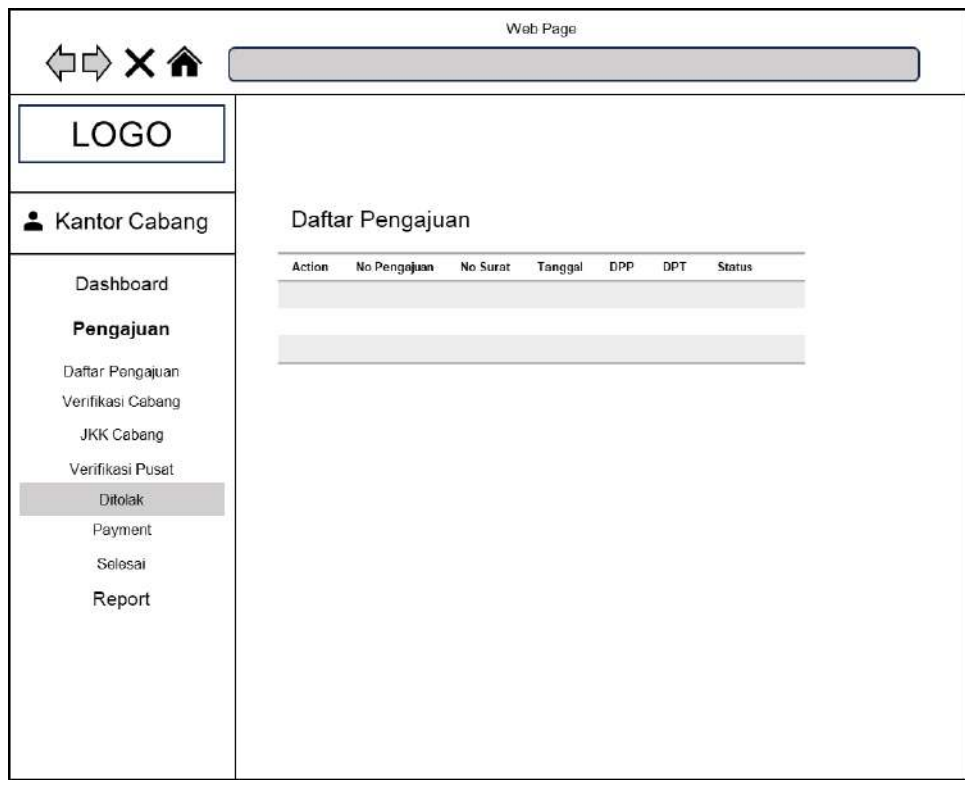

Gambar 3.38 Halaman Kantor Cabang bagian Status Ditolak

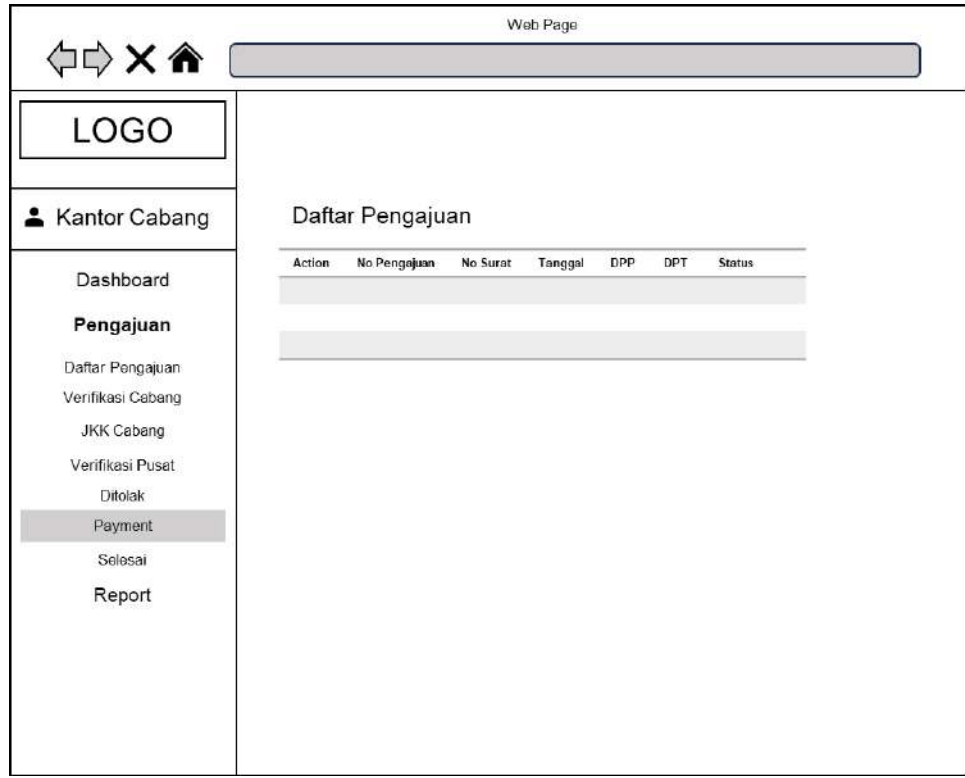

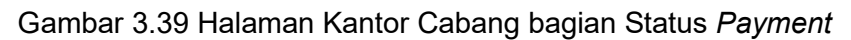

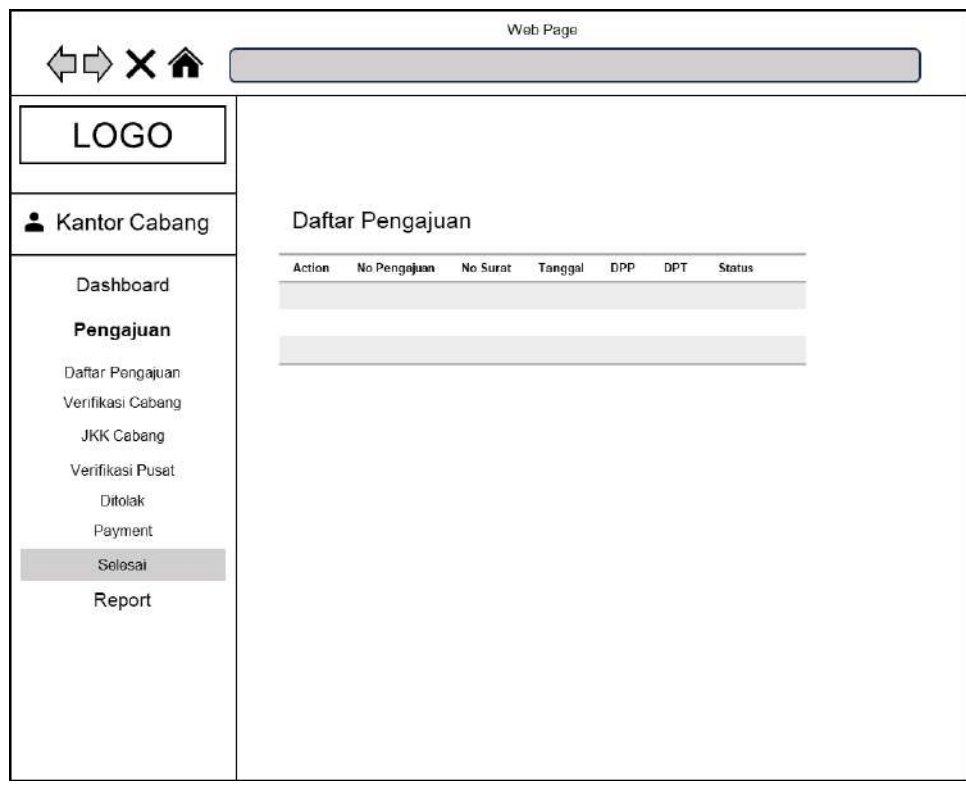

Gambar 3.40 Halaman Kantor Cabang bagian Status Selesai

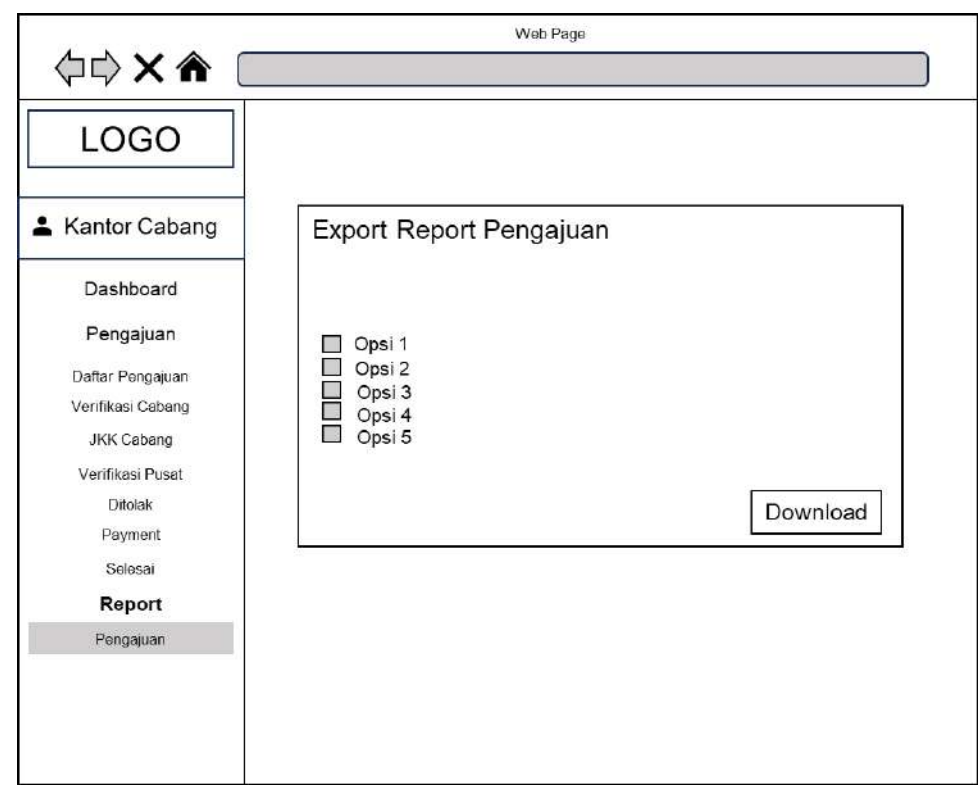

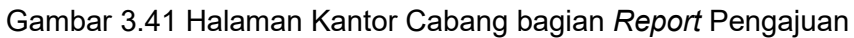

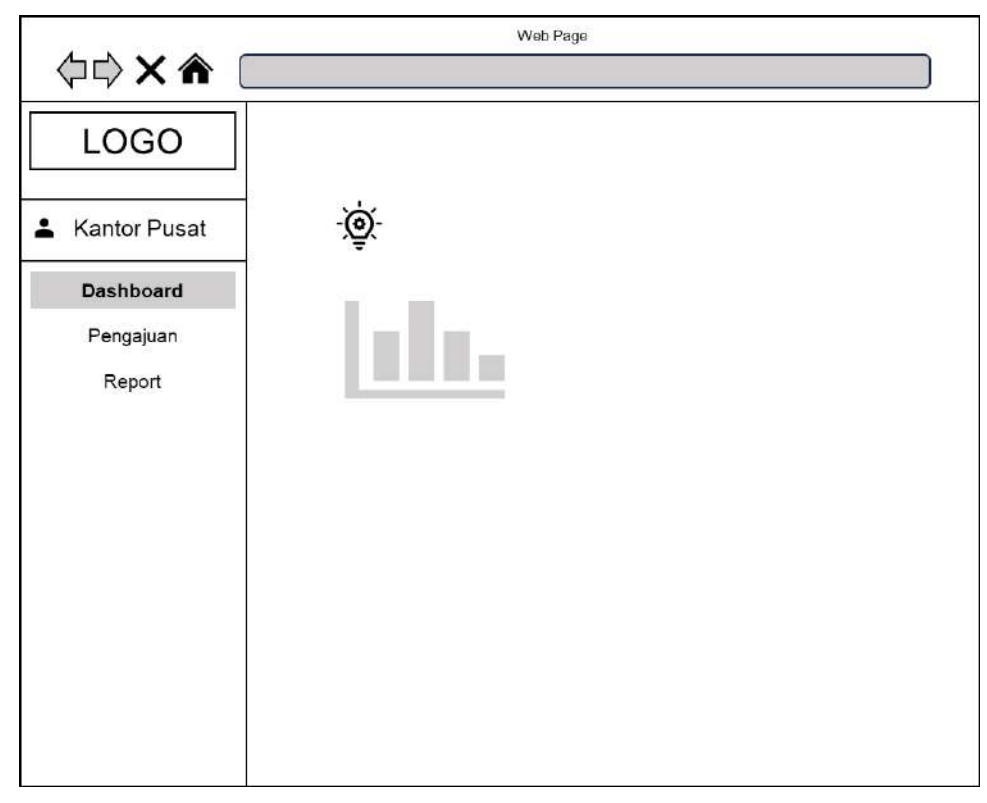

Gambar 3.42 Halaman Utama Kantor Pusat

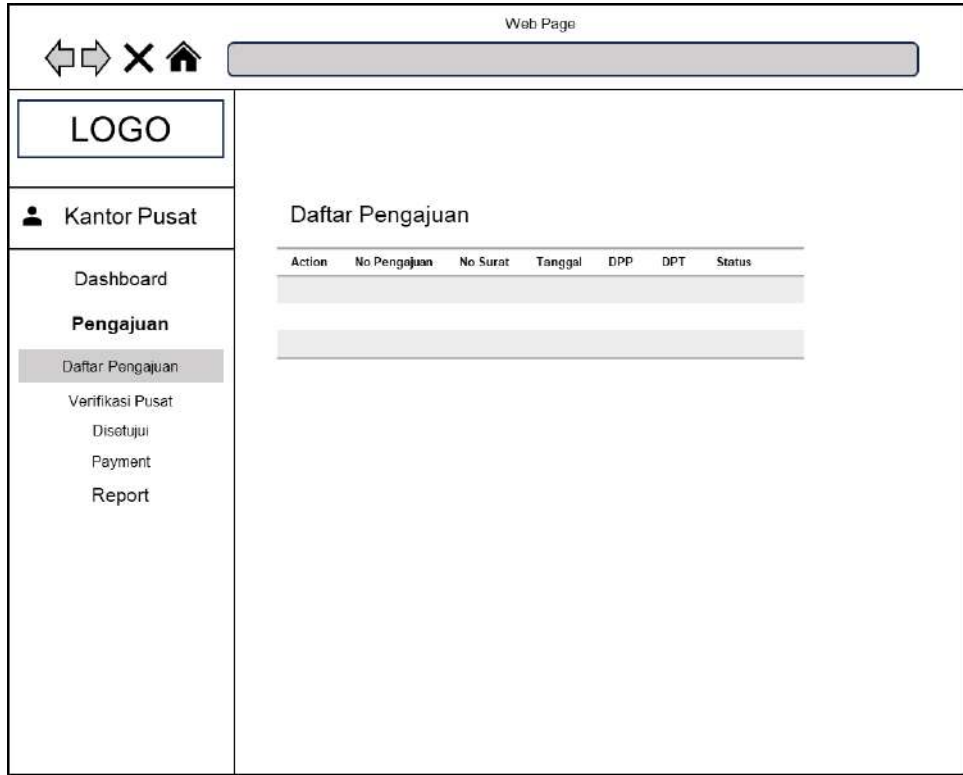

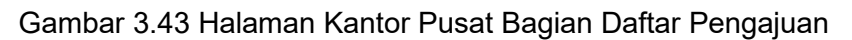

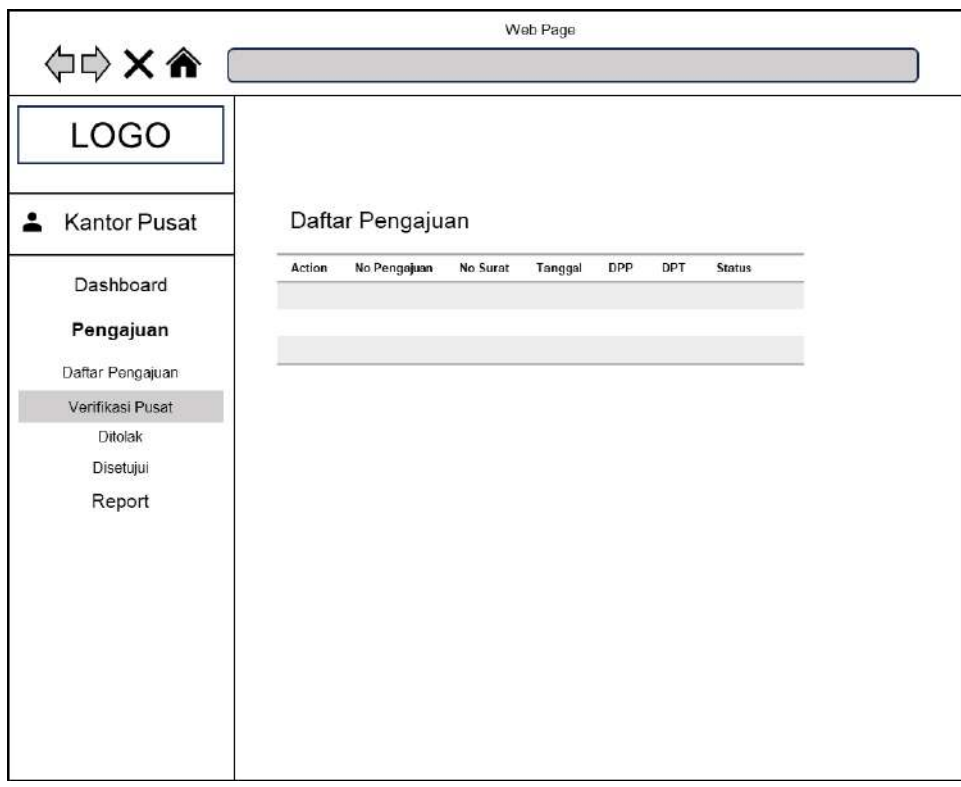

Gambar 3.44 Halaman Kantor Pusat Bagian Verifikasi Pusat

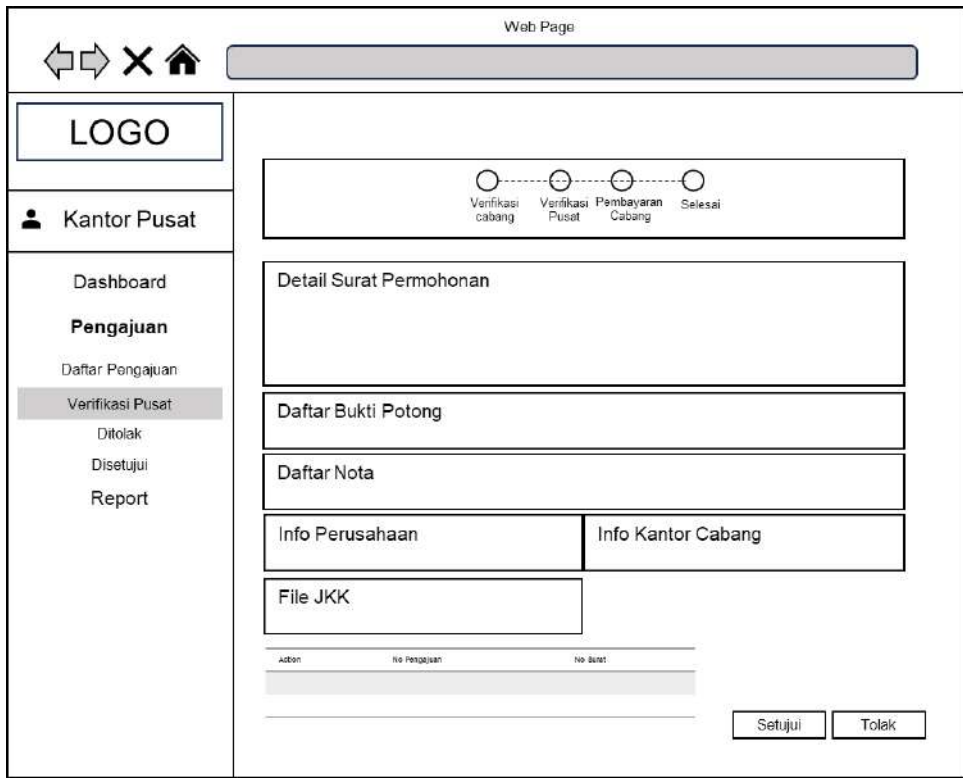

Gambar 3.45 Halaman Kantor Pusat Bagian Aksi Verifikasi Pusat

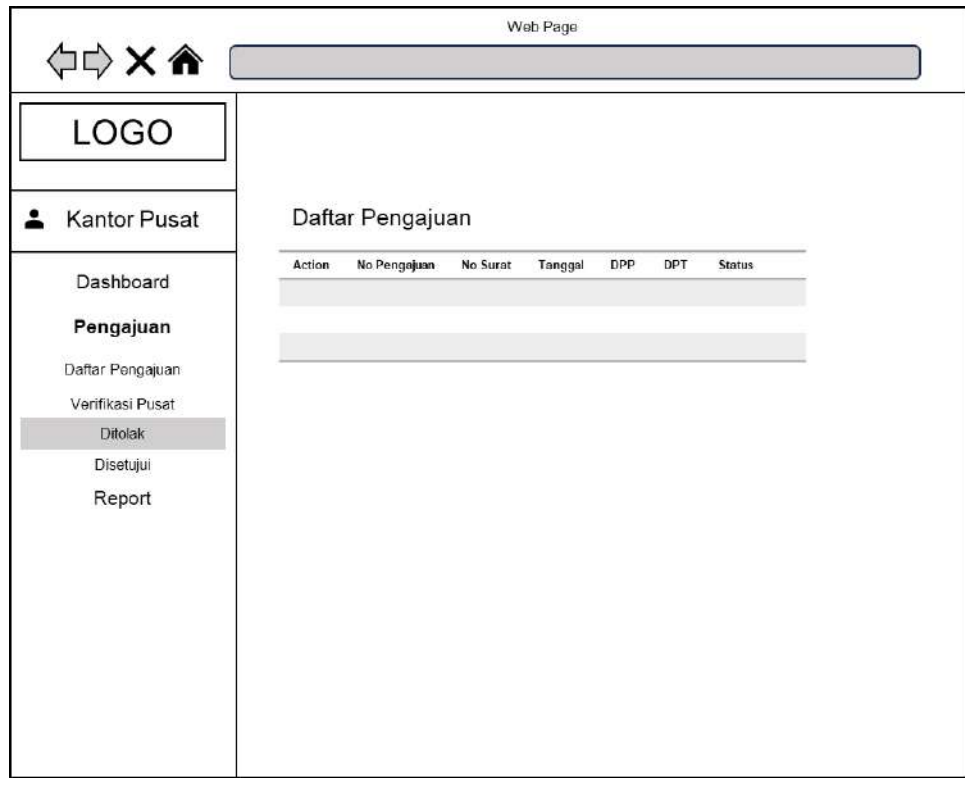

Gambar 3.46 Halaman Kantor Pusat Bagian Status Ditolak

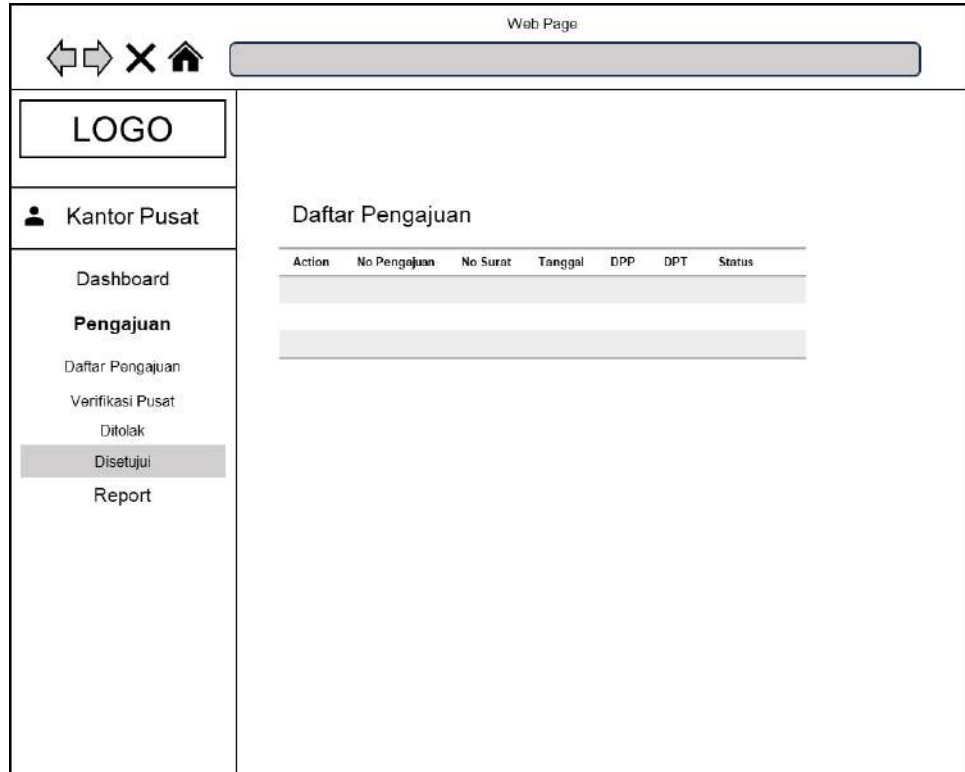

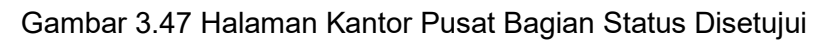

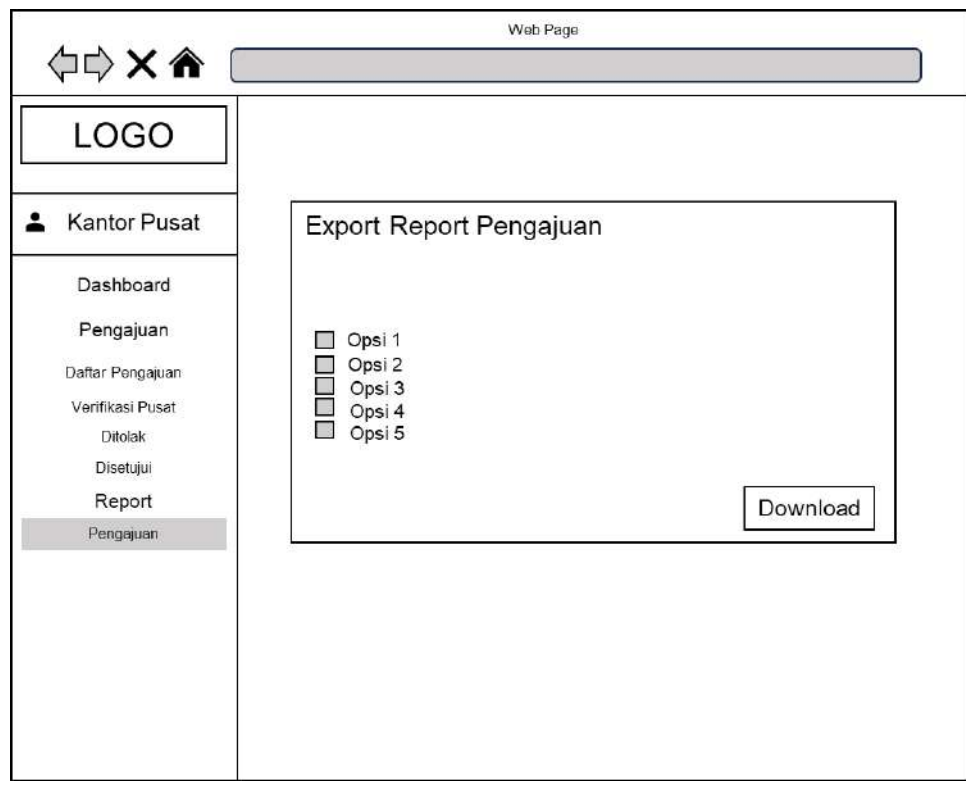

Gambar 3.48 Halaman Kantor Pusat Bagian *Report* Pengajuan

## **3.3.8 Perancangan Penerapan Fitur OCR**

Aplikasi permohonan *reimbursement* PPh 23 dapat ditingkatkan dengan mengintegrasikan fitur OCR (Optical Character Recognition) untuk mempercepat dan mempermudah proses pengisian formulir.

Beberapa tujuan dan manfaat menerapkan fitur OCR yaitu:

- 1. Mengurangi kebutuhan pengisian data manual, pengguna dapat mengambil data dari nota penjualan melalui OCR, mengurangi entri data manual dan potensi kesalahan.
- 2. Mempercepat proses pengajuan dengan cara mengotomatiskan pengambilan data dapat secara signifikan meningkatkan kecepatan pengajuan *reimbursement*.
- 3. Meningkatkan akurasi data, dengan penerapan OCR dapat meminimalisir kesalahan pengetikan dan meningkatkan keakuratan data yang dimasukkan.

Perancangan alur kerja penerapan OCR pada aplikasi permohonan *reimbursement* PPh 23 yaitu:

1. Pengunggahan Nota Penjualan

Pengguna mengunggah *scan* atau foto Nota Penjualan ke aplikasi.

2. OCR Engine

Engine OCR mendeteksi dan mengenali teks dalam dokumen.

3. Ekstraksi Data

Data yang relevan untuk pengajuan *reimbursement*, seperti nomor Nota Penjualan, total Dasar Pengenaan Pajak (DPP), dan tanggal Nota Penjualan diekstraksi dari teks yang dikenali.

4. Pemetaan Data

Data yang diekstrak dipetakan dengan formulir pengajuan *reimbursement* dalam aplikasi untuk pengisian otomatis.

5. Verifikasi Data

Data yang diekstraksi diverifikasi oleh pengguna untuk memastikan keakuratan sebelum pengisian formulir.

6. Penyimpanan Data

Data yang diverifikasi disimpan dalam *database* untuk digunakan dalam proses pengajuan *reimbursement*.

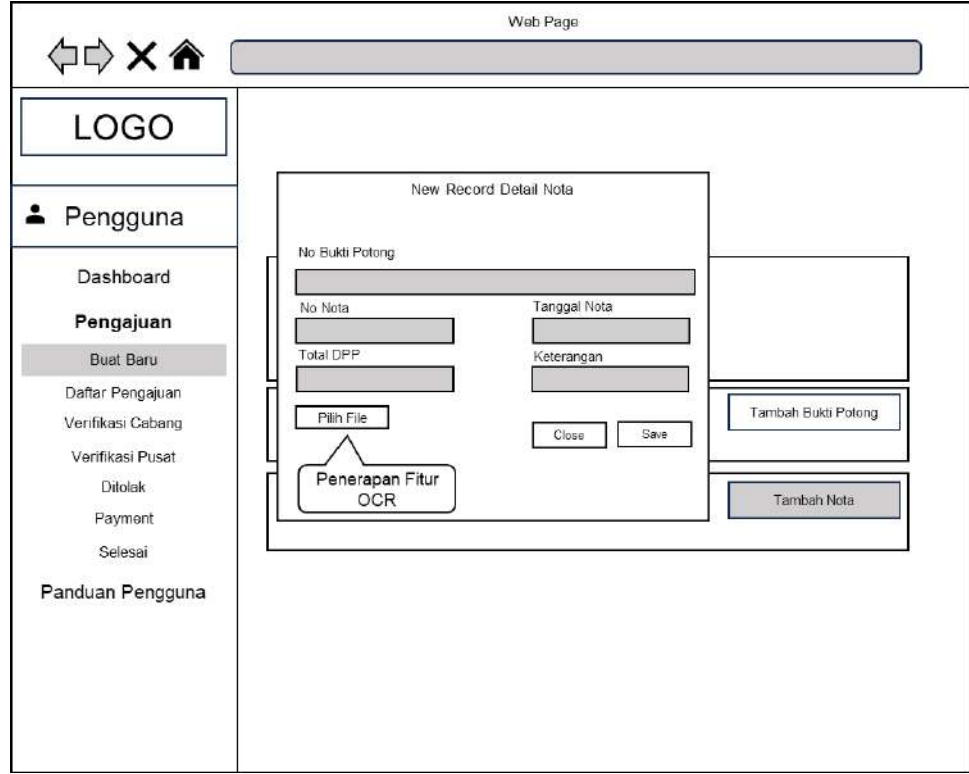

Gambar 3.49 Penerapan Fitur OCR

## **3.3.9 Perancangan Penerapan Fitur PDF Parser**

Selain OCR, aplikasi Permohonan *Reimbursement* PPh 23 dapat memanfaatkan parser PDF untuk mempermudah pengisian data yang dibutuhkan. Dengan parser PDF, pengguna dapat mengambil langsung data yang relevan dari *file* PDF bukti potong PPh 23, menghilangkan kebutuhan pengisian manual dan potensi kesalahan. Berbeda dengan nota penjualan *format file* dari bukti potong PPh 23 dalam bentuk *file* PDF sehingga fitur parser PDF sangat relevan untuk digunakan pada aplikasi permohonan *reimbursement* PPh 23.

Perancangan alur kerja penerapan OCR pada aplikasi permohonan *reimbursement* PPh 23 yaitu:

1. Pengunggahan Bukti Potong

Pengguna mengunggah *scan* atau foto bukti potong PPh 23 ke aplikasi.

2. Parsing PDF

Engine parser mendeteksi dan mengekstrak data yang relevan dari struktur internal PDF, termasuk teks, tabel, dan gambar.

3. Identifikasi Elemen

Algoritma mendeteksi dan mengenali elemen penting dalam struktur PDF, seperti judul, label, dan nilai data.

4. Ekstraksi Data

Data yang relevan untuk pengajuan *reimbursement*, seperti nomor Nota Penjualan, total Dasar Pengenaan Pajak, dan tanggal Nota Penjualan diekstraksi dari teks yang dikenali.

5. Pemetaan Data

Data yang diekstrak dipetakan dengan formulir pengajuan *reimbursement* dalam aplikasi untuk pengisian otomatis.

6. Verifikasi Data

Data yang diekstraksi diverifikasi oleh pengguna untuk memastikan keakuratan sebelum pengisian formulir.

7. Penyimpanan Data

Data yang diverifikasi disimpan dalam *database* untuk digunakan dalam proses pengajuan *reimbursement*.

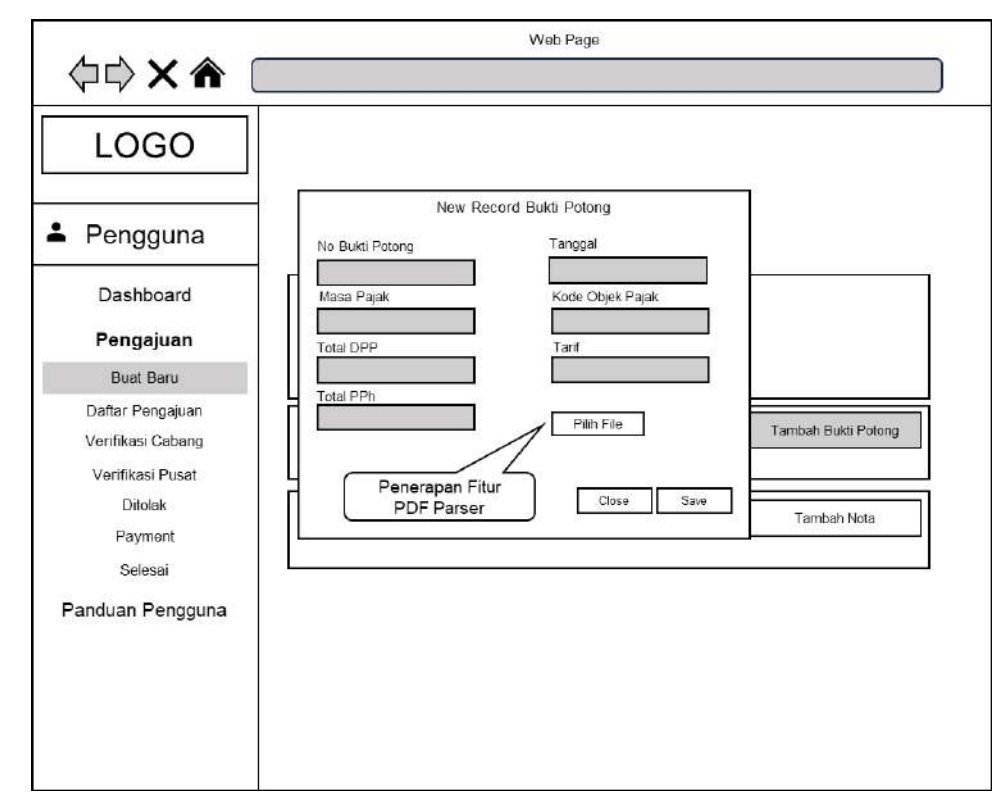

Gambar 3.50 Penerapan Fitur PDF Parser

# **BAB IV. IMPLEMENTASI DAN PENGUJIAN**

Setelah tahapan perancangan aplikasi selesai, langkah selanjutnya adalah implementasi dan pengujian aplikasi.

### **4.1 Persiapan Implementasi**

Sebelum memasuki tahapan implementasi diperlukan melakukan persiapan implementasi. Pada tahap persiapan implementasi, perlu dilakukan persiapan *environment* yang memadai meliputi spesifikasi hardware dan software yang dibutuhkan untuk menjalankan proses implementasi penerapan OCR pada aplikasi *reimbursement* PPh 23 berbasis *framework* Laravel.

## **4.1.1 Spesifikasi Hardware**

Spesifikasi hardware yang dibutuhkan untuk menjalankan proses implementasi penerapan OCR pada aplikasi *reimbursement* PPh 23 berbasis *framework* Laravel adalah sebagai berikut:

- 1. CPU: Intel Core i5 atau lebih tinggi
- 2. RAM: 8GB atau lebih
- 3. Storage: SSD minimal 256GB
- 4. GPU: Optional (direkomendasikan untuk penggunaan OCR dengan model yang kompleks)

## **4.1.2 Spesifikasi Software**

Spesifikasi software yang dibutuhkan untuk menjalankan proses implementasi penerapan OCR pada aplikasi *reimbursement* PPh 23 berbasis *framework* Laravel adalah sebagai berikut:

1. Sistem Operasi: Windows 10 atau lebih baru

- 2. *Web Server*: XAMPP
- 3. *Database*: MySQL
- 4. *Framework* Laravel: Versi 8 atau lebih baru
- 5. Library OCR: Tesseract
- 6. Library Parser PDF: Pdfparser

## **4.1.3 Langkah Persiapan** *Environment*

Berikut adalah langkah-langkah persiapan environment untuk implementasi penerapan OCR pada aplikasi *reimbursement* PPh 23 berbasis *framework* Laravel:

- 1. Pastikan system operasi sudah terinstalasi di perangkat hardware
- 2. Instalasi *Web Server* dan *Database* menggunakan software XAMPP
- 3. Instalasi *Framework* Laravel
- 4. Instalasi library Tesseract pada *Framework* Laravel
- 5. Instalasi library Pdfparser pada *Framework* Laravel

# **4.2 Implementasi dan Hasil Keluaran Aplikasi**

Aplikasi *reimbursement* PPh 23 berbasis *framework* Laravel diimplementasikan dengan mengikuti langkah-langkah persiapan environment. Persiapan environment ini penting untuk memastikan bahwa aplikasi dapat berjalan dengan lancar sesuai dengan hasil analisa dan perancangan.

*Framework* Laravel dipilih sebagai *framework* untuk pengembangan aplikasi *reimbursement* PPh 23 karena beberapa alasan berikut:

- 1. Mudah digunakan dan dipahami
- 2. Memiliki komunitas yang besar
- 3. Memiliki dokumentasi yang lengkap
- 4. Memiliki fitur-fitur yang lengkap

*Framework* Laravel memiliki sintaks yang mudah dipahami, sehingga memudahkan pengembang untuk mengembangkan aplikasi. *Framework* Laravel juga memiliki komunitas yang besar, sehingga pengembang dapat dengan mudah menemukan solusi jika mengalami masalah dalam pengembangan aplikasi. Selain itu, *framework* Laravel memiliki dokumentasi yang lengkap, sehingga pengembang dapat dengan mudah mempelajari cara menggunakan *framework* Laravel. Terakhir, *framework* Laravel memiliki fitur-fitur yang lengkap, sehingga dapat memenuhi kebutuhan pengembangan aplikasi *reimbursement* PPh 23.

Fitur OCR dari Tesseract dipilih sebagai fitur untuk ekstraksi data dari dokumen bukti transaksi karena beberapa alasan berikut:

- 1. Memiliki akurasi yang tinggi
- 2. Mudah digunakan
- 3. Memiliki dukungan untuk berbagai bahasa

Fitur OCR dari Tesseract memiliki akurasi yang tinggi dalam ekstraksi data dari dokumen bukti transaksi. Fitur ini juga mudah digunakan, sehingga pengembang dapat dengan mudah mengintegrasikan fitur ini ke dalam aplikasi. Selain itu, fitur OCR dari Tesseract memiliki dukungan untuk berbagai bahasa, sehingga dapat digunakan untuk ekstraksi data dari dokumen bukti transaksi yang berbahasa Indonesia.

Aplikasi *reimbursement* PPh 23 menerapkan hasil perancangan di bab 3 dengan menyediakan modul-modul berikut:

- 1. Modul *login*
- 2. Modul pengajuan *reimbursement*
- 3. Modul pelampiran bukti potong
- 4. Modul pelampiran nota penjualan
- 5. Modul status daftar pengajuan
- 6. Modul verifikasi kantor cabang
- 7. Modul pelampiran *file* Jurnal Kas Keluar
- 8. Modul pengajuan *approval* ke kantor pusat
- 9. Modul *approval* kantor pusat
- 10. Modul pembayaran
- 11. Modul administrator

# **4.2.1 Halaman** *Login*

Halaman *login* merupakan halaman yang tampil pertama kali ketika pengguna mengakses tautan aplikasi *reimbursement* PPh 23, sebagai penerapan fitur keamanan aplikasi.

Halaman ini berisi formulir yang terdiri atas masukan *user name* berupa alamat *email*, masukan *password* serta tambahan masukan kode captcha untuk menambah tingkat keamanan dalam mengakses aplikasi.

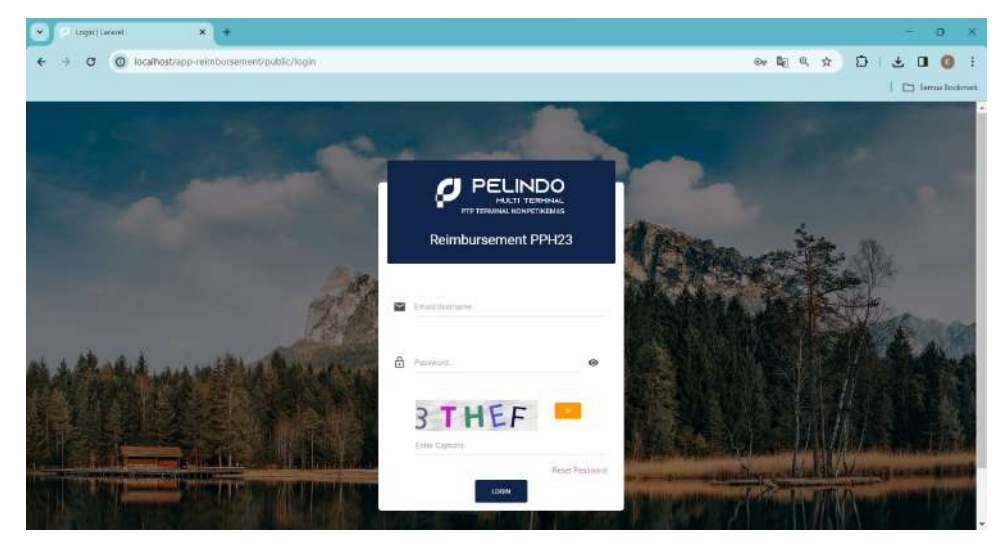

Gambar 4.1 Halaman *Login*

## **4.2.2 Halaman Utama**

Halaman utama merupakan halaman yang tampil pertama kali setelah pengguna berhasil *login* kedalam aplikasi. Halaman ini akan menampilkan *dashboard* yang berisi statisik *review* pengajuan, tetapi fitur ini masih dalam bentuk mockup dan belum menampilkan statistik data yang sebenarnya.

Pada halaman utama aplikasi terdapat menu disamping sebelah kiri yang berfungsi untuk mengakses halaman lain dalam aplikasi. Aplikasi *reimbursement* PPh 23 memiliki kemampuan dalam membedakan menu yang tampil tergantung kelompok *user* yang berhasil *login*.

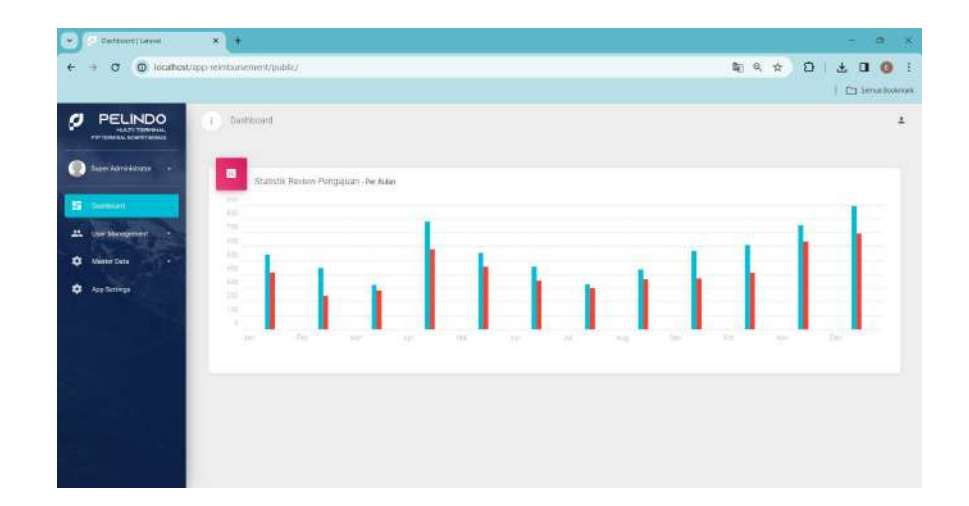

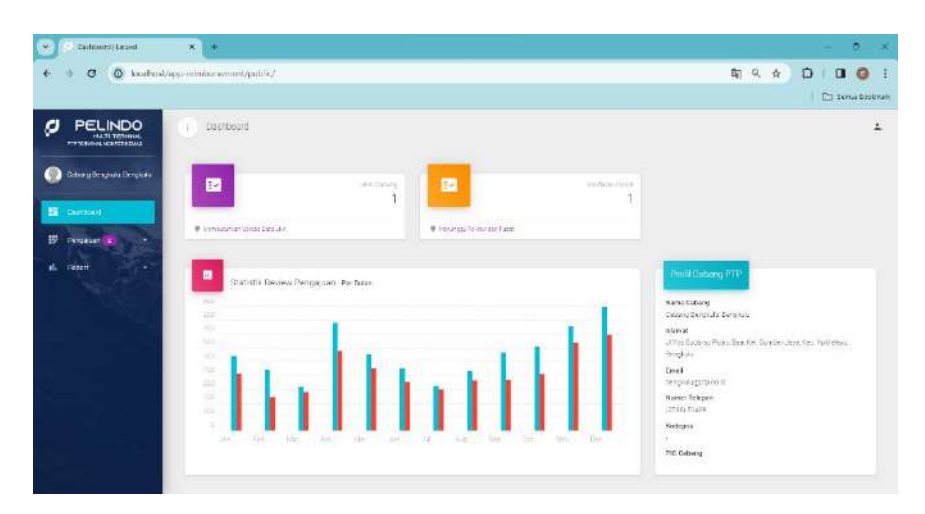

Gambar 4. 2 Halaman Utama Admin

Gambar 4.3 Halaman Utama Pengguna

### **4.2.3 Halaman Buat Baru Pengajuan**

Halaman buat baru pengajuan hanya bisa diakses oleh pengguna yang berhasil *login* menggunakan kelompok akun pelaku usaha. Halaman ini berfungsi membuat pengajuan baru *reimbursement* PPh 23.

Halaman ini berisi formulir yang dibutuhkan untuk membuat pengajuan *reimbursement* PPh 23. Beberapa masukan yang tersedia dalam halaman ini adalah nomor surat permohonan, tanggal surat permohonan, total Dasar Pengenaan Pajak (DPP), total Pajak Penghasilan (PPh). Selain itu dalam formulir ini juga ada pilihan jenis transaksi pemotongan yang terdiri atas PPh pasal 4 ayat (2) dan PPh pasal 23. Pilihan meng*upload file* surat permohonan juga tersedia di formulir ini. Dan terakhir tentunya pilihan tombol simpan untuk menyimpan semua informasi termasuk *file* ke dalam *database* aplikasi *reimbursement* PPh 23.

Fungsi pengajuan *reimbursement* akan selesai jika semua informasi yang dibutuhkan dalam formulir halaman pengajuan *reimbursement* sudah diisi dan kemudian menekan tombol simpan surat permohonan.

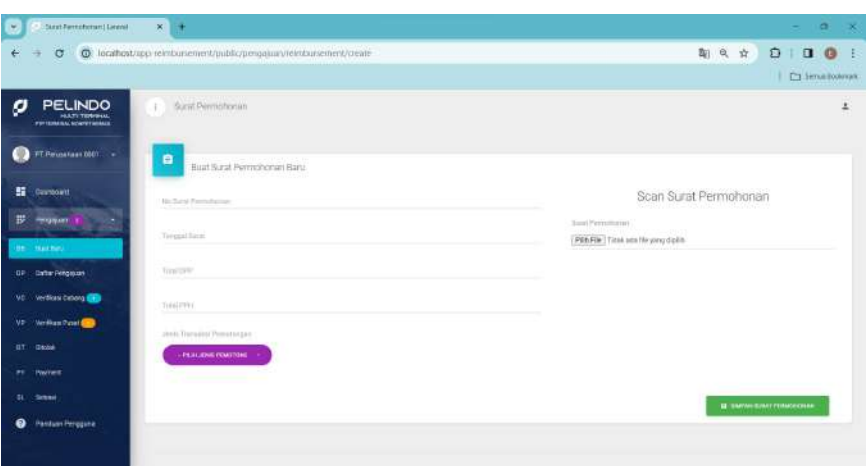

Gambar 4.4 Halaman Buat Baru Pengajuan

#### **4.2.4 Halaman Melampirkan Bukti Potong**

Halaman melampirkan bukti potong hanya bisa diakses oleh pengguna dengan kelompok *user* pelaku usaha. Fungsi melampirkan bukti potong dapat dilakukan dengan cara pengguna memlih menu daftar pengajuan kemudian memilih pengajuan yang akan dilampirkan *file* bukti potongnya, setelah itu pilih *view* lalu akan tampil halaman surat permohonan. Pada halaman surat permohonan terdapat pilihan tombol tambah bukti potong untuk menampilkan halaman melampirkan bukti potong. Halaman ini berbentuk formulir untuk memasukan data-data yang dibutuhkan pada *file* bukti potong termasuk tombol pilih *file* untuk melampirkan *file* bukti potong dan tombol *close* dan tombol *save*.

Fungsi melampirkan bukti potong akan selesai jika semua informasi yang dibutuhkan dalam formulir halaman melampirkan bukti potong sudah diisi dengan benar dan kemudian menekan tombol *save*. Fungsi melampirkan bukti potong dilengkapi fitur parser PDF sehingga memudahkan pengguna dalam mengisi seluruh data yang dibutuhkan dari *file* bukti potong.

Fitur parser PDF hanya akan berfungsi ketika pengguna menekan tombol pilih *file* kemudian memilih *file* bukti potong yang sesuai dalam bentuk *file* PDF. Sebagai catatan *file* bukti potong yang dapat diproses oleh fitur parser PDF ini hanyalah *file* bukti potong keluaran dari kantor pajak dan dalam bentuk *format* PDF. Jika pengguna menggunakan *file* yang tidak sesuai dengan syarat tersebut maka fungsi pengisian data otomatis tidak dilakukan.

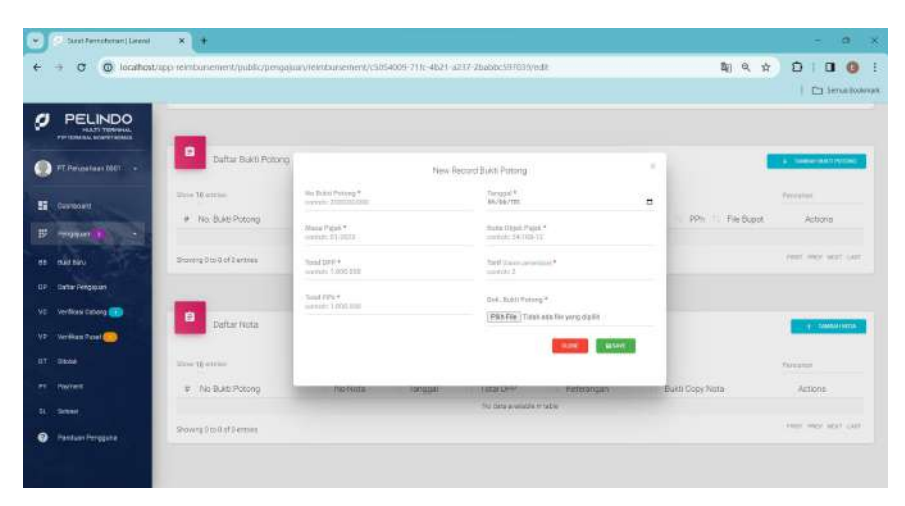

Gambar 4.5 Halaman Tambah Bukti Potong

#### **4.2.5 Halaman Melampirkan Nota Penjualan**

Halaman melampirkan Nota Penjualan hanya bisa diakses oleh pengguna dengan kelompok pengguna pelaku usaha. Fungsi melampirkan nota penjualan dapat dilakukan dengan cara pengguna memlih menu daftar pengajuan kemudian memilih pengajuan yang akan dilampirkan *file* nota penjualannya, setelah itu pilih *view* lalu akan tampil halaman surat permohonan. Pada halaman surat permohonan terdapat pilihan tombol tambah nota untuk menampilkan halaman melampirkan nota penjualan. Halaman ini berbentuk formulir untuk memasukan data-data yang dibutuhkan pada *file* nota penjualan termasuk tombol pilih *file* untuk melampirkan *file* nota penjualan.

Fungsi melampirkan nota penjualan akan selesai jika semua informasi yang dibutuhkan dalam formulir halaman melampirkan nota penjualan sudah diisi dengan benar dan kemudian menekan tombol *save*. Fungsi melampirkan bukti potong dilengkapi fitur Tesseract sehingga memudahkan pengguna dalam mengisi seluruh data yang dibutuhkan dari *file* nota penjualan.

Fitur Tesseract akan berfungsi ketika pengguna menekan tombol pilih *file* kemudian memilih *file* nota penjualan yang sesuai dalam bentuk *file* JPG. Sebagai catatan *file* nota penjualan yang dapat diproses oleh fitur Tesseract ini hanyalah *file* hasil *scan* atau foto dari nota penjualan dari kantor cabang pelabuhan dan dalam bentuk *format* JPG. Jika pengguna menggunakan *file* yang tidak sesuai dengan syarat tersebut maka fungsi pengisian data otomatis tidak dilakukan.

| o<br>÷                                                       |                                      | @ locathostrapp reintbursement/public/pengaluar/reintbursement/c3054009-711; 4621-a217-2babbc597039/ed8 |                                              |                | 期 良 ☆           | $\mathbf{a}$<br>O        |
|--------------------------------------------------------------|--------------------------------------|----------------------------------------------------------------------------------------------------|----------------------------------------------|----------------|-----------------|--------------------------|
| <b>PELINDO</b><br>a<br>HULTI TEMPIHAL<br>POTENTIAL SOUNDERLY |                                      |                                                                                                    |                                              |                |                 | <b>C1 Senutilookraik</b> |
| FT Perusatuan Obtit. +<br>w                                  | n<br>Daftar Bakti Potong             |                                                                                                    | New Record Detail Note                       | ×              |                 | A THREE BRITISHS         |
| n<br>Composit                                                | Unio 10 attrice<br># No: BLAN Potong | His Bolde Pickung.<br>$-$ Pillis Buld Potong-                                                           |                                              |                | PP: Fie Boot    | Petroletext<br>Actions   |
| ₩<br><b>PROTECT</b><br>maid baru.<br>68                      | Showing Dio G of 2 antique           | models information in cases.                                                                            | Tinggal huta *<br>Michaelmn.                 | $\overline{a}$ |                 | Pearl HWY, WOT LAST      |
| <b>Cartar Pengiguan</b><br>com.                              |                                      | Southern<br>nessis: 1100 010                                                                            | <b>Hairmann Henrix</b><br>ments experiencer. |                |                 |                          |
| VE Verticas Catoro<br>VD Verfügs Post                        | ₿<br>Dafter Nota                     | Topy Work Lamme *.<br>PERFIX Titel ataté ying dalik                                                     |                                              |                |                 | <b>THE SAMAHINTIN</b>    |
| <b>UT Dane</b>                                               | line theme.                          |                                                                                                    | <b>SHE</b>                                   | etame.         |                 | <b>FAFE STOP</b>         |
| $\rightarrow$<br><b>Harrest</b>                              | # No Build Potong                    |                                                                                                    | TAX DATA & WINCHEST SCALE                    |                | Built Gopy Nota | Actions:                 |
| 51 Simons<br>0<br><b>Pantuer Pergguna</b>                    | Showing Dip Gat Demand               |                                                                                                    |                                              |                |                 | FREE HIGH WAY CAR        |

Gambar 4.6 Halaman Tambah Nota

## **4.2.6 Halaman Status Daftar Pengajuan**

Halaman daftar pengajuan hanya bisa diakses oleh seluruh pengguna yang berhasil *login* kecuali akun admin. Halaman ini berfungsi melihat daftar status pengajuan *reimbursement* PPh 23. Halaman ini berbentuk tabel yang terdapat pilihan actions untuk lihat detail, *edit* dan

hapus. Action *edit* dan hapus akan dapat dipilih jika permohonan memenuhi kondisi permohonan belum di*submit* untuk tahapan selanjutnya dan hanya pada kelompok akun pelaku usaha.

Tahapan proses pengajuan *reimbursement* sebagian besar dapat dilakukan melalui halaman daftar pengajuan. Dengan cara memilih pada action lihat di halaman daftar pengajuan aktivitas seperti *submit* pengajuan oleh kelompok akun pelaku usaha, verifikasi cabang, *upload* Jurnal Kas Keluar (JKK), verfikasi pusat dan pembayaran dapat dilakukan.

Halaman status daftar pengajuan memudahkan seluruh pengguna untuk memantu status pengajuan *reimbursement*. Sehingga setiap pengguna dapat dengan mudah melakukan estimasi kapan proses pengajuan *reimbursement* akan selesai.

|     | Strat-Ferred termed Linenal                                  | $x +$                       |                                                               |                             |                          |                        |                                          |                               | $\alpha$<br>۰.                           | $\mathbf x$ |
|-----|--------------------------------------------------------------|-----------------------------|---------------------------------------------------------------|-----------------------------|--------------------------|------------------------|------------------------------------------|-------------------------------|------------------------------------------|-------------|
| ٠   | ō                                                            |                             | C localhostrupp reintursement/public/pengajua vielntsursement |                             |                          |                        |                                          | 期良☆<br>O                      | $\bullet$<br>$\Box$<br>C1 Senut Bookraph |             |
| o   | <b>PELINDO</b><br><b>HATI TERRIAL</b><br>FW ISBANA SCATFORMS | Sunt Permiterian<br>J.      |                                                               |                             |                          |                        |                                          |                               |                                          | ÷           |
| m   | FT Perusiaan 0001. .                                         | <b>TELEVISION</b><br>e      | <b>Dafter Rengauer</b>                                        |                             |                          |                        |                                          |                               |                                          |             |
| 監   | Countrowith                                                  | <b>Sindick Piergedising</b> | <b>BIATCOMPONANA</b>                                          |                             |                          |                        |                                          |                               |                                          |             |
| ₩   | <b>PERSONAL</b>                                              | Basic 10 armiser            |                                                               |                             |                          | <b>COLOR</b><br>$\sim$ |                                          | <b>Thomas Harry</b>           |                                          |             |
| 88  | mail tinu.                                                   | Actions<br>÷                | No Pengauan                                                   | No: Sceat Permanentant: Tax | Tampgal Sonnt:           | 176<br>DPP             | <b>STE</b><br>DPT                        | Statum                        | ħ                                        |             |
|     | <b>III Drackryses</b>                                        | o                           | BHL-0120240031                                                | 441-903                     | 07-Jerust 2024           | Rg. 1:396 300.00       | Ro. 27,920.00                            | Fisses-Verifikesi oleh üsseng |                                          |             |
|     | VC  Verdicasi čynovą ISBN                                    | œ                           | BIL-ET20340031                                                | mount.                      | 32 Januari 2004          | 96.28229162500         | Ro. 5545 E1220                           | Pressy Verflieschief Punel    |                                          |             |
| VP. | <b>Verifican Paset Com</b>                                   | œ<br>G                      |                                                               | 38-9262                     | Officersen 2024          | Rp. 392.201429.00      | <b>PROGRESS</b><br>Rp.9545312.00<br>Sour | e va<br>Draft                 |                                          |             |
|     | <b>GT George</b>                                             | $\bullet$                   |                                                               |                             |                          |                        |                                          |                               |                                          |             |
| ,,  | <b>Payres</b>                                                | o<br>s.                     | BIL 0120540001                                                | 184112021                   | <b>EB Exsuredur 1033</b> | 9p.109.006.35620       | Rt 2189 11610                            | Sidoosi                       |                                          |             |
| 靺   | <b>Simpair</b>                                               | Shavera 1 in 4 of 4 armse   |                                                               |                             |                          |                        |                                          | <b>HELL HELL</b>              | <b>VERT LEAST</b>                        |             |
| ຸ   | <b>Pantuer Herogene</b>                                      |                             |                                                               |                             |                          |                        |                                          |                               |                                          |             |

Gambar 4.7 Halaman Daftar Pengajuan

## **4.2.7 Halaman** *Submit* **Pengajuan** *Reimbursement*

Halaman *submit* pengajuan *reimbursement* hanya bisa diakses oleh pengguna dengan kelompok pengguna pelaku usaha. Untuk melakukan *submit* pengajuan *reimbursement*, pengguna harus memilih menu daftar pengajuan kemudian memilih *view* lalu halaman pengajuan *reimbursement* akan keluar. Halaman ini berisi seluruh data pengajuan *reimbursement* dan terdapat tombol *submit* pengajuan serta menu kolom pilihan disclaimer. Setelah memilih pilihan disclaimer dan menekan tombol *submit* pengajuan, kemudian akan keluar notifikasi yang berisi pernyataan konfirmasi untuk melanjutkan *submit* pengajuan dan tombol *close* serta *submit*. Fungsi *submit* pengajuan *reimbursement* akan selesai setelah menekan tombol *submit* pada notifikasi tersebut.

| $\sigma$<br>÷                                                                                                    |                                                                                                    |                      | C locathostrapp reintumement/public/pengajuan/reintumement/c5054005-711: 4b21-a217-2babbc597039                                                                                                    |      | 0. ☆<br>$\mathbf{a}$<br>Ô |
|----------------------------------------------------------------------------------------------------|----------------------------------------------------------------------------------------------------|----------------------|----------------------------------------------------------------------------------------------------|------|---------------------------|
| <b>PELINDO</b><br>o<br><b>HATI TERRILL</b><br>FW102MAL SCHPFTHIALS<br>FT Perceitaan 0001. .<br>w<br>看<br>Composit | DRIMTARY CONVERTS<br>PIC Pensaskuse<br>Grapher Witz<br>Norra Back<br>1229 - El-massache UATA<br>No. Rekening<br>unidate: |                      | <b>TOTO FACT</b><br><b>FIC Cabing</b><br>99 H<br>Konisk PKC<br>×                                                                                                    |      | [7] Simultoolovak         |
| ₩<br><b>TOWATT</b><br>maid block<br>88<br><b>Catter Pengissan</b><br><b>COP</b>                                   | Log History<br>э                                                                                                    | <b>Wart</b>          | Status.                                                                                                    | Nota |                           |
| VC Verticas centra C<br>VD Verfügs Passi                                                                          |                                                                                                    |                      | Take Ada Data Galaxi List                                                                                                    |      |                           |
| <b>GT Casta</b><br>m<br><b>Terres</b><br>$^{41}$<br><b>Simple</b>                                                 |                                                                                                    | DISCLAIMER<br>$\Box$ | Dengan ini menyatakan bahwa selaruh dokuman yang dilampirkan senuai ASL laya berdasarkan penaturan yang berlaku, dan telah<br>mengandakan dalaman ASU yang dapat diganakan setuk keperbasa peneriksaan lebih bejat dikensatan hari. |      |                           |
| $\bullet$<br><b>Pantum Herogene</b>                                                                               | <b>C. MARRIED</b>                                                                                                    |                      |                                                                                                    |      | USING TRAINING COMM       |

Gambar 4.8 Halaman *Submit* Pengajuan

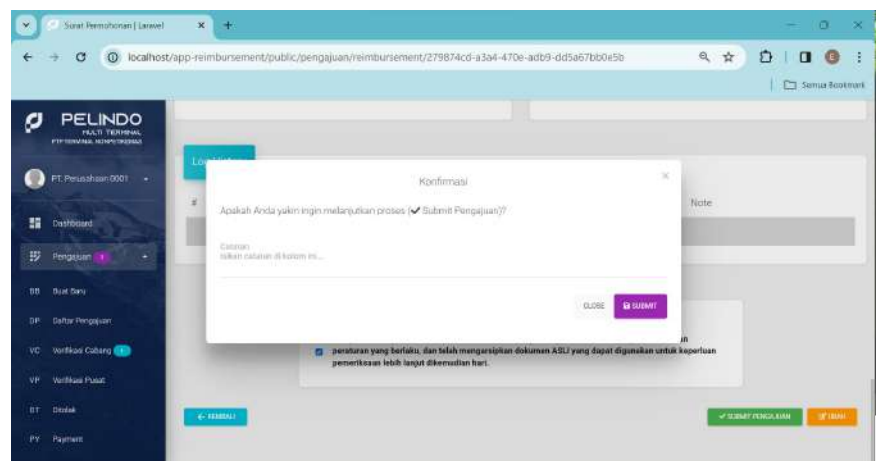

Gambar 4.9 Halaman Konfirmasi *Submit* Pengajuan

## **4.2.8 Halaman Verifikasi Cabang**

Halaman verifikasi cabang hanya bisa diakses oleh pengguna

dengan kelompok pengguna kantor cabang. Untuk melakukan verifikasi, pengguna harus memilih menu verifikasi cabang kemudian memilih *view* lalu halaman verifikasi cabang akan keluar. Halaman ini berisi seluruh data permohonan pengajuan *reimbursement* dari kelompok pengguna pelaku usaha dan terdapat tombol setujui serta tombol tolak. Setelah menekan tombol setujui, kemudian akan keluar notifikasi yang berisi pernyataan konfirmasi untuk menyetujui pengajuan dan terdapat tombol *close* serta *submit*. Fungsi *submit* verifikasi cabang akan selesai setelah menekan tombol *submit* pada notifikasi tersebut.

| ×          | Surat Permotionan [ Larave]                                                                                            | $\mathbf{x}$<br>$+$                                                                                                    |                                                                                                    | $\alpha$<br>$-80$               |
|------------|----------------------------------------------------------------------------------------------------|----------------------------------------------------------------------------------------------------|----------------------------------------------------------------------------------------------------|---------------------------------|
| ÷          | $\alpha$                                                                                                    |                                                                                                    | 10 localhost/app-reimbursement/public/pengajuan/reimbursement/279874cd-a3a4-470e-adb9-dd5a67bb0e5b | 0 <sub>0</sub><br>白<br>6 ☆<br>÷ |
| a<br>謂     | <b>PELINDO</b><br><b>FAATI TERRIFICAL</b><br><b>PTP TOYOTAM, NONPOSICIALS</b><br>Caturg Bengkulu Bengkulu<br>Dashboard | Email<br>perusahaan T@gmtall.com<br>PIC Perusahaan<br>Rosaleda Wine<br>Nama Bark<br>BRI - Rosalivia Viza<br>No. Rekening<br>031109784 | <b><i>Description</i></b><br>Nomor Telepon<br>(0720) 51400<br>PIC Cabang<br>Kontak PIC             | C Samua Bootmark                |
| 拶          | Pengasum<br>٠                                                                                                    |                                                                                                    |                                                                                                    |                                 |
| <b>UP</b>  | Dafter Peripakien                                                                                                    | Log History                                                                                                    |                                                                                                    |                                 |
| vc         | Vertikovi Column Co                                                                                                    | Waktu<br>z.                                                                                                    | Status                                                                                             | Note                            |
| <b>JKK</b> | <b>JKK Cobang Dall</b>                                                                                                 | 12 Jan. 2024 09:32:25                                                                                                    | Cabang - Menunggu Vertikas)                                                                        | ×                               |
| VP         | Verifikasi Pueat                                                                                                    |                                                                                                    |                                                                                                    |                                 |
| n<br>PY    | <b>Divisi Punct</b><br><b><i><u>Payment</u></i></b>                                                                    | <b>C-TERRIAL</b>                                                                                                    |                                                                                                    | <b>Systematic</b><br>кладе      |

Gambar 4.10 Halaman Verifikasi Cabang

| $\alpha$                                          | 10 localhost/app-reimbursement/public/pengajuan/reimbursement/279874cd-a3a4-470e-adb9-dd5a67bb0e5b |                                   | 6 ☆<br>a<br>$\bullet$<br>$\mathbf{u}$ |
|---------------------------------------------------|----------------------------------------------------------------------------------------------------|-----------------------------------|---------------------------------------|
|                                                   | Email                                                                                              | Nomor Telepon                     | C Samua Bootmark                      |
| <b>PELINDO</b><br>a                               | berusalisan T@grital.com                                                                           | (0720) 51400                      |                                       |
| FAATI TERMINAL<br><b>PTF TENVISAL NONPOWERELL</b> | PIC Perusahaan<br>Rosalinda Wiza                                                                   | <b>PIC Cabang</b><br>$\sim$       |                                       |
| Catarig Bengkulu Bengkulu<br>œ                    | Nami<br>Konfirmasi<br>BRI-<br>a ni m                                                               | $\mathcal{C}$                     |                                       |
| 謂<br><b>Dashboard</b>                             | No.F<br>Apakah Anda yakin ingin melanjutkan proses ( Satuju)/<br>山川                                |                                   |                                       |
| 扱<br>Pengasam<br>÷                                | Canzon -<br>ISBAN calature of fusions inc<br>a a shi ne shekara ta 1970                            |                                   |                                       |
| Dafter Peripakaan<br>$3$ P                        |                                                                                                    | <b>CLOBE</b><br><b>BE SUZINTE</b> |                                       |
| Verilikosi Coltaro Cal<br>VC.                     | £                                                                                                  |                                   | Note                                  |
| JKK Cabang (Citi)<br>JKK                          | 13 Jan 2004 00 12:35<br>٠                                                                          | Cobarg Ahraings Veilless          | $\sim$                                |
| Verblauf Posat<br>٧F                              |                                                                                                    |                                   |                                       |
| Display Pusant<br><b>BT</b>                       | <b>C-TERRIALE</b>                                                                                  |                                   | $-$ tampe<br>кладе                    |
| <b>Payment</b><br>PY                              |                                                                                                    |                                   |                                       |

Gambar 4.11 Halaman Konfirmasi Verifikasi Cabang

## **4.2.9 Halaman** *Upload File* **Jurnal Kas Keluar**

Halaman *upload file* Jurnal Kas Keluar hanya bisa diakses oleh pengguna dengan kelompok pengguna kantor cabang. Untuk melakukan *upload file* Jurnal Kas Keluar, pengguna harus memilih menu JKK Cabang kemudian memilih *view* lalu halaman *upload file* Jurnal Kas Keluar akan keluar. Halaman ini berisi seluruh data permohonan pengajuan *reimbursement* dari kelompok pengguna pelaku usaha dan terdapat tombol pilih *file* serta tombol *upload file* JKK. Setelah menekan tombol pilih *file* kemudian memilih *file* Jurnal Kas Keluar yang sesuai, fungsi *upload file* Jurnal Kas Keluar akan selesai setelah menekan tombol *upload file* JKK pada halaman tersebut dan halaman *File* JKK telah di-*upload* akan keluar.

| ۷         | Strat Ferrestorian: Linenal                                     | $\times$<br>٠                                                                                        |                                                                 |                                                                    | <b>SOUTH</b>                                                          |
|-----------|-----------------------------------------------------------------|----------------------------------------------------------------------------------------------------|-----------------------------------------------------------------|--------------------------------------------------------------------|-----------------------------------------------------------------------|
|           | $\sigma$                                                        | C locathostrapp reinfornement/public/pengajuary/einformancement/422bbb1b-1457-46d7-85d2-ea275abe2164 |                                                                 |                                                                    | 0、 ☆<br>Ð<br>$\Box$ $\Theta$<br><b>C1 Senutilookraik</b>              |
| o         | <b>PELINDO</b><br><b>HATI TIDIVINA</b><br>FW10MANA, SCHPFTMIALS | No. Rekening<br>eratdays41                                                                           |                                                                 | @ Open<br>→ 一个<br>Till + 1A + Sample                               | $\mathbf{x}$<br>a<br>Sex essential<br>ø<br>$\mathcal{C}(\mathcal{C})$ |
| $\bullet$ | Zotens Bergiski Beridoka                                        | izpload: Film. POI                                                                                   |                                                                 | Crystine + New Yorker<br>Tileric.<br><b>O</b> Listos Hr.           | $= -10$<br>Stitus                                                     |
| n         | Countrowith                                                     | ris ant.                                                                                             |                                                                 | E Form IPRS 00<br>> Managh Tear<br>E Form BPBS 04<br>To Noteticola | 18<br>Select a trie to<br>$\ddot{\text{o}}$<br>preview.               |
| ₩         | <b>PROTECT</b>                                                  | Milk File Tridak ada hik yang molin                                                                  |                                                                 | E. semplate Basell<br>$1 - 74$<br>Fisharrun.                       | G.                                                                    |
|           | or tata'negaun<br>VC Verfikasi Catong                           |                                                                                                    | <b>AUTOMOTIVE</b>                                               | <b>TIA patrick</b>                                                 | Addre Acrobat Destament<br>$\sim$ 1<br>Cancel<br><b>Coes</b>          |
|           | JIDC MX Disone (III)                                            | Log Helpry                                                                                           |                                                                 |                                                                    |                                                                       |
|           | <b>VD</b> Verältun Paser                                        | Waktu<br>÷                                                                                           | Status:                                                         |                                                                    | Téche                                                                 |
|           | <b>GT George Paint</b>                                          | 07:30-1004030331<br>٠                                                                                | Catang-Tiercropalisetham                                        |                                                                    | Tallment 027/03/2022                                                  |
| tı        | <b>Payment</b><br><b>Simple</b>                                 | IF Jan 2024 07 01:21<br>з                                                                            | Cattery - Pergasan Disetau can Upload Date Jrik<br>Mini (Arabat |                                                                    | ×                                                                     |
| n.        | ×.<br>Hepott                                                    | $n-$ Allaman $i$                                                                                     |                                                                 |                                                                    | <b>MASSAGE FOR A</b>                                                  |

Gambar 4.12 Halaman *Upload File* Jurnal Kas Keluar

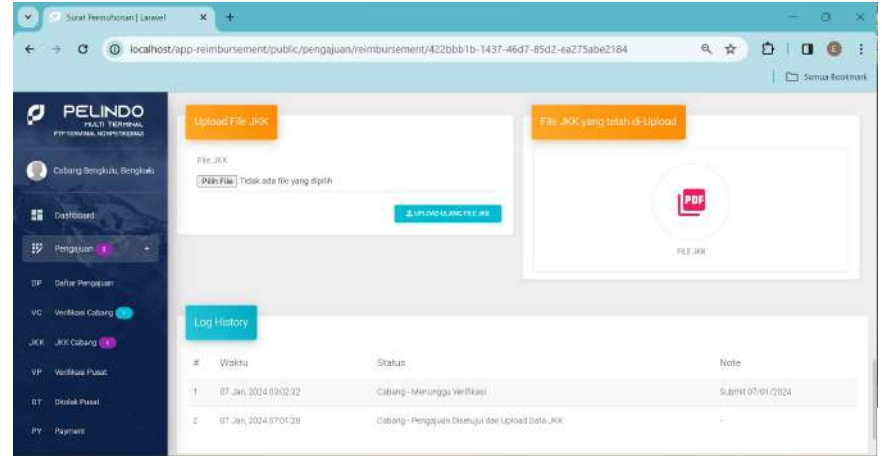

## Gambar 4.13 Halaman *File* JKK Telah Di-*upload*

## **4.2.10 Halaman Pengajuan** *Approval* **Pusat**

Halaman pengajuan *approval* pusat hanya bisa diakses oleh pengguna dengan kelompok pengguna kantor cabang. Untuk melakukan pengajuan *approval* pusat, pengguna harus memilih menu JKK Cabang kemudian memilih *view* lalu halaman pengajuan *approval* pusat akan keluar. Halaman ini berisi seluruh data permohonan pengajuan *reimbursement* dari kelompok pengguna pelaku usaha, *file* Jurnal Kas Keluar yang sudah di*upload* dan terdapat tombol ajukan ke pusat. Setelah menekan tombol ajukan ke pusat, maka akan keluar notifikasi yang berisi konfirmasi untuk melanjutkan proses pengajuan *approval* ke pusat dan tombol *close* serta tombol *submit*. Fungsi pengajuan *approval* ke pusat akan selesai, setelah menekan tombol *submit* pada notifikasi tersebut.

| $\infty$       | Surat Permotionan [ Larave]                                                | $\mathbf{x}$ | $+$                                     |                                                                                                   |         | $\alpha$<br>$\propto$                  |
|----------------|----------------------------------------------------------------------------|--------------|-----------------------------------------|---------------------------------------------------------------------------------------------------|---------|----------------------------------------|
| €              | $\alpha$<br>÷                                                              |              |                                         | @ localhost/app-reimbursement/public/pengajuan/reimbursement/422bbb1b-1437-46d7-85d2-ea275abe2184 |         | O.<br>0. ☆<br>G<br>$\blacksquare$<br>ş |
|                |                                                                            |              |                                         |                                                                                                   |         | Co Samua Bootmark                      |
| σ              | <b>PELINDO</b><br><b>FRAID TERMINAL</b><br><b>PTP TOWARD, NORPHTROBAST</b> |              | Pilh File   Tidak ada file yang dipilih | асситело измолянные                                                                               | PDF     |                                        |
| r m            | Catury Bengkulu Bengkaki                                                   |              |                                         |                                                                                                   | FAX JOX |                                        |
| 膃              | Dashbitant                                                                 |              |                                         |                                                                                                   |         |                                        |
| 拔              | Pengasuan I<br>۰                                                           |              | Log History                             |                                                                                                   |         |                                        |
| $\mathbb{R}^n$ | Dafter Peripakien                                                          | ×            | Waktu                                   | Status                                                                                            |         | Note                                   |
| VC             | Verblast Cataro                                                            |              | 07-Jan. 2024 83:02:32                   | Cabang-Menunggu Verifikasi                                                                        |         | 9.6mm 07/01/2824                       |
| <b>JKK</b>     | JKK Cubang (File)                                                          | ÷            | 07-Jan. 2014 07:01:28                   | Cobang - Pengguan Siterujui dan Upload Data JRK                                                   |         | ÷                                      |
| VH             | <b>Vanifikara Ponat</b>                                                    |              |                                         |                                                                                                   |         |                                        |
| n              | District Passet                                                            |              | <b>C-TERRIAL</b>                        |                                                                                                   |         | <b><i>d'ARRANGE RISK!</i></b>          |
| PY-            | <b><i><u>Paumern</u></i></b>                                               |              |                                         |                                                                                                   |         |                                        |

Gambar 4.14 Halaman Pengajuan *Approval* ke Pusat

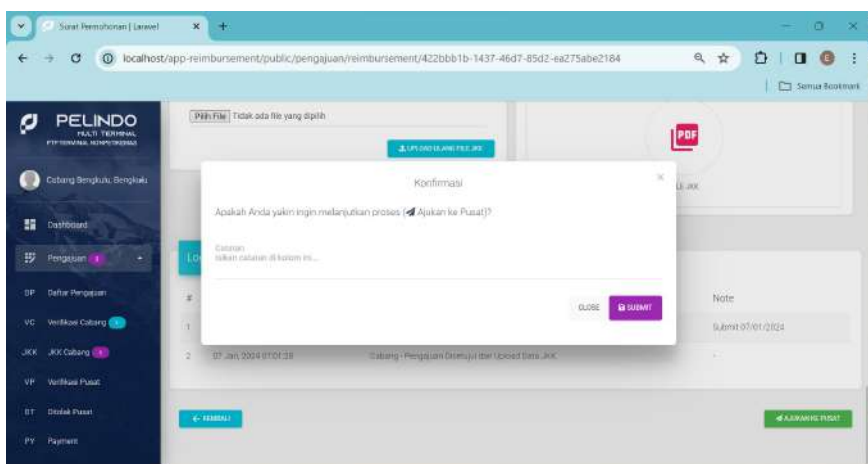

Gambar 4.15 Halaman Notifikasi Pengajuan *Approval* ke Pusat

## **4.2.11 Halaman** *Approval* **Pusat**

Halaman *approval* pusat hanya bisa diakses oleh pengguna dengan kelompok pengguna kantor pusat. Untuk melakukan *approval* pusat, pengguna harus memilih menu Verifikasi Pusat kemudian memilih *view* lalu halaman *approval* pusat akan keluar. Halaman ini berisi seluruh data permohonan pengajuan *reimbursement* dari kelompok pengguna pelaku usaha, *file* Jurnal Kas Keluar yang sudah di-*upload* oleh kantor cabang dan terdapat tombol setujui. Setelah menekan setujui, maka akan keluar notifikasi yang berisi konfirmasi untuk melanjutkan proses *approval* pusat dan tombol *close* serta *submit*. Fungsi pengajuan *approval* ke pusat akan selesai, setelah menekan tombol *submit* pada notifikasi tersebut.

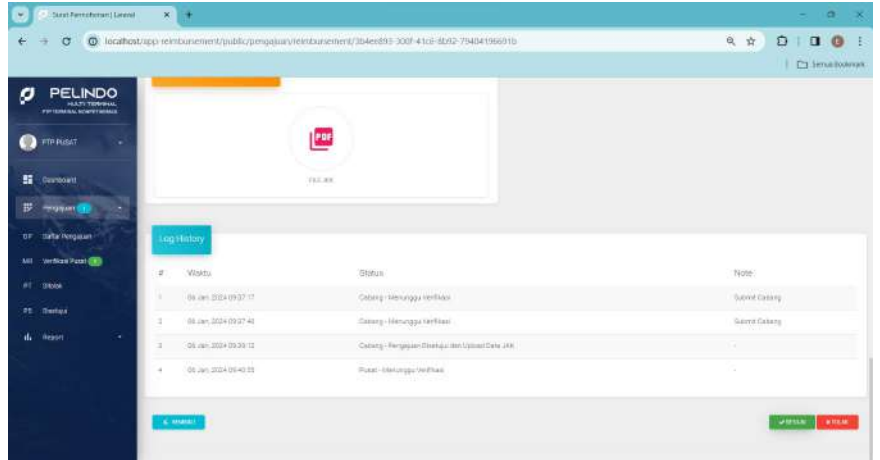

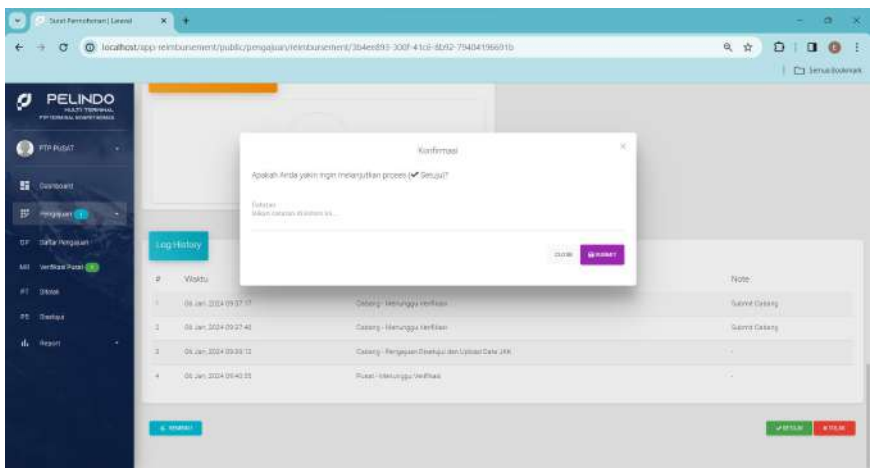

Gambar 4.16 Halaman *Approval* Pusat

Gambar 4.17 Halaman Konfirmasi *Approval* Pusat

### **4.2.12 Halaman Pembayaran**

Halaman pembayaran hanya bisa diakses oleh pengguna dengan kelompok pengguna kantor cabang. Untuk melakukan fungsi pembayaran, pengguna harus memilih menu *Payment* kemudian memilih *view* lalu halaman pembayaran akan keluar. Halaman ini berisi seluruh data permohonan pengajuan *reimbursement* dari kelompok pengguna pelaku usaha, *file* Jurnal Kas Keluar yang sudah di-*upload*, log history dan terdapat tombol pembayaran berhasil. Setelah menekan tombol pembayaran berhasil, maka akan keluar notifikasi yang berisi konfirmasi untuk melanjutkan proses pembayaran berhasil dan tombol *close* serta tombol *submit*. Fungsi pembayaran akan selesai, setelah menekan tombol *submit* pada notifikasi tersebut. Pembayaran kepada pengguna dilakukan dalam proses terpisah, tidak dilakukan pada aplikasi ini. Pada aplikasi ini fungsi pembayaran hanya sebagai informasi bahwa proses pembayaran telah berhasil dilakukan pada proses yang terpisah.
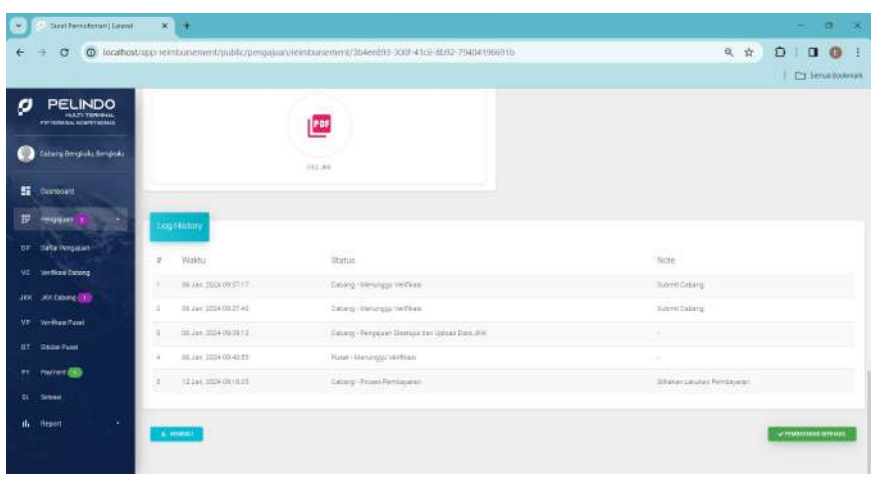

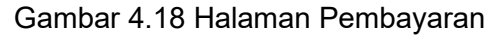

| Signat Permotionan [ Larave]<br>×                                          | $x +$                                                                                                    | $\alpha$<br>$\infty$                                       |
|----------------------------------------------------------------------------|----------------------------------------------------------------------------------------------------|------------------------------------------------------------|
| $\alpha$                                                                   | @ localhost/app-reimbursement/public/pengajuan/reimbursement/3b4ee893-300f-41c6-8b92-79404196691b                                                                       | $\bullet$<br>6、 ☆<br>$D$ $\Box$<br>B<br>Ell Semia Rootmark |
| <b>PELINDO</b><br>a<br>FEATURE PERFORMAN<br><b>PTP TENUMAK, NONPRODUCT</b> |                                                                                                    |                                                            |
| Catary Benjami Benjkini                                                    | Konfirmasi<br>o m=ar                                                                                                    | $\mathbf{x}$                                               |
| 謂<br>Dashboard<br>拔<br>Pengasun                                            | $\frac{1}{\sqrt{2}}$<br>Apakah Anda yakın ingin melanjutkan proses (y Pembayanan berhasil)?<br>$\mathbf{r}$<br>Canzus:<br>mikels patener of kolom ins<br>$\overline{z}$ | mit Coberg<br>mit Cabarg                                   |
| Dafter Peripations<br>3P<br>Verfiliasi Calterg<br>VC                       | 3<br><b>OUDBE</b><br><b>SE SUZENT</b><br>×                                                                                                    |                                                            |
| JKK Cubara (Calif<br><b>JKK</b>                                            | 12 (Mr. 2031 10:18:39)<br>Catang-Protes First Ayaran<br>$\equiv$                                                                                                    | <b>Billian</b> Latukan Pembayaran                          |
| Verifikasi Pesat.<br>٧H                                                    |                                                                                                    |                                                            |
| Divisi Punt<br><b>it</b>                                                   | C-TEMPLE                                                                                                    | <b>VITABIANAMIERING</b>                                    |
| <b>Payment</b><br>PY                                                       |                                                                                                    |                                                            |

Gambar 4.19 Halaman Konfirmasi Pembayaran

### **4.2.13 Halaman** *User Management*

Halaman *user management* hanya bisa diakses jika pengguna berhasil *login* menggunakan akun admin. Halaman ini berfungsi mengelola akses bagi seluruh pengguna. Pengelolaan akses dalam halaman ini berupa tambah baru, *edit* akun dan hapus akun.

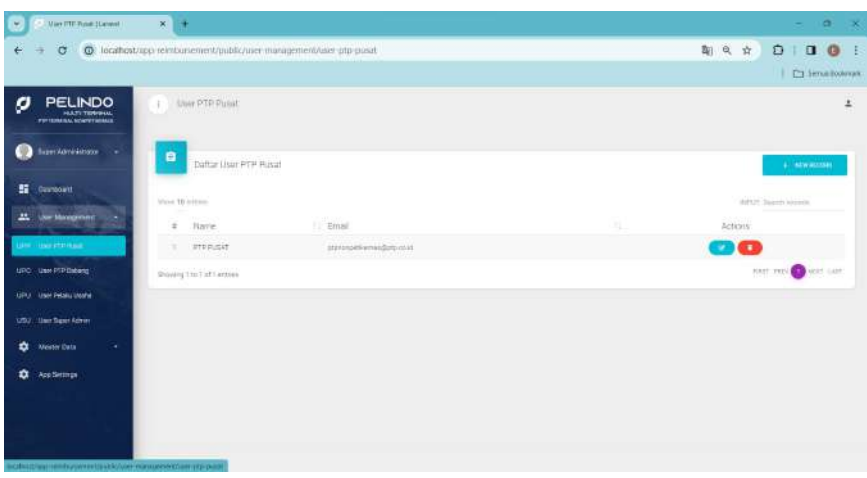

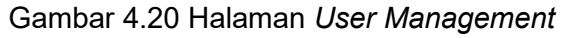

|                                                                           |                                                   |                                                                                  |                                                                 | C1 Senut Bookram                 |
|---------------------------------------------------------------------------|---------------------------------------------------|----------------------------------------------------------------------------------|-----------------------------------------------------------------|----------------------------------|
| <b>PELINDO</b><br>o<br><b>HATI TERRIAL</b><br>FOR EXPANSIVE SCHWYFINIANSE | <b>Lisas PTP Deams United</b>                     |                                                                                  |                                                                 | z.                               |
| fuer Aprovisions<br>o                                                     | ₿<br>Daftar Lisur PTP Pd                          |                                                                                  | ×<br>Edit Record User PTP Pelaku Usaha                          | 4. Atwarded                      |
| <b>SE</b> Custopart                                                       | Wave 10 Attitus                                   | <b>Black of F</b><br>FT. Penjobblash 0013                                        | Cababa Helisaka *<br>TDI - Cabaru Tarijang Prisk, Jakurta Utara | Artiff Supers Archive            |
| <b>AL</b> Use Mangened<br>UPP UNITED AT                                   | # Name<br>FT-Personhaan DETS                      | 14.000.093.0093.013                                                              | Street*<br>Denverkeard Egyptations                              | <b>Actors</b><br>$\mathbb{R}$    |
| <b>LIPO - Use PSP Enhance</b>                                             | PT-Fenninger 2012                                 | Nama (FIC 1)<br><b>Modesta Mayer:</b>                                            |                                                                 | $\bullet$<br>$\bullet$           |
| UTE - UNIT PRINCIPALES<br>USV : User Signs Action                         | PT Perusataan GULL                                | <b>Elderson Mar</b><br>Name Sales<br>Marishi <sup>®</sup>                        | Name Allant Bank<br><b>Distanta Mayers</b>                      | $\bullet$                        |
| ٠<br><b>Weiger Data</b><br>×                                              | FIT-Personnelses DD1D<br>IT Perusatasy 0006<br>57 | <b>TROUGHOU'S GILL</b><br>No Atkleyerg Stank<br>449372771<br><b>Anti-Service</b> |                                                                 | <b>OB</b><br>$\bullet$           |
| ۰<br>Appliettings                                                         | PT:Perusanees (AW)                                | Alussin-                                                                         |                                                                 | $\bullet$                        |
|                                                                           | PT-Pesjamaa 0007<br>RT-Ferozatean Door            | J. Pergashawi No. 85                                                             |                                                                 | <b>ODER</b><br><b>CONTRACTOR</b> |
|                                                                           | 8 FT Perssangel COOL                              |                                                                                  | <b>ESERN DIRECT</b>                                             | $\mathbf{u}$ (ii)                |
|                                                                           | ters. And there are a subdist.                    |                                                                                  |                                                                 |                                  |

Gambar 4.21 Halaman *Edit User Management* 

### **4.2.14 Halaman** *Master Data*

Halaman *master data* hanya bisa diakses jika pengguna berhasil *login* menggunakan akun admin. Halaman ini berfungsi mengelola profil khusus bagi seluruh kantor cabang. Pengelolaan profil kantor cabang dalam halaman ini berupa tambah baru, *edit* profil dan hapus profil.

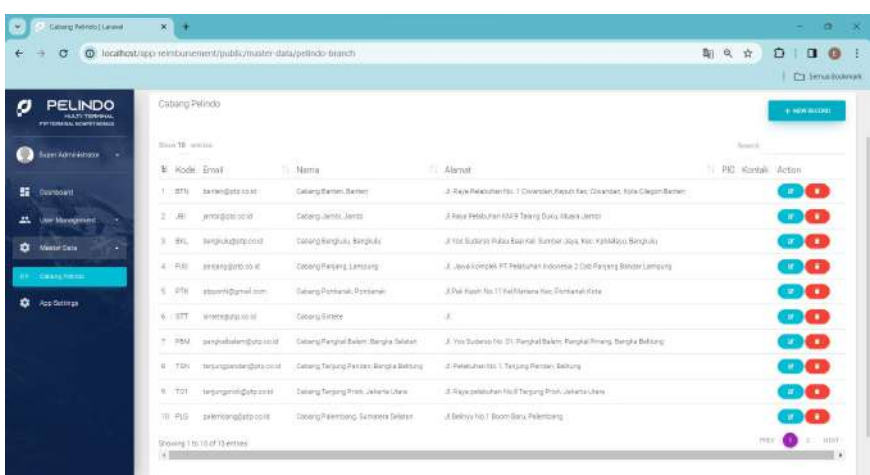

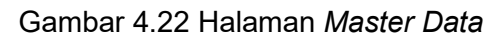

| c                                                                    | C locathostrapp reintiunement/public/master data/petindo-branch |               |                                |                                            | 期良☆                                                | Ð<br>$\mathbf{u}$                                         |
|----------------------------------------------------------------------|-----------------------------------------------------------------|---------------|--------------------------------|--------------------------------------------|----------------------------------------------------|-----------------------------------------------------------|
|                                                                      |                                                                 |               |                                |                                            |                                                    | <b>C1 Service Bookraph</b>                                |
| <b>PELINDO</b><br><b>HEATS TERRIBLE</b><br>FW 19764 BAC STARFFEIGHTS | Cabing Pelindo                                                  |               |                                |                                            |                                                    |                                                           |
| furer Aprovations                                                    | main 10 weeks.<br>¥ Kode: Email                                 | m<br>Marn     | ×<br>New Record Cabang Pelmits |                                            | Turner to<br><b>STATISTICS</b><br>PIC Kereni Acton |                                                           |
| <b>ST</b> Custopett                                                  | 1 : STN Astrogatzanat                                           | Calak         | Tom Giberg*                    | Bift fair, This ander, fishs Glegan Barner |                                                    | œœ                                                        |
| a.<br><b>Use Management</b>                                          | processingly<br>2 / 98                                          | <b>Cicil</b>  | <b>Baro Drivist</b>            | <b>BUILDING</b>                            |                                                    | œo                                                        |
| Meeter Date                                                          | <b>SPERING COST</b><br>$3 - 211$                                | 044           | Dreif Eshinid*                 | likes Voc. KirkMass Birrgruns              |                                                    | ை                                                         |
| <b>IN CHANGER</b>                                                    | arears process.<br>4:78                                         | <b>Tools</b>  | Ha 144 Samen                   | Ble 2 Old Farging Blocket Lemourg          |                                                    | <b>OB</b>                                                 |
| <b>App Settings</b>                                                  | stoom (Sanal mm)<br>$5 - 1014$                                  | <b>Cold</b>   | Postpicials Catung*            | <b>Massivities</b>                         |                                                    | 30                                                        |
|                                                                      | WOODSHIPS 1997<br>6. STF                                        | <b>Coco</b>   | Hence *                        |                                            |                                                    | <b>OB</b>                                                 |
|                                                                      | projectories doctional<br>$= -244$                              | 144           | Harris P4C                     | Rendal Rinkry, Bergka Behiurici            |                                                    | <b>30 GB</b>                                              |
|                                                                      | 8: TOI : resignate@essea                                        | 1204          | NUMBER                         | <b>Black</b>                               |                                                    | ை                                                         |
|                                                                      | A TOT impropriegational                                         | <b>Cutter</b> | <b>STARTED</b><br>100          | <b>Severa China</b>                        |                                                    | coce                                                      |
|                                                                      | III FLG salemondump.com                                         | <b>Docus</b>  |                                |                                            |                                                    | $\mathbf{u}$ . The set                                    |
|                                                                      | Dhoung tho that themes                                          |               |                                |                                            | PEC <sup>2</sup>                                   | $\mathbb{R} \rightarrow \mathbb{R} \mathbb{R} \mathbb{R}$ |

Gambar 4.23 Halaman Tambah Baru *Master Data*

## **4.2.15 Halaman App Settings**

Halaman app *settings* hanya bisa diakses jika pengguna berhasil *login* menggunakan akun admin. Halaman ini berfungsi mengatur masa berlaku *password* bagi seluruh pengguna.

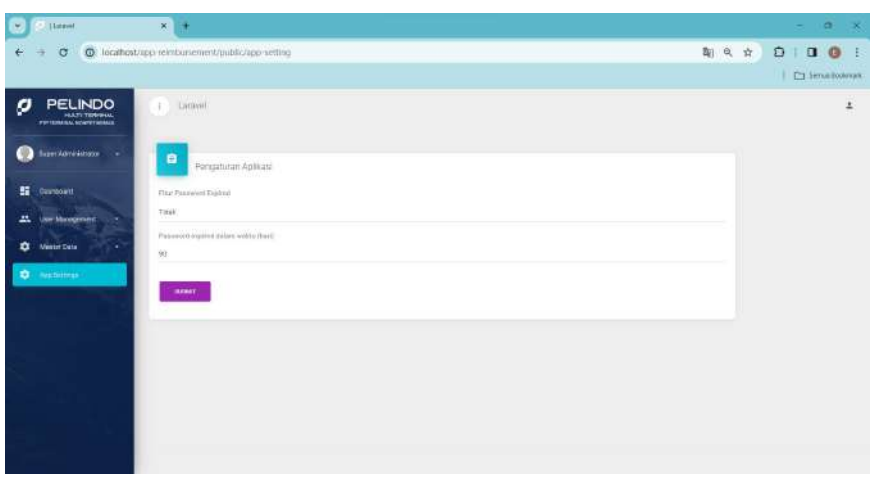

Gambar 4.24 Halaman App *Settings*

### **4.3 Pengujian Aplikasi**

Pengujian aplikasi dilakukan untuk memastikan bahwa semua fungsi aplikasi berjalan sesuai dengan proses analisis dan perancangan. Pengujian juga dilakukan untuk menjawab rumusan masalah dan tujuan penelitian yang pada bab pendahuluan.

Pengujian aplikasi dilakukan dengan menggunakan metode *black box testing*. Metode *black box testing* adalah metode pengujian yang dilakukan tanpa memperhatikan struktur internal aplikasi. Pengujian dilakukan dengan memberikan masukan dan memeriksa keluaran yang dihasilkan.

Aktivitas pengujian yang dilakukan meliputi:

- 1. Pengujian fungsional
- 2. Pengujian akurasi

Pengujian fungsional dilakukan untuk memastikan bahwa semua fungsi aplikasi berjalan sesuai dengan yang diharapkan. Pengujian dilakukan dengan memberikan masukan dan memeriksa keluaran yang dihasilkan.

Pengujian akurasi dilakukan untuk memastikan bahwa data yang diekstrak

dari dokumen bukti transaksi akurat. Pengujian dilakukan dengan membandingkan data yang diekstrak dengan data yang sebenarnya.

# **4.3.1 Pengujian Fungsional**

Pengujian fungsional dilakukan untuk memastikan bahwa semua fungsi aplikasi berjalan sesuai dengan yang diharapkan. Pengujian dilakukan dengan memberikan masukan dan memeriksa keluaran yang dihasilkan.

Berikut adalah hasil kasus pengujian fungsional yang dilakukan:

| <b>Transisi</b> | Awal                                         | <b>Aksi</b>                               | Tujuan                                                   | <b>Hasil</b><br>Pengujian |
|-----------------|----------------------------------------------|-------------------------------------------|----------------------------------------------------------|---------------------------|
| T <sub>1</sub>  | Halaman<br>Login                             | Klik Login                                | Halaman<br>Utama                                         | Ok                        |
| T <sub>2</sub>  | Halaman<br>Utama                             | <b>Klik Buat</b><br>Baru                  | Halaman<br><b>Buat Baru</b><br>Pengajuan                 | Ok                        |
| T <sub>3</sub>  | Halaman<br>Utama                             | <b>Klik Daftar</b><br>Pengajuan           | Halaman<br>Daftar<br>Pengajuan                           | Ok                        |
| T <sub>4</sub>  | Halaman<br>Informasi<br>Surat<br>Permohonan  | <b>Klik Tambah</b><br><b>Bukti Potong</b> | Halaman<br>Tambah<br><b>Bukti Potong</b>                 | Ok                        |
| T <sub>5</sub>  | Halaman<br>Informasi<br>Surat<br>Permohonan  | <b>Klik Tambah</b><br>Nota                | Halaman<br>Tambah<br><b>Nota</b>                         | Ok                        |
| T <sub>6</sub>  | Halaman<br>Informasi<br>Surat<br>Permohonan  | <b>Klik Submit</b><br>Pengajuan           | Halaman<br>Notifikasi<br><b>Submit</b><br>Pengajuan      | Ok                        |
| T <sub>7</sub>  | Halaman<br>Utama                             | Klik Verifikasi<br>Cabang                 | Halaman<br>Daftar<br>Pengajuan<br>Verifikasi<br>Cabang   | Ok                        |
| T <sub>8</sub>  | Halaman<br><b>Detail Surat</b><br>Permohonan | Klik Setujui                              | Halaman<br>Notifikasi<br>Setujui<br>Verifikasi<br>Cabang | Ok                        |

Tabel 4.1 Hasil Pengujian Fungsional

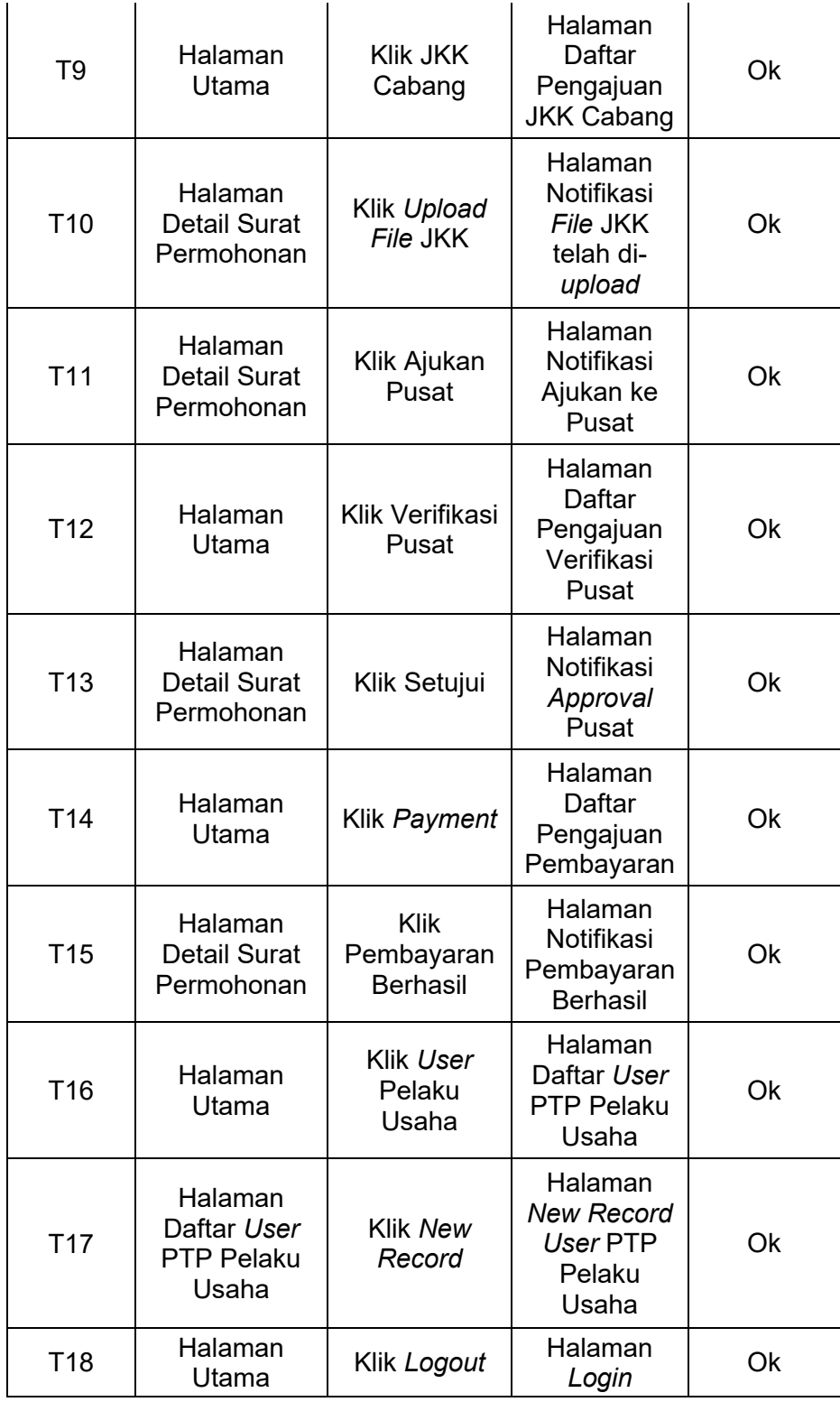

# **4.3.2 Pengujian Akurasi**

Pengujian akurasi dilakukan untuk memastikan bahwa data yang

diekstrak dari dokumen nota penjualan adalah data yang akurat. Pengujian dilakukan dengan membandingkan data yang diekstrak dengan data yang sebenarnya.

Proses pengujian akurasi yang dilakukan dengan melakukan tiga opsi dalam ekstraksi data menggunakan teknologi OCR menggunakan Tesseract. Data yang diuji akurasinya adalah nomor nota, tanggal nota dan total dasar pengenaan pajak. Total sampel yang diujikan sebanyak lima puluh (50) *file* hasil *scan* nota penjualan. Dari setiap sampel kemudian dicatat hasil ujinya dengan kriteria sebagai berikut:

- 1. DS : Dapat dan Sesuai
- 2. DTS : Dapat namun Tidak Sesuai
- 3. G : Gagal diekstrak

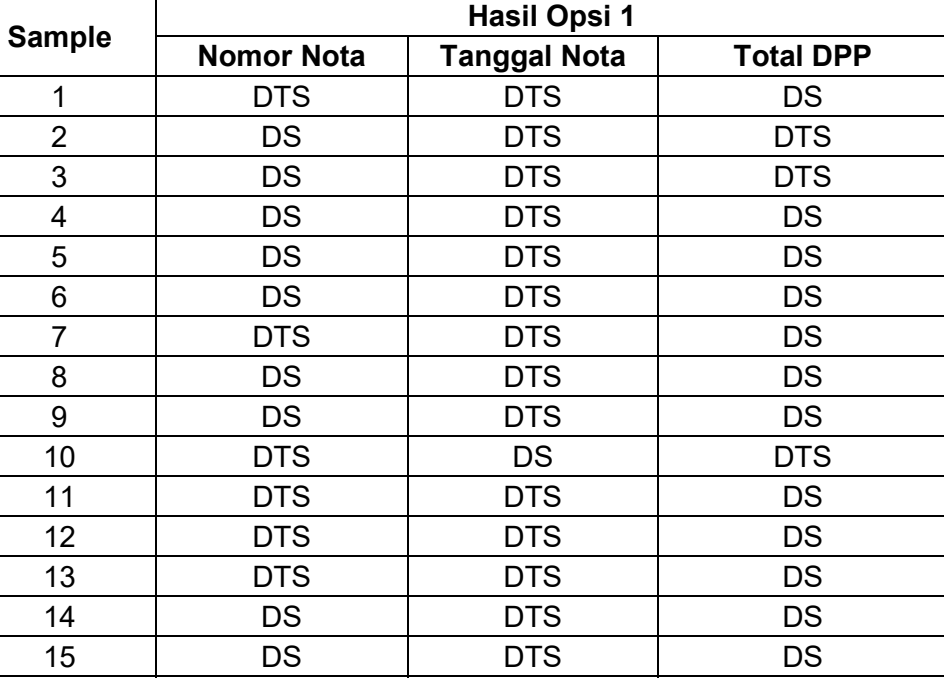

16 | DTS | DTS | DS 17 | DS | DTS | DS 18 | DS | DTS | DS 19 DS DS G

Tabel 4.2 Hasil Pengujian Akurasi Opsi 1

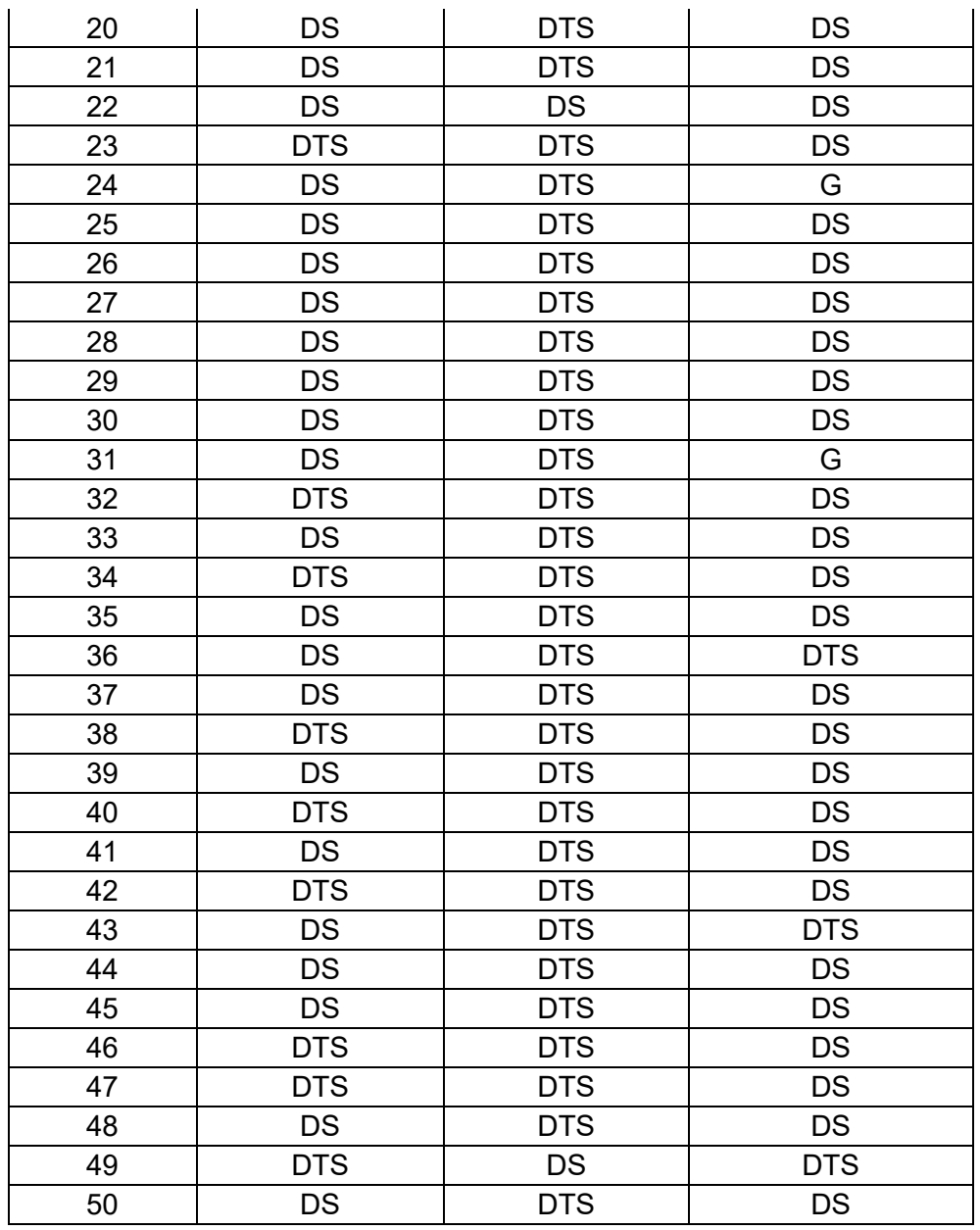

Dari hasil pengujian akurasi opsi 1, kemudian dibuat tabel kesimpulannya seperti berikut:

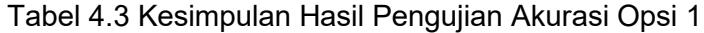

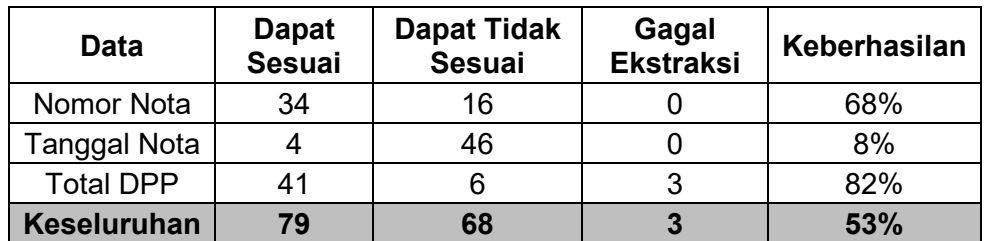

|                |                   | <b>Hasil Opsi 2</b> |                  |
|----------------|-------------------|---------------------|------------------|
| <b>Sample</b>  | <b>Nomor Nota</b> | <b>Tanggal Nota</b> | <b>Total DPP</b> |
| 1              | <b>DTS</b>        | DS                  | DS               |
| $\overline{2}$ | DS                | DS                  | <b>DTS</b>       |
| 3              | DS                | DS                  | <b>DTS</b>       |
| 4              | <b>DS</b>         | DS                  | DS               |
| 5              | DS                | DS                  | DS               |
| 6              | <b>DS</b>         | DS                  | DS               |
| $\overline{7}$ | <b>DTS</b>        | DS                  | DS               |
| 8              | <b>DS</b>         | DS                  | DS               |
| 9              | DS                | DS                  | DS               |
| 10             | <b>DTS</b>        | DS                  | <b>DTS</b>       |
| 11             | <b>DTS</b>        | DS                  | DS               |
| 12             | G                 | DS                  | DS               |
| 13             | <b>DTS</b>        | DS                  | DS               |
| 14             | G                 | DS                  | <b>DTS</b>       |
| 15             | G                 | DS                  | DS               |
| 16             | <b>DTS</b>        | DS                  | DS               |
| 17             | G                 | DS                  | DS               |
| 18             | <b>DS</b>         | DS                  | DS               |
| 19             | G                 | <b>DS</b>           | G                |
| 20             | G                 | DS                  | <b>DS</b>        |
| 21             | G                 | <b>DS</b>           | DS               |
| 22             | G                 | DS                  | <b>DS</b>        |
| 23             | <b>DTS</b>        | DS                  | DS               |
| 24             | G                 | <b>DTS</b>          | G                |
| 25             | G                 | <b>DTS</b>          | <b>DS</b>        |
| 26             | <b>DS</b>         | <b>DTS</b>          | DS               |
| 27             | <b>DS</b>         | DS                  | DS               |
| 28             | <b>DS</b>         | DS                  | DS               |
| 29             | DS                | DS                  | DS               |
| 30             | <b>DS</b>         | <b>DS</b>           | <b>DS</b>        |
| 31             | <b>DS</b>         | DS                  | G                |
| 32             | <b>DTS</b>        | <b>DTS</b>          | <b>DS</b>        |
| 33             | G                 | DS                  | DS               |
| 34             | <b>DS</b>         | <b>DTS</b>          | <b>DS</b>        |
| 35             | G                 | <b>DS</b>           | DS               |
| 36             | <b>DS</b>         | <b>DS</b>           | <b>DTS</b>       |
| 37             | <b>DS</b>         | DS                  | DS               |
| 38             | G                 | <b>DS</b>           | <b>DS</b>        |
| 39             | <b>DS</b>         | DS                  | <b>DS</b>        |
| 40             | <b>DTS</b>        | <b>DS</b>           | <b>DS</b>        |
| 41             | <b>DS</b>         | DS                  | DS               |

Tabel 4.4 Hasil Pengujian Akurasi Opsi 2

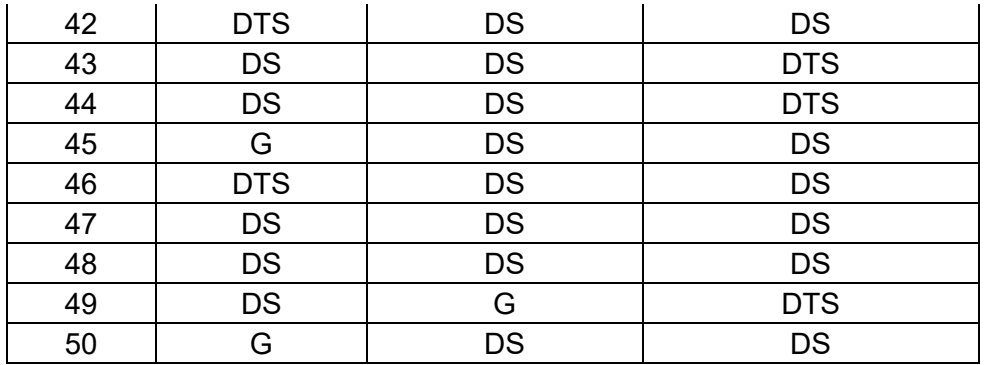

Dari hasil pengujian akurasi opsi 2, kemudian dibuat tabel kesimpulannya seperti berikut:

| Data                | <b>Dapat</b><br><b>Sesuai</b> | <b>Dapat Tidak</b><br><b>Sesuai</b> | Gagal<br><b>Ekstraksi</b> | Keberhasilan |
|---------------------|-------------------------------|-------------------------------------|---------------------------|--------------|
| Nomor Nota          | 24                            | 11                                  | 15                        | 48%          |
| <b>Tanggal Nota</b> | 44                            | 5                                   |                           | 88%          |
| <b>Total DPP</b>    | 39                            |                                     |                           | 78%          |
| <b>Keseluruhan</b>  | 107                           | 24                                  | 19                        | 71%          |

Tabel 4.5 Kesimpulan Hasil Pengujian Akurasi Opsi 2

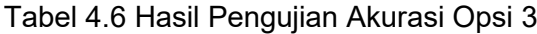

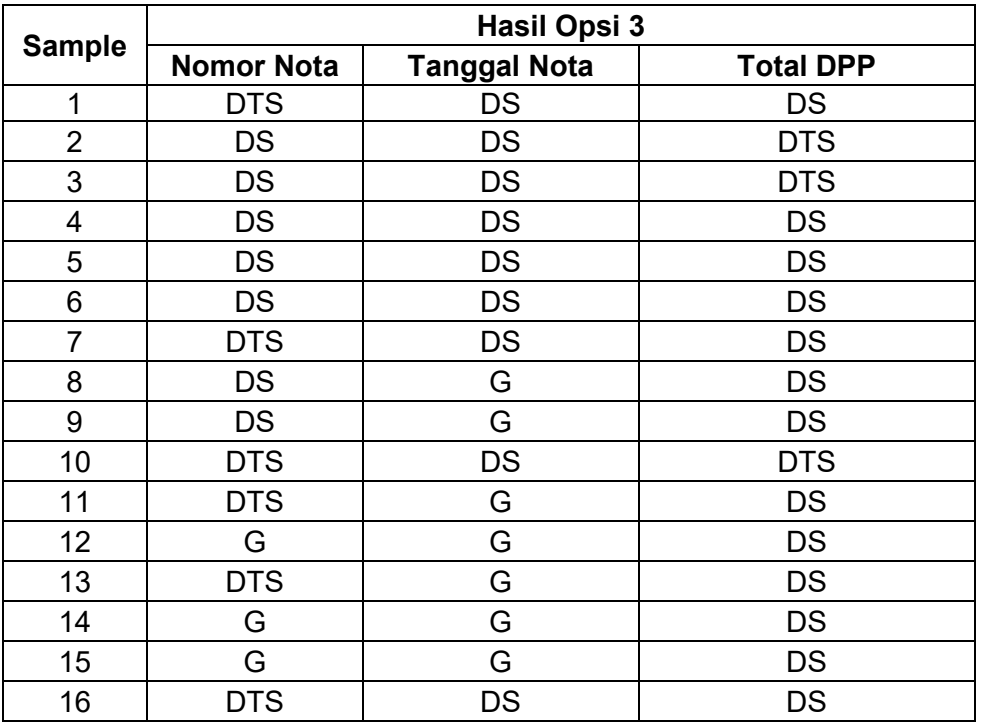

![](_page_154_Picture_317.jpeg)

Dari hasil pengujian akurasi opsi 3, kemudian dibuat tabel kesimpulannya seperti berikut:

| Data                | <b>Dapat</b><br><b>Sesuai</b> | <b>Dapat Tidak</b><br><b>Sesuai</b> | Gagal<br><b>Ekstraksi</b> | Keberhasilan |
|---------------------|-------------------------------|-------------------------------------|---------------------------|--------------|
| Nomor Nota          | 23                            | 12                                  | 15                        | 46%          |
| <b>Tanggal Nota</b> | 25                            |                                     | 24                        | 50%          |
| <b>Total DPP</b>    | 39                            |                                     |                           | 78%          |
| <b>Keseluruhan</b>  | 87                            | 19                                  | 44                        | 58%          |

Tabel 4.7 Kesimpulan Hasil Pengujian Akurasi Opsi 3

Setelah mendapatkan hasil kesimpulan dari ketiga opsi pengujian opsi tersebut, maka diputuskan opsi 2 adalah opsi yang paling tepat untuk digunakan untuk diimplementasikan pada aplikasi *reimbursement* PPh 23, dengan tingkat akurasi keseluruhan mencapai 71%.

## **BAB V. KESIMPULAN DAN SARAN**

### **5.1 Kesimpulan**

Berdasarkan hasil implementasi dan pengujian penerapan OCR pada aplikasi *reimbursement* PPh 23 berbasis framework Laravel, maka dapat diambil kesimpulan sebagai berikut:

- 1. Penerapan OCR dapat secara otomatis membaca data dari dokumen pendukung *reimbursement*, sehingga pengguna tidak perlu lagi mengetik data tersebut secara manual.
- 2. Akurasi OCR untuk membaca data dari dokumen pendukung *reimbursement* adalah 71%, dengan tingkat akurasi tertinggi untuk tanggal nota (88%), diikuti oleh total Dasar Pengenaan Pajak (78%), dan terendah untuk nomor nota (48%).
- 3. Penerapan OCR dapat meningkatkan produktivitas pengguna, karena pengguna dapat menghemat waktu untuk mengetik data.
- 4. Penerapan OCR dapat mengurangi risiko kesalahan input data, karena data yang dibaca oleh OCR lebih akurat daripada data yang diketik secara manual.
- 5. Penerapan OCR dapat meningkatkan kepuasan pengguna, karena proses pengajuan *reimbursement* menjadi lebih mudah dan cepat.

### **5.2 Saran**

Berdasarkan hasil penelitian yang telah dilakukan, berikut adalah saran untuk menambah kemampuan aplikasi pada penelitian selanjutnya:

1. Menambahkan fitur untuk membaca data dari dokumen pendukung *reimbursement* lainnya, seperti file Jurnal Kas Keluar.

134

- 2. Menambahkan fitur untuk mendeteksi kesalahan input data berupa peringatan atau saran kepada pengguna saat data yang dimasukkan tidak sesuai..
- 3. Menambahkan fitur untuk mendukung bahasa lain.
- 4. Meningkatkan akurasi OCR untuk membaca data dari dokumen pendukung *reimbursement* dengan menggunakan model OCR yang lebih canggih atau dengan meningkatkan kualitas dokumen pendukung *reimbursement*.
- 5. Melakukan evaluasi secara berkala untuk mengetahui efektivitas penerapan OCR.

## **DAFTAR PUSTAKA**

- *Aminudin. (2016). Cara Efektif Belajar Framework Laravel. Yogyakarta: Lokomedia.*
- *Azhar, A. (2019). Media Pembelajaran. Depok: PT Rajagrafindo Persada.*
- *Azhar, A. (2019). Pengantar Pemrograman Web. Depok, Indonesia: PT Rajagrafindo Persada.*
- *Hidayatullah, P., & Kawistara, J. K. (2017). Pemrograman Web. Bandung, Indonesia: INFORMATIKA.*
- *Santoso, Harip. 2017. Membuat Multiaplikasi Menggunakan Visual Basic 6. Jakarta: Elex Media Komputindo.*
- *Sukmawan. (2008). Pemrograman Web Dinamis dengan PHP dan MySQL. Yogyakarta: Andi.*
- *Fowler, Martin. (2002) Patterns of Enterprise Application Architecture. Martin Fowler.*
- *Ullman, L. E. (2003). PHP and MySQL for Dynamic Web Sites. Addison-Wesley Professional.*
- *Eric Freeman, Elisabeth Freeman, Kathy Sierra, and Bart Bates. (2004) A BrainFriendly Guide Head First Design Pattern. O'Reilly.*
- *Sukmawan, S. (2008). Pengenalan karakter optik: teori dan aplikasi. Yogyakarta: Andi.*
- *Miller, J. (2006). Frameworks: The Art of Software Design. Boston, MA: Addison-Wesley.*
- *Date,C.J. (2003). An Introduction to Database System, 8th edition. Addison Wesley, Massachusets.*
- *Elmasri, R dan Navathe, S. 2007. Fundamentals of Database Systems 5th edition. Addison-Wesley.*
- *Vlissides, J. (2002). Design Patterns: Elements of Reusable Object-Oriented Software. New York, NY: Addison-Wesley.*
- *Feathers, M. C. (2004). Working Effectively with Legacy Code. Boston, MA: Addison-Wesley.*
- *Sommerville, Ian. (2016) Software Engineering, Edisi ke-10. Pearson.*
- *Pressman, Roger S. (2014) Software Engineering: A Practitioner's Approach, Edisi ke-8. McGraw-Hill Education.*
- *Syukur, Said and Siahaan, Benjamin. (2015) Rekayasa Perangkat Lunak Terstruktur dan Berorientasi Objek. Graha Ilmu.*
- *Rahmat Awaludin. (2016). Konsep dan Implementasi Pemrograman Laravel 5 (1). Yogyakarta: Lokomedia.*
- *Azhar, M. (2019). Laravel: Pemrograman Web Modern dengan PHP. Andi.*
- *Alur, Dinesh, and Crupi, John. (2003) Core J2EE Patterns: Best Practices and Design Strategies. Prentice Hall.*
- *Booch, Grady, Rumbaugh, James, dan Jacobson, Ivar. (2005). Unified Modeling Language User Guide. Addison-Wesley.*
- *Jain, A. K., Duin, R. P. W., & Mao, J. (2013). Statistical pattern recognition: a review (3rd ed.). Springer Science & Business Media.*
- *F. Mohammad, J. Anarase, M. Shingote, and P. Ghanwat, "Optical character recognition implementation using pattern matching," International Journal of Computer Science and Information Technologies, vol. 5, no. 2, pp. 2088– 2090, 2014.*
- *Lerdorf, R. (2019). The History of PHP. Retrieved from https://www.php.net/history.php*
- *Laravel Documentation. [Diakses 31 oktober 2023]. https://laravel.com/docs*
- *W3Schools. (2023, Januari 12). PHP Tutorial. Retrieved from https://www.w3schools.com/php/:*
- *Mishra, S. C., Sahoo, S. K., Panda, S. K., & Panda, S. C. (2022). Towards a robust OCR system for Indic scripts. International Journal of Computer Science and Information Security, 12(1), 1-10. doi:10.5121/ijcsis.2022.12101*
- *Teknologi Optical Character Recognition (OCR). [Diakses 31 Oktober 2023]. https://id.wikipedia.org/wiki/Teknologi\_Optical\_Character\_Recognition*

*Everson, M. (2018, August 20). Tesseract: A free, open-source optical character recognition engine. Retrieved from https://tesseract-ocr.github.io/*